CDP Private Cloud Base 7

# In-Place Upgrade CDH 5 to CDP Private Cloud Base

Date published: 2019-11-22 Date modified: 2024-05-07

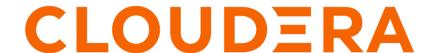

## **Legal Notice**

© Cloudera Inc. 2024. All rights reserved.

The documentation is and contains Cloudera proprietary information protected by copyright and other intellectual property rights. No license under copyright or any other intellectual property right is granted herein.

Unless otherwise noted, scripts and sample code are licensed under the Apache License, Version 2.0.

Copyright information for Cloudera software may be found within the documentation accompanying each component in a particular release.

Cloudera software includes software from various open source or other third party projects, and may be released under the Apache Software License 2.0 ("ASLv2"), the Affero General Public License version 3 (AGPLv3), or other license terms. Other software included may be released under the terms of alternative open source licenses. Please review the license and notice files accompanying the software for additional licensing information.

Please visit the Cloudera software product page for more information on Cloudera software. For more information on Cloudera support services, please visit either the Support or Sales page. Feel free to contact us directly to discuss your specific needs.

Cloudera reserves the right to change any products at any time, and without notice. Cloudera assumes no responsibility nor liability arising from the use of products, except as expressly agreed to in writing by Cloudera.

Cloudera, Cloudera Altus, HUE, Impala, Cloudera Impala, and other Cloudera marks are registered or unregistered trademarks in the United States and other countries. All other trademarks are the property of their respective owners.

Disclaimer: EXCEPT AS EXPRESSLY PROVIDED IN A WRITTEN AGREEMENT WITH CLOUDERA, CLOUDERA DOES NOT MAKE NOR GIVE ANY REPRESENTATION, WARRANTY, NOR COVENANT OF ANY KIND, WHETHER EXPRESS OR IMPLIED, IN CONNECTION WITH CLOUDERA TECHNOLOGY OR RELATED SUPPORT PROVIDED IN CONNECTION THEREWITH. CLOUDERA DOES NOT WARRANT THAT CLOUDERA PRODUCTS NOR SOFTWARE WILL OPERATE UNINTERRUPTED NOR THAT IT WILL BE FREE FROM DEFECTS NOR ERRORS, THAT IT WILL PROTECT YOUR DATA FROM LOSS, CORRUPTION NOR UNAVAILABILITY, NOR THAT IT WILL MEET ALL OF CUSTOMER'S BUSINESS REQUIREMENTS. WITHOUT LIMITING THE FOREGOING, AND TO THE MAXIMUM EXTENT PERMITTED BY APPLICABLE LAW, CLOUDERA EXPRESSLY DISCLAIMS ANY AND ALL IMPLIED WARRANTIES, INCLUDING, BUT NOT LIMITED TO IMPLIED WARRANTIES OF MERCHANTABILITY, QUALITY, NON-INFRINGEMENT, TITLE, AND FITNESS FOR A PARTICULAR PURPOSE AND ANY REPRESENTATION, WARRANTY, OR COVENANT BASED ON COURSE OF DEALING OR USAGE IN TRADE.

## **Contents**

| Upgrading CDH 5 to CDP Private Cloud Base                                        | 10 |
|----------------------------------------------------------------------------------|----|
| Assessing the Impact of an Upgrade                                               | 11 |
| How much time should I plan for to complete my upgrade?                          | 11 |
| About using this online Upgrade Guide                                            | 12 |
| CDP Private Cloud Base Pre-upgrade transition steps                              | 13 |
| Set log level for KeyTrustee KMS to INFO                                         |    |
| Transitioning from MapReduce 1 to MapReduce 2                                    |    |
| Upgrading an MRv1 installation using Cloudera Manager                            |    |
| Major changes when migrating to MapReduce 2                                      |    |
| Configuration changes between MRv1 and MRv2                                      |    |
| Transitioning Cloudera Search configuration before upgrading to Cloudera Runtime |    |
| Warnings and prerequisites                                                       |    |
| Create HDFS backup directory                                                     |    |
| Set upgrade configuration properties in Cloudera Manager                         |    |
| Download the configuration                                                       |    |
| Back up Solr configuration metadata using Cloudera Manager                       |    |
| Transition Solr configuration                                                    |    |
| Validate transitioned Solr configuration                                         |    |
| Test transitioned Solr configuration on a Cloudera Runtime cluster               |    |
| Copy the transitioned configuration to the upgrade metadata directory            |    |
| About Solr configuration transformation script                                   |    |
| Transitioning from Sentry Policy Files to the Sentry Service                     | 35 |
| Transitioning the Sentry service to Apache Ranger                                | 35 |
| Configuring a Ranger or Ranger KMS Database: MySQL/MariaDB                       | 36 |
| Configuring a Ranger Database: PostgreSQL                                        | 37 |
| Configuring a Ranger or Ranger KMS Database: Oracle                              | 38 |
| Transitioning Navigator content to Atlas                                         | 39 |
| High-level transition process.                                                   |    |
| Mapping Navigator metadata to Atlas                                              | 51 |
| Transitioning Navigator audits                                                   | 52 |
| What's new in Atlas for Navigator Users?                                         | 53 |
| Preparing the backend HMS database for upgrade                                   |    |
| Migrating Hive 1-2 to Hive 3                                                     |    |
| Hive Configuration Changes Requiring Consent                                     |    |
| Check SERDE Definitions and Availability                                         |    |
| Handle Missing Table or Partition Locations                                      |    |
| Remove transactional=false from Table Properties                                 |    |
| Checking Apache HBase                                                            |    |
| Remove PREFIX_TREE Data Block Encoding                                           |    |
| Validate HFiles                                                                  |    |
| Check co-processor classes                                                       | 64 |

| Clean the HBase Master procedure store                                  | 65  |
|-------------------------------------------------------------------------|-----|
| CDH cluster upgrade requirements for Replication Manager                |     |
| CDIT cluster apgrade requirements for replication vianager              |     |
|                                                                         |     |
| Upgrading the JDK                                                       | 67  |
| Manually Installing Oracle JDK 1.8                                      |     |
| OpenJDK                                                                 |     |
| Manually Installing OpenJDK                                             |     |
| Manually Migrating to OpenJDK                                           |     |
| Using AES-256 Encryption                                                |     |
| Configuring a Custom Java Home Location                                 |     |
| Tuning JVM Garbage Collection                                           |     |
|                                                                         |     |
|                                                                         |     |
| Upgrading the Operating System                                          | 80  |
| Step 1: Getting Started with Operating System Upgrades                  | 80  |
| Prerequisites                                                           | 80  |
| Step 2: Backing Up Host Files Before Upgrading the Operating System     | 80  |
| Backing Up                                                              |     |
| Backing up Cloudera Manager databases                                   |     |
| Step 3: Before You Upgrade the Operating System                         |     |
| Decommission and Stop Running Roles                                     |     |
| Stop Cloudera Manager Agent                                             |     |
| Stop Cloudera Manager Server & Agent                                    |     |
| Stop Databases                                                          |     |
| Remove Packages & Parcels                                               |     |
| Upgrade the Operating System                                            |     |
| Step 4: After You Upgrade the Operating System                          |     |
| Establish Access to the Software                                        |     |
| Reinstall Cloudera Manager Daemon & Agent Packages                      |     |
|                                                                         |     |
| Reinstall Cloudera Manager Server, Daemon & Agent Packages              |     |
| Start Databases                                                         |     |
| Start Cloudera Manager Server & Agent                                   |     |
| Start Roles                                                             | 89  |
|                                                                         |     |
| Upgrading Cloudera Manager 56                                           | 89  |
| Step 1: Getting Started Upgrading Cloudera Manager 56                   |     |
| Collect Information                                                     |     |
|                                                                         |     |
| Preparing to Upgrade Cloudera Manager                                   |     |
| Step 2: Backing Up Cloudera Manager 56                                  |     |
| Collect Information for Backing Up Cloudera Manager                     |     |
| Back Up Cloudera Manager Agent                                          |     |
| Back Up the Cloudera Management Service                                 |     |
| Back Up Cloudera Navigator Data                                         |     |
| Stop Cloudera Manager Server & Cloudera Management Service              |     |
| Back Up the Cloudera Manager Databases                                  |     |
| Back Up Cloudera Manager Server                                         |     |
| (Optional) Start Cloudera Manager Server & Cloudera Management Service  |     |
| Step 3: Upgrading the Cloudera Manager Server                           |     |
| Establish Access to the Software                                        |     |
| Install Java (JDK)                                                      |     |
| Upgrade the Cloudera Manager Server                                     |     |
| Step 4: Upgrading the Cloudera Manager Agents                           |     |
| Upgrade the Cloudera Manager Agents (Cloudera Manager 7.0.3 and higher) |     |
| Step 5: After You Upgrade Cloudera Manager                              | 115 |

|            | Perform Post-Upgrade Steps                                                                                                    | 116                                                                        |
|------------|----------------------------------------------------------------------------------------------------|----------------------------------------------------------------------------|
|            | Upgrade Key Trustee Server to 7.1.x                                                                                                    |                                                                            |
|            | Upgrade Navigator Encrypt to 7.1.x                                                                                                    |                                                                            |
|            | Upgrading Cloudera Navigator Key HSM                                                                                                    |                                                                            |
| T          | Froubleshooting a Cloudera Manager Upgrade                                                                                                    |                                                                            |
|            | The Cloudera Manager Server fails to start after upgrade                                                                                                    |                                                                            |
|            | Re-Running the Cloudera Manager Upgrade Wizard                                                                                                    |                                                                            |
| R          | Reverting a Failed Cloudera Manager Upgrade                                                                                                    |                                                                            |
|            | Ensure Cloudera Manager Server and Agent are stopped                                                                                                    |                                                                            |
|            | Restore the Cloudera Manager Database (if necessary)                                                                                                    | 128                                                                        |
|            | Establish Access to the Software                                                                                                    | 128                                                                        |
|            | Downgrade the Cloudera Manager Packages                                                                                                    | 130                                                                        |
|            | Restore the Cloudera Manager Directory                                                                                                    | 131                                                                        |
|            | Start Cloudera Manager Again                                                                                                    | 132                                                                        |
| Valida     | ate TLS configurations                                                                                                    | 133                                                                        |
|            |                                                                                                    |                                                                            |
| _          | liting the Hive upgrade                                                                                                    |                                                                            |
| C          | Overview of the expedited Hive upgrade                                                                                                    |                                                                            |
|            | Preparing tables for migration                                                                                                    |                                                                            |
|            | Configuring HSMM to prevent migration                                                                                                    |                                                                            |
| U          | Jnderstanding the Hive upgrade                                                                                                    | 137                                                                        |
| Instal     | ling dependencies for Hue                                                                                                    | 138                                                                        |
|            | nstalling the psycopg2 Python package for PostgreSQL database                                                                                                    |                                                                            |
|            | nstalling MySQL client for MySQL databases                                                                                                    |                                                                            |
|            | nstalling MySQL client for MariaDB databases                                                                                                    |                                                                            |
| T I m come | ding a CDH 56 Chasten                                                                                                    | 1.4.4                                                                      |
|            | ading a CDH 56 Cluster                                                                                                    |                                                                            |
| S          | Step 1: Getting Started Upgrading a Cluster                                                                                                    |                                                                            |
|            | Collect Information                                                                                                    |                                                                            |
|            |                                                                                                    | 147                                                                        |
| a          | Preparing to Upgrade a Cluster                                                                                                    | 147                                                                        |
|            | Preparing to Upgrade a Cluster                                                                                                    |                                                                            |
|            | Preparing to Upgrade a Cluster                                                                                                    |                                                                            |
|            | Preparing to Upgrade a Cluster                                                                                                    |                                                                            |
|            | Preparing to Upgrade a Cluster                                                                                                    |                                                                            |
|            | Preparing to Upgrade a Cluster                                                                                                    |                                                                            |
|            | Preparing to Upgrade a Cluster                                                                                                    | 147<br>147<br>153<br>158<br>159<br>159                                     |
|            | Preparing to Upgrade a Cluster  Step 2: Review Notes and Warnings  Step 3: Backing Up the Cluster  Back Up Databases  Back Up ZooKeeper  Back Up Solr  Back Up HDFS  Back Up Key Trustee Server and Clients                                                                                                    |                                                                            |
|            | Preparing to Upgrade a Cluster                                                                                                    |                                                                            |
|            | Preparing to Upgrade a Cluster                                                                                                    | 147 147 153 157 158 159 159 160 161                                        |
|            | Preparing to Upgrade a Cluster                                                                                                    | 147 147 153 158 159 159 160 161                                            |
|            | Preparing to Upgrade a Cluster                                                                                                    | 147 147 153 158 159 159 160 161 161                                        |
|            | Preparing to Upgrade a Cluster  Step 2: Review Notes and Warnings  Step 3: Backing Up the Cluster  Back Up Databases  Back Up ZooKeeper  Back Up Solr  Back Up HDFS  Back Up HDFS  Back Up Key Trustee Server and Clients  Back Up HSM KMS  Back Up Navigator Encrypt  Back Up HBase  Back Up YARN Queue Manager  Back up Atlas    | 147 147 153 158 159 159 160 161 161 161                                    |
|            | Preparing to Upgrade a Cluster  Step 2: Review Notes and Warnings  Step 3: Backing Up the Cluster  Back Up Databases  Back Up ZooKeeper  Back Up Solr  Back Up HDFS  Back Up Key Trustee Server and Clients  Back Up HSM KMS  Back Up Navigator Encrypt  Back Up HBase  Back Up YARN Queue Manager  Back up Atlas  Back Up Sqoop 2 | 147 147 153 158 159 159 160 161 161 161 162                                |
| S          | Preparing to Upgrade a Cluster                                                                                                    | 147 147 153 158 159 159 159 160 161 161 162 163                            |
| S          | Preparing to Upgrade a Cluster                                                                                                    | 147 147 153 157 158 159 159 160 161 161 161 163 163                        |
| S          | Preparing to Upgrade a Cluster                                                                                                    | 147 147 153 158 158 159 159 160 161 161 163 163                            |
| S          | Preparing to Upgrade a Cluster                                                                                                    | 147 147 153 154 155 158 159 159 160 161 161 161 163 163 163                |
| S          | Preparing to Upgrade a Cluster                                                                                                    | 147 147 153 158 159 159 160 161 161 162 163 163 164                        |
| S          | Preparing to Upgrade a Cluster                                                                                                    | 14' 14' 15: 15: 15: 15: 15: 15: 15: 16: 16: 16: 16: 16: 16: 16: 16: 16: 16 |

|                                                                                                    | 166                                                    |
|----------------------------------------------------------------------------------------------------|--------------------------------------------------------|
| Back Up Cloudera Manager Server                                                                                                    |                                                        |
| (Optional) Start Cloudera Manager Server & Cloudera Management Service                                                                                                    | 168                                                    |
| Step 5: Complete Pre-Upgrade steps for upgrades to CDP Private Cloud Base                                                                                                    |                                                        |
| Run Hue Document Cleanup                                                                                                    |                                                        |
| Check Oracle Database Initialization                                                                                                    | 174                                                    |
| Step 6: Step 6: Access Parcels                                                                                                    | 174                                                    |
| Step 7:Step 7: Configure Streams Messaging Manager                                                                                                    | 175                                                    |
|                                                                                                    | 175                                                    |
|                                                                                                    | 176                                                    |
|                                                                                                    | 177                                                    |
| Step 8: Step 8: Configure Schema Registry                                                                                                    | 178                                                    |
|                                                                                                    | 178                                                    |
|                                                                                                    | 179                                                    |
|                                                                                                    | 180                                                    |
| Step 9:Step 9: Enter Maintenance Mode                                                                                                    | 180                                                    |
| Step 10:Step 10: Run the Upgrade Cluster Wizard                                                                                                    | 180                                                    |
| Fair Scheduler to Capacity Scheduler transition                                                                                                    | 188                                                    |
| Configure TLS/SSL for Ranger in a manually configured TLS/SSL environment                                                                                                    | 207                                                    |
| Step 11:Step 11: Finalize the HDFS or Ozone Upgrade                                                                                                    | 210                                                    |
| Step 12: Complete Post-Upgrade steps for upgrades to CDP Private Cloud Base                                                                                                    | 210                                                    |
| Step 13:Step 13: Exit Maintenance Mode                                                                                                    | 213                                                    |
| Troubleshooting Upgrades                                                                                                    | 213                                                    |
| Cloudera Runtime upgrade failure                                                                                                    | 213                                                    |
| "Access denied" in install or update wizard                                                                                                    | 213                                                    |
| The Hive on Tez service and the RangerAdmin role of the Ranger service kept going down                                                                                                    |                                                        |
| Cluster hosts do not appear                                                                                                    |                                                        |
| Cannot start services after upgrade                                                                                                    |                                                        |
| Califor start services after upgrade                                                                                                    | 1                                                      |
| 10                                                                                                    |                                                        |
| HDFS DataNodes fail to start                                                                                                    | 214                                                    |
| HDFS DataNodes fail to start                                                                                                    | 214<br>215                                             |
| HDFS DataNodes fail to start                                                                                                    | 214<br>215                                             |
| HDFS DataNodes fail to start                                                                                                    | 214<br>215<br>215                                      |
| HDFS DataNodes fail to start                                                                                                    | 214<br>215<br>215                                      |
| HDFS DataNodes fail to start                                                                                                    | 214<br>215<br>215<br>215                               |
| HDFS DataNodes fail to start                                                                                                    | 214<br>215<br>215<br>215                               |
| HDFS DataNodes fail to start Cloudera services fail to start Host Inspector Fails  ual upgrade to CDP Private Cloud Base  Upgrade Ranger database and apply patches Setup Ranger Admin Component Start Ranger                                                                                                    | 214215215215216216                                     |
| HDFS DataNodes fail to start                                                                                                    | 214215215216216                                        |
| HDFS DataNodes fail to start Cloudera services fail to start Host Inspector Fails  ual upgrade to CDP Private Cloud Base  Upgrade Ranger database and apply patches Setup Ranger Admin Component Start Ranger                                                                                                    | 214<br>215<br>215<br>216<br>216<br>216                 |
| HDFS DataNodes fail to start Cloudera services fail to start Host Inspector Fails  ual upgrade to CDP Private Cloud Base  Upgrade Ranger database and apply patches. Setup Ranger Admin Component Start Ranger Set up the Ranger Plugin service Start Kudu                                                                                                    | 214<br>215<br>215<br>216<br>216<br>216<br>216          |
| HDFS DataNodes fail to start Cloudera services fail to start Host Inspector Fails  ual upgrade to CDP Private Cloud Base  Upgrade Ranger database and apply patches Setup Ranger Admin Component Start Ranger Set up the Ranger Plugin service                                                                                                    | 214215215216216216216216                               |
| HDFS DataNodes fail to start Cloudera services fail to start Host Inspector Fails  ual upgrade to CDP Private Cloud Base  Upgrade Ranger database and apply patches. Setup Ranger Admin Component Start Ranger Set up the Ranger Plugin service Start Kudu Start ZooKeeper                                                                                                    | 214215215216216216216217217                            |
| HDFS DataNodes fail to start Cloudera services fail to start Host Inspector Fails.  ual upgrade to CDP Private Cloud Base  Upgrade Ranger database and apply patches. Setup Ranger Admin Component Start Ranger Set up the Ranger Plugin service. Start Kudu Start ZooKeeper Upgrade HDFS Metadata                                                                                                    | 214215215216216216216217217                            |
| HDFS DataNodes fail to start Cloudera services fail to start Host Inspector Fails  ual upgrade to CDP Private Cloud Base  Upgrade Ranger database and apply patches. Setup Ranger Admin Component. Start Ranger Set up the Ranger Plugin service Start Kudu Start ZooKeeper Upgrade HDFS Metadata Start HDFS                                                                                                    | 214215215216216216216217217217                         |
| HDFS DataNodes fail to start Cloudera services fail to start Host Inspector Fails  ual upgrade to CDP Private Cloud Base  Upgrade Ranger database and apply patches Setup Ranger Admin Component Start Ranger Set up the Ranger Plugin service Start Kudu Start ZooKeeper Upgrade HDFS Metadata Start HDFS Start YARN QueueManager Import Sentry Polices to Ranger                                                                                                    | 214215215216216216217217217217                         |
| HDFS DataNodes fail to start Cloudera services fail to start Host Inspector Fails  ual upgrade to CDP Private Cloud Base  Upgrade Ranger database and apply patches Setup Ranger Admin Component Start Ranger Set up the Ranger Plugin service Start Kudu Start ZooKeeper Upgrade HDFS Metadata Start HDFS Start YARN QueueManager Import Sentry Polices to Ranger Start HBASE                                                                                                    | 214215215215216216216217217217217                      |
| HDFS DataNodes fail to start Cloudera services fail to start Host Inspector Fails  ual upgrade to CDP Private Cloud Base  Upgrade Ranger database and apply patches Setup Ranger Admin Component Start Ranger Set up the Ranger Plugin service Start Kudu Start ZooKeeper Upgrade HDFS Metadata Start HDFS Start YARN QueueManager Import Sentry Polices to Ranger Start HBASE Start YARN QueueManager Start YARN QueueManager Start YARN QueueManager Start YARN QueueManager                          | 214215215215216216216217217217217217                   |
| HDFS DataNodes fail to start. Cloudera services fail to start. Host Inspector Fails.  ual upgrade to CDP Private Cloud Base.  Upgrade Ranger database and apply patches. Setup Ranger Admin Component. Start Ranger. Set up the Ranger Plugin service. Start Kudu. Start ZooKeeper. Upgrade HDFS Metadata. Start HDFS. Start YARN QueueManager. Import Sentry Polices to Ranger. Start HBASE. Start YARN QueueManager. Clean NodeManager Recovery Directory (YARN).                                     | 214215215215216216216216217217217217218218             |
| HDFS DataNodes fail to start. Cloudera services fail to start. Host Inspector Fails.  ual upgrade to CDP Private Cloud Base.  Upgrade Ranger database and apply patches. Setup Ranger Admin Component. Start Ranger. Set up the Ranger Plugin service. Start Kudu. Start ZooKeeper. Upgrade HDFS Metadata. Start HDFS. Start YARN QueueManager. Import Sentry Polices to Ranger. Start HBASE. Start YARN QueueManager. Clean NodeManager Recovery Directory (YARN). Reset ACLs on YARN Zookeeper nodes. | 214215215216216216216217217217217217218218218          |
| HDFS DataNodes fail to start                                                                                                    | 214215215216216216216217217217217217218218218          |
| HDFS DataNodes fail to start                                                                                                    | 214215215215216216216217217217217217218218218218       |
| HDFS DataNodes fail to start                                                                                                    | 214215215215216216216217217217217217218218218218218    |
| HDFS DataNodes fail to start                                                                                                    | 214215215215216216216217217217217217218218218218218218 |
| HDFS DataNodes fail to start                                                                                                    | 214215215215216216216217217217217218218218218218219219 |
| HDFS DataNodes fail to start                                                                                                    | 214215215215216216216217217217217218218218218218219219 |
| HDFS DataNodes fail to start                                                                                                    | 214215215215216216216217217217217218218218218218219219 |

| Create Ranger Plugin Audit Directory             | 220 |
|--------------------------------------------------|-----|
| Start infrastructure Solr                        |     |
| Start HBASE                                      | 220 |
| Start KAFKA                                      | 220 |
| Create Ranger Kafka Plugin Audit Directory       |     |
| Create HBase tables for Atlas                    |     |
| Start Atlas                                      |     |
| Create Ranger Atlas Plugin Audit Directory       |     |
| Start Phoenix                                    |     |
| Install MapReduce Framework Jars                 |     |
| Start YARN                                       |     |
| Deploy Client Configuration Files                |     |
| Upgrade the Hive Metastore Database              |     |
| Start Hive                                       |     |
| Create Hive Warehouse Directory                  |     |
| Create Hive Warehouse External Directory         |     |
| Create Hive Sys database                         |     |
| Create Ranger Plugin Audit Directory             |     |
| Start Impala                                     |     |
| Create Ranger Plugin Audit Directory             |     |
| Create Spark Driver Log Dir                      |     |
| Start Spark                                      |     |
| Start Livy                                       |     |
| Upgrade Oozie Database Schema                    |     |
| Upgrade Oozie SharedLib                          |     |
| Upload Tez tar file to HDFS                      |     |
| Migrate Hive tables for CDP upgrade              |     |
| Create Ranger Plugin Audit Directory             |     |
| Start Hive on Tez                                |     |
| Start Hue                                        |     |
| Start the Remaining Cluster Services             |     |
| Validate the Hive Metastore Database Schema      |     |
| Test the Cluster and Finalize HDFS Metadata      |     |
| Clear the Upgrade State Table                    |     |
| ng back a CDP Private Cloud Base 7 upgrade to CE |     |
| Disabling Auto-TLS                               |     |
| Stop the Cluster                                 |     |
| (Parcels) Downgrade the Software                 |     |
| Stop Cloudera Manager                            |     |
| (Packages) Downgrade the Software                |     |
| Run Package Commands                             |     |
| Restore Cloudera Manager Databases.              |     |
| e e e e e e e e e e e e e e e e e e e            |     |
| Restore Cloudera Manager Server                  |     |
| Start Cloudera Manager                           |     |
| Roll Back ZooKeeper                              |     |
| Roll Back HDFS                                   |     |
| Start the Key Management Server                  |     |
| Start the HBase Service                          |     |
| Restore CDH Databases                            |     |
| Start the Sentry Service                         |     |
| Roll Back Cloudera Search                        |     |
| Roll Back Hue                                    | 241 |
| Roll Back Kafka                                  |     |

| Roll Back Sqoop 2                                                                                                    | 242                                                                         |
|----------------------------------------------------------------------------------------------------|-----------------------------------------------------------------------------|
| Deploy the Client Configuration                                                                                                    |                                                                             |
| Restart the Cluster                                                                                                    |                                                                             |
| Roll Back Cloudera Navigator Encryption Components                                                                                                    |                                                                             |
| Roll Back Key Trustee Server                                                                                                    |                                                                             |
| Roll Back Key HSM                                                                                                    |                                                                             |
| Roll Back Key Trustee KMS Parcels                                                                                                    |                                                                             |
| Roll Back Key Trustee KMS Packages                                                                                                    |                                                                             |
| Roll Back HSM KMS Parcels                                                                                                    |                                                                             |
| Roll Back HSM KMS Packages                                                                                                    |                                                                             |
| Roll Back Navigator Encrypt                                                                                                    |                                                                             |
| (Optional) Cloudera Manager Rollback Steps                                                                                                    |                                                                             |
|                                                                                                    | 246                                                                         |
| Configuring a Local Package Repository                                                                                                    | 250                                                                         |
| Creating a Permanent Internal Repository                                                                                                    |                                                                             |
| Setting Up a Web server                                                                                                    |                                                                             |
| Downloading and publishing the package repository for Cloudera Manager                                                                                                    |                                                                             |
| Creating a Temporary Internal Repository                                                                                                    |                                                                             |
| Configuring Hosts to Use the Internal Repository                                                                                                    |                                                                             |
|                                                                                                    |                                                                             |
| Configuring a Local Parcel Repository                                                                                                    |                                                                             |
| Using an Internally Hosted Remote Parcel Repository                                                                                                    |                                                                             |
| Setting Up a Web Server                                                                                                    |                                                                             |
| Downloading and Publishing the Parcel Repository                                                                                                    |                                                                             |
| Configuring Cloudera Manager to Use an Internal Remote Parcel Repository                                                                                                    | 255                                                                         |
|                                                                                                    | 2.7                                                                         |
| Using a Local Parcel Repository                                                                                                    | 255                                                                         |
|                                                                                                    |                                                                             |
| CDH 56 to CDP Private Cloud Base post-upgrade transition steps                                                                                                    | 256                                                                         |
| CDH 56 to CDP Private Cloud Base post-upgrade transition steps  Update permissions for Replication Manager service                                                                                                    | 256                                                                         |
| CDH 56 to CDP Private Cloud Base post-upgrade transition steps  Update permissions for Replication Manager service                                                                                                    | 256                                                                         |
| CDH 56 to CDP Private Cloud Base post-upgrade transition steps  Update permissions for Replication Manager service                                                                                                    |                                                                             |
| CDH 56 to CDP Private Cloud Base post-upgrade transition steps  Update permissions for Replication Manager service  Migrating Spark workloads to CDP  Spark 1.6 to Spark 2.4 Refactoring  Spark 2.3 to Spark 2.4 Refactoring                                                                                                    |                                                                             |
| CDH 56 to CDP Private Cloud Base post-upgrade transition steps  Update permissions for Replication Manager service                                                                                                    |                                                                             |
| CDH 56 to CDP Private Cloud Base post-upgrade transition steps  Update permissions for Replication Manager service                                                                                                    |                                                                             |
| CDH 56 to CDP Private Cloud Base post-upgrade transition steps  Update permissions for Replication Manager service.  Migrating Spark workloads to CDP                                                                                                    |                                                                             |
| CDH 56 to CDP Private Cloud Base post-upgrade transition steps  Update permissions for Replication Manager service.  Migrating Spark workloads to CDP                                                                                                    |                                                                             |
| CDH 56 to CDP Private Cloud Base post-upgrade transition steps  Update permissions for Replication Manager service.  Migrating Spark workloads to CDP                                                                                                    |                                                                             |
| CDH 56 to CDP Private Cloud Base post-upgrade transition steps  Update permissions for Replication Manager service  Migrating Spark workloads to CDP  Spark 1.6 to Spark 2.4 Refactoring  Spark 2.3 to Spark 2.4 Refactoring  Apache Hive Expedited Migration Tasks  Preparing tables for migration  Creating a list of tables to migrate  Migrating tables to CDP  Apache Hive Changes in CDP  Hive Configuration Property Changes                                                                                                    | 256<br>256<br>257<br>257<br>276<br>278<br>278<br>278<br>279<br>279          |
| CDH 56 to CDP Private Cloud Base post-upgrade transition steps  Update permissions for Replication Manager service                                                                                                    |                                                                             |
| CDH 56 to CDP Private Cloud Base post-upgrade transition steps  Update permissions for Replication Manager service  Migrating Spark workloads to CDP  Spark 1.6 to Spark 2.4 Refactoring  Spark 2.3 to Spark 2.4 Refactoring  Apache Hive Expedited Migration Tasks  Preparing tables for migration  Creating a list of tables to migrate  Migrating tables to CDP  Apache Hive Changes in CDP  Hive Configuration Property Changes  LOCATION and MANAGEDLOCATION clauses  Handling table reference syntax                                                                                                    |                                                                             |
| CDH 56 to CDP Private Cloud Base post-upgrade transition steps  Update permissions for Replication Manager service                                                                                                    | 256 256 257 276 278 278 278 278 278 288                                     |
| CDH 56 to CDP Private Cloud Base post-upgrade transition steps  Update permissions for Replication Manager service                                                                                                    | 256 256 257 276 276 278 278 278 278 288 288 289                             |
| CDH 56 to CDP Private Cloud Base post-upgrade transition steps  Update permissions for Replication Manager service  Migrating Spark workloads to CDP  Spark 1.6 to Spark 2.4 Refactoring  Spark 2.3 to Spark 2.4 Refactoring  Apache Hive Expedited Migration Tasks  Preparing tables for migration  Creating a list of tables to migrate  Migrating tables to CDP  Apache Hive Changes in CDP  Hive Configuration Property Changes  LOCATION and MANAGEDLOCATION clauses  Handling table reference syntax  Key semantic changes and workarounds.  Hive unsupported interfaces and features  Changes to CDH Hive Tables                                | 256 256 257 276 276 277 278 278 278 279 288 289 299                         |
| CDH 56 to CDP Private Cloud Base post-upgrade transition steps  Update permissions for Replication Manager service.  Migrating Spark workloads to CDP  Spark 1.6 to Spark 2.4 Refactoring  Spark 2.3 to Spark 2.4 Refactoring  Apache Hive Expedited Migration Tasks  Preparing tables for migration  Creating a list of tables to migrate  Migrating tables to CDP  Apache Hive Changes in CDP  Hive Configuration Property Changes.  LOCATION and MANAGEDLOCATION clauses.  Handling table reference syntax  Key semantic changes and workarounds  Hive unsupported interfaces and features.  Changes to CDH Hive Tables  Changes to HDP Hive tables | 256 256 257 276 276 277 278 278 279 288 288 299 296                         |
| CDH 56 to CDP Private Cloud Base post-upgrade transition steps  Update permissions for Replication Manager service                                                                                                    | 256 256 257 276 276 277 278 278 279 288 288 296 296                         |
| CDH 56 to CDP Private Cloud Base post-upgrade transition steps  Update permissions for Replication Manager service                                                                                                    | 256 257 257 276 277 278 278 279 288 288 299 299 299                         |
| CDH 56 to CDP Private Cloud Base post-upgrade transition steps  Update permissions for Replication Manager service                                                                                                    | 256 256 257 276 276 277 278 278 278 279 288 288 289 299 299 299             |
| CDH 56 to CDP Private Cloud Base post-upgrade transition steps  Update permissions for Replication Manager service                                                                                                    | 256 256 257 276 276 277 278 278 278 279 288 289 299 299 299 300             |
| CDH 56 to CDP Private Cloud Base post-upgrade transition steps  Update permissions for Replication Manager service                                                                                                    | 256 256 257 276 276 277 278 278 278 278 279 288 289 299 299 299 299 300 302 |
| CDH 56 to CDP Private Cloud Base post-upgrade transition steps  Update permissions for Replication Manager service                                                                                                    | 256 256 257 276 276 277 278 278 278 279 288 289 299 299 299 299 300 302     |

| Setting up access control lists                             | 305 |
|-------------------------------------------------------------|-----|
| Configure encryption zone security                          | 305 |
| Configure edge nodes as gateways                            |     |
| Spark integration with Hive                                 | 306 |
| Configure HiveServer HTTP mode                              | 306 |
| Configuring HMS for high availability                       | 307 |
| Installing Hive on Tez and adding a HiveServer role         | 308 |
| Updating Hive and Impala JDBC/ODBC drivers                  | 310 |
| Apache Impala changes in CDP                                | 311 |
| Set ACLs for Impala                                         | 313 |
| Impala Configuration Changes                                | 316 |
| Interoperability between Hive and Impala                    | 318 |
| Revert to CDH-like Tables                                   | 319 |
| Authorization Provider for Impala                           | 319 |
| Data Governance Support by Atlas                            |     |
| Handling Data Files                                         |     |
| Iue post-upgrade tasks                                      |     |
| Updating group permissions for Hive query editor            |     |
| Adding Security Browser to the blocked list of applications |     |
| Adding Query Processor service to a cluster                 |     |
| mporting Sentry privileges into Ranger policies             |     |
| Apache Knox - create plugin audit directory                 |     |
| pache Ranger TLS Post-Upgrade Tasks                         |     |
| Migrating ACLs from Key Trustee KMS to Ranger KMS           |     |
| Key Trustee KMS operations not supported by Ranger KMS      |     |
| ACLs supported by Ranger KMS and Ranger KMS Mapping         |     |
| Cloudera Search post-upgrade tasks                          |     |
| Bootstrap Solr collections after upgrading the cluster      |     |
| Recreate aliases                                            |     |
| Reindex Solr collections after upgrading the cluster        |     |
| Apache Hadoop YARN default value changes                    |     |
| Apache ZooKeeper ACLs: YARN                                 |     |
| Upgrade Notes for Apache Kudu 1.121.15 / CDP 7.1            |     |
| Apache HBase post-upgrade tasks                             |     |
| Configure SMM to monitor SRM replications                   |     |
| Configure SMM's service dependency on Schema Registry       |     |
| Apache Sqoop Changes                                        |     |
| Check Parquet writer implementation property                |     |
|                                                             |     |

## **Upgrading CDH 5 to CDP Private Cloud Base**

High-level upgrade procedures for upgrades from CDH 5 to CDP Private Cloud Base.

Upgrading CDP Private Cloud Base consists of two major steps, upgrading Cloudera Manager and upgrading the cluster. You are not required to upgrade Cloudera Manager and the cluster at the same time, but the versions of Cloudera Manager and the cluster must be compatible. The major+minor version of Cloudera Manager must be equal to or higher than the major+minor version of CDH or Cloudera Runtime.

#### Workflow

An upgrade from CDH 5 to CDP Private Cloud Base has the following high-level workflow:

- 1. Prepare to upgrade:
  - a. Review the Supported Upgrade Paths for your upgrade.
  - **b.** Review the Requirements and Supported Versions for your upgrade
  - c. Review the Release Notes for the version of CDP Private Cloud Base you are upgrading to.
  - d. Review the CDP Upgrade/Migrate Troubleshooting Articles. These Cloudera Knowledge Base articles describe common issues encountered by Cloudera customers during upgrades and migrations. (Cloudera login required.)
  - e. Gather information on your deployment. See Step 1: Getting Started Upgrading Cloudera Manager 56 on page 90 and Step 1: Getting Started Upgrading a Cluster on page 145.
  - f. Plan how and when to begin your upgrade.
- 2. If necessary, Upgrade the JDK.
- 3. If necessary, Upgrade the Operating System.
- **4.** Perform any needed pre-upgrade transition steps for the components deployed in your clusters. See CDP Private Cloud Base Pre-upgrade transition steps on page 13
- Upgrade Cloudera Manager to version 7.1.1 or higher. After upgrading to Cloudera Manager 7.1.1 or higher, Cloudera Manager can manage upgrading your cluster to a higher version. See Upgrading Cloudera Manager 56 on page 89.
- **6.** Use Cloudera Manager to Upgrade CDH to Cloudera Runtime 7, or from Cloudera Runtime to a higher version of Cloudera Runtime. See Upgrading a CDH 56 Cluster on page 144.
- 7. Perform any needed post-upgrade transition steps for the components deployed in your clusters. See CDH 56 to CDP Private Cloud Base post-upgrade transition steps on page 256.

#### **Component Changes in CDP Private Cloud Base 7**

YARN Fair Scheduler is being removed.

The YARN Fair Scheduler is being replaced with the YARN Capacity Scheduler. A transition tool will be provided to convert the Fair Scheduler configurations to Capacity Scheduler.

Hive-on-Spark and Hive-on-MapReduce have been removed. Similar functionality is available with Hive-on-Tez.

Pig, Flume, Sentry, and Navigator have been removed.

- Pig can be replaced with Hive or Spark.
- Flume has been replaced with Cloudera Flow Management (CFM). CFM is a no-code data ingestion and
  management solution powered by Apache NiFi. Contact your Cloudera account team for more information about
  moving from Flume to CFM.
- Sentry has been replaced with Ranger. A Sentry-to-Ranger policy transition tool is available for CDP Private
  Cloud Base 7.1 and transitions will be supported when Replication Manager is used to transition Hive tables from
  CDH to CDP.
- Navigator has been replaced with Atlas. Navigator lineage data is transferred to Atlas as part of the CDH to CDP Private Cloud Base upgrade process. Navigator audit data is not transferred to Atlas.

## Assessing the Impact of an Upgrade

Understanding the impact of an upgrade.

Plan for a sufficient maintenance window to perform an upgrade. Depending on which components you are upgrading, the number of hosts in your cluster, and the type of hardware, you might need up to a full day to upgrade your cluster. Before you begin the upgrade, you need to gather some information; these steps are also detailed in the upgrade procedures.

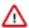

**Important:** Cloudera recommends that you test upgrades on non-production clusters before upgrading your production clusters.

There are three types of upgrades: major, minor, and maintenance:

#### **Major Upgrades**

Major upgrades include the following:

- From Cloudera Manager 5.x or 6.x and CDH 5.x or 6.x to Cloudera Manager and Cloudera Runtime 7.1.1 or higher
- From Cloudera Manager and Cloudera Runtime 7.0.3 to Cloudera Manager and Cloudera Runtime 7.2 (CDP Private Cloud Base)
- From Cloudera Manager 6.x to Cloudera Manager 7.1.1

A major upgrade typically has the following characteristics:

- Large changes to functionality and update of Hadoop to a more recent version
- Incompatible changes in data formats
- Significant changes and additions to the user interface in Cloudera Manager
- Database schema changes for Cloudera Manager that are automatically handled by the upgrade process
- Significant down time is required to upgrade the cluster.
- Client Configurations are redeployed.

#### **Minor Upgrades**

Minor upgrades upgrade your software to a higher minor version of a major release—for example from version 7.1.0 to version 7.2.0—and typically include the following:

- · New functionality
- Bug fixes
- Potential database schema changes for Cloudera Manager that are handled automatically
- Client Configurations are redeployed.

Incompatible changes or changes to data formats are generally not introduced in minor upgrades.

#### **Patch Upgrades**

Patches fix critical bugs or address security issues. The version numbers for maintenance releases differ only in the fourth digit, for example, when upgrading from version 7.1.3 to 7.1.4.

## How much time should I plan for to complete my upgrade?

An in-place upgrade can take a variable amount of time to complete. Learn about how to plan for and shorten the amount of time required for your upgrade.

The amount of time required for an in-place upgrade depends on many factors, including:

- The number of hosts in your clusters.
- The mix of services you have deployed in your clusters.
- The amount of data stored in your clusters.

Generally, an upgrade can be completed in 24-48 hours. Upgrades from HDP to CDP may take somewhat longer due to the Ambari to Cloudera Manager conversion process (AM2CM).

The following table provides some additional information to help you plan for your upgrade.

**Table 1: Upgrade Time Planning** 

| Component/Process            | Notes                                                                                                    |
|------------------------------|----------------------------------------------------------------------------------------------------|
| Cloudera Runtime Parcel      | The Cloudera Runtime parcel must be distributed to all hosts before upgrading the hosts. Downloading the parcel directly from archive.cloudera.com over the internet may add additional time. You can download the parcels and serve them from a local web server to decrease this time.  In addition, after downloading the parcels to a local repository, you can distribute them in advance of launching the upgrade wizard to save additional time. |
| Cloudera Manager             | You must upgrade Cloudera Manager before upgrading your clusters. Cloudera Manager can continue to mange older versions of Cloudera Runtime and CDH until the upgrade.                                                                                                    |
| Cluster cold start           | The cluster will need to be restarted at least once during an in-place upgrade. The amount of time required for a restart depends on how many files and blocks are stored in the cluster and the number of hosts in the cluster.                                                                                                    |
| Navigator to Atlas Migration | Depending on the amount of data, this can take a significant amount of time. See<br>Transitioning Navigator content to Atlas Transitioning Navigator content to Atlas                                                                                                    |
| Hive                         | The Hive strict managed migration process can take a significant amount of time. See for more information about mitigating that impact. See Understanding the Hive upgrade (CDH)Understanding the Hive upgrade (CDH)                                                                                                    |
| HBase checks                 | While Running HBase checks does not take significant time, remediating any issues can take significant time. To save time during the upgrade, you can plan to do this before running the Upgrade Wizard.                                                                                                    |
| Sentry to Ranger migration   | This process runs quickly and usually takes less than 20 minutes.                                                                                                    |
| Solr export/backup           | This process depends on how much data has to be imported after the upgrade.                                                                                                    |

## **About using this online Upgrade Guide**

How to fill in forms to customize the documentation for your upgrade.

This online version of the Cloudera Upgrade Guide allows you to create a customized version of the guide on many pages that only includes the steps required for your upgrade. Use the My Environment form at the top of pages in this guide to select the Cloudera Manager, CDH or Cloudera Runtime version for your upgrade as well as the operating system version, database type, and other information about your upgrade. After making these selections, the pages in the guide will only include the required steps for your upgrade. The information you enter is retained on each page in the guide.

Figure 1: My Environment Form Example

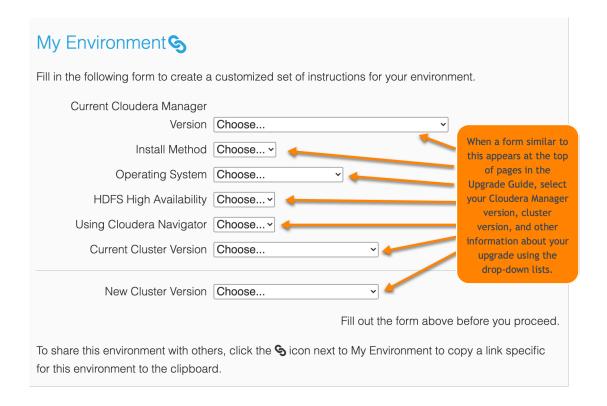

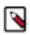

Note: The HDP upgrade procedures do not include a My Environment form at the top of the page.

## **CDP Private Cloud Base Pre-upgrade transition steps**

The following procedures must be completed before performing a cluster upgrade to CDP Private Cloud Base (cluster version Cloudera Runtime 7.1.7 SP2). Only complete the procedures for services running in your source cluster.

## Set log level for KeyTrustee KMS to INFO

Reduce the log output from org.apache.ranger.plugin.\* by changing the log level setting for your Ranger KMS from DEBUG to INFO.

#### **About this task**

Upgrading a CDH cluster to CDP includes converting KeyTrustee KMS to Ranger KMS.

In some rare cases, the KeyTrustee KMS logging may be set to DEBUG level when investigating services issues. When KeyTrustee KMS is converted to Ranger KMS during a CDH to CDP upgrade, some configuration settings, such as the log\_threshold setting, may be transferred over. While log\_level set to DEBUG minimally impacts CDH clusters, clusters upgraded to CDP may experience a negative performance impact from Ranger KMS if the log\_threshold setting remains at DEBUG.

Recommended Practice: leave the log\_threshold setting configured to INFO or higher, unless actively debugging a service issue in Ranger KMS.

Setting the log\_threshold to DEBUG on Ranger KMS can produce a huge number of log entries from org.apache.ranger.plugin.\*. Due to the frequency of logs generated, the Ranger KMS can experience periods of slow response, negatively impacting file operations on HDFS.

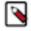

**Note:** Additional information:

For CDH5 clusters, setting log level to DEBUG does not afftect Tomcat logging.

For CDH6 clusters, Jetty embedded inside KMS magnifies this issue.

#### **Procedure**

- 1. During pre-upgrade, review the logging level of your KeyTrustee KMS service.
- **2.** Make sure that DEBUG/TRACE is not enabled for KeyTrustee KMS.
- 3. During post-upgrade, review the logging level of your Ranger KMS service.
- **4.** Make sure that DEBUG/TRACE is not enabled for Ranger KMS.

#### What to do next

Complete additional pre-upgrade tasks.

## **Transitioning from MapReduce 1 to MapReduce 2**

Before upgrading your cluster to CDP Private Cloud Base, you must import the configuration settings from MapReduce version 1 (MRv1) to MapReduce version 2 (MRv2) for the cluster to benefit from the improvements in MRv2 such as the separation of cluster resource management capabilities from MapReduce-specific logic.

MapReduce 2 is an upgrade to the way that scheduling, resource management, and execution occur in Hadoop. At their core, the improvements separate cluster resource management capabilities from MapReduce-specific logic. They enable Hadoop to share resources dynamically between MapReduce and other parallel processing frameworks, such as Impala, allow more sensible and finer-grained resource configuration for better cluster utilization, and permit it to scale to accommodate more and larger jobs.

For more information about the new architecture, see *Understanding YARN architecture* in the Cloudera Runtime documentation.

### Upgrading an MRv1 installation using Cloudera Manager

You must manually import the MapReduce configurations to YARN using Cloudera Manager and overwrite existing YARN configuration and role assignments so that the services use YARN as the computation framework instead of MapReduce version 1 (MRv1).

#### About this task

The import process not just imports configuration settings, but it also:

- Configures services to use YARN as the MapReduce computation framework instead of MapReduce.
- Overwrites existing YARN configuration and role assignments.

#### **Procedure**

- 1. In Cloudera Manager, slect the YARN service.
- 2. Stop the YARN service.
- 3. Click Action and then select Import MapReduce Configuration.
  The import wizard displays a warning letting you know that it will import your configuration, restart the YARN service and its dependent services, and update the client configuration.

4. Click Continue to process.

The next page indicates some additional configuration required by YARN.

- 5. Verify or modify the configurations.
- 6. Click Continue.

The Switch Cluster to MRv2 step proceeds.

7. Click Finish, when all steps are completed.

Optionally, you can remove the MapReduce services:

- **8.** Click the Cloudera Manager logo to return to the Home page.
- 9. Find the MapReduce row and righ-click on the downward facing arrow.
- 10. Select Delete.
- 11. Click Delete to confirm.

#### What to do next

Recompile JARs used in MapReduce application.

#### Major changes when migrating to MapReduce 2

Reviewing the differences between MapReduce version 1 (MRv1) and MapReduce version 2 (MRv2) helps you to understand the changes to the capabilities and services that have replaced the deprecated ones.

#### **Architectural changes**

MapReduce in Hadoop 2 is split into two components:

- YARN (Yet Another Resource Negotiator): cluster resource management capabilities
- MapReduce: MapReduce-specific capabilities

In the MapReduce version 1 (MRv1) architecture, the cluster is managed by a service called the JobTracker. TaskTracker services lived on each host and would launch tsks on behalf of jobs. The JobTracker would serve information about completed jobs.

In MapReduce version 2 (MRv2), the functions of the JobTracker are split between four services:

- · ResourceManager
- ApplicationMaster
- · JobHistory Server
- NodeManager

#### Configuration options with new name

Many configuration options have new names to reflect the shift. As JobTrackers and TaskTrackers no longer exist in MRv2, all configuration options pertaining to them no longer exist, although many of them have corresponding options for the ResourceManager, NodeManager, and JobHistoryServer.

The vast majority of job configuration options that were available in MRv1 work in MRv2 as well. For consistency and clarity, many options have been given new names. The older names are deprecated, but will still work for the time being. The exceptions to this are mapred.child.ulimit and all options relating to JVM reuse, as these are no longer supported.

#### **Managing resources**

One of the larger changes in MRv2 is the way that resources are managed. In MRv1, each host was configured with a fixed number of map slots and a fixed number of reduces slots. Under YARN, there is no distinction between resources available for maps and resources available for reduces - all resources are available for both.

The notion of slots has been discarded, and resources are now configured in terms of amounts of memory (in megabytes) and CPU (in "virtual cores", which are described below).

In MRv1, the mapred.tasktracker.map.tasks.maximum and mapred.tasktracker.reduce.tasks.maximum properties dictated how many map and reduce slots each TaskTracker had. These properties no longer exist in YARN. Instead, YARN uses yarn.nodemanager.resource.memory-mb and yarn.nodemanager.resource.cpu-vcores, which control the amount of memory and CPU on each host, both available to both maps and reduces.

#### **Administration commands**

The jobtracker and tasktracker commands, which start the JobTracker and TaskTracker, are no longer supported because these services no longer exist. They are replaced with yarn resourcemanager and yarn nodemanager, which start the ResourceManager and NodeManager respectively. hadoop mradmin is no longer supported. Instead, yarn rmadmin can be used.

#### Secure cluster setup

As in MRv1, a configuration must be set to have the user that submits a job own its task processes. The equivalent of the MRv1 LinuxTaskController is the LinuxContainerExecutor. In a secure setup, NodeManager configurations should set yarn.nodemanager.container-executor.class to org.apache.hadoop.yarn.server.nodemanager.LinuxConta inerExecutor. Properties set in the taskcontroller.cfg configuration file should be transitioned to their analogous properties in the container-executor.cfg file.

Queue access control lists (ACLs) are now placed in the Capacity Scheduler configuration file instead of the JobTracker configuration.

#### **High Availability**

The underlying architecture of active-standby pair is similar to JobTracker HA in MRv1. A major improvement over MRv1 is: in YARN, the completed tasks of in-flight MapReduce jobs are not re-run on recovery after the ResourceManager is restarted or failed over. Further, the configuration and setup has also been simplified. The main differences are:

- Failover controller is moved from a separate ZKFC daemon to be a part of the ResourceManaget itself, meaning that there is no need to run an additional daemon.
- Clients, applications, and NodeManagers do not require configuring a proxy-provider to talk to the active ResourceManager.

#### Configuration changes between MRv1 and MRv2

Reviewing the differences between MapReduce version 1 (MRv1) and YARN/MapReduce version 2 (MRv2) helps you to understand the changes to the configuration parameters that have replaced the deprecated ones.

## **JobTracker Properties and ResourceManager Equivalents**

| MRv1                                        | YARN / MRv2                                                                                                    |
|---------------------------------------------|----------------------------------------------------------------------------------------------------|
| mapred.jobtracker.taskScheduler             | yarn.resourcemanager.scheduler.class                                                                                                    |
| mapred.jobtracker.completeuserjobs.m aximum | yarn.resourcemanager.max-completed-a pplications                                                                                                    |
| mapred.jobtracker.restart.recover           | yarn.resourcemanager.recovery.en<br>abled                                                                                                    |
| mapred.job.tracker                          | yarn.resourcemanager.hostname                                                                                                    |
|                                             | or all of the following:                                                                                                    |
|                                             | yarn.resourcemanager.address yarn.resourcemanager.scheduler.add ress yarn.resourcemanager.resource-trac ker.address yarn.resourcemanager.admin.address |
| mapred.job.tracker.http.address             | yarn.resourcemanager.webapp.address                                                                                                    |
|                                             | or                                                                                                    |
|                                             | yarn.resourcemanager.hostname                                                                                                    |
| mapred.job.tracker.handler.count            | yarn.resourcemanager.resource-tracke<br>r.client.thread-count                                                                                          |
| mapred.hosts                                | yarn.resourcemanager.nodes.include-p<br>ath                                                                                                    |
| mapred.hosts.exclude                        | yarn.resourcemanager.nodes.exclude-p<br>ath                                                                                                    |
| mapred.cluster.max.map.memory.mb            | yarn.scheduler.maximum-allocation-mb                                                                                                    |
| mapred.cluster.max.reduce.memory.mb         | yarn.scheduler.maximum-allocation-mb                                                                                                    |
| mapred.acls.enabled                         | yarn.acl.enable                                                                                                    |
| mapreduce.cluster.acls.enabled              | yarn.acl.enable                                                                                                    |

## **JobTracker Properties and JobHistoryServer Equivalents**

| MRv1                                             | YARN / MRv2                                    | Comment                                      |
|--------------------------------------------------|------------------------------------------------|----------------------------------------------|
| mapred.job.tracker.retiredjo bs.cache.size       | mapreduce.jobhistory.joblist .cache.size       |                                              |
| mapred.job.tracker.jobhistor<br>y.lru.cache.size | mapreduce.jobhistory.loadedj<br>obs.cache.size |                                              |
| mapred.job.tracker.history.c ompleted.location   | mapreduce.jobhistory.done-dir                  | Local FS in MR1;<br>stored in HDFS in<br>MR2 |
| hadoop.job.history.user.loca tion                | mapreduce.jobhistory.done-dir                  |                                              |
| hadoop.job.history.location                      | mapreduce.jobhistory.done-dir                  |                                              |

## **JobTracker Properties and MapReduce ApplicationMaster Equivalents**

| MRv1                                   | YARN / MRv2                           | Comment                  |
|----------------------------------------|---------------------------------------|--------------------------|
| mapreduce.jobtracker .staging.root.dir | yarn.app.mapreduce.a<br>m.staging-dir | Now configurable per job |

## **TaskTracker Properties and NodeManager Equivalents**

| MRv1                                                         | YARN / MRv2                                                      |
|--------------------------------------------------------------|------------------------------------------------------------------|
| mapred.tasktracker.map.tasks.maximum                         | yarn.nodemanager.resource.memory-mb                              |
|                                                              | and                                                              |
|                                                              | yarn.nodemanager.resource.cpu-vcores                             |
| mapred.tasktracker.reduce.tasks.maxi mum                     | yarn.nodemanager.resource.memory-mb                              |
|                                                              | and                                                              |
|                                                              | yarn.nodemanager.resource.cpu-vcores                             |
| mapred.tasktracker.expiry.interval                           | yarn.nm.liveliness-monitor.expiry-in terval-ms                   |
| mapred.tasktracker.resourcecalculato rplugin                 | yarn.nodemanager.container-monitor.r<br>esource-calculator.class |
| mapred.tasktracker.taskmemorymanager<br>.monitoring-interval | yarn.nodemanager.container-monitor.i<br>nterval-ms               |
| mapred.tasktracker.tasks.sleeptime-b efore-sigkill           | yarn.nodemanager.sleep-delay-before-<br>sigkill.ms               |
| mapred.task.tracker.task-controller                          | yarn.nodemanager.container-executor.<br>class                    |
| mapred.local.dir                                             | yarn.nodemanager.local-dirs                                      |
| mapreduce.cluster.local.dir                                  | yarn.nodemanager.local-dirs                                      |
| mapred.disk.healthChecker.interval                           | yarn.nodemanager.disk-health-checker<br>.interval-ms             |
| mapred.healthChecker.script.path                             | yarn.nodemanager.health-checker.scri<br>pt.path                  |
| mapred.healthChecker.interval                                | yarn.nodemanager.health-checker.inte<br>rval-ms                  |
| mapred.healthChecker.script.timeout                          | yarn.nodemanager.health-checker.scri<br>pt.timeout-ms            |
| mapred.healthChecker.script.args 19                          | yarn.nodemanager.health-checker.scri<br>pt.opts                  |

#### TaskTracker Properties and Shuffle Service Equivalents

The table that follows shows TaskTracker properties and their equivalents in the auxiliary shuffle service that runs inside NodeManagers.

| MRv1                             | YARN / MRv2                      |
|----------------------------------|----------------------------------|
| tasktracker.http.threads         | mapreduce.shuffle.max.threads    |
| mapred.task.tracker.http.address | mapreduce.shuffle.port           |
| mapred.tasktracker.indexcache.mb | mapred.tasktracker.indexcache.mb |

#### **Per-Job Configuration Properties**

Many of these properties have new names in MRv2, but the MRv1 names will work for all properties except mapred.j ob.restart.recover.

| MRv1                                                | YARN / MRv2                                       | Comment               |
|-----------------------------------------------------|---------------------------------------------------|-----------------------|
| io.sort.mb                                          | mapreduce.task.io.sort.mb                         | MRv1 name still works |
| io.sort.factor                                      | mapreduce.task.io.sort.f                          | MRv1 name still works |
| io.sort.spill.percent                               | mapreduce.task.io.sort.spill .percent             | MRv1 name still works |
| mapred.map.tasks                                    | mapreduce.job.maps                                | MRv1 name still works |
| mapred.reduce.tasks                                 | mapreduce.job.reduces                             | MRv1 name still works |
| mapred.job.map.memory.mb                            | mapreduce.map.memory.mb                           | MRv1 name still works |
| mapred.job.reduce.memory.mb                         | mapreduce.reduce.memory.mb                        | MRv1 name still works |
| mapred.map.child.log.level                          | mapreduce.map.log.level                           | MRv1 name still works |
| mapred.reduce.child.log. level                      | mapreduce.reduce.log.level                        | MRv1 name still works |
| mapred.inmem.merge.threshold                        | mapreduce.reduce.shuffle.mer ge.inmem.threshold   | MRv1 name still works |
| <pre>mapred.job.shuffle.merge.per cent</pre>        | mapreduce.reduce.shuffle.mer ge.percent           | MRv1 name still works |
| <pre>mapred.job.shuffle.input.buf fer.percent</pre> | mapreduce.reduce.shuffle.inp<br>ut.buffer.percent | MRv1 name still works |
| <pre>mapred.job.reduce.input.buff er.percent</pre>  | mapreduce.reduce.input.buffe r.percent            | MRv1 name still works |
| mapred.map.tasks.speculative .execution             | mapreduce.map.speculative                         | Old one still works   |
| mapred.reduce.tasks.speculat ive.execution          | mapreduce.reduce.speculative                      | MRv1 name still works |
|                                                     | 21                                                |                       |
| mapred.min.split.size                               | mapreduce.input.fileinputfor mat.split.minsize    | MRv1 name still works |

## **Security Properties**

| MRv1                                   | MRv2                                                 |
|----------------------------------------|------------------------------------------------------|
| security.task.umbilical.protocol.acl   | security.job.task.protocol.acl                       |
| security.inter.tracker.protocol.acl    | security.resourcetracker.protocol.acl                |
| security.job.submission.protocol.acl   | security.applicationclient.protocol.acl              |
| security.admin.operations.protocol.acl | security.resourcemanager-administration.protocol.acl |

## **High Availability Properties**

| MRv1                                         | YARN / MRv2                                                           |
|----------------------------------------------|-----------------------------------------------------------------------|
| mapred.jobtrackers.name                      | yarn.resourcemanager.ha.rm-ids                                        |
| mapred.ha.jobtracker.id                      | yarn.resourcemanager.ha.id                                            |
| mapred.jobtracker.rpc-<br>address.name.id    | (See Configure YARN ResourceManager High Availability documentation.) |
| mapred.ha.jobtracker.rpc-<br>address.name.id | yarn.resourcemanager.ha.admin.ad<br>dress                             |
| mapred.ha.fencing.methods                    | yarn.resourcemanager.ha.fencer                                        |
| mapred.client.failover.*                     | None                                                                  |
|                                              | yarn.resourcemanager.ha.enabled                                       |
| mapred.jobtracker.restart.recover            | yarn.resourcemanager.recovery.en<br>abled                             |
|                                              | yarn.resourcemanager.store.class                                      |
| mapred.ha.automatic-failover.enabled         | yarn.resourcemanager.ha.automatic-fa<br>ilover.enabled                |
| mapred.ha.zkfc.port                          | yarn.resourcemanager.ha.automatic-fa<br>ilover.port                   |
| mapred.job.tracker                           | yarn.resourcemanager.cluster.id                                       |

## **Miscellaneous Properties**

| MRv1                        | YARN / MRv2                                                 |
|-----------------------------|-------------------------------------------------------------|
| mapred.heartbeats.in.second | yarn.resourcemanager.nodemanagers.he<br>artbeat-interval-ms |
| mapred.userlog.retain.hours | yarn.log-aggregation.retain-seconds                         |

#### MRv1 Properties that have no MRv2 Equivalents

| MRv1                                                    | Comment                                                                                                    |
|---------------------------------------------------------|----------------------------------------------------------------------------------------------------|
| mapreduce.tasktracker.group                             |                                                                                                    |
| mapred.child.ulimit                                     |                                                                                                    |
| mapred.tasktracker.dns.interface                        |                                                                                                    |
| mapred.tasktracker.dns.nameserver                       |                                                                                                    |
| mapred.tasktracker.instrumentation                      | NodeManager does not accept instrumentation                                                                         |
| mapred.job.reuse.jvm.num.tasks                          | JVM reuse no longer supported                                                                                       |
| mapreduce.job.jvm.numtasks                              | JVM reuse no longer supported                                                                                       |
| mapred.task.tracker.report.address                      | No need for this, as containers do not use IPC with NodeManagers, and ApplicationMaster ports are chosen at runtime |
| mapreduce.task.tmp.dir                                  | No longer configurable. Now always tmp/ (under container's local dir)                                               |
| mapred.child.tmp                                        | No longer configurable. Now always tmp/ (under container's local dir)                                               |
| mapred.temp.dir                                         |                                                                                                    |
| mapred.jobtracker.instrumentation                       | ResourceManager does not accept instrumentation                                                                     |
| mapred.jobtracker.plugins                               | ResourceManager does not accept plugins                                                                             |
| mapred.task.cache.level                                 |                                                                                                    |
| mapred.queue.names                                      | These go in the scheduler-specific configuration files                                                              |
| mapred.system.dir                                       |                                                                                                    |
| mapreduce.tasktracker.cache.local.nu<br>mberdirectories |                                                                                                    |
| mapreduce.reduce.input.limit                            |                                                                                                    |
| io.sort.record.percent                                  | Tuned automatically (MAPREDUCE-64)                                                                                  |
|                                                         | Not necessary; MRv2 uses resources instead of slots                                                                 |

## Transitioning Cloudera Search configuration before upgrading to Cloudera Runtime

If your CDH cluster includes Cloudera Search, there are steps you need to take before transitioning your cluster to CDP Private Cloud Base. Read these instructions even if the Cloudera Search instance installed in your cluster is not in use to avoid compromising your entire upgrade procedure.

As Cloudera Search is included in Cloudera Runtime 7.1.1 or higher, upgrading from CDH 5 to Cloudera Runtime 7.1.1 or higher upgrades Cloudera Search as well. If you are upgrading to Cloudera Runtime 7.1.1 or higher from CDH 5, and you are using Cloudera Search, you must complete certain preparatory tasks.

Cloudera Search that is shipped with Cloudera Runtime 7.1.1 or higher uses Apache Solr 8, which has certain incompatibilities with previous Solr versions. To facilitate the upgrade, Cloudera provides a Solr configuration transition script, solr-upgrade.sh. This script is included with Cloudera Manager. You must upgrade to Cloudera Manager 7.1 or higher before you can start the Cloudera Search transition.

Use the following procedures to migrate your Cloudera Search configuration before upgrading a cluster to Cloudera Runtime 7.1.1 or higher. The migration script cannot upgrade the Lucene index files. After upgrading, you must reindex your collections. For more information, see Reindexing in Solr in the Apache Solr wiki.

#### Warnings and prerequisites

Preparing Cloudera Search in your CDH cluster for an upgrade is a complex task.

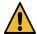

#### Warning:

If your CDH 5.x cluster used SolrCell with Morphlines to index data to Solr, you can only upgrade to CDP 7.1.6 or higher.

The SolrCell version shipped with Cloudera Runtime 7.1.6 no longer contains the dateFormats field. As Solr is still able to convert most strings to dates, it is possible that removing the dateFormats field from your Morphlines is enough.

If you want to explicitly add a specific date format, Cloudera suggests one of the options in the following example.

To replace dateFormats: [ "MM-dd-yyyy" ]

You can either add the following to Morphlines for all the affected date fields:

```
{{convertTimestamp
{ field : document_header2 inputFormats : ["MM-dd-yyyy"] }
}}
```

or you can change the solrconfig.xml file, by adding the <str>MM-dd-yyyy</str> date format:

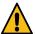

Warning: An empty Solr service with no added collections causes the upgrade process to fail.

The entire CDH 5.x to CDP Private cloud Base upgrade fails if there is a Solr service with no added collections present in your CDH 5.x cluster. To avoid this, you need to remove the empty Solr service from your cluster before you start the upgrade.

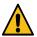

**Warning:** Due to changes in the underlying Apache Lucene file format between the CDH 5 and Cloudera Runtime 7.1.1 or higher versions of Solr, it is not possible to directly upgrade your existing indexes. The procedures update only your Solr configuration and metadata to be compatible with the new Solr version. After upgrading to Cloudera Runtime 7.1.1 or higher, you must reindex your collections.

Make sure that the source data that was used to index your collections is available before upgrading. Plan downtime for any applications or services that use your Search deployment.

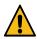

#### Warning:

The solr-upgrade.sh script shipped with Cloudera Manager 7.3.1 or earlier downloads aliases.json from ZooKeeper during the pre-upgrade transition, but it fails to upload the file to the upgraded cluster. You need to recreate aliases manually on the upgraded cluster. For more information on aliases, see Collection aliasing.

If you run Cloudera Manager 7.4.2 or higher, you can disregard this warning.

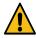

**Warning:** Although the configuration transformation script addresses known incompatibilities, there might be incompatible configurations that are not detected by the script. Do not upgrade your production Cloudera Search services to Cloudera Runtime 7.1.1 or higher until you have tested the migrated configuration with Cloudera Runtime 7.1.1 or higher on a testing or development cluster.

#### **Prerequisites**

- Make sure you are running Cloudera Manager 7.1 or higher.
- If you use Apache Sentry with policy files, you must transition to Sentry service before the upgrade.
- Stop making changes to your Cloudera Search environment. Make sure that no configuration changes are made
  to Cloudera Search for the duration of the transition and upgrade. This includes adding or removing Solr Server
  hosts, moving Solr Server roles between hosts, changing hostnames, and so on.
- Plan for an outage for any applications or services that use your Search deployment until you have completed reindexing after the upgrade.
- If you use Kerberos, create a jaas.conf file for the Search service superuser (solr by default).
- If you are using the Lily HBase Indexer service, stop writing to any tables that are indexed into Solr, and stop the Lily HBase Indexer service ( Key-Value Store Indexer service Actions Stop ).
- Do not create, delete, or modify any collections for the duration of the transition and upgrade.

You can continue indexing to existing collections (except Lily HBase indexing) until otherwise instructed.

#### Create HDFS backup directory

Create a backup directory on HDFS and make it writable for the Solr superuser. This is the directory that you need to set in Cloudera Manager as Upgrade Backup Directory before you start the upgrade process.

#### **Procedure**

**1.** Create the backup directory: For example:

```
hdfs dfs -mkdir -p /cr7-solr-upgrade/backup
```

**2.** Make the directory accessible for the Solr superuser (solr by default): For example:

```
hdfs dfs -chown -R solr:hadoop /cr7-solr-upgrade
```

#### Set upgrade configuration properties in Cloudera Manager

As part of the upgrade to Cloudera Runtime 7.1.1 or higher, Cloudera Manager backs up and validates your migrated Solr configuration to ensure that it is compatible with Cloudera Runtime 7.1.1 or higher. Ensure that you designate one of your Solr server hosts to perform these actions, and specify HDFS and local directories for the backup and migrated configuration files.

#### Before you begin

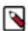

**Note:** If you have multiple Solr services in the same CDH cluster, you must configure these properties for each Solr service.

#### **Procedure**

- 1. In the Cloudera Manager Admin Console, go to Solr service Configuration.
- 2. In the Search field, type upgrade to filter the configuration parameters.
- **3.** For the Solr Server for Upgrade property, select one of your Solr Server hosts. When you run the migration script, make sure to run it on this host.
- **4.** For the Upgrade Backup Directory property, specify a directory in HDFS. This directory must exist and be writable by the Solr service superuser (solr by default). Examples in these procedures use /cr7-solr-upgrade/backup for this HDFS directory.
- 5. For the Upgrade Metadata Directory property, specify a directory on the local filesystem of the host you selected as the Solr Server for Upgrade. When you run the migration script, make sure that you copy the migrated configuration to this directory. This directory must also be writable by the Solr service superuser. Examples in these procedures use /cr7-solr-metadata/migrated-config for this local directory.
- **6.** Enter a Reason for change and then click Save Changes to commit the changes.

#### **Download the configuration**

Before you can transition Solr configuration metadata, you need to download the current Solr configuration from ZooKeeper.

#### About this task

The migration tool supports migrating schema.xml (or managed-schema), solrconfig.xml, and solr.xml configuration files. Run these commands on the host you selected as the Solr Server for Upgrade in *Set configuration properties in Cloudera Manager*.

#### **Procedure**

- 1. Set the CDH\_SOLR\_HOME environment variable for your installation method:
  - Parcels:

```
export CDH_SOLR_HOME=/opt/cloudera/parcels/CDH/lib/solr
```

• Packages:

```
export CDH_SOLR_HOME=/usr/lib/solr
```

**2.** Set the JAVA\_HOME environment variable to the JDK you are using. For example:

```
export JAVA_HOME="/usr/java/jdk1.8.0_141-cloudera"
```

**3.** Create a working directory for the migration:

```
mkdir $HOME/cr7-solr-migration
```

**4.** If Kerberos is enabled on the cluster, run kinit with the Solr service superuser. For example:

```
kinit solr@EXAMPLE.COM
```

Replace solr@EXAMPLE.COM with your Kerberos realm name.

**5.** Download the current (CDH 5) Solr configuration from ZooKeeper:

```
/opt/cloudera/cm/solr-upgrade/solr-upgrade.sh download-metadata -d \ cr7-solr-migration
```

If Kerberos is enabled and ZooKeeper Access Controll Lists (ACLs) are configured, specify your JAAS configuration file by adding the --jaas parameter to the command. For example:

```
/opt/cloudera/cm/solr-upgrade/solr-upgrade.sh --jaas $HOME/solr-jaas.conf download-metadata -d $HOME/cr7-solr-migration
```

**6.** Initialize a directory for the migrated configuration as a copy of the current config:

```
cp -r $HOME/cr7-solr-migration $HOME/cr7-migrated-solr-config
```

#### Back up Solr configuration metadata using Cloudera Manager

Before upgrading to Cloudera Runtime 7.1.1 or higher, back up your Solr collections. This enables you to roll back to the pre-upgrade state if any problems occur during the upgrade process.

#### Before you begin

- Make sure that the HDFS and ZooKeeper services are running.
- Make sure that you set the Upgrade Backup Directory configuration property in Cloudera Manager.
- Make sure that the directory you specified as Upgrade Backup Directory exists in HDFS and is writable by the Search superuser (solr by default).

#### **Procedure**

- 1. Stop the Solr service ( Solr service Actions Stop ). If you see a message about stopping dependent services, click Cancel and stop the dependent services first, and then stop the Solr service.
- Back up the Solr configuration metadata (Solr service Actions Backup Solr Configuration Meta-data for Upgrade).
- 3. Start the Solr service (Solr service Actions Start).
- **4.** Start any dependent services that you stopped.

#### **Transition Solr configuration**

Depending on the Cloudera Manager version, select the transition process that is applicable to your case.

#### Transition Solr configuration using Cloudera Manager versions 7.1.1 to 7.2.4

The migration script transforms configuration metadata before the actual upgrade and checks its validity for the target Solr version. In case it identifies incompatibilities it cannot resolve, the script stops, letting you fix the input file with the incompatibility. Afterwards, you can rerun the script to continue with the transition process.

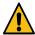

**Warning:** Although the configuration transformation script addresses known incompatibilities, there might be incompatible configurations that are not detected by the script. Do not upgrade your production Cloudera Search services to Cloudera Runtime 7.1.1 or higher until you have tested the migrated configuration with Cloudera Runtime 7.1.1 or higher on a testing or development cluster.

- 1. Run the migration script:
  - a. /opt/cloudera/cm/solr-upgrade/solr-upgrade.sh config-upgrade -t \

```
solrxml -c $HOME/cr7-solr-migration/solr.xml -u \
/opt/cloudera/cm/solr-upgrade/validators/solr_4_to_8_processors.xml \
-d /tmp
```

If Kerberos is enabled, specify your JAAS configuration file by appending -- jaas /path/to/solr-jaas.conf to the command.

**b.** If the script reports any incompatibilities, fix them in the working directory (\$HOME/cr7-solr-migration/sol r.xml in this example) and then rerun the script. Each time you run the script, the files in the output directory (/ tmp in this example) are overwritten. Repeat until there are no incompatibilities and the solr.xml migration is successful. For example:

```
Validating solrxml...
No configuration errors found...
No configuration warnings found...

Following incompatibilities will be fixed by auto-transformations
(using --upgrade command):
    * System property used to define SOLR server port has changed from solr.port to jetty.port

Solr solrxml validation is successful. Please review
/tmp/solrxml_validation.html for more details.

Applying auto transformations...

The upgraded configuration file is available at /tmp/solr.xml
```

**2.** Copy the migrated solr.xml file to the migrated configuration directory:

```
cp /tmp/solr.xml $HOME/cr7-migrated-solr-config
```

- **3.** For each collection configuration set in \$HOME/cr7-solr-migration/configs/, migrate the configuration and schema. Each time you run the script, the output file is overwritten. Do not proceed to the next collection until the migration is successful and you have copied the migrated file to its final destination.
  - **a.** Run the migration script for solrconfig.xml. For example, for a configuration set named *tweets\_config*:

```
/opt/cloudera/cm/solr-upgrade/solr-upgrade.sh config-upgrade -t \
solrconfig -c $HOME/cr7-solr-migration/configs/tweets_config/conf/solr
config.xml -u \
/opt/cloudera/cm/solr-upgrade/validators/solr_4_to_8_processors.xml \
-d /tmp
```

**b.** If the script reports any incompatibilities, fix them in the working directory (\$HOME/cr7-solr-migration/configs/tweets\_config/conf/solrconfig.xml in this example) and then rerun the script. Repeat until there are no incompatibilities and the solrconfig.xml migration is successful. You should see a message similar to the following:

```
Solr solrconfig validation is successful. Please review /tmp/solrconfig_validation.html for more details.

Applying auto transformations...

The upgraded configuration file is available at /tmp/solrconfig.xml
```

**c.** Copy the migrated solrconfig.xml file to the collection configuration directory in the migrated directory. For example:

```
cp /tmp/solrconfig.xml \
$HOME/cr7-migrated-solr-config/configs/tweets_config/conf/
```

**d.** Run the migration script for schema.xml (or managed-schema). For example, for a configuration set named *tweets\_config*:

```
/opt/cloudera/cm/solr-upgrade/solr-upgrade.sh config-upgrade \
-t schema \
-c $HOME/cr7-solr-migration/configs/tweets_config/conf/schema.xml \
-u /opt/cloudera/cm/solr-upgrade/validators/solr_4_to_8_processors.xml \
-d /tmp
```

- **e.** If the script reports any incompatibilities, fix them in the working directory (\$HOME/cr7-solr-migration/configs/tweets\_config/conf/schema.xml in this example) and then rerun the script. Repeat until there are no incompatibilities and the solrconfig.xml migrations are all successful.
- **f.** Copy the migrated schema.xml file to the collection configuration directory in the migrated directory. For example:

```
cp /tmp/schema.xml $HOME/cr7-migrated-solr-config/configs/tweets_config/
conf/
```

g. Repeat for all configuration sets in \$HOME/cr7-solr-migration/configs/.

#### Transition the configuration using Cloudera Manager versions 7.3.1 or higher

The migration script transforms configuration metadata before the actual upgrade and checks its validity for the target Solr version. In case it identifies incompatibilities it cannot resolve, the script stops, letting you fix the input file with the incompatibility. Afterwards, you can rerun the script to continue with the transition process.

#### Before you begin

When running the script, you must specify the location of the CDH 5 Solr binaries using the CDH\_SOLR\_HOME environment variable. Solr binaries are located at /opt/cloudera/parcels/CDH/lib/solr.

For example:

```
export CDH_SOLR_HOME=/opt/cloudera/parcels/CDH/lib/solr
```

For information on solr-upgrade.sh command syntax and usage options, run the following command:

```
./solr-upgrade.sh help
```

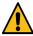

**Warning:** Although the configuration transformation script addresses known incompatibilities, there might be incompatible configurations that are not detected by the script. Do not upgrade your production Cloudera Search services to Cloudera Runtime 7.1.1 or higher until you have tested the migrated configuration with Cloudera Runtime 7.1.1 or higher on a testing or development cluster.

#### About this task

In this procedure you run solr-upgrade.sh with the upgrade-metadata option. It transforms configuration metadata to make it compatible with the target Solr version. The input of the script ([\*\*\*/SOLR/METADATA/INPUT/DIRECTORY\*\*\*]) is the Solr configuration that you have downloaded from the ZooKeeper service of the source version.

The Solr configuration transition script, solr-upgrade.sh, is included with Cloudera Manager 7.1 agent software. This enables you to run the script after upgrading to Cloudera Manager 7.1, but before upgrading to Cloudera Runtime 7.1.1 or higher.

The script is located at /opt/cloudera/cm/solr-upgrade/solr-upgrade.sh.

#### **Procedure**

1. Make sure that you run the script on a host that is assigned a Solr Server or Solr service Gateway role. Confirm that the SOLR\_ZK\_ENSEMBLE environment variable is set in /etc/solr/conf/solr-env.sh:

```
cat /etc/solr/conf/solr-env.sh

export SOLR_ZK_ENSEMBLE=[***zk01.example.com:2181,zk02.example.com:2181/
solr***] \
export SENTRY_CONF_DIR=/etc/solr/[***conf.example.SOLR-1888]/sentry-conf
```

Replace [\*\*\*zk01.example.com:2181,zk02.example.com:2181/solr\*\*\*] and [\*\*\*conf.example.SOLR-1\*\*\*] with actual values valid in your environment.

2. Run the migration script:

```
/opt/cloudera/cm/solr-upgrade/solr-upgrade.sh upgrade-metadata \
-c [***/SOLR/METADATA/INPUT/DIRECTORY***] \
-d [***SOLR/METADATA/OUTPUT/DIRECTORY***]
```

Replace [\*\*\*/SOLR/METADATA/INPUT/DIRECTORY\*\*\*] and [\*\*\*SOLR/METADATA/OUTPUT/DIRECTORY\*\*\*] with actual values valid in your environment.

For example:

```
/opt/cloudera/cm/solr-upgrade/solr-upgrade.sh upgrade-metadata \
-c $HOME/cr7-solr-migration -d $HOME/cr7-migrated-solr-config
```

If you have enabled Kerberos, specify your JAAS configuration file by adding -- jaas [\*\*\*PATH/TO/SOLR/JAAS.CONF\*\*\*] to the command.

For example:

```
/opt/cloudera/cm/solr-upgrade/solr-upgrade.sh \
--jaas [***PATH/TO/SOLR/JAAS.CONF***] \
upgrade-metadata -c $HOME/cr7-solr-migration -d $HOME/cr7-migrated-solr-c onfig
```

The output directory does not only contain the migrated configuration files but several \*\_validation.html files for all the steps of the migration and a new index\_validation.html file linking to these files.

The output contains the following logs at the beginning and end of the steps:

```
----- upgrading ...
----- upgrade successful for ...
```

If a step reports an error, the script stops at that point and the METADATA UPGRADE SUCCESSFUL message is missing. Check the output for the problematic step. If the script stops on error, the last step printed only has the upgrading but not the upgrade successful line.

3. Fix the erroneous file in the input directory (\$HOME/cr7-solr-migration in this example) and re-run the script.

Each time you run the script, the files in the output directory (\$HOME/cr7-migrated-solr-config in this example) are overwritten. Repeat until the script outputs no incompatibilities.

If the script runs successfully, the last line of the output is the following:

```
METADATA UPGRADE SUCCESSFUL FOR METADATA IN [***/SOLR/METADATA/INPUT/DIRECTORY***]
```

```
OUTPUT STORED IN [***SOLR/METADATA/OUTPUT/DIRECTORY***]
```

#### For example:

```
METADATA UPGRADE SUCCESSFUL FOR METADATA IN $HOME/cr7-solr-migration OUTPUT STORED IN $HOME/cr7-migrated-solr-config
```

#### Validate transitioned Solr configuration

The solr-upgrade.sh script includes a validate-metadata command that you can run against the migrated Solr configuration and metadata to make sure that they can be used to reinitialize the Solr service after the CDH cluster upgrade.

#### **About this task**

The script performs a series of checks to make sure that:

- Required configuration files (such as solr.xml, clusterstate.json, and collection configuration sets) are present.
- The configuration files are compatible with the Solr version being upgraded to (Solr 8, in this case).

#### Before you begin

#### **Procedure**

Validate the configuration by running the following script:

```
/opt/cloudera/cm/solr-upgrade/solr-upgrade.sh \
validate-metadata -c [***SOLR/METADATA/OUTPUT/DIRECTORY***]
```

Replace [\*\*\*SOLR/METADATA/OUTPUT/DIRECTORY\*\*\*] with the path to the directory containing the migrated Solr configuration.

If you have enabled Kerberos, specify your JAAS configuration file by adding -- jaas [\*\*\*PATH/TO/SOR/JAAS.CONF\*\*\*] to the command.

For example:

```
/opt/cloudera/cm/solr-upgrade/solr-upgrade.sh validate-metadata \
-c $HOME/cr7-migrated-solr-config
```

#### Results

If the validation is successful, the script outputs a message similar to the following:

```
Validation successful for metadata in /home/solruser/[***SOLR/METADATA/OUTPUT/DIRECTORY***]
```

For example,

```
Validation successful for metadata in /home/solruser/cr7-migrated-solr-config
```

If the validation fails, you can revisit the steps in *Transition the configuration*.

#### Test transitioned Solr configuration on a Cloudera Runtime cluster

Copy the upgraded Solr configuration to a test or development CDP cluster to test it for incompatibilities not detected by the upgrade script before you initiate the upgrade on your production environment.

#### About this task

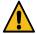

**Warning:** Although the configuration transformation script addresses known incompatibilities, there might be incompatible configurations that are not detected by the script. Do not upgrade your production Cloudera Search services to Cloudera Runtime 7.1.1 or higher until you have tested the migrated configuration with Cloudera Runtime 7.1.1 or higher on a testing or development cluster.

To test the migrated configuration on a Cloudera Runtime 7.1.1 or higher cluster, you can either provision a new host in your upgraded Cloudera Manager 7 environment and add a Cloudera Runtime 7.1.1 or higher cluster using that host, or you can upgrade a development or test cluster to Cloudera Runtime 7.1.1 or higher. You can then use the Cloudera Runtime 7.1.1 or higher cluster to test the migrated configuration to make sure that it works on Cloudera Runtime 7.1.1 or higher before upgrading your production environment.

#### **Procedure**

**1.** Create a TAR file of the configuration files in the [\*\*\*SOLR/METADATA/OUTPUT/DIRECTORY\*\*\*] (in this example cr7-migrated-solr-config) directory and copy them over to a Solr host on the test CDP cluster.

```
tar -czvf cr7-migrated-solr-config.tar.gz \
/home/solruser/cr7-migrated-solr-config
```

2. On the Solr host in the test CDP cluster, extract the TAR file created in the previous step.

```
tar -xzvf cr7-migrated-solr-config.tar.gz
```

3. Kinit as a solr user in the test CDP cluster:

```
kinit solr@EXAMPLE.COM
```

Replace solr@EXAMPLE.COM with your Kerberos realm name.

**4.** Run the following commands to create a Solr collection:

```
solrctl instancedir --create /[***PATH/TO/MIGRATED/CONFIG***]/cr7-migrate
d-solr-config/configs/testcollection_config
```

```
solrctl collection --create testcollection_config
```

- Replace [\*\*\*CONFIG\*\*\*] with the name of the configuration (NOT the name fo the collection) that you want to test.
- Replace [\*\*\*PATH/TO/MIGRATED/CONFIG\*\*\*] with the path to where you extracted cr7-migrated-solr-config.tar.gz.

If Kerberos is enabled and configured ZooKeeper Access Controll Lists (ACLs), specify your JAAS configuration file by adding the --jaas parameter to the command. For example:

```
solrctl --jaas $HOME/solr-jaas.conf \
instancedir --create testcollection_config \
/[***PATH***]/cr7-migrated-solr-config/configs/testcollection_config

solrctl collection --create testcollection_config
```

- 5. Check the Solr web UI on the host where the above collections were created, and make sure the collection is created.
- **6.** Repeat the above steps for all collections you want to transition to CDP.

#### Copy the transitioned configuration to the upgrade metadata directory

After you have successfully migrated the Solr configuration, and verified that the updated configuration works in Cloudera Runtime 7.1.1 or higher, you have to copy it to the Upgrade Metadata Directory and change its ownership to the Solr service superuser.

#### **About this task**

You specified the Upgrade Metadata Directory in Set upgrade configuration properties in Cloudera Manager on page 27. In this example, it is /cr7-solr-metadata/migrated-config.

#### Before you begin

#### **Procedure**

1. Copy the upgraded configuration to the upgrade metadata directory:

```
sudo mkdir -p /cr7-solr-metadata/migrated-config

sudo cp -r $HOME/cr7-migrated-solr-config/* /cr7-solr-metadata/migrated-config
```

2. Change ownership to the Solr service superuser (solr in this example):

```
sudo chown -R solr:solr /cr7-solr-metadata
```

**3.** If you have made any changes to the configuration after testing on a Cloudera Runtime 7.1.1 or higher cluster, you must copy the updated configuration from the Cloudera Runtime 7.1.1 or higher test cluster to the CDH 5 cluster you are upgrading.

#### What to do next

After copying the upgraded configuration to the upgrade metadata directory, you are ready to upgrade to Cloudera Runtime 7.1.1 or higher following the regular process as documented in Upgrading a CDH 56 Cluster on page 144. After the upgrade is complete, continue to Cloudera Search post-upgrade tasks on page 331.

#### About Solr configuration transformation script

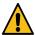

**Warning:** Although the configuration transformation script addresses known incompatibilities, there might be incompatible configurations that are not detected by the script. Do not upgrade your production Cloudera Search services to Cloudera Runtime 7.1.1 or higher until you have tested the migrated configuration with Cloudera Runtime 7.1.1 or higher on a testing or development cluster.

Cloudera provides a Solr configuration transformation script to simplify the upgrade process by providing upgrade instructions tailored to your configuration. These instructions can help you to answer the following questions:

- Does my Solr configuration use configurations that are incompatible with the new version? If so, which ones?
- For each incompatibility, what do I need to do to address it? Where can I get more information about this incompatibility, and why it was introduced?
- Are there any changes in Lucene or Solr that require me to do a full re-index, or is it sufficient to upgrade the index? For all upgrades to Cloudera Runtime 7.1.1 or higher from CDH 5, re-indexing is required.

In general, incompatibilities are categorized as follows:

- ERROR: The removal of a Lucene or Solr configuration element (such as a field type) is marked as ERROR in the validation output. These types of incompatibilities typically result in failure to start the Solr service or load the core. To address this, you must manually fix the Solr configuration.
- WARNING: The deprecation of a configuration element in the new Solr version is marked as WARNING in the
  validation output. In general, these types of incompatibilities do not prevent starting the Solr service or loading

- cores, but may prevent applications from using new Lucene or Solr features (or bug fixes). You can choose to make changes to Solr configuration using application specific knowledge to fix such incompatibility.
- INFO: Incompatibilities that can be fixed automatically by rewriting the Solr configuration are marked INFO in
  the validation output. This can include incompatibilities in the underlying Lucene implementation (for example,
  LUCENE-6058) that would require rebuilding the index instead of upgrading it. Typically, these incompatibilities
  do not result in failure to start the Solr service or load cores, but may affect query result accuracy or consistency of
  the underlying indexed data.

## Transitioning from Sentry Policy Files to the Sentry Service

If your cluster uses Sentry policy file authorization, you must transition the policy files to the database-backed Sentry service before you upgrade to CDH 6 or CDP Private Cloud Base 7.1.

Complete the following steps to upgrade from Sentry policy files to the database-backed Sentry service:

Minimum Required Role: Cluster Administrator (also provided by Full Administrator) This feature is not available when using Cloudera Manager to manage Data Hub clusters.

- 1. Disable the existing Sentry policy file for any Hive, Impala, or Solr services on the cluster. To do this:
  - **a.** Go to the Hive, Impala, or Solr service.
  - **b.** Click the Configuration tab.
  - **c.** Select Scope *Service Name* (Service-Wide).
  - d. Select CategoryPolicy File Based Sentry.
  - **e.** Clear Enable Sentry Authorization using Policy Files. Cloudera Manager throws a validation error if you attempt to configure the Sentry service while this property is checked.
  - f. Repeat for any remaining Hive, Impala, or Solr services.
- 2. Add the new Sentry service to your cluster. For instructions, see Installing and Upgrading the Sentry Service.
- 3. To begin using the Sentry service, see Configuring the Sentry Service
- **4.** (Optional) Use command line tools to transition existing policy file grants.
  - If you want to transition existing Sentry configurations for Solr, use the solrctl sentry --convert-policy-file command, described in solrctl Reference.
  - For Hive and Impala, use the command-line interface Beeline to issue grants to the Sentry service to match the contents of your old policy file(s). For more details on the Sentry service and examples on using Grant/Revoke statements to match your policy file, see Hive SQL syntax for use with Sentry.
- **5.** Restart the affected services to apply the changes.

## Transitioning the Sentry service to Apache Ranger

Before transitioning your cluster to CDP Private Cloud Base, you must prepare the Apache Sentry authorization privileges so they can be converted to Apache Ranger permissions. Apache Ranger supports the components like HDFS, Hive, and YARN. Apache Ranger functions as a centralized security administrator and provides greater access controls and auditing capabilities.

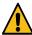

**Warning:** Before upgrading CDH 5 clusters with Sentry to Cloudera Runtime 7.1.x clusters where Sentry privileges are to be transitioned to Apache Ranger:

- The cluster must have Kerberos enabled.
- Verify that HDFS gateway roles exist on the hosts that runs the Sentry service.

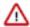

**Important:** If HDFS ACL sync is enabled (hdfs\_sentry\_sync\_enable=true) on the CDH cluster, then you must install Ranger RMS to support the same functionality. For steps to install Ranger RMS, see <u>Installing Ranger RMS</u>.

Perform the following steps after you have upgraded Cloudera Manager to version 7.1 or higher:

1. Verify that the HDFS service is in the Start state.

Starting from Cloudera Manager 7.4.4, the Export Sentry Permissions command is executed as part of the upgrade flow that requires the HDFS service to be in the start state.

- If you are using Cloudera Manager 7.3.1, 7.2.4, or any Cloudera Manager 7.1.x version, go to the Sentry service and select Actions > Export Permissions to export the sentry permissions.
- 2. Make sure a MySQL, Oracle, or PostgreSQL database instance is running and available to be used by Ranger before you create a new cluster or upgrade your cluster from CDH to Cloudera Runtime. See the links below for procedures to set up these databases.

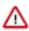

**Important:** The Ranger database should not be shared with other services or applications.

3. After you have set up the database, you can continue upgrading the cluster.

After upgrading Cloudera Manager and the cluster, you must import Sentry privileges using Ranger so that Sentry privileges translate to Ranger service policies. For more information about completing this translation process, see Importing Sentry privileges into Ranger policies on page 323.

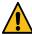

**Warning:** The automated translation process does not manage Solr permissions. You must translate Solr permissions manually. For more information, see Mapping Sentry permissions for Solr to Ranger policies.

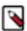

**Note:** Authorization through Apache Ranger is just one element of a secure production cluster: Cloudera supports Ranger only when it runs on a cluster where Kerberos is enabled to authenticate users.

#### Configuring a Ranger or Ranger KMS Database: MySQL/MariaDB

Prior to upgrading your cluster to CDP Private Cloud Base you must configure the MySQL or MariaDB database instance for Ranger by creating a Ranger database and user. Before you begin the transition, review the support policies of database and admin policy support for transactions.

#### Before you begin

A supported version of MySQL or MariaDB must be running and available to be used by Ranger. See Database Requirements.

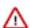

#### **Important:**

- Ranger and Ranger KMS should use separate databases.
- Ranger only supports the InnoDB engine for MySQL and MariaDB databases.

When using MySQL or MariaDB, the storage engine used for the Ranger admin policy store tables must support transactions. InnoDB supports transactions. A storage engine that does not support transactions is not suitable as a policy store.

#### **Procedure**

- 1. Log in to the host where you want to set up the MySQL database for Ranger.
- **2.** Make sure you have the MYSQL connector for MYSQL version 5.7 or higher in the /usr/share/java/ directory with name mysql-connector-java.jar..

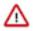

**Important:** If you are using TLS v1.2, you must use version 5.1.48

3. Edit the following file: /etc/my.cnf and add the following line:

log\_bin\_trust\_function\_creators = 1

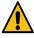

**Warning:** If you do not add this configuration, the upgrade will fail and reverting your deployment to a stable state will be difficult.

**4.** Restart the database:

```
or:
systemctl restart mysqld
or:
```

**5.** Log in to mysql:

```
mysql -u root
```

**6.** Run the following commands to create the Ranger database and user.

Substitute the following in the command:

- (optional) Replace rangeradmin with a username of your choice. Note this username, you will need to enter it later when running the Upgrade Cluster command.
- (optional) Replace cloudera with a password of your choice. Note this password, you will need to enter it later when running the Upgrade Cluster command.
- < Ranger Admin Role hostname > the name of the host where the Ranger Admin role will run. Note this host, you will need to enter it later when running the Upgrade Cluster command.

```
CREATE DATABASE ranger;
CREATE USER 'rangeradmin'@'%' IDENTIFIED BY 'cloudera';
CREATE USER 'rangeradmin'@'localhost' IDENTIFIED BY 'cloudera';
CREATE USER 'rangeradmin'@'
**CREATE USER 'rangeradmin'@'
**CREATE USER 'rangeradmin'@'
**CREATE USER 'rangeradmin'@'
**CREATE USER 'rangeradmin'@'
**CREATE USER 'rangeradmin'@'
**CREATE USER 'rangeradmin'@'
**CREATE USER 'rangeradmin'@'
**CREATE USER 'rangeradmin'@'
**CREATE USER 'rangeradmin'@'*:

**CREATE USER 'rangeradmin'@'
**CREATE USER 'rangeradmin'@'*:

**CREATE USER 'rangeradmin'@'**:
**CREATE USER 'rangeradmin'@'**:
**CREATE USER 'rangeradmin'@'**:
**CREATE USER 'rangeradmin'@'**:
**CREATE USER 'rangeradmin'@'**:
**CREATE USER 'rangeradmin'@'**:
**CREATE USER 'rangeradmin'@'**:
**CREATE USER 'rangeradmin'@'**:
**CREATE USER 'rangeradmin'@'**:
**CREATE USER 'rangeradmin'@'**:
**CREATE USER 'rangeradmin'@'**:
**CREATE USER 'rangeradmin'@'**:
**CREATE USER 'rangeradmin'@'**:
**CREATE USER 'rangeradmin'@'**:
**CREATE USER 'rangeradmin'@'**:
**CREATE USER 'rangeradmin'@'**:
**CREATE USER 'rangeradmin'@'**:
**CREATE USER 'rangeradmin'@'**:
**CREATE USER 'rangeradmin'@'**:
**CREATE USER 'rangeradmin'@'**:
**CREATE USER 'rangeradmin'@'**:
**CREATE USER 'rangeradmin'@'**:
**CREATE USER 'rangeradmin'@'**:
**CREATE USER 'rangeradmin'@'**:
**CREATE USER 'rangeradmin'@'**:
**CREATE USER 'rangeradmin'@'**:
**CREATE USER 'rangeradmin'@'**:
**CREATE USER 'rangeradmin'@'**:
**CREATE USER 'rangeradmin'@'**:
**CREATE USER 'rangeradmin'@'**:
**CREATE USER 'rangeradmin'@'**:
**CREATE USER 'rangeradmin'@'**:
**CREATE USER 'rangeradmin'@'**:
**CREATE USER 'rangeradmin'@'**:
**CREATE USER 'rangeradmin'@'**:
**CREATE USER 'rangeradmin'@'**:
**CREATE USER 'rangeradmin'@'**:
**CREATE USER 'rangeradmin'@'**:
**CREATE USER 'rangeradmin'@'**:
**CREATE USER 'rangeradmin'@'**:
**CREATE USER 'rangeradmin'@'**:
**CREATE USER 'rangeradmin'@'**:
**CREATE USER 'rangeradmin'@'**:
**CREATE USER 'rangeradmin'@'**:
**CREATE USER 'rangeradmin
```

- 7. Use the exit; command to exit MySQL.
- **8.** Test connecting to the database using the following command:

```
mysql -u rangeradmin -pcloudera
```

- 9. After testing the connection, use the exit; command to exit MySQL.
- **10.** Continue with the cluster installation or upgrade to complete the transition.

## Configuring a Ranger Database: PostgreSQL

Prior to upgrading your cluster to CDP Private Cloud Base you must configure the PostgreSQL database instance for Ranger by creating a Ranger database and user. Before you begin the transition, review the support policies of database and admin policy support for transactions.

## Before you begin

A supported version of PostgreSQL must be running and available to be used by Ranger. See Install and Configure PostgreSQL for CDP.

## **Procedure**

1. Log in to the host where you want to set up the PostgreSQL database for Ranger.

2. On the PostgreSQL host, install the applicable PostgreSQL connector:

RHEL/CentOS/Oracle Linux

```
yum install postgresql-jdbc*
```

**SLES** 

```
zypper install -y postgresql-jdbc
```

**3.** Edit the pg\_hba.conf file, located either in the /var/lib/pgsql/data or /etc/postgresql/<version>/main directory and add the following line:

```
host all all 127.0.0.1/32 md5
```

If this file contains the line host all all 127.0.0.1/32 ident, then

4. Edit the /var/lib/pgsql/data/postgresql.conf file and add the following line if it is not already there:

```
listen addresses='*'
```

**5.** Enable the PostgreSQL server to start automatically on boot-up:

```
sudo systemctl enable postgresql
```

**6.** Restart the PostgreSQL server:

```
sudo systemctl restart postgresql
```

**7.** Log in to PostgreSQL:

```
sudo -u postgres psql postgres
```

**8.** Create the Ranger database and user. Run the following commands:

```
create user rangeradmin with createdb login password 'rangeradmin'; create database ranger with owner rangeradmin; GRANT ALL PRIVILEGES ON SCHEMA public TO rangeradmin; GRANT ALL PRIVILEGES ON ALL TABLES IN SCHEMA public TO rangeradmin; GRANT ALL PRIVILEGES ON ALL SEQUENCES IN SCHEMA public TO rangeradmin;
```

**9.** Use the \q command to exit PostgresSQL.

#### What to do next

Continue installing or upgrading your cluster.

## Configuring a Ranger or Ranger KMS Database: Oracle

Prior to upgrading your cluster to CDP Private Cloud Base you must configure the Oracle database instance for Ranger by creating a Ranger database and user. Before you begin the transition, review the support policies of database and admin policy support for transactions.

## Before you begin

A supported version of Oracle must be running and available to be used by Ranger.

#### **Procedure**

- 1. On the Ranger host, install the appropriate JDBC .jar file.
  - a) Download the Oracle JDBC (OJDBC) driver from https://www.oracle.com/technetwork/database/features/ jdbc/index-091264.html.
    - For Oracle Database 12c: select Oracle Database 12c Release 2 driver > ojdbc8.jar.
  - b) Copy the .jar file to the Java share directory.

```
cp ojdbc8-12.2.0.1.jar /usr/share/java/
```

Make sure the .jar file has the appropriate permissions. For example:

```
chmod 644 /usr/share/java/ojdbc8-12.2.0.1
```

2. Log in to the host where the Oracle database is running and launch Oracle sqlplus:

```
sqlplus sys/root as sysdba
```

3. Create the Ranger database and user. Run the following commands:

```
CREATE USER rangeradmin IDENTIFIED BY rangeradmin;
GRANT SELECT_CATALOG_ROLE TO rangeradmin;
GRANT CONNECT, RESOURCE TO rangeradmin;
QUIT;
GRANT CREATE SESSION, CREATE PROCEDURE, CREATE TABLE, CREATE VIEW, CREATE SEQ
UENCE, CREATE PUBLIC SYNONYM, CREATE ANY SYNONYM, CREATE TRIGGER, UNLIMITED
TABLESPACE TO rangeradmin;
ALTER USER rangeradmin DEFAULT TABLESPACE <tablespace>;
ALTER USER rangeradmin quota unlimited on <tablespace>;
```

#### What to do next

Continue installing or upgrading your cluster.

# **Transitioning Navigator content to Atlas**

During the transition from CDH to CDP Private Cloud Base, you can transition the metadata from Navigator to Apache Atlas, for a scalable and robust infrastructure that supports enhanced metadata searchability by collecting of metadata directly from your cluster.

Cloudera Runtime 7 includes Apache Atlas to collect technical metadata from cluster services. Atlas replaces Cloudera Navigator Data Management for these clusters. Cloudera has incorporated many features from Navigator into Apache Atlas to make sure that the rich metadata collected in Navigator can be represented in Atlas. Atlas provides scalable and robust infrastructure that supports metadata searches and lineage across enterprise production clusters.

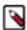

**Note:** Governance through Apache Atlas is just one element of a secure production cluster: Cloudera supports Atlas when it runs on a cluster where Kerberos is enabled to authenticate users. When upgrading from to Cloudera Runtime 7.1.1 and running Apache Atlas, the new cluster must have Kerberos enabled.

You may choose not to transition Navigator content to Atlas at all: this document describes how to think about archiving your Navigator audits and metadata.

Whether you choose to transition Navigator contents to Atlas or not, this document describes how to use Atlas to accomplish the tasks you are accustomed to performing in Navigator.

## What's transitioned?

Business metadata is transitioned into Atlas, including:

- Tags
- Custom properties (definitions and entity assignments)
- Managed metadata properties (definitions and entity assignments)
- Original and updated entity names and descriptions

Technical metadata from the following sources are transitioned into Atlas:

- Hive
- Impala
- Spark
- Referenced HDFS / S3

#### What's NOT transitioned?

- Audits. In CDP, Ranger collects audit information for successful and failed access to objects under its control.
   This audit system is focused and powerful, but it's enough different from how Navigator collected audits that transition isn't appropriate. This document includes information on how to transition your auditing to Ranger and how to archive your existing Navigator audit information.
- Entity Metadata. The following metadata entities in Navigator are not transitioned to Atlas:
  - Unreferenced S3 and HDFS entities. Files in HDFS and S3 that are not included in lineage from Hive, Spark, or Impala entities are not transitioned.
  - Metadata for Sqoop, Pig, Map-Reduce v1 and v2, Oozie, and YARN.
- Policies. Navigator policies are not transitioned to Atlas.
- Configuration settings. Configuration properties you've set in Cloudera Manager that determine Navigator
  behavior are not transitioned to the new environment. If you have properties that may apply in Atlas, such as
  authentication credentials, you'll need to reset them in the new environment.

## Will Navigator still run in Cloudera Manager?

After upgrading Cloudera Manager to CDP, Navigator continues to collect metadata and audit information from CDH cluster services. There are no changes to Navigator functionality; all Navigator data is retained in the Cloudera Manager upgrade.

After upgrading a CDH cluster, services that previously sent metadata and audit information to Navigator, such as Hive, Impala, Spark, and HBase, are configured to pass metadata to Atlas. Navigator audit collection for those services is disabled. You can still access audits and metadata through Navigator; however, Navigator will not collect new information from cluster services. When you determine that you have maximized the value of the Navigator audits and successfully converted Navigator metadata to Atlas content, you can proceed to disable Navigator servers. Afterward, you may proceed with removing the role from the cluster.

## **High-level transition process**

Before transitioning from Navigator to Apache Atlas, review the transition paths. You must extract, transform, and import the content from Navigator to Apache Atlas. After the transition, services start producing metadata for Atlas and audits for Ranger.

There are two main paths that describe a Navigator-to-Atlas transition scenario:

- Upgrading Cloudera Manager to CDP 7 and upgrading all of your CDH clusters to CDP Runtime.
  - In this case, you can stop Cloudera Navigator after migrating its content to Atlas.
- Upgrading Cloudera Manager to CDP 7 but managing some or all of your existing CDH clusters as CDH 5.x or 6.x.

In this case, CDP runs Cloudera Navigator to continue extracting metadata and audits from existing CDH clusters and runs Atlas and Ranger to support metadata and audit extraction from new or potential new CDP runtime clusters.

In both scenarios, you'll complete the upgrade of Cloudera Manager first. While Cloudera Manager is upgrading, Navigator pauses collection of metadata and audits from cluster activities. After the upgrade is complete, Navigator processes the queued metadata and audits.

In the timeline diagrams that follow, the blue color indicates steps that because you trigger them manually, you can control their timing.

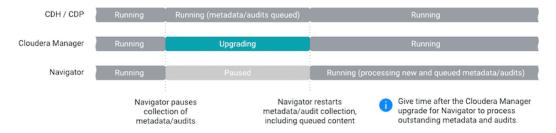

The transition of Navigator content to Atlas occurs in the upgrade from CDH to CDP. The transition involves three phases:

Extracting metadata from Navigator.

The Atlas installation includes a script (cnav.sh) that calls Navigator APIs to extract all technical and business metadata from Navigator. The process takes about 4 minutes per one million Navigator entities. The script compresses the result and writes it to the local file system on the host where the Atlas server is installed. Plan for about 100 MB for every one million Navigator entities; lower requirements for larger numbers of entities.

• Transforming the Navigator metadata into a form that Atlas can consume.

The Atlas installation includes a script (nav2atlas.sh) that converts the extracted content and again compresses it and writes it to the local file system. This process takes about 1.5 minutes per million Navigator entities. The script compresses the results and writes it to the local file system on the host where the Atlas server is installed. Plan for about 100 to 150 MB for every one million Navigator entities; higher end of the range for larger numbers of entities.

• Importing the transformed metadata into Atlas.

After the CDP upgrade completes, Atlas starts up in "migration mode," where it waits to find the transformed data file and does not collect metadata from cluster services. When the transformation is complete, Atlas begins importing the content, creating equivalent Atlas entities for each Navigator entity. This process takes about 35 minutes for each one million Navigator entities, counting only the entities that are migrated into Atlas.

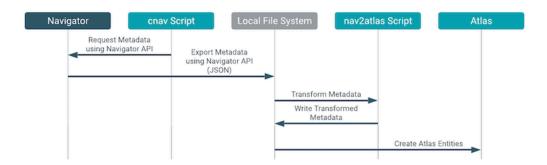

To make sure you don't miss metadata for cluster operations, give time after the CM upgrade and before the CDH upgrade for Navigator to process all the metadata produced by CDH service operations. See Navigator Extraction Timing for more information.

You can start extracting metadata from Navigator as soon as the CDP parcel is deployed on the cluster. After CDP is started, Navigator no longer collects metadata or audits from the services on that cluster; instead services produce metadata for Atlas and audits for Ranger.

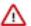

**Important:** After the CDH upgrade, Atlas starts in migration mode and does not process metadata. When the transition completes, you must manually update the Atlas configuration in Cloudera Manager to have Atlas begin processing metadata.

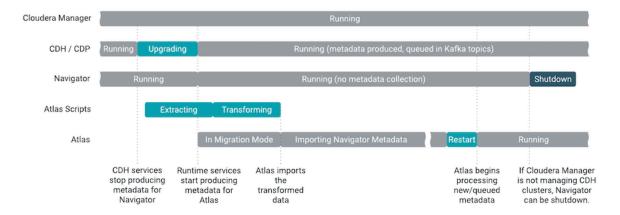

The following topics describe the details of the events in these timelines:

## **Assumptions and prerequisites**

Before you transition your cluster to CDP Private Cloud Base or migrating content from Navigator to Apache Atlas, ensure that you have collected all the credentials and set expectations for the time required for completing the transition. The prerequisites in this section help you to prepare in advance to transition.

In addition to the prerequisites outlined for the Cloudera Manager and CDP upgrades, you'll need the following for the Navigator to Atlas transition:

- Deleted entities in Navigator. Check the Navigator Administration page to make sure that a successful purge has run recently. If it hasn't, consider running a purge before the transition. See Managing Metadata Storage with Purge.
- Role to host assignments. Before you begin upgrading to CDP, make a plan for where you will install the Atlas server. In addition, Atlas depends upon HBase, Kafka, and Solr services; your plan should include host assignments for installing the components of these services. See Runtime Cluster Hosts and Role Assignments.
- Resources for Atlas service. Atlas requires 16 GB of Java heap (Atlas Max Heapsize property) and 4 Solr shards (Initial Solr Shards for Atlas Collections property). Make sure the host you choose for Atlas has enough resources for all the services' requirements.

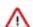

Attention: You must note about the default values for Initial Solr Shards for Atlas Collections in your Cloudera Manager UI. Before you commence the Atlas initialization process, based on your performance requirements, you must decide the actual (correct) values for Initial Solr Shards for Atlas Collections in your Cloudera Manager instance. Cloudera recommends to set 4 Solr shards (Initial Solr Shards for Atlas Collections property). You must also note that, you must not update or modify these values once the Atlas initialization has commenced. Additionally, note that once the Atlas initialization process is completed, modifying the value of Initial Solr Shards for Atlas Collections or Initial Solr Replication Factor for Collections will not have any effect on the collections for Atlas in Solr.

- Resources for Solr service. During transition, Solr running to serve as Atlas' index requires 12 GB of Java heap (Java Heap Size of Solr Server in Bytes property). You can reset this back to make sure the host you choose for Atlas has enough resources for all the services' requirements.
- Navigator credentials. The transition requires the username and password for a Navigator user with administrator privileges.
- Local disk space needed for intermediate processing. The first two phases of the Navigator-to-Atlas transition produce intermediate files in /tmp in the local file system where Atlas is installed. See Estimating the time and resources needed for transition on page 43.

• Local disk space for transition staging files. The first two phases of the Navigator-to-Atlas transition produce staging files on the local disk where Atlas is installed. See Estimating the time and resources needed for transition on page 43.

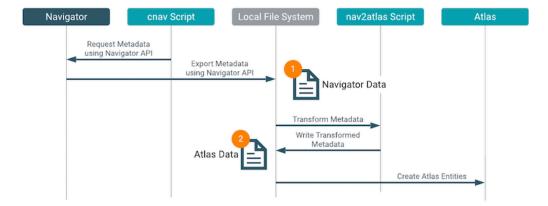

• Time estimates for transition phases. Each phase of the transition runs independently from the upgrade. You can trigger them to run when convenient. See Estimating the time and resources needed for transition on page 43.

## Estimating the time and resources needed for transition

While the cluster is starting up, you can plan for and start the transition process.

- Inspect Navigator installation to determine the number of Navigator entities that will be transitioned. See How many Navigator entities are transitioned? on page 44
- 2. Estimate the time and disk space required for each phase of the transition.

The following transition rates are approximate and depend on the resources available on the Atlas host and other unknown factors. Note that the number of entities actually imported may be considerably less that the number of entities extracted. The transition process discards HDFS entities that are not referenced by processes that are transitioned (Hive, Impala, Spark).

| Transition<br>Phase | Transition Rate                                | Disk Space                                                                           | Output File Size               | Trial Data Points                                                             |
|---------------------|------------------------------------------------|--------------------------------------------------------------------------------------|--------------------------------|-------------------------------------------------------------------------------|
| Extraction          | 4 minutes /<br>1 million entities              | 100 MB / 1 million<br>entities, less as<br>volumes increase                          | 65 MB / 1 million<br>entities  | 10 million entities takes about 30 minutes; 256 million takes about 18 hours. |
| Transformation      | 1.5 minutes /<br>1 million entities            | 100 to 150 MB /<br>1 million entities,<br>higher end of range<br>with larger volumes | 150 MB / 1 million<br>entities | 10 million entities takes about 20 minutes; 256 million takes about 6 hours.  |
| Import              | 35 minutes /<br>1 million<br>migrated entities | N/A                                                                                  | N/A                            | 10 million entities takes about 4 hours; 256 million takes about 6 days.      |

## Migration from Navigator to Atlas can be run only in non-HA mode

Migration import works only with a single Atlas instance.

If Atlas has been set up in HA mode before migration, you must remove the additional instances of Atlas, so that Atlas service has only one instance.

Later, start Atlas in the migration mode and complete the migration. Perform the necessary checks to verify if the data has been imported correctly.

Restart Atlas in non-migration mode.

If you have Atlas setup in HA mode, retain only one instance and remove the others.

• Ensure that the ZIP files generated as output of Nav2Atlas conversion are placed at the same location where the Atlas node is present.

## How many Navigator entities are transitioned?

When preparing to transition content from Navigator to Atlas, it helps in planning the transition to know how many Navigator entities will be extracted. Use Navigator's search facets to figure this out.

To determine the number of Navigator entities extracted for extraction and transformation phases of the transition:

- 1. Log into Navigator.
- 2. In the Cluster Group facet in the left panel, select the cluster you are migrating from.

The main panel displays the count of entities in that cluster. Use this value for estimating the extraction and transformation phase durations.

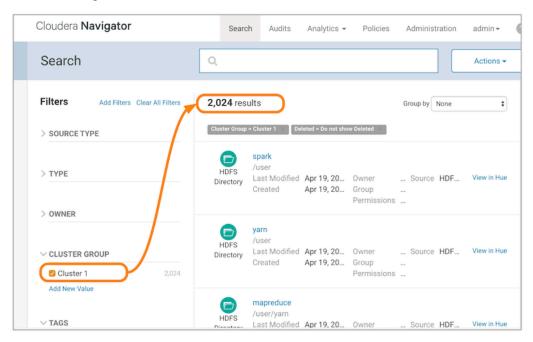

Not all Navigator entities are imported into Atlas. To estimate the subset of entities included in the import phase:

- 1. Log into Navigator.
- 2. In the Cluster Group facet in the left panel, select the cluster you are migrating from.
- 3. In the Source Type facet in the left panel, select "Hive", "Impala", and "Spark".

The main panel displays the count of entities in from these sources in this cluster.

**4.** Double the number from the search results to account for the physical files that correspond to the tables and jobs. The HDFS entities referenced by the Hive, Impala, and Spark entities are included in the transition.

The transition brings over all business metadata definitions and associations with transitioned entities. To determine the number of Navigator managed properties to transition:

- 1. Log into Navigator.
- 2. In the left Search panel, find the Tags facet.

This facet lists all the tags defined in Navigator. Navigator tags are imported into Atlas as labels.

3. Go to AdministrationManaged Properties.

The Navigator namespaces are imported as Atlas business metadata collections. Each managed property is imported as a business metadata attribute.

## Installing Atlas in the Cloudera Manager upgrade wizard

You can use the wizard in Cloudera Manager to transition from CDH to CDP Private Cloud Base, install Apache Atlas and its dependencies, and to generate customized commands to initiate the migration phases. After the wizard is complete, you can run the migration commands from the host where Atlas is installed.

This page describes the Cloudera Manager wizard steps that help you to setup Atlas and its service dependencies.

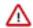

**Attention:** Before you perform the upgrade process, note the following pertaining to Atlas operations.

When a cluster is upgraded from CDH 5 or CDH 6 to CDP 7, by default the atlas.metadata.namespace property is set to cm.

If a different namespace property needs to be set, for example: cluster1, the same needs to be set while running the nav2atlas script as "-clusterName" parameter and also in the atlas-application properties in the upgrade wizard.

Post-upgrade, note that the different value "cluster1" is not automatically updated in Hooks for services like Hive, HBase, Impala, Spark, and Kafka. You must make sure that before you upgrade your cluster and once the services are installed, you must set the value "cluster1" for all the available services. And later complete the upgrade process.

As an example process, follow these steps if namespace other than default "cm" needs to be set:

- 1. Provide the namespace ("cluster1") in the transformation step of Nav2Atlas script.
- 2. Add atlas.metadata.namespace =cluster1 in atlas-application properties in the following window of the upgrade wizard for Atlas.
- **3.** Open another tab of the Cloudera Manager while upgrade process is in progress and add atlas.metadata.namespace =cluster1 in Safety Valve of atlas-application.properties for all the Hook services (Hive, HiveServer2, Spark, HBase, Impala, and Kafka).
- **4.** Perform all the other steps in the upgrade wizard and complete the upgrade.
- **5.** Remove Atlas from the migration mode.

To return to the main wizard documentation, go to Upgrading a CDH 56 Cluster on page 144.

## Follow instructions in the upgrade wizard "Install Services" section

See Step 10:Step 10: Run the Upgrade Cluster Wizard on page 180.

• Enable Atlas install.

If the CDH cluster being upgraded was running Navigator, the upgrade wizard shows a note recommending that you enable Atlas in the new cluster. Check the Install Atlas option.

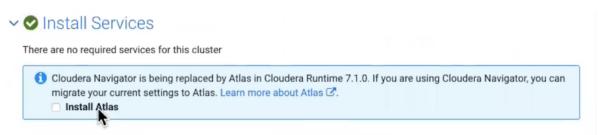

Install Atlas dependencies.

The wizard steps through the installation for Atlas' dependencies, assuming these services haven't already been included in the installation:

- ZooKeeper. Assign one or more hosts for the ZooKeeper role.
- HDFS. Already included in the installation.
- Kafka. Select the optional dependency of HDFS. Atlas requires configuring the Broker service only, not MirrorMaker, Connect, or Gateway.
- HBase. Atlas requires configuring HBase Master and RegionServers only, not REST or Thrift Server. Assign a
  Master role on at least one host. Assign RegionServers to all hosts.
- Solr. Assign a host for the Solr Server role. Set the Java Heap Size of Solr Server in Bytes property to 12 GB (to support the migration operation).

For recommendations on where in the cluster to install the service roles, see Runtime Cluster Hosts and Role Assignments.

- Click Add Atlas Service. The wizard steps through choosing a host and setting migration details.
  - Set the host for the Atlas server roles and click Continue.

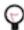

**Tip:** Remember this host as you'll need to SSH to it later to trigger the content migration from Navigator.

• The Atlas Migrate Navigator Data screen displays.

This screen contains migration commands that are customized to your environment. When you fill in the output file paths, the command text changes to incorporate your settings.

1. Set migration data-staging locations.

Step 1. Extract Cloudera Navigator Metadata

The migration process creates two data files on the local file system on the host where Atlas is installed. Make sure there is enough disk space to hold these files; see Estimating the time and resources needed for transition on page 43.

**2.** Copy the extraction command text to an editor.

# Run this command to extract Navigator metadata. You must run the script from the host that you have assigned the Atlas Server role. The extraction can take many hours to complete; it runs independently from the Cloudera Runtime upgrade process.

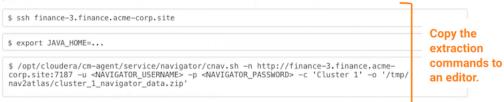

**3.** Copy the transformation command text to an editor.

#### Step 2. Convert to Atlas Format

Run this command to convert extracted Navigator data to Atlas format. You must run the script from the host that you have assigned the Atlas Server role. The conversion will take a similar amount of time as the previous extraction; it runs independently from the Cloudera Runtime upgrade process.

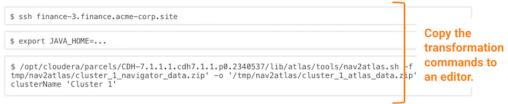

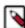

**Note:** The transformed data - "cluster\_1\_atlas\_data.zip", is imported to Atlas when started in Migration mode, however, there are edge cases where the transformed data is created as multiple part files (as cluster-atlas-data-1-of-3.zip, cluster-atlas-data-2-of-3.zip, cluster-atlas-data-3-of-3.zip) instead of "cluster\_1\_atlas\_data.zip". As the part file name is different from the file name specified in "atlas.migration.data.filename=", Atlas will not import the file. To proceed further, use the following instructions.

- Set Atlas safety value to: atlas.migration.data.filename=</path/to/cluster-atlas-data-1-of-3.zip>
- Restart Atlas and launch Atlas UI to validate the import process and repeat the same steps to import all of the part files.
- **4.** Confirm the output file location. This is the location where Atlas will look for the content to import. Make sure it matches the location you plan to use for the output of the transformation command.
- 5. Click Continue.
- The Atlas Enable Migration Mode screen displays. Review the Atlas Safety Valve content and click Continue.

  After the migration is complete, you will manually remove these settings to start Atlas in normal operation.

- The Atlas Review Changes screen displays. Review the configurations and make any necessary changes. You must provide a value for the following:
  - Admin Password choose a password for the preconfigured admin user.
  - Atlas Max Heapsize set the max heapsize to the default value by clicking the curved blue arrow. If you plan to migrate content from Cloudera Navigator to Atlas, consider setting the heapsize to 16 GB.

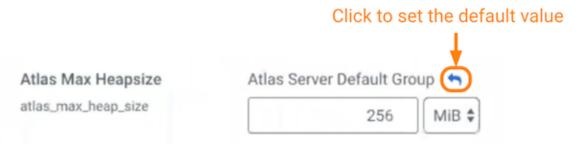

· Click Continue.

To complete the Navigator-to-Atlas migration outside of the CDP Runtime upgrade, see Transitioning Navigator data using customized scripts on page 48.

## Continue with the upgrade wizard

The Cloudera Manager upgrade wizard continues with "Other Tasks" and "Inspector Checks" sections. The wizard steps for installing Atlas are complete at this point and you can continue to complete the CDP Runtime upgrade.

#### **Related Information**

Configure Atlas file-based authentication

## **Transitioning Navigator data using customized scripts**

You can run the customized scripts generated by the Cloudera Manager wizard to configure the Apache Atlas installation and start the Navigator-to-Atlas data migration process when you step into the CDP upgrade wizard. You can also run the migration scripts independently from the CDP upgrade.

The transition has three phases: extraction, transformation, and import. If you haven't already, estimate the time and resource requirements for the migration steps as described in Assumptions and prerequisites on page 42.

## Run the extraction

You can run the extraction in the background as soon as the CDP runtime parcel is deployed. To customize and run the extraction command:

- 1. Go back to the editor where you saved the extraction commands, from Copy the extraction command text from the step "Click Add Atlas Service."
- **2.** Open a terminal window or command prompt where you have access to the cluster.
- **3.** Using the provided command, SSH into the Atlas host.
- **4.** Make sure the JAVA\_HOME variable is set; if it isn't, run the export command pointing to the location of the JDK.
- **5.** Customize the extraction command to include the Navigator admin user and password.
- **6.** Run the extraction command.

When the extraction is complete, you'll see a status message in the command output.

If Navigator is configured with TLS/SSL enabled, the cnav script needs the following credential information:

- Truststore path
- · Truststore password
- Keystore path
- Keystore password

To make these parameters available, run the following commands before running the cnav script:

```
export KEYSTORE_PATH=<keystore-path>;
export KEYSTORE_PASSWORD=<keystore-password>;
export TRUSTSTORE_PATH=<truststore-path>;
export TRUSTSTORE_PASSWORD=<truststore-password>
```

For example, the command sequence might look similar to the following (line breaks are introduced for readability):

```
export KEYSTORE_PATH=/opt/cloudera/CMCA/trust-store/acme_truststore.jks; export
KEYSTORE_PASSWORD=Q01FAeH53dn1HLY74D68Kk1yMAQVGtOI_cLznArccid48DDzS0VXY-DW
nzpz0Ug10BvikGMoovYaZT2EEEdBGgLPiDCRKHyzFExE30ITRGazjKPtZxAaXOUzgKMMmQQgJKw-
5JW9I6WgLGBhCpKfBa7vP3z6PFtm6XfYB-o3R6qmcdzZLwslDIQ18mowuFVlouQIzA; export TRUSTSTORE_PATH=/var/lib/cloudera-scm-agent/agent-cert/cm-auto-host_k eystore.jks; export TRUSTSTORE_PASSWORD=123420978alngdfdfjliaiu; /opt/cloudera/cm-agent/service/navigator/cnav.sh -n https://acme-finance-
1.acme-finance:7187 -u admin -p adminpass -c "Cluster 2" -o /tmp/nav2atlas/n av2altas_nav_export.zip
```

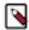

**Note:** The -c flag parameter in the nav2atlas script represents the Navigation Metadata Server (NMS) cluster name and NOT the Cloudera Manager cluster name. You must retrieve the value of -c from the Navigator UI to use it while running the nav2atlas script.

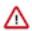

**Attention:** Nav2Atlas data migration can fail with **FileNotFoundException** error. The cnav tool changes the file name to lowercase if the zip file has uppercase. You must:

Change the file name to lower case.

Configure atlas.nav2atlas.use.spawner=false.

Rerun cnav.sh tool but with the '-r ON' option supplied and the -o option pointing to the existing cnav output zip file.

#### Run the transformation

You can run the transformation in the background as soon as the extraction completes. To customize and run the transformation command:

- 1. Go back to the editor where you saved the transformation commands, from Copy the transformation command text from the step "Click Add Atlas Service."
- 2. If needed, open a terminal window or command prompt where you have access to the cluster.
- **3.** If needed, SSH into the Atlas host.
- **4.** If needed, make sure the JAVA\_HOME variable is set; if it isn't, run the export command pointing to the location of the JDK.
- **5.** Run the transformation command.

When the transformation is complete, you'll see a status message in the command output.

## Run the import

When Atlas starts up, it checks the output file location for a completed file from the transformation phase. When Atlas finds the completed file, it begins importing entities automatically. To see the progress of the import:

## 1. Open the Atlas UI.

You can open Atlas from the Atlas service page in Cloudera Manager.

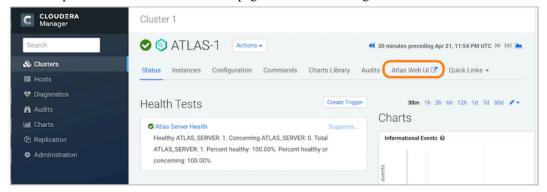

2. Review transition progress in the Statistics page.

The normal Atlas UI does not appear in migration mode; instead you'll see the Statistics page, which shows a real-time report of the number of entities, classifications, and other metadata that have been created in Atlas.

## Validate the transition

To give yourself confidence that the transition was successful, use the Statistics page in Atlas to compare to the metadata in Navigator. See How many Navigator entities are transitioned? on page 44 for instructions on how to lookup counts in Navigator.

- Count of migrated entities. Does the total number of imported entities match what you expect from Navigator? Remember that not all Navigator entities are not migrated: HDFS entities are only migrated if they are referenced in Hive, Impala, or Spark operations that are included in the transition.
- Count of managed metadata that became business metadata in Atlas.
- Count of managed metadata assignments. Consider reproducing searches on commonly used business metadata to validate that you see the same results in each system.

#### Move Atlas out of migration mode

After installation, Atlas runs in migration mode:

- Atlas does not collect metadata from services running on the cluster. The metadata remains in Kafka topics and will be collected later.
- Atlas starts importing metadata when it finds a final transformation file in the location you specified in Confirm the output file location from the step "Click Add Atlas Service."

To move Atlas from migration mode into normal operation:

- 1. Open Cloudera Manager to the Atlas service.
- **2.** Go to the Configuration tab.
- **3.** Filter the list of properties by typing "Safety" in the filter field.
- **4.** Remove the migration-specific entries from the Atlas Server Advanced Configuration Snippet (Safety Valve) for conf/atlas-application.properties.

Remove the following properties:

```
atlas.migration.data.filename
atlas.migration.mode.batch.size
atlas.migration.mode.workers
```

5. Reset the Atlas Max Heapsize property back to the default value.

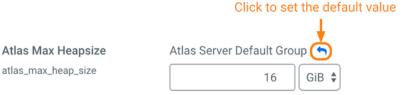

- **6.** Click Save Changes.
- 7. Restart Atlas.

Choose Action Restart.

## **Mapping Navigator metadata to Atlas**

You must validate the Navigator to Apache Atlas transition by reviewing the list of metadata mapping and its types transitioned from the Navigator.

Use this topic as a checklist to help you validate the transition of metadata from Navigator to Atlas.

## **User-supplied metadata mapping**

The following user-supplied metadata is transitioned to Atlas, including definitions and assignments to entities. Enumerations defined in Navigator are created as instances of the enumeration type in Atlas.

| Navigator Construct                                                                                                    | Atlas Construct                                                                                                    |  |
|----------------------------------------------------------------------------------------------------|----------------------------------------------------------------------------------------------------|--|
| Tag                                                                                                    | Label                                                                                                    |  |
| User-defined Properties                                                                                                    | User-defined properties                                                                                                    |  |
| Key     Value                                                                                                    | Key     Value                                                                                                    |  |
| Managed Properties                                                                                                    | Business Metadata Attributes                                                                                                    |  |
| <ul> <li>Namespace</li> <li>Namespace description</li> <li>Property Name (original name)</li> <li>Classes (entity types that property can be assigned to)</li> <li>Display Name</li> <li>Property description</li> <li>Multivalued</li> <li>Type (Text, Number, Boolean, Date, Enumeration)</li> </ul> | <ul> <li>Business Metadata name</li> <li>Business Metadata description</li> <li>Attribute name</li> <li>Applicable Types (entity types that property can be assigned to)</li> <li>Display Name (not used in the UI)</li> <li>Description (not used in the UI)</li> <li>Enable Multivalues</li> <li>Type (string, Boolean, byte, short, int, float, double, long, date, enumeration)</li> </ul> |  |

## **Policy mapping**

Navigator policies provided the ability to apply metadata to Navigator entities. They do not have an equivalent function in Atlas and are not transitioned. You may be able to implement similar functionality through data profilers in the Data Catalog. You can create a report of Navigator policies using the Navigator API, for example, use a GET call to the /policy API:

```
curl -X GET "<navigator host>:<port>/api/v14/policy" -u <username>:<pass
word>
```

## **Technical metadata mapping**

The transition process maps all the needed technical metadata for entities from Navigator to be represented in Atlas. There are some instances where the transition has to convert data from one type to another or generate new content to conform to the Atlas data model. The details of the entity mapping are exhaustively described in the Atlas technical metadata transition reference.

## **Transitioning Navigator audits**

Existing Cloudera Navigator audits are not transitioned to the CDP cluster. To transition reports running against Navigator data to Apache Ranger and other resources you must review the available options.

To manage Navigator audits in a CDP Runtime cluster, consider the following options:

## Maintain legacy audits in Navigator

You can continue to run Navigator to access your existing audits (and/or metadata). If you choose to keep Navigator running, make sure that its users don't add content to the archived system rather than the new Atlas instance. Consider:

- Removing editing privileges from users. If Navigator is configured for LDAP or Active
  Directory authentication, you can modify users or groups to remove privileges for adding or
  editing metadata. For details, see Administering Navigator User Roles.
- Marking Navigator entities as stale. If you are managing more than one cluster in Navigator, you
  can mark entities from the upgraded cluster to indicate to users that the entities are no longer
  maintained in Navigator. One way to do this is to create a policy that assigns a tag to the entities
  from the upgraded cluster. For details, see Using Policies to Automate Metadata Tagging.

## Archive your Navigator audits

When Cloudera Manager upgrades to 7.x, it maintains the database of Navigator audits. After the upgrade, you can access audits through Navigator as normal; new audits continue to be collected from CDH services.

When you upgrade a CDH cluster to Cloudera Runtime, the Navigator audits persist. However, services no longer produce audits for Navigator. You can continue to run Navigator to be able to access the audits; at some point—perhaps after your need for immediate access to the audits expires —you'll want to archive the audits. For details, see Maintaining Navigator Audit Server.

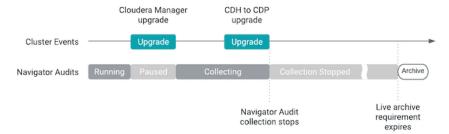

At that point, if Cloudera Manager is not managing another CDH cluster, you can shut down Navigator.

## Transition audit reports and processes to Ranger

In CDP, Ranger performs auditing against the data access policies defined for each service. For example, if a Ranger policy allows only users from the Finance group to access a particular Hive database, Ranger audits will show when those users accessed the database successfully and when other users attempted to access the database and were denied. While the Ranger audits are a significant subset of the audits performed by Navigator, the format and content is different enough that Cloudera doesn't provide a transition path for Navigator audits into the same repository as Ranger audits.

When redirecting reports or processes to Ranger, you'll need to:

- Identify the audited information: does an equivalent exist in Ranger?
- Identify the method of accessing the audit data and map it to Ranger: Did the reporting application use the Navigator API? Did it access archived data or the Navigator audit database? Ranger provides an API to access audits; audit data is written to HDFS (under /ranger/audit/ <component name>). 30 days of audit records are indexed in Solr. The audit events are stored in JSON format. For details, see Managing Auditing with Ranger.

## What's new in Atlas for Navigator Users?

Reviewing the differences between Navigator and Apache Atlas helps you to know more about the features and functionalities available for metadata management in Apache Atlas.

Customers migrating from CDH with Navigator will be able to take advantage of these Atlas features:

- Control data access in Ranger using Atlas metadata. Atlas classifications can control table, row, or column level
  access; Ranger can use Atlas classifications as the trigger to instruct services to mask data. See Configure Atlas
  Authorization using Ranger.
- Reliability and scalability. Atlas uses Kafka to pass metadata and HBase and Solr to store it. These services
  leverage the distributed nature of the cluster to provide scalability and can be further annealed to be highlyavailable. See Apache Atlas architecture
- Additional metadata sources. Atlas is flexible when it comes to adding metadata models for additional sources
  through REST APIs for metadata capture; it supports NiFi and Kafka metadata in addition to the sources
  integrated with Navigator. See Extending Atlas to manage metadata from additional sources.
- Business Glossary. Atlas provides an interface to create and manage a glossary of business terms that can clarify and standardize how data is identified and used in an organization. See Atlas Glossaries overview
- Data profiling. Data Catalog includes automatic data tagging for a list of common types of data and allows you to tag additional types that can be identified using regular expressions.

When running Atlas in CDP's public cloud offering, you'll also get the benefit of being able to see metadata across all the workloads in a single environment.

# Preparing the backend HMS database for upgrade

Learn how you can prevent upgrade failures when you have materialized views or MSSQL indexed views created on top of Hive backend schemas, such as SYS or INFORMATION\_SCHEMA tables.

#### About this task

If you have created any materialized views or MSSQL indexed views on Hive SYS or INFORMATION\_SCHEMA tables, your upgrade process can fail when the upgrade SQL statements are trying to drop these tables.

You must drop the materialized views before performing an upgrade and then recreate the views after the upgrade process is complete.

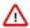

**Important:** Cloudera recommends that you do not create any materialized views or indexed views on the SYS and INFORMATION\_SCHEMA tables. However, if you have already created the views, then follow the steps provided in this topic to identify such views and drop them before upgrading the cluster.

## Before you begin

You must back up the Hive metastore (HMS) backend database before dropping the materialized views.

## **Procedure**

1. Start a Hive Beeline session and run the following query to identify materialized views that are created on top of the SYS and INFORMATION SCHEMA tables:

```
INNER JOIN sys.MV_TABLES_USED tu ON mv.MV_CR

EATION_METADATA_ID = tu.MV_CREATION_METADATA_ID

INNER JOIN sys.TBLS t ON tu.TBL_ID = t.TBL_ID

INNER JOIN sys.DBS d ON t.DB_ID = d.DB_ID

WHERE lower(d.NAME) IN ('sys', 'information_schema'))

AND upper(t.TBL_TYPE) = 'MATERIALIZED_VIEW';
```

- 2. If the query returns any materialized views, drop each view using the DROP statement. DROP MATERIALIZED VIEW [db\_name.]materialzed\_view\_name;
- **3.** Upgrade the cluster and recreate the views after the upgrade process is complete.

# Migrating Hive 1-2 to Hive 3

If you have a large Hive metastore implementation, preparing the metastore for the upgrade by finding missing tables, missing partitions, and problematic SERDE definitions can take a long time. Cloudera Community tools can save significant time. For more information, see Expediting the Hive Upgrade. Check with your Cloudera account team resources regarding professional services.

## **Hive Configuration Changes Requiring Consent**

Before the CDH to CDP upgrade process starts, the pre-upgrade wizard asks you to consent to a number of critical configuration changes that occur after the upgrade. To prepare for this step, you can review the default before and after upgrade values of the properties.

## **Property Values Before and After Upgrade**

Before starting the upgrade process, you are asked to consent to changes in the values of the following properties:

#### hive.conf.hidden.list

Before upgrade:

javax.jdo.option.ConnectionPassword,hive.server2.keystore.password,hive.metastore.dbaccess.ssl.truststore.password,fs.s3.awsAccessKeyId,fs.s3n.awsAccessKeyId,fs.s3n.awsAccessKeyId,fs.s3n.awsSecretAccessKey,fs.s3a.secret.key,fs.s3a.proxy.password,dfs.adls.oauth2.credential,fs.adl.oauth2.credential,fs.azure.account.oauth2.client.secret

## After upgrade:

javax.jdo.option.ConnectionPassword,hive.server2.keystore.passwo
rd,hive.druid.metadata.password,hive.driver.parallel.compilation
.global.limit

#### hive.conf.restricted.list

#### Before upgrade:

hive.security.authenticator.manager,hive.security.authorization.manager,hive.users.in.admin.role,hive.server2.xsrf.filter.enabled,hive.spark.client.connect.timeout,hive.spark.client.server.connect.timeout,hive.spark.client.channel.log.level,hive.spark.client.rpc.max.size,hive.spark.client.rpc.threads,hive.spark.client.secret.bits,hive.spark.client.rpc.server.address,hive.spark.client.rpc.server.port,hive.spark.client.rpc.sasl.mechanisms,hadoop.bin.path,yarn.bin.path,spark.home,bonecp.,hikaricp.,hive.driver.parallel.compilation.global.limit,\_hive.local.session.path,\_hive.hdfs.session.path,\_hive.tmp\_table\_space,\_hive.local.session.path,\_hive.hdfs.session.path,\_hive.tmp\_table\_space

#### After upgrade:

hive.security.authenticator.manager, hive.security.authorization. manager, hive.security.metastore.authorization.manager, hive.secur ity.metastore.authenticator.manager, hive.users.in.admin.role, hiv e.server2.xsrf.filter.enabled, hive.security.authorization.enable d, hive.distcp.privileged.doAs, hive.server2.authentication.ldap.b aseDN, hive.server2.authentication.ldap.url, hive.server2.authenti cation.ldap.Domain, hive.server2.authentication.ldap.groupDNPatte rn, hive.server2.authentication.ldap.groupFilter, hive.server2.aut hentication.ldap.userDNPattern, hive.server2.authentication.ldap. userFilter, hive.server2.authentication.ldap.groupMembershipKey, h ive.server2.authentication.ldap.userMembershipKey,hive.server2.a uthentication.ldap.groupClassKey, hive.server2.authentication.lda p.customLDAPQuery, hive.privilege.synchronizer.interval, hive.spar k.client.connect.timeout, hive.spark.client.server.connect.timeou t, hive.spark.client.channel.log.level, hive.spark.client.rpc.max. size, hive.spark.client.rpc.threads, hive.spark.client.secret.bits , hive.spark.client.rpc.server.address, hive.spark.client.rpc.serv er.port, hive.spark.client.rpc.sasl.mechanisms, bonecp., hive.druid .broker.address.default, hive.druid.coordinator.address.default, h ikaricp., hadoop.bin.path, yarn.bin.path, spark.home, hive.driver.pa rallel.compilation.global.limit,\_hive.local.session.path,\_hive.h dfs.session.path,\_hive.tmp\_table\_space,\_hive.local.session.path, \_hive.hdfs.session.path,\_hive.tmp\_table\_space

#### hive.default.fileformat.managed

Before upgrade: None After upgrade: ORC

#### hive.default.rcfile.serde

Before upgrade: org.apache.hadoop.hive.serde2.columnar.ColumnarSerDe

After upgrade: org.apache.hadoop.hive.serde2.columnar.LazyBinaryColumnarSerDe

## hive.exec.dynamic.partition.mode

Before upgrade: strict
After upgrade: nonstrict

## hive.exec.max.dynamic.partitions

Before upgrade: 1000 After upgrade: 5000

## hive.exec.max.dynamic.partitions.pernode

Before upgrade: 100 After upgrade: 2000

## hive.exec.post.hooks

Before upgrade:

com.cloudera.navigator.audit.hive.HiveExecHookContext,org.apache
.hadoop.hive.ql.hooks.LineageLogger

After upgrade: org.apache.hadoop.hive.ql.hooks.HiveProtoLoggingHook

## hive.execution.engine

Before upgrade: mr

After upgrade: tez

## hive.metastore.disallow.incompatible.col.type.changes

Before upgrade: FALSE After upgrade: TRUE

## hive.metastore.warehouse.dir

Before upgrade: /user/hive/warehouse

After upgrade: /warehouse/tablespace/managed/hive

#### hive.script.operator.env.blacklist

Before upgrade: hive.txn.valid.txns,hive.script.operator.env.blacklist

After upgrade:

hive.txn.valid.txns, hive.txn.tables.valid.writeids, hive.txn.valid.writeids, hive.script.operator.env.blacklist

## hive.security.authorization.sqlstd.confwhitelist

Before upgrade:

hive\.auto\..\*hive\.cbo\..\*hive\.convert\..\*hive\.exec\.dynamic\ .partition.\*hive\.exec\..\*\.dynamic\.partitions\..\*hive\.exec\.c ompress\..\*hive\.exec\.infer\..\*hive\.exec\.mode.local\..\*hive\. exec\.orc\..\*hive\.exec\.parallel.\*hive\.explain\..\*hive\.fetch. task\..\*hive\.groupby\..\*hive\.index\..\*hive\.ind ex\..\*hive\.intermediate\..\*hive\.join\..\*hive\.limit\..\*hive\.l og\..\*hive\.mapjoin\..\*hive\.merge\..\*hive\.optimize\..\*hive\.or c\..\*hive\.outerjoin\..\*hive\.parquet\..\*hive\.ppd\..\*hive\.prew arm\..\*hive\.server2\.proxy\.userhive\.skewjoin\..\*hive\.smbjoin \..\*hive\.stats\..\*hive\.strict\..\*hive\.tez\..\*hive\.vectorized \...\*mapred\.map\...\*mapred\.reduce\...\*mapred\.output\.compression \.codecmapred\.job\.queuenamemapred\.output\.compression\.typema pred\.min\.split\.sizemapreduce\.job\.reduce\.slowstart\.complet edmapsmapreduce\.job\.queuenamemapreduce\.job\.tagsmapreduce\.in put\.fileinputformat\.split\.minsizemapreduce\.map\..\*mapreduce\ .reduce\..\*mapreduce\.output\.fileoutputformat\.compress\.codecm apreduce\.output\.fileoutputformat\.compress\.typeoozie\..\*tez\. am\..\*tez\.task\..\*tez\.runtime\..\*tez\.queue\.namehive\.transpo se\.aggr\.joinhive\.exec\.reducers\.bytes\.per\.reducerhive\.cli ent\.stats\.countershive\.exec\.default\.partition\.namehive\.ex ec\.drop\.ignorenonexistenthive\.counters\.group\.namehive\.defa ult\.fileformat\.managedhive\.enforce\.bucketmapjoinhive\.enforc e\.sortmergebucketmapjoinhive\.cache\.expr\.evaluationhive\.quer y\.result\.fileformathive\.hashtable\.loadfactorhive\.hashtable\ .initialCapacityhive\.ignore\.mapjoin\.hinthive\.limit\.row\.max \.sizehive\.mapred\.modehive\.map\.aggrhive\.compute\.query\.usi ng\.statshive\.exec\.rowoffsethive\.variable\.substitutehive\.va riable\.substitute\.depthhive\.autogen\.columnalias\.prefix\.inc ludefuncnamehive\.autogen\.columnalias\.prefix\.labelhive\.exec\ .check\.crossproductshive\.cli\.tez\.session\.asynchive\.compath ive\.exec\.concatenate\.check\.indexhive\.display\.partition\.co ls\.separatelyhive\.error\.on\.empty\.partitionhive\.execution\. enginehive\.exec\.copyfile\.maxsizehive\.exim\.uri\.scheme\.whit elisthive\.file\.max\.footerhive\.insert\.into\.multilevel\.dirs hive\.localize\.resource\.num\.wait\.attemptshive\.multi\.insert \.move\.tasks\.share\.dependencieshive\.support\.quoted\.identif iershive\.resultset\.use\.unique\.column\.nameshive\.analyze\.st mt\.collect\.partlevel\.statshive\.exec\.schema\.evolutionhive\. server2\.logging\.operation\.levelhive\.server2\.thrift\.results et\.serialize\.in\.taskshive\.support\.special\.characters\.tabl

enamehive\.exec\.job\.debug\.capture\.stacktraceshive\.exec\.job
\.debug\.timeouthive\.llap\.io\.enabledhive\.llap\.io\.use\.file
id\.pathhive\.llap\.daemon\.service\.hostshive\.llap\.execution\
.modehive\.llap\.auto\.allow\.uberhive\.llap\.auto\.enforce\.tre
ehive\.llap\.auto\.enforce\.vectorizedhive\.llap\.auto\.enforce\
.statshive\.llap\.auto\.max\.input\.sizehive\.llap\.auto\.max\.o
utput\.sizehive\.llap\.skip\.compile\.udf\.checkhive\.llap\.clie
nt\.consistent\.splitshive\.llap\.enable\.grace\.join\.in\.llaph
ive\.llap\.allow\.permanent\.fnshive\.exec\.max\.created\.filesh
ive\.exec\.reducers\.maxhive\.reorder\.nway\.joinshive\.output\.
file\.extensionhive\.exec\.show\.job\.failure\.debug\.infohive\.
exec\.tasklog\.debug\.timeouthive\.query\.id

#### After upgrade:

hive\.auto\..\*hive\.cbo\..\*hive\.convert\..\*hive\.druid\..\*hive\ .exec\.dynamic\.partition.\*hive\.exec\.max\.dynamic\.partitions. \*hive\.exec\.compress\..\*hive\.exec\.infer\..\*hive\.exec\.mode.1 ocal\..\*hive\.exec\.orc\..\*hive\.exec\.parallel.\*hive\.exec\.que ry\.redactor\..\*hive\.explain\..\*hive\.fetch.task\...\*hive\.group by\..\*hive\.hbase\..\*hive\.index\..\*hive\.index\..\*hive\.interme diate\..\*hive\.jdbc\..\*hive\.join\..\*hive\.limit\..\*hive\.log\.. \*hive\.mapjoin\..\*hive\.merge\..\*hive\.optimize\..\*hive\.materia lizedview\..\*hive\.orc\..\*hive\.outerjoin\..\*hive\.parquet\..\*hi ve\.ppd\..\*hive\.prewarm\..\*hive\.query\.redaction\..\*hive\.serv er2\.thrift\.resultset\.default\.fetch\.sizehive\.server2\.proxy \.userhive\.skewjoin\..\*hive\.smbjoin\..\*hive\.stats\..\*hive\.st rict\..\*hive\.tez\..\*hive\.vectorized\..\*hive\.query\.reexecutio n\..\*reexec\.overlay\..\*fs\.defaultFSssl\.client\.truststore\.lo cationdistcp\.atomicdistcp\.ignore\.failuresdistcp\.preserve\.st atusdistcp\.preserve\.rawxattrsdistcp\.sync\.foldersdistcp\.dele te\.missing\.sourcedistcp\.keystore\.resourcedistcp\.liststatus\ .threadsdistcp\.max\.mapsdistcp\.copy\.strategydistcp\.skip\.crc distcp\.copy\.overwritedistcp\.copy\.appenddistcp\.map\.bandwidt h\.mbdistcp\.dynamic\..\*distcp\.meta\.folderdistcp\.copy\.listin g\.classdistcp\.filters\.classdistcp\.options\.skipcrccheckdistc p\.options\.mdistcp\.options\.numListstatusThreadsdistcp\.option s\.mapredSslConfdistcp\.options\.bandwidthdistcp\.options\.overw ritedistcp\.options\.strategydistcp\.options\.idistcp\.options\. p.\*distcp\.options\.updatedistcp\.options\.deletemapred\.map\..\* mapred\.reduce\..\*mapred\.output\.compression\.codecmapred\.job\ .queue\.namemapred\.output\.compression\.typemapred\.min\.split\ .sizemapreduce\.job\.reduce\.slowstart\.completedmapsmapreduce\. job\.queuenamemapreduce\.job\.tagsmapreduce\.input\.fileinputfor mat\.split\.minsizemapreduce\.map\..\*mapreduce\.reduce\..\*mapred uce\.output\.fileoutputformat\.compress\.codecmapreduce\.output\ .fileoutputformat\.compress\.typeoozie\..\*tez\.am\..\*tez\.task\. .\*tez\.runtime\..\*tez\.queue\.namehive\.transpose\.aggr\.joinhiv e\.exec\.reducers\.bytes\.per\.reducerhive\.client\.stats\.count ershive\.exec\.default\.partition\.namehive\.exec\.drop\.ignoren onexistenthive\.counters\.group\.namehive\.default\.fileformat\. managedhive\.enforce\.bucketmapjoinhive\.enforce\.sortmergebucke tmapjoinhive\.cache\.expr\.evaluationhive\.query\.result\.filefo rmathive\.hashtable\.loadfactorhive\.hashtable\.initialCapacityh ive\.ignore\.mapjoin\.hinthive\.limit\.row\.max\.sizehive\.mapre d\.modehive\.map\.aggrhive\.compute\.query\.using\.statshive\.ex ec\.rowoffsethive\.variable\.substitutehive\.variable\.substitut e\.depthhive\.autogen\.columnalias\.prefix\.includefuncnamehive\ .autogen\.columnalias\.prefix\.labelhive\.exec\.check\.crossprod uctshive\.cli\.tez\.session\.asynchive\.compathive\.display\.par tition\.cols\.separatelyhive\.error\.on\.empty\.partitionhive\.e xecution\.enginehive\.exec\.copyfile\.maxsizehive\.exim\.uri\.sc

heme\.whitelisthive\.file\.max\.footerhive\.insert\.into\.multil evel\.dirshive\.localize\.resource\.num\.wait\.attemptshive\.mul ti\.insert\.move\.tasks\.share\.dependencieshive\.query\.results \.cache\.enabledhive\.query\.results\.cache\.wait\.for\.pending\ .resultshive\.support\.quoted\.identifiershive\.resultset\.use\. unique\.column\.nameshive\.analyze\.stmt\.collect\.partlevel\.st atshive\.exec\.schema\.evolutionhive\.server2\.logging\.operatio n\.levelhive\.server2\.thrift\.resultset\.serialize\.in\.taskshi ve\.support\.special\.characters\.tablenamehive\.exec\.job\.debu g\.capture\.stacktraceshive\.exec\.job\.debug\.timeouthive\.llap \.io\.enabledhive\.llap\.io\.use\.fileid\.pathhive\.llap\.daemon \.service\.hostshive\.llap\.execution\.modehive\.llap\.auto\.all ow\.uberhive\.llap\.auto\.enforce\.treehive\.llap\.auto\.enforce \.vectorizedhive\.llap\.auto\.enforce\.statshive\.llap\.auto\.ma x\.input\.sizehive\.llap\.auto\.max\.output\.sizehive\.llap\.ski p\.compile\.udf\.checkhive\.llap\.client\.consistent\.splitshive \.llap\.enable\.grace\.join\.in\.llaphive\.llap\.allow\.permanen t\.fnshive\.exec\.max\.created\.fileshive\.exec\.reducers\.maxhi ve\.reorder\.nway\.joinshive\.output\.file\.extensionhive\.exec\ .show\.job\.failure\.debug\.infohive\.exec\.tasklog\.debug\.time outhive\.query\.idhive\.query\.tag

## hive.security.command.whitelist

Before upgrade: set,reset,dfs,add,list,delete,reload,compile After upgrade: set,reset,dfs,add,list,delete,reload,compile,llap

## hive.server2.enable.doAs

Before upgrade: TRUE (in case of unsecure cluster only)

After upgrade: FALSE (in all cases)

#### hive.server2.parallel.ops.in.session

Before upgrade: TRUE After upgrade: FALSE

## hive.support.special.characters.tablename

Before upgrade: FALSE After upgrade: TRUE

## **Check SERDE Definitions and Availability**

Ensure correct Serde definitions and a reference to a SERDE exists to ensure a successful upgrade.

#### About this task

You perform this step if you do not modify the HSMM process for expediting the Hive upgrade.

## **Procedure**

- 1. Check Serde definitions for correctness and check for SERDE availability.
- 2. Correct any problems found as follows:
  - Remove the table having the problematic SERDE.
  - Ensure the SERDE is available during the upgrade, so the table can be evaluated.

# **Handle Missing Table or Partition Locations**

You need to identify missing table or partition locations, or both, to prevent upgrade failure. If the table and partition locations do not exist in the file system, you must either create a replacement partition directory (recommended) or drop the table and partition.

#### About this task

You perform this step if you did not modify the HSMM process to expedite the Hive upgrade.

#### **Procedure**

Ensure the table and partition locations exist on the file system. If these locations don't exist either create a replacement partition directory (recommended) or drop the table and partition.

## Remove transactional=false from Table Properties

In CDH 5.x it is possible to create tables with having the property transactional=false set. While this is a no-op setting, if any of your Hive tables explicitly set this, the upgrade process fails.

#### **About this task**

You must remove 'transactional'='false' from any tables you want to upgrade from CDH 5.x to CDP.

#### **Procedure**

Alter the table as follows:

ALTER TABLE my\_table UNSET TBLPROPERTIES ('transactional');

# **Checking Apache HBase**

To upgrade to CDP Private Cloud Base from CDH and have the HBase service installed, there are several preupgrades steps you are required to complete.

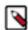

**Note:** Before upgrading the dependent services such as HBase, you must verify and ensure that the HDFS safemode is off.

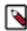

**Note:** You must complete these steps when you run the Upgrade Wizard, after the Cloudera Runtime parcel has been distributed, but before finishing the Upgrade Wizard.

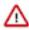

#### **Important:**

Ensure that you complete all the pre-upgrade steps if you have Apache HBase installed in your existing CDH cluster.

When you are attempting to upgrade from a CDH cluster to a CDP Private Cloud Base cluster, checkboxes appear to ensure you have performed all the necessary HBase related pre-upgrade transition step:

- Remove PREFIX\_TREE Data Block Encoding
- Validate HFiles
- · Upgrade co-processor classes
- Check co-processor classes
- Clean the HBase Master procedure store

The upgrade continues only if you check both of the following statements:

- Yes, I have run HBase pre-upgrade checks.
- Yes, I have manually upgraded the HBase co-processor classes.

| 0 | HBase 2.0 does not support PREFIX_TREE Data Block Encoding. It must be changed to a supported encoding, otherwise HBase 2.0 fails to start. Please run 'hbase pre-upgrade validate-dbe' and 'hbase pre-upgrade validate-hfile' to be sure none of your tables / snapshots use it.  Yes, I have run HBase pre-upgrade checks.                                                                                                    |
|---|----------------------------------------------------------------------------------------------------|
| 0 | External HBase co-processors are not automatically upgraded. If your co-processor jars have been manually upgraded, you can continue the upgrade, otherwise, you should temporarily unset the co-processors. They can be reset later after they have been manually upgraded. Attempting to upgrade without upgrading the co-processor jars can result in unpredictable behavior such as HBase roles failing to start, or crashing, or even data corruption. If you want to check co-processor compatibility, please run 'hbase pre-upgrade validate-cp'.  Yes, I have manually upgraded the HBase co-processor classes. |

The upgrade continues only if you check the following statements: Yes, I have run the "Cleanup master procedure before upgrade" action, it finished sucessfully and I haven't started HBase Master since then.

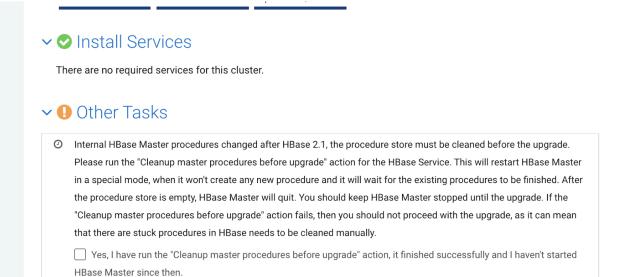

## Remove PREFIX TREE Data Block Encoding

Before upgrading to CDP Private Cloud Base, ensure that you have transitioned all the data to a supported encoding type.

## About this task

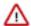

## **Important:**

Ensure that you complete all the pre-upgrade steps if you have Apache HBase installed in your existing CDH cluster.

The PREFIX\_TREE data block encoding code is removed in CDP Private Cloud Base, meaning that HBase clusters with PREFIX\_TREE enabled will fail. Therefore, before upgrading to CDP Private Cloud Base you must ensure that all data has been transitioned to a supported encoding type.

The following pre-upgrade command is used for validation: hbase pre-upgrade validate-dbe

If your cluster is Kerberized, ensure that you run the kinit command as a hbase user before running the pre-upgrade commands. Ensure you have valid Kerberos credentials. You can list the Kerberos credentials using the klist command, and you can obtain credentials using the kinit command.

#### Before you begin

1. Download and distribute parcels for the target version of CDP.

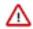

**Important:** Do not activate the parcel yet.

If the downloaded parcel version is higher than the current Cloudera Manager version, the following error message displayed:

Error for parcel CDH-7.x.parcel: Parcel version 7.X is not supported by this version of Cloudera Manager. Upgrade Cloudera Manager to at least 7.X before using this version of the parcel.

You can safely ignore this error message.

**2.** Find the installed parcel at /opt/cloudera/parcels.

For example: /opt/cloudera/parcels/CDH-7.1.1-1.cdh7.1.1.p0.3224867/bin/hbase

Use the CDP parcel to run the pre-upgrade commands. Cloudera recommends that you run them on an HMaster host.

#### **Procedure**

1. Run the hbase pre-upgrade validate-dbe command using the new installation.

For example, if you have installed the CDH-7.1.1-1 parcel, you must run the following command:

```
/opt/cloudera/parcels/CDH-7.1.1-1.cdh7.1.1.p0.3224867/bin/hbase pre-upgr
ade validate-dbe
```

The commands check whether your table or snapshots use the PREFIX\_TREE Data Block Encoding.

This command does not take much time to run because it validates only the table-level descriptors.

If PREFIX\_TREE Data Block Encoding is not used, the following message is displayed:

```
The used Data Block Encodings are compatible with HBase 2.0.
```

If you see this message, your data block encodings are compatible, and you do not have to perform any more steps.

If PREFIX\_TREE Data Block Encoding is used, a similar error message is displayed:

```
2018-07-13 09:58:32,028 WARN [main] tool.DataBlockEncodingValidator: In compatible DataBlockEncoding for table: t, cf: f, encoding: PREFIX_TREE
```

If you got an error message, continue with Step 2 and fix all your PREFIX\_TREE encoded tables.

**2.** Fix your PREFIX\_TREE encoded tables using the old installation.

You can change the Data Block Encoding type to PREFIX, DIFF, or FAST\_DIFF in your source cluster.

Our example validation output reported column family f of table t is invalid. Its Data Block Encoding type is changed to FAST\_DIFF in this example:

```
hbase> alter 't', { NAME => 'f', DATA_BLOCK_ENCODING => 'FAST_DIFF' }
```

## What to do next

Validate your HFiles.

#### Validate HFiles

Before upgrading to CDP Private Cloud Base ensure that your HFiles are compatible with the version Apache HBase in CDP.

## **About this task**

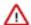

#### **Important:**

Ensure that you complete all the pre-upgrade steps if you have Apache HBase installed in your existing CDH cluster.

After converting all the PREFIX\_TREE encoded HFiles to a supported format, there may be HFiles that are not compatible with HBase in CDP.

Use the following pre-upgrade commands to validate HFiles:

- hbase pre-upgrade validate-hfile
- hbase hbck

The validate-hfile tool lists all the corrupt HFiles with details. The hbck command identifies HFiles that are in a bad state.

If your cluster is Kerberized, ensure that you run the kinit command as a hbase user before running the pre-upgrade commands.

## Before you begin

1. Download and distribute parcels for the target version of CDP.

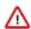

**Important:** Do not activate the parcel yet.

If the downloaded parcel version is higher than the current Cloudera Manager version, the following error message displayed:

Error for parcel CDH-7.x.parcel: Parcel version 7.X is not supported by this version of Cloudera Manager. Upgrade Cloudera Manager to at least 7.X before using this version of the parcel.

You can safely ignore this error message.

2. Find the installed parcel at /opt/cloudera/parcels.

For example: /opt/cloudera/parcels/CDH-7.1.1-1.cdh7.1.1.p0.3224867/bin/hbase

Use the CDP parcel to run the pre-upgrade commands. Cloudera recommends that you run them on an HMaster host.

## **Procedure**

1. Run the hbase pre-upgrade validate-hfile command using the new CDP installation.

This command checks every HFile (including snapshots) to ensure that the HFiles are not corrupted and have the compatible block encoding. It opens every HFile, and this operation can take a long time based on the size and number of HFiles in your cluster.

For example, if you have installed the CDH-7.1.1-1 parcel, you must run the following command:

/opt/cloudera/parcels/CDH-7.1.1-1.cdh7.1.1.p0.3224867/bin/hbase pre-upgr ade validate-hfile

If there are no incompatible HFiles, the following message is displayed:

Checked 3 HFiles, none of them are corrupted.

There are no incompatible HFiles.

If you have an incompatible HFile, a similar error message to this is displayed:

```
2018-06-05 16:20:47,322 INFO [main] tool.HFileContentValidator: Corrupted file: hdfs://example.com:8020/hbase/data/default/t/72ea7f7d625ee30f959897 dla3e2c350/prefix/7e6b3d73263c4851bf2b8590a9b3791e 2018-06-05 16:20:47,383 INFO [main] tool.HFileContentValidator: Corrupte d file: hdfs://example.com:8020/hbase/archive/data/default/t/56be4179634 0b757eb7fff1eb5e2a905/f/29c641ae91c34fc3bee881f45436b6d1
```

If you get an error message, continue with Step 2 otherwise skip to Step 5.

2. Identify what kind of HFiles were reported in the error message.

The report can contain two different kinds of HFiles, they differ in their path:

- If an HFile is in /hbase/data then it belongs to a table.
- If an HFile is located under /hbase/archive/data then it belongs to a snapshot.
- **3.** Fix the HFiles that belong to a table.
  - a) Get the table name from the output.

Our example output showed the /hbase/data/default/t/... path, which means that the HFile belongs to the t table which is in the default namespace.

b) Rewrite the HFiles by issuing a major compaction. Use the old installation.

```
shell> major_compact 't'
```

When compaction is finished, the invalid HFile disappears.

- **4.** Fix the HFiles that belong to a snapshot that is needed. Use the old installation.
  - a) Find the snapshot which refers the invalid HFile. You can do this using a shell script and the following example code. In our example output, the HFile is 29c641ae91c34fc3bee881f45436b6d1:

```
#!/bin/bash
# Find the snapshot which referes to the invalid HFile
for snapshot in $(hbase snapshotinfo -list-snapshots 2> /dev/null | cut
    -f 1 -d \|);
do
echo "checking snapshot named '${snapshot}'"
hbase snapshotinfo -snapshot "${snapshot}" -files 2> /dev/null | grep
29c64lae9lc34fc3bee881f45436b6d1
done
```

The following output means that the invalid file belongs to the t\_snap snapshot:

```
checking snapshot names 't__snap'
1.0 K t/56be41796340b757eb7fff1eb5e2a905/f/29c641ae91c34fc3bee881f454
36b6d1 (archive)
```

b) Convert snapshot to another HFile format if data encoding is the issue using the following command:

```
# creating a new namespace for the cleanup process
hbase> create_namespace 'pre_upgrade_cleanup'
# creating a new snapshot
hbase> clone_snapshot 't_snap', 'pre_upgrade_cleanup:t'
hbase> alter 'pre_upgrade_cleanup:t', { NAME => 'f', DATA_BLOCK_ENCOD
ING => 'FAST_DIFF' }
```

hbase> major\_compact 'pre\_upgrade\_cleanup:t'

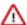

**Important:** Confirm if the major compaction is complete in the RegionServer Web user interface or the RegionServer logs before you run the following commands to remove invalid snapshots. If the major compaction process is not completed when you delete the snapshot, your files may get corrupted.

```
# removing the invalid snapshot
hbase> delete_snapshot 't_snap'
# creating a new snapshot
hbase> snapshot 'pre_upgrade_cleanup:t', 't_snap'
# removing temporary table
hbase> disable 'pre_upgrade_cleanup:t'
hbase> drop 'pre_upgrade_cleanup:t'
hbase> drop_namespace 'pre_upgrade_cleanup'
```

- 5. Run the hbck command on to identify HFiles in a bad state and remedy those HFiles.
- 6. Check the Yes, I have run HBase pre-upgrade checks upgrade checkbox.

#### What to do next

Ensure the co-processor classes are compatible with the upgrade.

## Check co-processor classes

External co-processors are not automatically upgraded, you must upgrade them manually. Before upgrading, ensure that your co-processors are compatible with the upgrade.

#### About this task

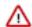

#### **Important:**

Ensure that you complete all the pre-upgrade steps if you have Apache HBase installed in your existing CDH cluster.

There are two ways to handle co-processor upgrade:

- Upgrade your co-processor jars manually before continuing the upgrade.
- Temporarily unset the co-processors and continue the upgrade.

Once they are manually upgraded, they can be reset.

Attempting to upgrade without upgrading the co-processor jars can result in unpredictable behaviour such as HBase role start failure, HBase role crashing, or even data corruption.

If your cluster is Kerberized, ensure that you run the kinit command as a hbase user before running the pre-upgrade commands.

#### **Procedure**

1. Download and distribute parcels for target version of CDP Private Cloud Base.

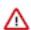

**Important:** Do not activate the parcel yet.

If the downloaded parcel version is higher than the current Cloudera Manager version, the following error message displayed:

Error for parcel CDH-7.X.parcel: Parcel version 7.X is not supported by this version of Cloudera Manager. Upgrade Cloudera Manager to at least 7.X before using this version of the parcel.

You can safely ignore this error message.

2. Run the hbase pre-upgrade validate-cp commands to check if your co-processors are compatible with the upgrade.

Use the CDP parcel to run the pre-upgrade commands. Cloudera recommends that you run them on an HMaster host.

For example, you can check for co-processor compatibility on master:

```
$ /opt/cloudera/parcels/CDH-7.1.1-1.cdh7.1.1.p0.3224867/bin/hbase pre-up
grade validate-cp -jar /opt/cloudera/parcels/CDH-7.1.1-1.cdh7.1.1.p0.322
4867/jars/ -config
```

Or, you can validate every table level co-processors where the table name matches to the .\* regular expression:

```
$ /opt/cloudera/parcels/CDH-7.1.1-1.cdh7.1.1.p0.3224867/bin/hbase pre-up
grade validate-cp -table '.*'
```

Optinally, you can run the following command for a more detailed output:

```
HBASE_ROOT_LOGGER=DEBUG, console hbase pre-upgrade validate-cp -table '.*'
```

This way you can verify that all of the required tables were checked. The detailed output should contain lines like the following where test\_table is a table on the server:

```
21/05/10 11:07:58 DEBUG coprocessor.CoprocessorValidator: Validating table test_table
```

3. Check the output to determine if your co-processors are compatible with the upgrade.

The output looks similar to the following:

```
$ hbase pre-upgrade validate-cp -config
... some output ...
$ echo $?
0
```

If echo \$? prints 0, the check was successful and your co-processors are compatible. A non-zero value means unsuccessful, your co-processors are not compatible.

**4.** Once your co-processors are prepared for the cluster upgrade, check the Yes, I have manually upgraded the HBase co-processor classes upgrade checkbox.

## What to do next

Continue the upgrade using the Cloudera Manager upgrade wizard.

Clean the HBase Master procedure store.

## **Clean the HBase Master procedure store**

HBase Master procedures changed after HBase 2.1, therefore the procedure store must be cleaned before upgrading from CDH 6 to CDP.

#### **About this task**

From HBase 2.2 it is changed how HBase Master performs internal, housekeeping operations such as table creation or region removal. As a result if a procedure is started in HBase 2.1 (CDH 6 version), it cannot be continued after upgrading to HBase 2.2 (CDP version).

To prevent such cases you must clean the HMase Master procedure store before starting the upgrade and you can find this functionality from Cloudera Manager 7.7.1 and above.

## **Procedure**

- 1. In Cloudera Manager, select the HBase service.
- 2. Click Actions Cleanup Master Procedures Before Upgrade HBase Master rules are stopped and restarted in a so-called upgrade mode. In this mode HBase Masters are waiting for all ongoing procedures to finish. Once an HBase Master procedure store is empty, its HBase Master quits automatically.
- **3.** If the cleanup command fails, check if there are any stuck procedures that need to be cleaned manually before upgrade.

If the command fails, the following error message is displayed: Failed to prepare HBase for the upgrade. There might be some HBase Master procedures which haven't been finished in time. Please make sure you clean these procedures before you would continue the upgrade.

For more information, see *Using the HBCK2 tool to remediate HBase clusters*.

- **4.** Start the upgrade.
- **5.** Find the Other Tasks section of the Upgrade Wizard.
- 6. Check the Yes, I have run the "Cleanup master procedure before upgrade" action, it finished successfully and I haven't started HBase Master since then.

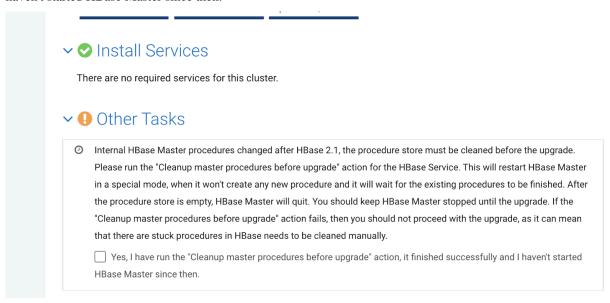

## What to do next

Continue the upgrade using the Cloudera Manager upgrade wizard.

# CDH cluster upgrade requirements for Replication Manager

Reviewing the CDH cluster upgrade guidelines and requirements for Replication Manager help you to upgrade successfully. Before you start the upgrade, check the version numbers to ensure that the clusters are in sync.

- Ensure that the supported source and target clusters and the corresponding Cloudera Manager versions are in sync with respect to the cluster configurations prior to starting the upgrade.
- Upgrade your target cluster to CDP Private Cloud Base first. Upgrading the target CDH cluster first ensures that
  your data on the source cluster is not corrupted or rendered invalid.
- Upgrade the source cluster to CDP Private Cloud Base after the data is transitioned to the CDP Private Cloud Base cluster (target). And, later verify that both source and target clusters are upgraded to CDP Private Cloud Base clusters.

# **Upgrading the JDK**

Cloudera Manager, Cloudera Runtime, and CDH require a supported version of the Java Development Kit (JDK) to be installed on all hosts. For details, see CDP Java Requirements.

Loading Filters ...

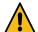

#### Warning:

• If you are upgrading from a lower major version of the JDK to JDK 1.8 or from JDK 1.6 to JDK 1.7, and you are using AES-256 bit encryption, you must install new encryption policy files. (In a Cloudera Manager deployment, you automatically install the policy files; for unmanaged deployments, install them manually.) See Using AES-256 Encryption on page 75. This step is not required when using JDK 1.8.0\_162 or greater. JDK 1.8.0\_162 enables unlimited strength encryption by default.

You must also ensure that the Java Truststores are retained during the upgrade. (

Cloudera recommends the following for keystores and truststores for Cloudera Manager clusters:

- Create a separate keystore for each host. Each keystore should have a name that helps identify it as to
  the type of host—server or agent, for example. The keystore contains the private key and should be
  password protected.
- Create a single truststore that can be used by the entire cluster. This truststore contains the root CA and
  intermediate CAs used to authenticate certificates presented during TLS/SSL handshake. The truststore
  does not need to be password protected. (See Understanding Keystores and Truststores to Truststore
  for more information about the truststore for TLS/SSL and Cloudera clusters.)

There are several procedures you can use to upgrade the JDK:

• Installing Java During an Upgrade

If you are upgrading to Cloudera Manager 6.0.0 or higher, you can manually install JDK 1.8 on the Cloudera Manager server host, and then, as part of the Cloudera Manager upgrade process, you can specify that Cloudera Manager upgrade the JDK on the remaining hosts.

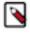

Note: Cloudera Manager only installs Oracle JDK. You can upgrade to OpenJDK using these steps.

Manually Installing Oracle JDK 1.8 on page 67

You can manually install JDK 1.8 on all managed hosts. If you are upgrading to any version of Cloudera Manager 5.x, you must use this procedure. Continue with the steps in the next section.

Manually Migrating to OpenJDK on page 71

# **Manually Installing Oracle JDK 1.8**

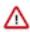

Important: Manual upgrade of Oracle JDK 1.8 requires down time to stop and restart your cluster.

You can manually install Oracle JDK 1.8 on all managed hosts. If you are upgrading to any version of Cloudera Manager 5.x, you must use the following procedure:

1. Download the .tar.gz file for one of the 64-bit versions of Oracle JDK 1.8 from Java SE 8 Downloads. (This link is correct at the time of writing, but can change.)

- **2.** Perform the following steps on all hosts that you are upgrading:
  - **a.** Log in to the host as root using ssh.
  - **b.** Copy the downloaded .tar.gz file to the host.
  - **c.** Extract the JDK to the folder /usr/java/jdk-version. For example:

```
tar xvfz /path/to/jdk-8u<update_version>-linux-x64.tar.gz -C /usr/java/
```

**3.** If you have configured TLS for Cloudera Manager (see Encrypting Data in Transit), copy the jssecacerts file from the previous JDK installation to the new JDK installation. This step is not required when using JDK 1.8.0\_162 or greater. JDK 1.8.0\_162 enables unlimited strength encryption by default.

For example:

```
cp previous_java_home/jre/lib/security/jssecacerts new_java_home/jre/lib/
security
```

(Substitute previous\_java\_home and new\_java\_home with the paths to the JDK installations.)

- **4.** Configure the location of the JDK on cluster hosts.
  - a. Open the Cloudera Manager Admin Console.
  - **b.** In the main navigation bar, click the Hosts tab. If you are configuring the JDK location on a specific host only, click the link for that host.
  - **c.** Click the Configuration tab.
  - d. Select Category Advanced.
  - **e.** Set the Java Home Directory property to the custom location.
  - f. Click Save Changes.
- **5.** On the Cloudera Manager Server host only (not required for other hosts):
  - **a.** Open the file /etc/default/cloudera-scm-server in a text editor.
  - **b.** Edit the line that begins with export JAVA\_HOME (if this line does not exist, add it) and change the path to the path of the new JDK (you can find the path under /usr/java).

For example: (RHEL and SLES)

```
export JAVA_HOME="/usr/java/jdk1.8.0_141-cloudera"
```

For example: (Ubuntu)

```
export JAVA_HOME="/usr/lib/jvm/java-8-oracle-cloudera"
```

- c. Save the file.
- d. Restart the Cloudera Manager Server.

```
sudo systemctl restart cloudera-scm-server
```

- 6. Restart the Cloudera Management Service.
  - **a.** Log in to the Cloudera Manager Admin Console.
  - b. Select ClustersCloudera Management Service.
  - c. Select ActionsRestart.
- 7. Restart all clusters:
  - a. On the Home Status tab, click the Options menu to the right of the cluster name and select Restart.
  - b. Click Restart that appears in the next screen to confirm. If you have enabled high availability for HDFS, you can choose Rolling Restart instead to minimize cluster downtime. The Command Details window shows the progress of stopping services.

When All services successfully started appears, the task is complete and you can close the Command Details window.

**8.** Delete the files from your previous Java installation. If you do not delete these files, Cloudera Manager and other components may continue to use the old version of the JDK.

# **OpenJDK**

You must install a supported version of OpenJDK. If your deployment uses a version of OpenJDK lower than 1.8.0\_232, see TLS Protocol Error with OpenJDK.

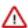

**Important:** For OpenJDK 8u241 and higher versions running on Kerberized clusters, you must disable referrals:

- Cloudera Manager 7.1.1 or higher:
  - 1. Log in to the Cloudera Manager Admin Console.
  - 2. Go to Administration Settings.
  - **3.** Select the Advanced category.
  - 4. Locate the JVM Arguments for Java-based services parameter and enter the following:

```
-Dsun.security.krb5.disableReferrals=true
```

- 5. Restart any stale services.
- Cloudera Manager 7.0.3 or lower:
  - 1. Edit the Java Security file on all hosts by adding or changing the following configuration:
  - 2. sun.security.krb5.disableReferrals=true

If the configuration already exists and is set to false, change it to true.

3. Restart the cluster.

For more information, see the KB article.

## **Manually Installing OpenJDK**

Before installing or upgrading Cloudera Manager and CDH/Cloudera Runtime, perform the steps in this section to install OpenJDK on all hosts in your cluster(s).

When you install Cloudera Enterprise, Cloudera Manager includes an option to install Oracle JDK. De-select this option.

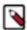

**Note:** If you intend to enable Auto TLS, note the following:

You can specify a PEM file containing trusted CA certificates to be imported into the Auto-TLS truststore. If you want to use the certificates in the cacerts truststore that comes with OpenJDK, you must convert the truststore to PEM format first. However, OpenJDK ships with some intermediate certificates that cannot be imported into the Auto-TLS truststore. You must remove these certificates from the PEM file before importing the PEM file into the Auto-TLS truststore. This is not required when upgrading to OpenJDK from a cluster where Auto-TLS has already been enabled.

1. Log in to each host and run the following command:

```
RHEL
```

```
OpenJDK 8*
```

```
sudo yum install java-1.8.0-openjdk-devel
```

## OpenJDK 11\*

```
sudo yum install java-11-openjdk-devel
```

## OpenJDK 17\*

```
sudo yum install java-17-openjdk-devel
```

## Ubuntu

## OpenJDK 8\*

```
sudo apt-get install openjdk-8-jdk
```

## OpenJDK 11\*

```
sudo apt install openjdk-11-jdk
```

## OpenJDK 17\*

```
sudo apt install openjdk-17-jdk
```

## **SLES**

## OpenJDK 8\*

```
sudo zypper install java-1_8_0-openjdk-devel
```

## OpenJDK 11\*

```
zypper install java-11-openjdk-devel
```

## OpenJDK 17\*

sudo zypper --non-interactive install java-17-openjdk-devel

<sup>\*</sup> Azul OpenJDK, OpenJDK 8, OpenJDK 11, and OpenJDK 17 are TCK certified for CDP.

2. If you are using the SLES operating system, Cloudera Manager needs an additional configuration so that the JDK can be located:

- a. Log in to the Cloudera Manager server host.
- **b.** Open the following file in a text editor:

```
/etc/default/cloudera-scm-server
```

**c.** Add the following line:

```
export JAVA_HOME=path to the Java installation directory
```

For example:

```
export JAVA_HOME=/usr/lib64/jvm/java-1.8.0-openjdk-1.8.0
```

- **d.** Save the file.
- e. Restart the Cloudera Manager Server.

```
sudo systemctl restart cloudera-scm-server
```

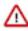

**Important:** If you are upgrading to OpenJDK 11 or higher, set allow\_weak\_crypto to 'true' in /etc/krb5.conf ,to get Kerberos setup working with JDK11(or higher) and keep this set during the Cloudera Manager upgrade.

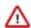

**Important:** If you are upgrading to OpenJDK 1.8.0\_392 or higher, or Oracle JDK 1.8u351 or higher, set allo w\_weak\_crypto to 'true' in /etc/krb5.conf ,to get Kerberos setup working with OpenJDK 1.8u351 or higher, or Oracle JDK 1.8u351 or higher and keep this set during the Cloudera Manager upgrade.

## **Manually Migrating to OpenJDK**

If you have Oracle JDK 1.7, Oracle JDK 1.8, or OpenJDK 8\* installed on the hosts managed by Cloudera Manager, use the steps in this section to transition your deployment to use OpenJDK. The steps below require you to restart all clusters, which will cause downtime as the hosts restart. If your clusters have enabled high availability for HDFS, you can use a Rolling Restart to restart the clusters without downtime. Note that until the rolling restart completes, some of the hosts in your cluster will still be using the Oracle JDK. If you do not want a temporarily mixed environment, you can stop the cluster before performing the steps in this section to transition the JDK.

**OpenJDK 11**\* is supported as of Cloudera Manager and CDH 6.3. Note the following:

- You must upgrade to Cloudera Manager 6.3 or higher, **before** upgrading to OpenJDK 11\*.
- The package names used when installing the OpenJDK 11\* are different and are noted in the steps below.
- The path for the default truststore has changed from (OpenJDK 8\*) jre/lib/security/cacerts to (OpenJDK 11\*) lib/security/cacerts
- See the following blog post for general information about migrating to Java 11: All You Need to Know For Migrating To Java 11.

**OpenJDK 17**\* is supported as of Cloudera Manager 7.11.3 and CDP 7.1.9. Note the following:

- You must upgrade to Cloudera Manager 7.11.3 or higher, before upgrading to OpenJDK 17\*.
- The package names used when installing the OpenJDK 17\* are different and are noted in the steps below.
- The path to default truststore for OpenJDK 17\* is lib/security/cacerts.
- See the following blog post for general information about migrating to Java 17: Migrate to Java 17.

 Find out the package name of your currently installed JDK by running the following commands. The grep commands attempt to locate the installed JDK. If the JDK package is not returned, try looking for the string jdk. RHEL

#### Oracle JDK 8

```
yum list installed |grep oracle
```

## OpenJDK 8\*, OpenJDK 11\*, or OpenJDK 17\*

```
yum list installed | grep openjdk
```

## OpenJDK 8\*, or OpenJDK 11\*

```
yum list installed | grep openjdk
```

#### Ubuntu

#### Oracle JDK 8

```
apt list --installed | grep oracle
```

## OpenJDK 8\*, OpenJDK 11\*, or OpenJDK 17\*

```
apt list --installed | grep openjdk
```

## OpenJDK 8\*, or OpenJDK 11\*

```
apt list --installed | grep openjdk
```

## **SLES**

#### Oracle JDK 8

```
zypper search --installed-only |grep oracle
```

## OpenJDK 8\*, OpenJDK 11\*, or OpenJDK 17\*

```
zypper search --installed-only | grep openjdk
```

## OpenJDK 8\*, or OpenJDK 11\*

```
zypper search --installed-only | grep openjdk
```

The command will return values similar to the following example::

```
oracle-j2sdk1.7.x86_64 1.7.0+update67-1 java-1.8.0-openjdk-devel
```

The Oracle JDK package name in the above example is: oracle-j2sdk1.7.x86\_64. The OpenJDK package is java -1.8.0-openjdk-devel.

**2.** Log in to each host managed by Cloudera Manager (including the Cloudera Manager server host) and run the following command to install OpenJDK:

# RHEL

```
OpenJDK 8*
```

```
sudo yum install java-1.8.0-openjdk-devel
```

# OpenJDK 11\*

```
sudo yum install java-11-openjdk-devel
```

# OpenJDK 17\*

```
sudo yum install java-17-openjdk-devel
```

## Ubuntu

# OpenJDK 8\*

```
sudo apt-get install openjdk-8-jdk
```

# OpenJDK 11\*

```
sudo apt install openjdk-11-jdk
```

# OpenJDK 17\*

```
sudo apt install openjdk-17-jdk
```

# **SLES**

# OpenJDK 8\*

```
sudo zypper install java-1_8_0-openjdk-devel
```

# OpenJDK 11\*

```
zypper install java-11-openjdk-devel
```

# OpenJDK 17\*

```
sudo zypper --non-interactive install java-17-openjdk-devel
```

- **3.** (This step is required for Oracle JDK 8 or OpenJDK 8\* only) On the Cloudera Manager Server host only (not required for other hosts):
  - a. Open the file /etc/default/cloudera-scm-server in a text editor.
  - **b.** Edit the line that begins with export JAVA\_HOME (if this line does not exist, add it) and change the path to the path of the new JDK (the JDK is usually installed in /usr/lib/jvm)(or /usr/lib64/jvm on SLES 12), but the path may differ depending on how the JDK was installed).

For example:

## **RHEL 7, 8**

```
export JAVA_HOME="/usr/lib/jvm/java-1.8.0-openjdk"
```

## Ubuntu

```
export JAVA_HOME="/usr/lib/jvm/openjdk-8-jdk"
```

#### **SLES**

```
export JAVA_HOME="/usr/lib64/jvm/java-1.8.0-openjdk"
```

- c. Save the file.
- d. Restart the Cloudera Manager Server.

```
sudo systemctl restart cloudera-scm-server
```

**4.** Tune the JDK (OpenJDK 11\* or OpenJDK 17\*).

OpenJDK 11\* or OpenJDK 17\* uses new defaults for garbage collection and other Java options specified when launching Java processes. Due to these changes you may need to tune the garbage collection by adjusting the Java options used to run cluster services, which are configured separately for each service using the service's configuration parameters. To locate the correct parameter, log in to the Cloudera Manager Admin Console, go to the cluster and service you want to configure and search for "Java Configuration Options".

When using OpenJDK 11\* or OpenJDK 17\*, Cloudera Manager and most services use G1GC as the default method of garbage collection. Java 8 used "ConcurrentMarkSweep" (CMS) for garbage collection. When using G1GC, the pauses for garbage collection are shorter, so components will usually be more responsive, but they are more sensitive to JVMs with overcommitted memory usage. See Tuning JVM Garbage Collection on page 77.

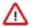

**Important:** For OpenJDK 17\*, Cloudera Manager and most services run with default GC without any custom tuning for any service.

- 5. Restart the Cloudera Management Service.
  - a. Log in to the Cloudera Manager Admin Console.
  - b. Select ClustersCloudera Management Service.
  - c. Select ActionsRestart.
- 6. Restart all clusters:
  - a.
    On the Home Status tab, click to the right of the cluster name and select either Restart or Rolling Restart.
    Selecting Rolling Restart minimizes cluster downtime and is available only If you have enabled Auto TLS.
  - **b.** Click Restart or Rolling Restart that appears in the next screen to confirm. The Command Details window shows the progress of stopping services.

When All services successfully started appears, the task is complete and you can close the Command Details window.

- 7. Remove the JDK:
  - a. Perform the following steps on all hosts managed by Cloudera Manager:
    - 1. Run the following command to remove the JDK, using the package names from Step 1: (If you do not delete these files, Cloudera Manager and other components may continue to use the old version of the JDK.)

### RHEL

```
yum remove <JDK package name>
```

### Ubuntu

```
apt-get remove <JDK package name>
```

### **SLES**

```
zypper rm < JDK package name>
```

**2.** Confirm that the package has been removed:

### RHEL

```
yum list installed |grep -i java
```

#### Ubuntu

```
apt list --installed | grep -i java
```

## **SLES**

```
zypper search --installed-only | grep -i java
```

# **Using AES-256 Encryption**

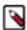

**Note:** This step is not required when using JDK 1.8.0\_162 or greater. JDK 1.8.0\_162 enables unlimited strength encryption by default.

If you are using CentOS/Red Hat Enterprise Linux 5.6 or higher, or Ubuntu, which use AES-256 encryption by default for tickets, you must install the Java Cryptography Extension (JCE) Unlimited Strength Jurisdiction Policy File on all cluster and Hadoop user machines. For JCE Policy File installation instructions, see the README.txt file included in the jce\_policy-x.zip file. For more information, see Java Cryptography Extension (JCE) Unlimited Strength Jurisdiction Policy File

Alternately, you can configure Kerberos to not use AES-256 by removing aes256-cts:normal from the supported\_en ctypes field of the kdc.conf or krb5.conf file. After changing the kdc.conf file, you must restart both the KDC and the kadmin server for those changes to take affect. You may also need to re-create or change the password of the relevant principals, including, potentially the Ticket Granting Ticket principal (krbtgt/REALM@REALM). If AES-256 is still used after completing steps, the aes256-cts:normal setting existed when the Kerberos database was created. To fix this, create a new Kerberos database and then restart both the KDC and the kadmin server.

To verify the type of encryption used in your cluster:

1. On the local KDC host, type this command to create a test principal:

```
kadmin -q "addprinc test"
```

2. On a cluster host, type this command to start a Kerberos session as the test principal:

```
kinit test
```

3. On a cluster host, type this command to view the encryption type in use:

```
klist -e
```

If AES is being used, output like the following is displayed after you type the klist command; note that AES-256 is included in the output:

```
Ticket cache: FILE:/tmp/krb5cc_0
Default principal: test@SCM
Valid starting Expires Service principal
05/19/11 13:25:04 05/20/11 13:25:04 krbtgt/SCM@SCM
Etype (skey, tkt): AES-256 CTS mode with 96-bit SHA-1 HMAC, AES-256 CTS mode with 96-bit SHA-1 HMAC
```

# **Configuring a Custom Java Home Location**

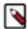

**Note:** Cloudera strongly recommends installing Oracle JDK at /usr/java/<jdk-version> and OpenJDK at /usr/lib/jvm, which allows Cloudera Manager to auto-detect and use the correct JDK version. If you install the JDK anywhere else, you must follow these instructions to configure Cloudera Manager with your chosen location. The following procedure only changes the JDK location for Cloudera Management Services and cluster processes that are launched by the Cloudera Manager agents.

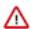

### **Important:**

The procedure described on this page does not affect the JDK used by other non-Cloudera processes, including Hadoop processes such as the hdfs command.

Although not recommended, the Java Development Kit (JDK), which Cloudera services require, may be installed at a custom location if necessary. These steps assume you have already installed the JDK during product installation or as part of an upgrade.

To modify the Cloudera Manager configuration to ensure the JDK can be found:

- **1.** Log into the Cloudera Manager server host.
- 2. Open the following file in a text editor:

```
/etc/default/cloudera-scm-server
```

**3.** Add the following line:

```
export JAVA_HOME=path to the Java installation directory
```

For example:

```
export JAVA_HOME=/usr/lib64/jvm/java-1.8.0-openjdk-1.8.0
```

- **4.** Save the file.
- **5.** Restart the Cloudera Manager Server.

```
sudo systemctl restart cloudera-scm-server
```

- 6. Open the Cloudera Manager Admin Console.
- 7. In the main navigation bar, click the Hosts tab. If you are configuring the JDK location on a specific host only, click the link for that host.
- **8.** Click the Configuration tab.

- 9. Select CategoryAdvanced.
- 10. Set the Java Home Directory property to the custom location.
- 11. Click Save Changes.
- **12.** Restart all services.

# **Tuning JVM Garbage Collection**

When using OpenJDK 11\* or OpenJDK 17\*, Cloudera Manager and most Cloudera Runtime services use G1GC as the default method of garbage collection. (Java 8 used "ConcurrentMarkSweep" (CMS) for garbage collection.) When using G1GC, the pauses for garbage collection are shorter, so components will usually be more responsive, but they are more sensitive to overcommitted memory usage. You should monitor memory usage to determine whether memory is overcommitted.

Cloudera Manager alerts you when memory is overcommitted on cluster hosts. To view these alerts and adjust the allocations:

- 1. Log in to the Cloudera Manager Admin Console
- **2.** Go to HomeConfigurationConfiguration Issues.
- 3. Look for entries labeled Memory Overcommit Validation Threshold and note the hostname of the affected host.
- 4. Go to HostsAll Hosts and click on the affected host.
- 5. Click the Resources tab.
- **6.** Scroll down to the Memory section.

A list of roles instances and their memory allocations are displayed. The Description column displays the configuration property name where the memory allocation can be set.

- 7. To adjust the memory allocation, search for the configuration property and adjust the value to reduce the overcommitment of memory. You may need to move some roles to other hosts if there is not sufficient memory for the roles running on the host.
- **8.** After making any changes, Cloudera Manager will indicate that the service has a stale configuration and prompt you to restart the service.

You may also need to adjust the Java options used to start Java processes. You can add Java startup options using Cloudera Manager configuration properties that are available for all service roles. Cloudera has provided default arguments for some of the services where they are needed. You can add to these, or completely override all of the provided Java options. For more information on configuring G1GC. see The OpenJDK documentation.

If default options are provided, the role configuration specifies a single value, {{JAVA\_GC\_ARGS}}. This value is a placeholder for the default Java Garbage Collection options provided with Cloudera Manager and Cloudera Runtime.

To modify Java options:

- 1. Log in to the Cloudera Manager Admin Console.
- **2.** Go to the service where you want to modify the options. (For the Cloudera Manager Service Monitor, select the Cloudera Management Service.)
- 3. Select the Configuration tab.
- 4. Enter "Java" in the search box.
- 5. Locate the Java Configuration Options property named for the role you want to modify. For example, in the HDFS service, you will see parameters like Java Configuration Options for DataNode and Java Configuration Options for JournalNode.
- **6.** To add to the Java options, enter additional options before or after the {{JAVA\_GC\_ARGS}} placeholder, separated by spaces. For example:

```
{{JAVA_GC_ARGS}} -XX:MaxPermSize=512M
```

<sup>\*</sup> Azul OpenJDK, OpenJDK 8, OpenJDK 11, and OpenJDK 17 are TCK certified for CDP.

7. To replace the default Java options, delete the {{JAVA\_GC\_ARGS}} placeholder and replace it with one or more Java options, separated by spaces.

**8.** The service will now have a stale configuration and must be restarted. See Restarting a service.

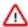

**Important:** No additional GC tuning has been applied to any service if they are running with OpenJDK 17\*.

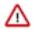

Important: Cloudera Manager Server with JDK 8 does not support G1GC.

**Table 2: Default Java Options** 

| Service and Role                                                                                                    | Default Java 8 Options                                                                                                    | Default Java 11 Options           |
|----------------------------------------------------------------------------------------------------|----------------------------------------------------------------------------------------------------|-----------------------------------|
| Cloudera Manager Service Monitor                                                                                     | -XX:+UseConcMarkSwee pGC -XX:+UseParNewGC To enable G1GC:                                                                                                    |                                   |
|                                                                                                    | -XX:+UseG1GC -XX:-UseConcMarkSweepG C -XX:-UseParNewGC                                                                                                    |                                   |
| <ul> <li>HDFS DataNode</li> <li>HDFS NameNode</li> <li>HDFS Secondary NameNode</li> </ul>                            | -XX:+UseParNewGC -XX: +UseConcMarkSweepGC - XX:CMSInitiatingOccupancy -XX: +CMSParallelRemarkEnabled                                                         | rkEnabled                         |
| <ul> <li>Hive Metastore Server</li> <li>HiveServer 2</li> <li>WebHCat Server</li> </ul>                              | -XX:+UseParNewGC -XX: +UseConcMarkSweepGC - XX:CMSInitiatingOccupancy -XX: +CMSParallelRemarkEnabled                                                         |                                   |
| <ul> <li>HBase REST Server</li> <li>HBase Thrift Server</li> <li>HBase Master</li> <li>HBase RegionServer</li> </ul> | -XX:+UseParNewGC -XX: +UseConcMarkSweepGC - XX:CMSInitiatingOccupancy -XX: +CMSParallelRemarkEnabled                                                         |                                   |
| HBase Region Server                                                                                                  | -XX:+UseParNewGC -XX: +UseConcMarkSweepGC - XX:CMSInitiatingOccupancy -XX: +CMSParallelRemarkEnabled -verbose:gc -XX:+PrintG CDetails -XX:+PrintGCDateStamps |                                   |
| MapReduce JobTracker     MapReduce TaskTracker                                                                       | -XX:+UseParNewGC -XX: +UseConcMarkSweepGC - XX:CMSInitiatingOccupancy -XX: +CMSParallelRemarkEnabled                                                         |                                   |
| Solr Server                                                                                                    | -XX:+UseParNewGC                                                                                                    | None, G1GC is enabled by default. |

# **Upgrading the Operating System**

This topic describes the additional steps needed to upgrade the operating system of a host managed by Cloudera Manager to a higher version, including major and minor releases.

Upgrading the operating system to a higher version but within the same major release is called a minor release upgrade. For example, upgrading from Redhat 6.8 to 6.9. This is a relatively simple procedure that involves properly shutting down all the components, performing the operating system upgrade, and then restarting everything in reverse order.

Upgrading the operating system to a different major release is called a major release upgrade. For example, upgrading from Redhat 6.8 to 7.4. This is a much more complex procedure to do it in-place, and some operating systems do not support these upgrades. Therefore, the procedures for upgrading specific operating systems are not covered in this topic.

This topic primarily describes all the additional steps such as backing up essential files and removing and reinstalling all the necessary Cloudera Enterprise packages and parcels.

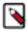

**Note:** You must determine whether to upgrade the operating system or Cloudera Manager first:

For example, consider the following upgrade from Cloudera Manager 5.13.3 to Cloudera Manager 7.1.4 and an operating system upgrade from RHEL 7.6 to RHEL 7.8

- Cloudera Manager 5.13.3 supports only RHEL 7.6
- Cloudera Manager 7.1.4 supports RHEL 7.6 and RHEL 7.8

In this case you must upgrade Cloudera Manager first, otherwise Cloudera Manager version 5.13.3 would be deployed on an unsupported operating system (RHEL 7.6) and may fail.

# Step 1: Getting Started with Operating System Upgrades

# **Prerequisites**

- Ensure that the versions of Cloudera Manager and CDH or Cloudera Runtime support your new operating system.
  - See Operating System Requirements for CDP Private Cloud Base.

If you are using unsupported versions, see Upgrade Cloudera Manager or Upgrading a Cluster.

- Ensure that the host has access to the Cloudera Manager server, daemon and agent packages that are supported for the new operating system, either by having access to https://archive.cloudera.com or a local package repository.
- Ensure that the Cloudera Manager server has access to the parcels that are using supported for the new Operating System, either by having access to https://archive.cloudera.com or a local parcel repository.
- If you have a patched package or parcel installed, make sure you have the same package or parcel for the new Operating System and it has been made available to Cloudera Manager.
- Understand that performing a major release upgrade for the operating system in-place may be quite tricky and risky.

# Step 2: Backing Up Host Files Before Upgrading the Operating System

This topic describes how to backup important files on your host before upgrading the operating system.

# **Backing Up**

1. Create a top-level backup directory.

```
export CM_BACKUP_DIR="`date +%F`-CM"
echo $CM_BACKUP_DIR
mkdir -p $CM_BACKUP_DIR
```

**2.** Back up the Agent directory and the runtime state.

```
sudo -E tar -cf $CM_BACKUP_DIR/cloudera-scm-agent.tar --exclude=*.sock /et
c/cloudera-scm-agent /etc/default/cloudera-scm-agent /var/run/cloudera-s
cm-agent /var/lib/cloudera-scm-agent
```

3. Back up the Cloudera Manager Server directories:

```
sudo -E tar -cf $CM_BACKUP_DIR/cloudera-scm-server.tar /etc/cloudera-scm-s
erver /etc/default/cloudera-scm-server
```

4. Back up the Cloudera Manager databases. See Backing up Cloudera Manager databases on page 81

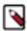

**Note:** Backup is recommended but not always required for a minor release upgrade.

# **Backing up Cloudera Manager databases**

Cloudera recommends that you schedule regular backups of the databases that Cloudera Manager uses to store configuration, monitoring, and reporting data and for managed services that require a database:

# **Backing Up PostgreSQL Databases**

To back up a PostgreSQL database, use the same procedure whether the database is embedded or external:

- 1. Log in to the host where the Cloudera Manager Server is installed.
- 2. Get the name, user, and password properties for the Cloudera Manager database from /etc/cloudera-scm-server/db. properties:

```
com.cloudera.cmf.db.name=scm
com.cloudera.cmf.db.user=scm
com.cloudera.cmf.db.password=NnYfWIjlbk
```

**3.** Run the following command as root using the parameters from the preceding step:

```
# pg_dump -h hostname -p 7432 -U scm > /tmp/scm_server_db_backup.$(date +
%Y%m%d)
```

- **4.** Enter the password from the com.cloudera.cmf.db.password property in step 2.
- **5.** To back up a database created for one of the roles on the local host as the *roleuser* user:

```
# pg_dump -h hostname -p 7432 -U roleuser > /tmp/roledb
```

**6.** Enter the password specified when the database was created.

## **Backing Up MariaDB Databases**

To back up the MariaDB database, run the mysqldump command on the MariaDB host, as follows:

```
mysqldump -hhostname -uusername -ppassword database > /tmp/database-
backup.sql
```

For example, to back up the Activity Monitor database amon created in Creating Databases for Cloudera Software, on the local host as the root user, with the password amon\_password:

```
mysqldump -pamon_password amon > /tmp/amon-backup.sql
```

To back up the sample Activity Monitor database amon on remote host myhost.example.com as the root user, with the password amon\_password:

```
\label{lem:mysqldump-hmyhost.example.com -uroot -pamon\_password amon > /tmp/amon-backup.sql
```

# **Backing Up MySQL Databases**

To back up the MySQL database, run the mysqldump command on the MySQL host, as follows:m

```
mysqldump -hhostname -uusername -ppassword database > /tmp/database-
backup.sql
```

For example, to back up the Activity Monitor database amon created in Creating Databases for Cloudera Software, on the local host as the root user, with the password amon\_password:

```
mysqldump -pamon_password amon > /tmp/amon-backup.sql
```

To back up the sample Activity Monitor database amon on remote host myhost.example.com as the root user, with the password amon\_password:

```
\label{lem:mysqldump} \mbox{-hmyhost.example.com -uroot -pamon\_password amon > /tmp/amon-backup.sql}
```

You can back up all database using the following command:

```
mysqldump --all-databases -ppassword > /tmp/all1/all.sql
```

# **Backing Up Oracle Databases**

For Oracle, work with your database administrator to ensure databases are properly backed up.

# **Step 3: Before You Upgrade the Operating System**

This topic describes steps you must perform before upgrading the operating system on a host managed by Cloudera Manager.

# **Decommission and Stop Running Roles**

- 1. Log in to the Cloudera Manager Admin Console.
- 2. From the All Hosts page, select the host that you wish to upgrade. Cloudera recommends that you upgrade only one host at a time.
- **3.** Select Begin Maintenance (Suppress Alerts/Decommission) from the Actions menu.
- 4. Select Host Decommission from the Actions menu. Any roles that do not require decommission will be skipped.

5. If the operating system upgrade procedure takes less than 30 minutes per node, you do not need to decommission the DataNode.

If the Cloudera Manager and CDH/ version are both 5.14 or greater, you can also choose the Take DataNode Offline feature.

If in doubt, decommission the roles.

- When a DataNode is decommissioned, the NameNode ensures that every block from the DataNode is still
  available across the cluster as specified by the replication factor. This procedure involves copying blocks off
  the DataNode in small batches. In cases where a DataNode has several thousand blocks, decommissioning
  takes several hours.
- When a DataNode is turned off without being decommissioned:
  - The NameNode marks the DataNode as dead after a default of 10m 30s (controlled by the dfs.heartbeat.in terval and dfs.heartbeat.recheck.interval configuration properties).
  - The NameNode schedules the missing replicas to be placed on other DataNodes.
  - When the DataNode comes back online and reports to the NameNode, the NameNode schedules blocks to be copied to it while other nodes are decommissioned or when new files are written to HDFS.
- You can also speed up the decommissioning of a DataNode by increasing values for these properties:
  - dfs.max-repl-streams: The number of simultaneous streams used to copy data.
  - dfs.balance.bandwidthPerSec: The maximum amount of bandwidth that each DataNode can utilize for balancing, in bytes per second.
  - dfs.namenode.replication.work.multiplier.per.iteration: NameNode configuration requiring a restart, defaults to 2 but can be raised to 10 or higher.

This determines the total amount of block transfers to begin in parallel at a DataNode for replication, when such a command list is being sent over a DataNode heartbeat by the NameNode. The actual number is obtained by multiplying this value by the total number of live nodes in the cluster. The result number is the number of blocks to transfer immediately, per DataNode heartbeat.

**6.** Once that is completed, select the same host again and choose Stop Roles on Hosts.

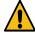

**Warning:** If you have not enabled high availability for HDFS, HBase, MapReduce, YARN, Oozie, or Sentry, stopping the running single master role will cause an outage for that service. Specifically, secondary roles on other hosts will stop abruptly. Cloudera recommends that you stop these services prior to the host upgrade.

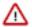

**Important:** When upgrading hosts that are part of a ZooKeeper quorum, ensure that the majority of the quorum is still available.

# **Stop Cloudera Manager Agent**

1. Hard Stop the Cloudera Manager Agent.

RHEL 7, SLES 12, Ubuntu 18.04 and higher

sudo systemctl stop cloudera-scm-supervisord.service

RHEL 5 or 6, SLES 11, Debian 6 or 7, Ubuntu 12.04 or 14.04

sudo service cloudera-scm-agent hard\_stop

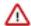

**Important:** This will ask you to confirm with hard\_stop\_confirmed because this will terminate any Hadoop services on the host (if any) unconditionally.

# **Stop Cloudera Manager Server & Agent**

1. Hard Stop the Cloudera Manager Agent.

## RHEL 7, SLES 12, Ubuntu 18.04 and higher

```
sudo systemctl stop cloudera-scm-supervisord.service
```

## RHEL 5 or 6, SLES 11, Debian 6 or 7, Ubuntu 12.04 or 14.04

```
sudo service cloudera-scm-agent hard_stop
```

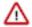

**Important:** This will ask you to confirm with hard\_stop\_confirmed because this will terminate any Hadoop services on the host (if any) unconditionally.

- 2. Stop the Cloudera Management Service.
  - a. Log in to the Cloudera Manager Admin Console.
  - b. Select ClustersCloudera Management Service.
  - c. Select ActionsStop.
- 3. Stop the Cloudera Manager Server.

```
sudo systemctl stop cloudera-scm-server
```

# Stop Databases

 If you are using the embedded PostgreSQL database, stop the Cloudera Manager Embedded PostgreSQL database:

### RHEL 7, SLES 12, Ubuntu 18.04 and higher

```
sudo systemctl stop cloudera-scm-server-db
```

# RHEL 5 or 6, SLES 11, Debian 6 or 7, Ubuntu 12.04 or 14.04

```
sudo service cloudera-scm-server-db stop
```

If you are not using the embedded PostgreSQL database and you attempt to stop it, you might see a message indicating that the service cannot be found. If you see a message that the shutdown failed, then the embedded database is still running, probably because services are connected to the Hive metastore. If the database shutdown fails due to connected services, issue the following command:

RHEL-compatible 7 and higher, Ubuntu 16.04

```
sudo service cloudera-scm-server-db next_stop_fast
sudo service cloudera-scm-server-db stop
```

All other Linux distributions

```
sudo service cloudera-scm-server-db fast_stop
```

2. If there are other database servers running on this host, they must be stopped also.

# **Remove Packages & Parcels**

Packages for the older operating system won't be able to start on the new operating system. Remove old packages from the host.

### 1. RHEL / CentOS

sudo yum remove cloudera-manager-daemons cloudera-manager-agent cloudera-manager-server-db-2

#### SLES

sudo zypper remove cloudera-manager-daemons cloudera-manager-agent cloudera-manager-server-db-2

### Ubuntu

sudo apt-get purge cloudera-manager-daemons cloudera-manageragent cloudera-manager-server-db-2

### 2. RHEL / CentOS

sudo yum remove cloudera-manager-server cloudera-manager-daemons
cloudera-manager-agent cloudera-manager-server-db-2

### **SLES**

sudo zypper remove cloudera-manager-server cloudera-manager-daemons cloudera-manager-agent cloudera-manager-server-db-2

#### Ubuntu

sudo apt-get purge cloudera-manager-server cloudera-manager-daemons cloudera-manager-agent cloudera-manager-server-db-2

3. Remove old CDH parcels from the host. These are built for your old operating system.

The Cloudera Manager agent will download and activate the proper parcel for the new operating system when it is started.

Empty the contents of the following directories. These are the defaults for parcel storage - if you use other directories, please change accordingly.

```
sudo rm -rf /opt/cloudera/parcels/*
sudo rm -rf /opt/cloudera/parcel-cache/*
```

# **Upgrade the Operating System**

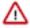

**Important:** When there are no Hadoop services or Cloudera Manager roles running from this host, you may proceed to upgrade the operating system of this host, make sure to leave the data partitions (for example, dfs.data.dir) unchanged.

Use the operating system upgrade procedures provided by your operating system vendor (for example: RedHat or Ubuntu) to download their software and perform the operating system upgrade.

# **Step 4: After You Upgrade the Operating System**

Minimum Required Role: Cluster Administrator (also provided by Full Administrator) This feature is not available when using Cloudera Manager to manage Data Hub clusters.

This topic describes how to upgrade the operating system on a Cloudera Manager managed host.

### **Establish Access to the Software**

Cloudera Manager needs access to a package repository that contains the updated software packages. You can choose to access the Cloudera public repositories directly, or you can download those repositories and set up a local repository to access them from within your network. If your cluster hosts do not have connectivity to the Internet, you must set up a local repository.

1. Log in to the Cloudera Manager Server host.

```
ssh my_cloudera_manager_server_host
```

2. Log in to each cluster host.

```
ssh cluster_host
```

**3.** Remove any older files in the existing repository directory:

#### RHEL / CentOS

```
sudo rm /etc/yum.repos.d/cloudera*manager.repo*
```

## **SLES**

```
sudo rm /etc/zypp/repos.d/cloudera*manager.repo*
```

#### Ubuntu

```
sudo rm /etc/apt/sources.list.d/cloudera*.list*
```

- **4.** Fill in the form at the top of this page.
- **5.** Create a repository file so that the package manager can locate and download the binaries. Do one of the following, depending on whether or not you are using a local package repository:
  - Using a local package repository. (Required when cluster hosts do not have access to the internet.)
    - a. Configure a local package repository hosted on your network.
    - **b.** In the Package Repository URL, replace the entire URL with the URL for your local package repository. A username and password are not required to access local repositories.
    - c. Click Apply.
  - · Using the Cloudera public repository
    - a. Substitute your USERNAME and PASSWORD in the Package Repository URL where indicated in the URL.
    - b. Click Apply

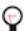

**Tip:** If you have a mixed operating system environment, adjust the Operating System filter at the top of the page for each operating system. The guide will generate the repo file for you automatically here.

# 6. RHEL / CentOS

Create a file named /etc/yum.repos.d/cloudera-manager.repo with the following content:

```
[cloudera-manager]
# Packages for Cloudera Manager
name=Cloudera Manager
baseurl=https://archive.cloudera.com/cm5/redhat/7/x86_64/cm/5.15
gpgkey=https://archive.cloudera.com/cm5/redhat/7/x86_64/cm/RPM-GPG-KEY-cloudera
```

gpgcheck=1

### **SLES**

Create a file named /etc/zypp/repos.d/cloudera-manager.repo with the following content:

```
[cloudera-manager]
# Packages for Cloudera Manager
name=Cloudera Manager
baseurl=https://archive.cloudera.com/cm5/sles/12/x86_64/cm/5.15
gpgkey=https://archive.cloudera.com/cm5/sles/12/x86_64/cm/RPM-GPG-KEY-cloudera
gpgcheck=1
```

### Ubuntu

Create a file named /etc/apt/sources.list.d/cloudera manager.list with the following content:

```
# Packages for Cloudera Manager
deb https://archive.cloudera.com/cm5/debian/jessie/amd64/cm/
jessie-cm5.15 contrib
deb-src https://archive.cloudera.com/cm5/debian/jessie/amd64/cm/
jessie-cm5.15 contrib
```

Run the following command:

```
sudo apt-get update
```

The repository file, as created, refers to the most recent maintenance release of the specified minor release. If you would like to use a specific maintenance version, for example 5.15.1, replace 5.15 with 5.15.1 in the generated repository file shown above.

7. A Cloudera Manager upgrade can introduce new package dependencies. Your organization may have restrictions or require prior approval for installation of new packages. You can determine which packages may be installed or upgraded:

## RHEL / CentOS

```
yum deplist cloudera-manager-agent
```

### **SLES**

```
zypper info --requires cloudera-manager-agent
```

#### Ubuntu

```
apt-cache depends cloudera-manager-agent
```

# Reinstall Cloudera Manager Daemon & Agent Packages

Re-install the removed Cloudera packages.

1. Install the agent packages. Include the cloudera-manager-server-db-2 package in the command only if you are using the embedded PostgreSQL database.

### RHEL / CentOS

```
sudo yum clean all
```

sudo yum install cloudera-manager-daemons cloudera-manager-ag
ent cloudera-manager-server-db-2

#### **SLES**

```
sudo zypper clean --all
sudo zypper install cloudera-manager-daemons cloudera-manager-ag
ent cloudera-manager-server-db-2
```

### Ubuntu

```
sudo apt-get clean

sudo apt-get update

sudo apt-get install cloudera-manager-daemons cloudera-manager-a
gent cloudera-manager-server-db-2
```

Verify that the configuration files (that were backed up) are intact. Correct if necessary.

# Reinstall Cloudera Manager Server, Daemon & Agent Packages

Re-install the removed Cloudera packages.

1. Install the packages. Include the cloudera-manager-server-db-2 package in the command only if you are using the embedded PostgreSQL database.

### RHEL / CentOS

```
sudo yum clean all
sudo yum install cloudera-manager-server cloudera-manager-daemons
cloudera-manager-agent cloudera-manager-server-db-2
```

# SLES

```
sudo zypper clean --all
sudo zypper install cloudera-manager-server cloudera-manager-dae
mons cloudera-manager-agent cloudera-manager-server-db-2
```

# Ubuntu

```
sudo apt-get clean

sudo apt-get update

sudo apt-get install cloudera-manager-server cloudera-manager-da
emons cloudera-manager-agent cloudera-manager-server-db-2
```

Verify that the configuration files (that were backed up) are intact. Correct if necessary.

If you customized the /etc/cloudera-scm-agent/config.ini file, your customized file is renamed with the extension .rpm save or .dpkg-old. Merge any customizations into the /etc/cloudera-scm-agent/config.ini file that is installed by the package manager.

Edit Cloudera repository file to point to the repositories designed for your new operating system.

## Start Databases

1. If you are using the embedded PostgreSQL database, start the database:

```
sudo systemctl start cloudera-scm-server-db
```

**2.** If there were database servers stopped, they must be restarted.

# **Start Cloudera Manager Server & Agent**

The appropriate services typically will start automatically on reboot. Otherwise, start the Cloudera Manager Server & Agent as necessary.

1. Start the rpcbind service if it is not automatically started.

```
sudo service rpcbind start
```

2. Start the Cloudera Manager Agent.

### RHEL 7, SLES 12, Ubuntu 18.04 and higher

```
sudo systemctl start cloudera-scm-agent
```

If the agent starts without errors, no response displays.

## RHEL 5 or 6, SLES 11, Debian 6 or 7, Ubuntu 12.04 or 14.04

```
sudo service cloudera-scm-agent start
```

You should see the following:

```
Starting cloudera-scm-agent: [ OK ]
```

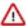

**Important:** A restart of Cloudera Manager Agents is required on all hosts in the cluster.

3. Start the Cloudera Manager Server.

```
sudo systemctl start cloudera-scm-server
```

**4.** Verify that the Cloudera Manager Agent downloaded a proper parcel for your new operating system. You can use the following command to check in Cloudera Manager logs for downloaded parcels:

```
grep "Completed download" /var/log/cloudera-scm-agent/cloudera-scm-agent
.log
```

(Download might take some time. Look for the operating system in the names of the downloaded parcels.

# **Start Roles**

- 1. From the All Hosts page, select the host that you have just upgraded.
- 2. Choose End Maintenance (Enable Alerts/Decommission) from the Actions menu and confirm.
- 3. Start any Cloudera Management Service roles that were running on this host and were stopped.
- 4. Choose Host Recommission from the Actions menu and confirm.
- 5. Choose Start Roles on Hosts from the Actions menu and confirm.
- **6.** Start any services that were stopped due to lack of high availability.

# **Upgrading Cloudera Manager 56**

Steps to upgrade Cloudera Manager.

Minimum Required Role: Cluster Administrator (also provided by Full Administrator) This feature is not available when using Cloudera Manager to manage Data Hub clusters.

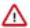

**Important:** To upgrade Cloudera Manager from any 5.x or 6.x version to a higher version of Cloudera Manager 5.x or 6.x, do not perform the following instructions on this page. Instead, use the instructions from the Cloudera Enterprise Upgrade Guide.

These topics describes how to upgrade Cloudera Manager from any 5.x or 6.x version to a higher version of Cloudera Manager 7.1 and higher, including major, minor, and maintenance releases. The upgrade procedures use operating system command-line package commands to upgrade Cloudera Manager, and then complete the upgrade using Cloudera Manager.

When you upgrade Cloudera Manager, you use RPM-based package commands to upgrade the software on the Cloudera Manager server host and then Cloudera Manager manages upgrading the Cloudera Manager Agents on the remaining managed hosts. Cloudera Manager can also automatically install some versions of the required JDK on the managed hosts.

Upgrades are not supported between all versions of Cloudera Manager, CDH, or Cloudera Runtime. See Supported Upgrade Paths.

Cloudera Navigator is also upgraded when you upgrade Cloudera Manager 5.x or 6.x. Cloudera Navigator has been replaced by Apache Atlas as of Cloudera Runtime 7.0.3. If you are using Cloudera Manager 7.0.3 or higher to manage CDH clusters, those clusters can continue using Cloudera Navigator.

The Cloudera Manager upgrade process does the following:

- Upgrades the database schema to reflect the current version.
- Upgrades the Cloudera Manager Server and all supporting services.
- Upgrades the Cloudera Manager agents on all hosts.
- Redeploys client configurations to ensure that client services have the most current configuration.
- Upgrades Cloudera Navigator (for upgrades to Cloudera Manager 7.1, you can transition Cloudera Navigator to Apache Atlas).

To upgrade Cloudera Manager, you perform the following tasks:

- 1. Back up the Cloudera Manager server databases, working directories, and several other entities. These backups can be used to restore your Cloudera Manager deployment if there are problems during the upgrade.
- 2. Upgrade the Cloudera Manager server software on the Cloudera Manager host using package commands from the command line (for example, yum on RHEL systems). Cloudera Manager automates much of this process and is recommend for upgrading and managing your CDH/Cloudera Runtime clusters.
- 3. Upgrade the Cloudera Manager agent software on all cluster hosts. The Cloudera Manager upgrade wizard can upgrade the agent software (and, optionally, the JDK), or you can install the agent and JDK software manually. The CDH or Cloudera Runtime software is not upgraded during this process.

Upgrading Cloudera Manager does not upgrade CDH/Cloudera Runtime clusters. See Upgrading a CDH 56 Cluster on page 144 for upgrade procedures.

# Step 1: Getting Started Upgrading Cloudera Manager 56

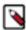

**Note:** Ubuntu 18 Operating System is not supported from Cloudera Manager 7.11.3 to Cloudera Manager 7.11.3 CHF4 versions. You must upgrade the Operating System from Ubuntu 18 to Ubuntu 20 before you upgrade to Cloudera Manager 7.11.3 CHF4. For performing major OS upgrade, see Upgrading the Operating System to a new Major Version.

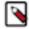

**Note:** Not all combinations of Cloudera Manager and Cloudera Runtime are supported. Ensure that the version of Cloudera Manager you are using supports the version of Cloudera Runtime you have selected. For details, see Cloudera Manager support for Cloudera Runtime, CDH and CDP Private Cloud Experiences.

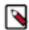

**Note:** CDP Private Cloud Data Services version 1.3.4 requires Cloudera Manager 7.5.5 and Cloudera Runtime version 7.1.6 or 7.1.7 For more information, see CDP Private Cloud Data Services.

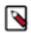

**Note:** If you are upgrading to Cloudera Manager 7.5.1 or higher in order to install CDP Private Cloud Experiences version 1.3.1, you must use Cloudera Runtime version 7.1.6 or 7.1.7. For more information, see CDP Private Cloud Exeriences.

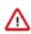

**Important:** Upgrades to Cloudera Manager 7.0.3 are not supported.

Before you upgrade Cloudera Manager, you need to gather some information and review the limitations and release notes. Fill in the My Environment form below to customize your Cloudera Manager upgrade procedures. See the Collect Information section below for assistance in locating the required information.

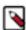

**Note:** If you are upgrading to Cloudera Manager 7.5.1 or higher in order to install CDP Private Cloud Experiences version 1.3.1, you must use Cloudera Runtime version 7.1.6.

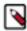

**Note:** Cloudera Manager 7.7.3 should only be used when you need to use Python 3.8 for the Cloudera Manager agents. You must install Python 3.8 on all hosts before installing or upgrading to Cloudera Manager 7.7.3. Cloudera Manager 7.7.3-CHF4 supports only RHEL 8.4, RHEL 8.6, RHEL 7.9, and SLES 15 SP4. See the CDP Private Cloud Base Installation Guide for more information.

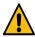

**Warning:** Upgrades from Cloudera Manager 5.12 and lower to Cloudera Manager 7.1.1 or higher are not supported

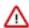

**Important:** Upgrading Cloudera Manager to version 7.7.1 or higher from clusters where CDH 5.x is deployed is not supported. To upgrade such clusters:

- 1. Upgrade Cloudera Manager to version 6.3.4.
- 2. Upgrade CDH to version 6.3.4
- 3. Upgrade Cloudera Manager to version 7.6.5 or higher

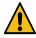

**Warning:** For upgrades from CDH clusters with Cloudera Navigator to Cloudera Runtime 7.1.1 (or higher) clusters where Navigator is to be migrated to Apache Atlas, the cluster must have Kerberos enabled before upgrading.

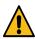

**Warning:** Before upgrading CDH 5 clusters with Sentry to Cloudera Runtime 7.1.x clusters where Sentry privileges are to be transitioned to Apache Ranger:

- The cluster must have Kerberos enabled.
- Verify that HDFS gateway roles exist on the hosts that runs the Sentry service.

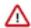

**Important:** If HDFS ACL sync is enabled (hdfs\_sentry\_sync\_enable=true) on the CDH cluster, then you must install Ranger RMS to support the same functionality. For steps to install Ranger RMS, see Installing Ranger RMS.

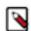

**Note:** If the cluster you are upgrading will include Atlas, Ranger, or both, the upgrade wizard deploys one infrastructure Solr service to provide a search capability of the audit logs through the Ranger Admin UI and/or to store and serve Atlas metadata. Cloudera recommends that you do not use this service for customer workloads to avoid interference with audit and timeline performance.

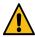

**Warning:** You cannot upgrade from a cluster that uses Oracle 12.

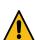

**Warning:** You cannot upgrade from a cluster that uses Oracle 19.

## **Collect Information**

1. Log in to the Cloudera Manager Server host.

```
ssh my_cloudera_manager_server_host
```

- 2. Collect the following information about your environment and fill in the form above. This information will be remembered by your browser on all pages in this Upgrade Guide.
  - **a.** The current version of the Operating System:

```
lsb_release -a
```

Database parameters:

```
cat /etc/cloudera-scm-server/db.properties

...
com.cloudera.cmf.db.type=mysql
com.cloudera.cmf.db.host=database_hostname:database_port
com.cloudera.cmf.db.name=scm
com.cloudera.cmf.db.user=scm
com.cloudera.cmf.db.user=scm
com.cloudera.cmf.db.password=SOME_PASSWORD
```

- **b.** Log in to the Cloudera Manager Admin console and find the following:
  - 1. The version of Cloudera Manager used in your cluster. Go to Support About .
  - 2. The version of the JDK deployed in the cluster. Go to Support About.

# **Preparing to Upgrade Cloudera Manager**

- Access to Cloudera Manager binaries for production purposes requires authentication. In order to download
  the software, you must first have an active subscription agreement and obtain a license key file along with the
  required authentication credentials (username and password). See Cloudera Manager Download Information.
- You must have SSH access to the Cloudera Manager server hosts and be able to log in using the root account or an
  account that has password-less sudo permission for all hosts.
- Review the following when upgrading to Cloudera Manager 7.1 or higher:

### CDP Private Cloud Base Requirements and Supported Versions

You may be required to upgrade the operating system before upgrading. See Operating System Requirements to
determine operating system support for the version of Cloudera Manager you are upgrading to. Depending on the
support, you may need to upgrade the operating system.

If you must or choose to upgrade to a supported operating system, you must determine whether to upgrade the operating system first or Cloudera Manager first. If the current version of Cloudera Manager and the version you are upgrading to both support a newer version of the operating system but the new version of Cloudera Manager does not support the older operating system, you must upgrade to the newer operating system before upgrading Cloudera Manager. If this is not true, then you must upgrade Cloudera Manager before upgrading the operating system.

See Upgrading the Operating System on page 80.

 Install a supported version of the Java Development Kit (JDK) on all hosts. If you are upgrading to Cloudera Manager and CDP Private Cloud Base 7.1.1 and higher, you can choose to install OpenJDK 1.8 instead of the Oracle JDK.

There two options for JDK installation:

- Manually install the Oracle JDK or OpenJDK on all hosts.
- Manually install the Oracle JDK 1.8 on the Cloudera Manager host, and then select the Install Oracle Java SE Development Kit checkbox when prompted while running the Cloudera Manager Upgrade wizard.

See Upgrading the JDK on page 67

- Review the Release Notes.
  - · CDP Private Cloud Base
    - Cloudera Manager Release Notes
    - Cloudera Manager Release Notes
    - Cloudera Runtime Release Notes
    - Cloudera Runtime Release Notes
  - · Hortonworks Data Platform
    - HDP 2.6.5 Release Notes
- Review the Cloudera Security Bulletins.
- The embedded PostgreSQL database installed with the Trial Installer is not supported in production environments because a trial installation cannot easily be upgraded, backed up, or migrated into a production-ready configuration without manual steps requiring down time.

Consider migrating from the Cloudera Manager embedded PostgreSQL database server to an external PostgreSQL database before upgrading Cloudera Manager.

• If your cluster uses Oracle for any databases, before upgrading CDH 5, check the value of the COMPATIBLE initialization parameter in the Oracle Database using the following SQL query:

```
SELECT name, value FROM v$parameter WHERE name = 'compatible'
```

The default value is 12.2.0. If the parameter has a different value, you can set it to the default as shown in the Oracle Database Upgrade Guide.

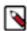

**Note:** Before resetting the COMPATIBLE initialization parameter to its default value, make sure you consider the effect this change can have on your system.

# **Using Python 3.8 with the Cloudera Manager Agents**

If you require Python 3.8 to be used on your cluster hosts, you must install Python 3.8 before you upgrade Cloudera Manager. See Installing Python 3.8 for Cloudera Manager 7.7.3

Important: Cloudera Manager 7.7.3 should only be used when you need to use Python 3.8 for the Cloudera Manager agents. You must install Python 3.8 on all hosts before installing or upgrading to Cloudera Manager 7.7.3. Cloudera Manager 7.7.3 is only supported with RHEL 7.9 . 8.4, and 8.6 . See the CDP Private Cloud Base Installation guide for more information.

# **Using Python 3 with the Cloudera Manager Agents**

You must install Python 3 on all hosts before upgrading to Cloudera Manager 7.11.3. See Installing Python 3.

# **Step 2: Backing Up Cloudera Manager 56**

Cloudera recommends that you backup Cloudera Manager before upgrading.

This topic contains procedures to back up Cloudera Manager. Cloudera recommends that you perform these backup steps before upgrading. The backups will allow you to rollback your Cloudera Manager upgrade if needed.

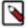

**Note:** Cloudera Manager 7.7.3 should only be used when you need to use Python 3.8 for the Cloudera Manager agents. You must install Python 3.8 on all hosts before installing or upgrading to Cloudera Manager 7.7.3. Cloudera Manager 7.7.3-CHF4 supports only RHEL 8.4, RHEL 8.6, RHEL 7.9, and SLES 15 SP4. See the CDP Private Cloud Base Installation Guide for more information.

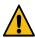

**Warning:** Upgrades from Cloudera Manager 5.12 and lower to Cloudera Manager 7.1.1 or higher are not supported

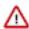

**Important:** Upgrading Cloudera Manager to version 7.7.1 or higher from clusters where CDH 5.x is deployed is not supported. To upgrade such clusters:

- 1. Upgrade Cloudera Manager to version 6.3.4.
- 2. Upgrade CDH to version 6.3.4
- 3. Upgrade Cloudera Manager to version 7.6.5 or higher

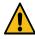

**Warning:** For upgrades from CDH clusters with Cloudera Navigator to Cloudera Runtime 7.1.1 (or higher) clusters where Navigator is to be migrated to Apache Atlas, the cluster must have Kerberos enabled before upgrading.

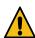

**Warning:** Before upgrading CDH 5 clusters with Sentry to Cloudera Runtime 7.1.x clusters where Sentry privileges are to be transitioned to Apache Ranger:

- The cluster must have Kerberos enabled.
- Verify that HDFS gateway roles exist on the hosts that runs the Sentry service.

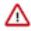

**Important:** If HDFS ACL sync is enabled (hdfs\_sentry\_sync\_enable=true) on the CDH cluster, then you must install Ranger RMS to support the same functionality. For steps to install Ranger RMS, see <u>Installing Ranger RMS</u>.

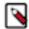

**Note:** If the cluster you are upgrading will include Atlas, Ranger, or both, the upgrade wizard deploys one infrastructure Solr service to provide a search capability of the audit logs through the Ranger Admin UI and/or to store and serve Atlas metadata. Cloudera recommends that you do not use this service for customer workloads to avoid interference with audit and timeline performance.

# **Collect Information for Backing Up Cloudera Manager**

Information you should collect before backing up Cloudera Manager.

1. Log in to the Cloudera Manager Server host.

```
ssh my_cloudera_manager_server_host
```

**2.** Collect database information by running the following command:

```
cat /etc/cloudera-scm-server/db.properties
```

For example:

```
com.cloudera.cmf.db.type=...
com.cloudera.cmf.db.host=database_hostname:database_port
com.cloudera.cmf.db.name=scm
com.cloudera.cmf.db.user=scm
com.cloudera.cmf.db.password=SOME_PASSWORD
```

- Collect information (host name, port number, database name, user name and password) for the following databases.
  - Reports Manager

You can find the database information by using the Cloudera Manager Admin Console. Go to Clusters Cloudera Management Service Configuration and select the Database category. You may need to contact your database administrator to obtain the passwords.

**4.** Find the host where the Service Monitor, Host Monitor and Event Server roles are running. Go to ClustersCloudera Manager Management ServiceInstances and note which hosts are running these roles.

# **Back Up Cloudera Manager Agent**

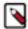

**Note:** Commands are provided below to backup various files and directories used by Cloudera Manager Agents. If you have configured custom paths for any of these, substitute those paths in the commands. The commands also provide destination paths to store the backups, defined by the environment variable CM\_B ACKUP\_DIR, which is used in all the backup commands. You may change these destination paths in the command as needed for your deployment.

The tar commands in the steps below may return the following message. It is safe to ignore this message:

```
tar: Removing leading `/' from member names
```

Backup up the following Cloudera Manager agent files on all hosts:

• Create a top level backup directory.

```
export CM_BACKUP_DIR="`date +%F`-CM"
echo $CM_BACKUP_DIR
mkdir -p $CM_BACKUP_DIR
```

Back up the Agent directory and the runtime state.

```
sudo -E tar -cf $CM_BACKUP_DIR/cloudera-scm-agent.tar --exclude=*.sock /et
c/cloudera-scm-agent /etc/default/cloudera-scm-agent /var/run/cloudera-s
cm-agent /var/lib/cloudera-scm-agent
```

• Back up the existing repository directory.

## RHEL / CentOS

```
sudo -E tar -cf $CM_BACKUP_DIR/repository.tar /etc/yum.repos.d
```

## **SLES**

```
sudo -E tar -cf $CM_BACKUP_DIR/repository.tar /etc/zypp/repos.d
```

## Ubuntu

```
sudo -E tar -cf $CM_BACKUP_DIR/repository.tar /etc/apt/sources
.list.d
```

# **Back Up the Cloudera Management Service**

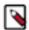

**Note:** Commands are provided below to backup various files and directories used by Cloudera Manager Agents. If you have configured custom paths for any of these, substitute those paths in the commands. The commands also provide destination paths to store the backups. You may change these destination paths in the command as needed for your deployment.

- 1. Stop the Cloudera Management Service.
  - a. Log in to the Cloudera Manager Admin Console.
  - b. Select ClustersCloudera Management Service.
  - **c.** Select ActionsStop.
- 2. On the host where the Service Monitor role is configured to run, backup the following directory:

```
\verb|sudo| cp -rp /var/lib/cloudera-service-monitor| /var/lib/cloudera-service-monitor-`date + \$F`-CM|
```

3. On the host where the Host Monitor role is configured to run, backup the following directory:

```
\verb| sudo cp -rp /var/lib/cloudera-host-monitor /var/lib/cloudera-host-monitor-late + \$F`-CM| \\
```

4. On the host where the Event Server role is configured to run, back up the following directory:

```
sudo cp -rp /var/lib/cloudera-scm-eventserver /var/lib/cloudera-scm-event
server-`date +%F`-CM
```

- **5.** Start the Cloudera Management Service.
  - a. Log in to the Cloudera Manager Admin Console.
  - b. Select ClustersCloudera Management Service.
  - c. Select ActionsStart.

# **Back Up Cloudera Navigator Data**

1.

**Important:** Upgrading from Cloudera Manager 5.9 (Navigator 2.8) and earlier can take a significant amount of time, depending on the size of the Navigator Metadata storage directory. When the Cloudera Manager upgrade process completes and Cloudera Navigator services restart, the Solr indexing upgrade automatically begins. No other actions can be performed until Solr indexing completes (a progress message displays during this process). It can take as long as two days to upgrade a storage directory with 60 GB. To help mitigate this extended upgrade step, make sure to clear out all unnecessary metadata using purge, check the size of the storage directory, and consider rerunning purge with tighter conditions to further reduce the size of the storage directory.

- 2. Make sure a purge task has run recently to clear stale and deleted entities.
  - You can see when the last purge tasks were run in the Cloudera Navigator console (From the Cloudera Manager Admin console, go to ClustersCloudera Navigator. Select AdministrationPurge Settings.)
  - If a purge hasn't run recently, run it by editing the Purge schedule on the same page.
  - Set the purge process options to clear out as much of the backlog of data as you can tolerate for your upgraded system. See Managing Metadata Storage with Purge.
- 3. Stop the Navigator Metadata Server.
  - **a.** Go to ClustersCloudera Management ServiceInstances.
  - **b.** Select Navigator Metadata Server.
  - c. Click Actions for SelectedStop.
- **4.** Back up the Cloudera Navigator Solr storage directory.

```
\verb| sudo cp -rp /var/lib/cloudera-scm-navigator /var/lib/cloudera-scm-navigator-`date + F`-CM| \\
```

5. If you are using an Oracle database for audit, in SQL\*Plus, ensure that the following additional privileges are set:

```
GRANT EXECUTE ON sys.dbms_crypto TO nav;
```

```
GRANT CREATE VIEW TO nav;
```

where *nav* is the user of the Navigator Audit Server database.

# Stop Cloudera Manager Server & Cloudera Management Service

- 1. Stop the Cloudera Management Service.
  - a. Log in to the Cloudera Manager Admin Console.
  - b. Select ClustersCloudera Management Service.
  - c. Select ActionsStop.
- 2. Log in to the Cloudera Manager Server host.

```
ssh my_cloudera_manager_server_host
```

Upgrading Cloudera Manager 56

3. Stop the Cloudera Manager Server.

```
sudo systemctl stop cloudera-scm-server
```

# **Back Up the Cloudera Manager Databases**

During the upgrade, Cloudera Manager modifies the schema of the Cloudera Manager database. In case of failures during the upgrade, it may be necessary to rollback to the previous version of Cloudera Manager while addressing the upgrade failures.

When performing a rollback to a previous version, the Cloudera Manager Database must be restored to the previous database schema. For this reason, you must do the Cloudera Manager database backup, so that it can be restored if a rollback is necessary.

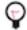

## Tip:

You can get the name, user, and password properties for the Cloudera Manager database from the /etc/clouder a-scm-server/db.properties file:

```
com.cloudera.cmf.db.name=scm
com.cloudera.cmf.db.user=scm
com.cloudera.cmf.db.password=NnYfWIjlbk
```

**1.** Back up the Cloudera Manager server database as per the instructions provided in your respective database documentation on how to backup and restore the databases.

**2.** Back up All other Cloudera Manager databases - Use the database information that you collected in a previous step. You may need to contact your database administrator to obtain the passwords.

These databases can include the following:

• Cloudera Manager Server - Contains all the information about services you have configured and their role assignments, all configuration history, commands, users, and running processes. This relatively small database (< 100 MB) is the most important to back up.

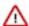

**Important:** When you restart processes, the configuration for each of the services is redeployed using information saved in the Cloudera Manager database. If this information is not available, your cluster cannot start or function correctly. You must schedule and maintain regular backups of the Cloudera Manager database to recover the cluster in the event of the loss of this database.

- Oozie Server Contains Oozie workflow, coordinator, and bundle data. Can grow very large. (Only available when installing CDH 5 or CDH 6 clusters.)
- Sqoop Server Contains entities such as the connector, driver, links and jobs. Relatively small. (Only available when installing CDH 5 or CDH 6 clusters.)
- · Reports Manager Tracks disk utilization and processing activities over time. Medium-sized.
- Hive Metastore Server Contains Hive metadata. Relatively small.
- Hue Server Contains user account information, job submissions, and Hive queries. Relatively small.
- Sentry Server Contains authorization metadata. Relatively small.
- Cloudera Navigator Audit Server Contains auditing information. In large clusters, this database can grow large.(Only available when installing CDH 5 or CDH 6 clusters.)
- Cloudera Navigator Metadata Server Contains authorization, policies, and audit report metadata. Relatively small.(Only available when installing CDH 5 or CDH 6 clusters.)
- DAS PostgreSQL server Contains Hive and Tez event logs and DAG information. Can grow very large.
- Ranger Admin Contains administrative information such as Ranger users, groups, and access policies.
   Medium-sized.
- Streaming Components:
  - Schema Registry Contains the schemas and their metadata, all the versions and branches. You can use either MySQL, Postgres, or Oracle.

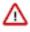

Important: For the Schema Registry database, you must set collation to be case sensitive.

 Streams Messaging Manager Server - Contains Kafka metadata, stores metrics, and alert definitions. Relatively small.

For more information about the number of databases that should be backed up, and restored if necessary, see Required Databases.

# **Back Up Cloudera Manager Server**

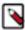

**Note:** Commands are provided below to backup various files and directories used by Cloudera Manager Agents. If you have configured custom paths for any of these, substitute those paths in the commands. The commands also provide destination paths to store the backups, defined by the environment variable CM\_B ACKUP\_DIR, which is used in all the backup commands. You may change these destination paths in the command as needed for your deployment.

The tar commands in the steps below may return the following message. It is safe to ignore this message:

tar: Removing leading `/' from member names

1. Log in to the Cloudera Manager Server host.

ssh my cloudera manager server host

2. Create a top-level backup directory.

```
export CM_BACKUP_DIR="`date +%F`-CM"
echo $CM_BACKUP_DIR
mkdir -p $CM_BACKUP_DIR
```

**3. a.** Back up the Cloudera Manager Server directories along with the CSP key file when Credential Storage Provider (CSP) is enabled:

```
sudo -E tar -cf $CM_BACKUP_DIR/cloudera-scm-server.tar /etc/cloudera-s
cm-server /etc/default/cloudera-scm-server ***/path/to/csp/keys***
```

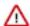

**Important:** In the above command, you must replace the \*\*\*/path/to/csp/key\*\*\* with the actual path where the CSP key has been stored from the following options:

- /var/lib/cloudera-scm-server/csp-data
- /opt/cloudera/
- /etc/cloudera/
- /var/cloudera/
- **b.** Back up the Cloudera Manager Server directories without CSP key file:

```
\verb|sudo -E tar -cf $CM\_BACKUP\_DIR/cloudera-scm-server.tar /etc/cloudera-scm-server| \\ | (etc/cloudera-scm-server) | (etc/cloudera-scm-server) | (etc/cloudera-scm-server) | (etc/cloudera-scm-server) | (etc/cloudera-scm-server) | (etc/cloudera-scm-server) | (etc/cloudera-scm-server) | (etc/cloudera-scm-server) | (etc/cloudera-scm-server) | (etc/cloudera-scm-server) | (etc/cloudera-scm-server) | (etc/cloudera-scm-server) | (etc/cloudera-scm-server) | (etc/cloudera-scm-server) | (etc/cloudera-scm-server) | (etc/cloudera-scm-server) | (etc/cloudera-scm-server) | (etc/cloudera-scm-server) | (etc/cloudera-scm-server) | (etc/cloudera-scm-server) | (etc/cloudera-scm-server) | (etc/cloudera-scm-server) | (etc/cloudera-scm-server) | (etc/cloudera-scm-server) | (etc/cloudera-scm-server) | (etc/cloudera-scm-server) | (etc/cloudera-scm-server) | (etc/cloudera-scm-server) | (etc/cloudera-scm-server) | (etc/cloudera-scm-server) | (etc/cloudera-scm-server) | (etc/cloudera-scm-server) | (etc/cloudera-scm-server) | (etc/cloudera-scm-server) | (etc/cloudera-scm-server) | (etc/cloudera-scm-server) | (etc/cloudera-scm-server) | (etc/cloudera-scm-server) | (etc/cloudera-scm-server) | (etc/cloudera-scm-server) | (etc/cloudera-scm-server) | (etc/cloudera-scm-server) | (etc/cloudera-scm-server) | (etc/cloudera-scm-server) | (etc/cloudera-scm-server) | (etc/cloudera-scm-server) | (etc/cloudera-scm-server) | (etc/cloudera-scm-server) | (etc/cloudera-scm-server) | (etc/cloudera-scm-server) | (etc/cloudera-scm-server) | (etc/cloudera-scm-server) | (etc/cloudera-scm-server) | (etc/cloudera-scm-server) | (etc/cloudera-scm-server) | (etc/cloudera-scm-server) | (etc/cloudera-scm-server) | (etc/cloudera-scm-server) | (etc/cloudera-scm-server) | (etc/cloudera-scm-server) | (etc/cloudera-scm-server) | (etc/cloudera-scm-server) | (etc/cloudera-scm-server) | (etc/cloudera-scm-server) | (etc/cloudera-scm-server) | (etc/cloudera-scm-server) | (etc/cloudera-scm-server) | (etc/cloudera-scm-server) | (etc/cloudera-scm-server) | (etc/cloudera-scm-server)
```

**4.** Back up the existing repository directory.

### RHEL / CentOS

```
sudo -E tar -cf $CM_BACKUP_DIR/repository.tar /etc/yum.repos.d
```

## **SLES**

```
sudo -E tar -cf $CM_BACKUP_DIR/repository.tar /etc/zypp/repos.d
```

## Ubuntu

```
sudo -E tar -cf $CM_BACKUP_DIR/repository.tar /etc/apt/sources
.list.d
```

# (Optional) Start Cloudera Manager Server & Cloudera Management Service

Start the Cloudera Manager server and Cloudera Manager Management service.

If you will be immediately upgrading Cloudera Manager, skip this step and continue with Step 3: Upgrading the Cloudera Manager Server on page 100.

1. Log in to the Cloudera Manager Server host.

```
ssh my_cloudera_manager_server_host
```

2. Start the Cloudera Manager Server.

```
sudo systemctl start cloudera-scm-server
```

- 3. Start the Cloudera Management Service.
  - a. Log in to the Cloudera Manager Admin Console.
  - **b.** Select ClustersCloudera Management Service.
  - c. Select ActionsStart.

# **Step 3: Upgrading the Cloudera Manager Server**

You can also use the procedures on this page to install Cloudera Manager patches. You must obtain the download URL for the patch before proceeding – you will use this information later in this procedure.

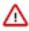

**Important:** Upgrades to Cloudera Manager 7.0.3 are not supported.

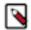

**Note:** Upgrades from CDH 6.x are supported only for upgrades to Cloudera Manager 7.4.4 or higher and Cloudera Runtime 7.1.7 or higher. Upgrades from CDH 6.0 are not supported. For a full list of supported upgrades, see Upgade Paths.

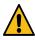

**Warning:** Upgrading to Cloudera Manager version 7.7.1 and above introduces a new service called CORE\_SETTINGS-2 which leads to stale configurations on different services in the cluster.

This topic provides procedures for backing up the Cloudera Manager Server.

Minimum Required Role: Cluster Administrator (also provided by Full Administrator) This feature is not available when using Cloudera Manager to manage Data Hub clusters.

After you complete the steps in Step 1: Getting Started Upgrading Cloudera Manager 56 on page 90 and Step 2: Backing Up Cloudera Manager 56 on page 93, continue with the following:

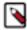

**Note:** Cloudera Manager 7.7.3 should only be used when you need to use Python 3.8 for the Cloudera Manager agents. You must install Python 3.8 on all hosts before installing or upgrading to Cloudera Manager 7.7.3. Cloudera Manager 7.7.3-CHF4 supports only RHEL 8.4, RHEL 8.6, RHEL 7.9, and SLES 15 SP4. See the CDP Private Cloud Base Installation Guide for more information.

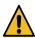

**Warning:** Upgrades from Cloudera Manager 5.12 and lower to Cloudera Manager 7.1.1 or higher are not supported

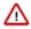

**Important:** Upgrading Cloudera Manager to version 7.7.1 or higher from clusters where CDH 5.x is deployed is not supported. To upgrade such clusters:

- 1. Upgrade Cloudera Manager to version 6.3.4.
- 2. Upgrade CDH to version 6.3.4
- **3.** Upgrade Cloudera Manager to version 7.6.5 or higher

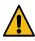

**Warning:** For upgrades from CDH clusters with Cloudera Navigator to Cloudera Runtime 7.1.1 (or higher) clusters where Navigator is to be migrated to Apache Atlas, the cluster must have Kerberos enabled before upgrading.

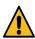

**Warning:** Before upgrading CDH 5 clusters with Sentry to Cloudera Runtime 7.1.x clusters where Sentry privileges are to be transitioned to Apache Ranger:

- The cluster must have Kerberos enabled.
- Verify that HDFS gateway roles exist on the hosts that runs the Sentry service.

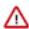

**Important:** If HDFS ACL sync is enabled (hdfs\_sentry\_sync\_enable=true) on the CDH cluster, then you must install Ranger RMS to support the same functionality. For steps to install Ranger RMS, see **Installing Ranger RMS**.

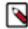

**Note:** If the cluster you are upgrading will include Atlas, Ranger, or both, the upgrade wizard deploys one infrastructure Solr service to provide a search capability of the audit logs through the Ranger Admin UI and/or to store and serve Atlas metadata. Cloudera recommends that you do not use this service for customer workloads to avoid interference with audit and timeline performance.

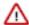

**Important:** Please note the following:

A valid Cloudera Enterprise license file and a username and password are required to download and install
the software. You can obtain the username and password from the Cloudera CDH Download page. See
Your license file must be current and uploaded to Cloudera Manager.

To upload a license:

- 1. Download the license file and save it locally.
- 2. In Cloudera Manager, go to the Home page.
- 3. Select AdministrationLicense.
- 4. Click Upload License.
- 5. Browse to the license file you downloaded.
- 6. Click Upload.
- If you are using Cloudera Express, you cannot upgrade Cloudera Manager or CDH.
- Several steps in the procedures have changed and now require the username and password.
- · Download URLs have changed.

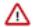

**Important:** If you encounter problems, see the following:

- Troubleshooting a Cloudera Manager Upgrade on page 126
- Reverting a Failed Cloudera Manager Upgrade on page 127

# **Establish Access to the Software**

Cloudera Manager needs access to a package repository that contains the updated software packages. You can choose to access the Cloudera public repositories directly, or you can download those repositories and set up a local repository to access them from within your network. If your cluster hosts do not have connectivity to the Internet, you must set up a local repository.

If you have enabled high availability for Cloudera Manager, perform the following steps on the hosts for both the active and passive instances of the Cloudera Manager server.

1. Log in to the Cloudera Manager Server host.

```
ssh my_cloudera_manager_server_host
```

**2.** Remove any older files in the existing repository directory:

## RHEL / CentOS

```
sudo rm /etc/yum.repos.d/cloudera*manager.repo*
```

# **SLES**

```
sudo rm /etc/zypp/repos.d/cloudera*manager.repo*
```

## Ubuntu

```
sudo rm /etc/apt/sources.list.d/cloudera*.list*
```

**3.** Fill in the form at the top of this page.

4. Create a repository file so that the package manager can locate and download the binaries.

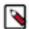

**Note:** If you are upgrading to a Cloudera Manager patch, substitute the download URL for the patch when creating the repository file (cloudera-manager.repo or cloudera\_manager.list).

Do one of the following, depending on whether or not you are using a local package repository:

- Use a local package repository. (Required when cluster hosts do not have access to the internet.) See Configuring a Local Package epository.
- Use the Cloudera public repository

## RHEL / CentOS

a. Create a file named /etc/yum.repos.d/cloudera-manager.repo with the following content:

```
[cloudera-manager]
name=Cloudera Manager
baseurl=https://archive.cloudera.com/p/cm7/<Cloudera Manager
version>/redhat<OS major version>/yum/
gpgkey =https://archive.cloudera.com/p/cm7/<Cloudera Manager
version>/redhat<OS major version>/yum/RPM-GPG-KEY-cloudera
username=changeme
password=changeme
gpgcheck=1
enabled=1
autorefresh=0
type=rpm-md
```

Replace *changeme* with your *username* and *password* in the /etc/yum.repos.d/cloudera-manage r.repo file.

### **SLES**

a. Create a file named /etc/zypp/repos.d/cloudera-manager.repo with the following content:

```
[cloudera-manager]
name=Cloudera Manager
baseurl=https://archive.cloudera.com/p/cm7/<Cloudera Manager
    version>/sles<OS major version>/yum/
gpgkey =https://archive.cloudera.com/p/cm7/<Cloudera Manager
    version>/sles<OS major version>/yum/RPM-GPG-KEY-cloudera
username=changeme
password=changeme
gpgcheck=1
enabled=1
autorefresh=0
type=rpm-md
```

**b.** Replace *changeme* with your *username* and *password* in the /etc/zypp/repos.d/cloudera-manag er.repo file.

### Ubuntu

Debian is not a supported operating system for Cloudera Manager 6.x.

a. Create a file named /etc/apt/sources.list.d/cloudera\_manager.list with the following content:

```
# Cloudera Manager <Cloudera Manager version>
deb [arch=amd64]
http://username:password@archive.cloudera.com/p/cm7/<Cloudera
Manager version>/ubuntu1804/apt -cm<Cloudera Manager version>
contrib
```

**b.** Run the following command:

```
sudo apt-get update
```

**c.** Replace *changeme* with your *username* and *password* in the /etc/apt/sources.list.d/cloudera\_man ager.list file.

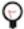

**Tip:** If you have a mixed operating system environment, adjust the Operating System filter at the top of the page for each operating system. The guide will generate the repo file for you automatically here.

**5.** A Cloudera Manager upgrade can introduce new package dependencies. Your organization may have restrictions or require prior approval for installation of new packages. You can determine which packages may be installed or upgraded:

### RHEL / CentOS

```
yum deplist cloudera-manager-agent
```

## **SLES**

zypper info --requires cloudera-manager-agent

#### Ubuntu

apt-cache depends cloudera-manager-agent

# **Install Java (JDK)**

Oracle JDK 1.8 is required on all cluster hosts managed by Cloudera Manager 6.0.0 or higher. If it is supported for your version of Cloudera Manager, you can also install OpenJDK 8\*, OpenJDK 11\*, or OpenJDK 17\*. See Manually Installing OpenJDK. If OpenJDK 8\* is already installed on your hosts, skip the steps in this section.

If you are upgrading to Cloudera Manager 6.0.0 or higher, you can manually install JDK 8 on the Cloudera Manager server host, and then, as part of the Cloudera Manager upgrade process, you can specify that Cloudera Manager upgrade the JDK on the remaining hosts.

A supported JDK is required on all hosts. During a Cloudera Manager upgrade, you can install OpenJDK 8\* on the Cloudera Manager server host, and then Cloudera Manager can install the new JDK on the managed hosts. You can also choose to install Oracle JDK 8, OpenJDK 8\*, or OpenJDK 11\* manually, on all hosts before beginning the upgrade.

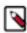

**Note:** Cloudera Manager no longer installs Oracle JDKs.

A supported JDK is required on all hosts. During a Cloudera Manager upgrade, you can install OpenJDK 8\* on the Cloudera Manager server host, and then Cloudera Manager can install the new JDK on the managed hosts. You can also choose to install Oracle JDK 8, OpenJDK 8\*, OpenJDK 11\*, or OpenJDK 17\* manually, on all hosts before beginning the upgrade.

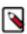

Note: Cloudera Manager no longer installs Oracle JDKs.

1. Log in to the Cloudera Manager Server host.

ssh my\_cloudera\_manager\_server\_host

<sup>\*</sup> Azul OpenJDK, OpenJDK 8, OpenJDK 11, and OpenJDK 17 are TCK certified for CDP.

2. Stop the Cloudera Manager Server.

sudo systemctl stop cloudera-scm-server

- **3.** Remove the JDK:
  - a. Perform the following steps on all hosts managed by Cloudera Manager:
    - 1. Run the following command to remove the JDK, using the package names from Step 1: (If you do not delete these files, Cloudera Manager and other components may continue to use the old version of the JDK.)

# RHEL

```
yum remove <JDK package name>
```

### Ubuntu

```
apt-get remove <JDK package name>
```

## **SLES**

```
zypper rm < JDK package name>
```

2. Confirm that the package has been removed:

## RHEL

```
yum list installed | grep -i java
```

### Ubuntu

```
apt list --installed | grep -i java
```

# **SLES**

```
zypper search --installed-only |grep -i java
```

## 4. Install OpenJDK

### RHEL

```
OpenJDK 8*
```

```
sudo yum install java-1.8.0-openjdk-devel
```

# OpenJDK 11\*

```
sudo yum install java-11-openjdk-devel
```

# OpenJDK 17\*

```
sudo yum install java-17-openjdk-devel
```

## Ubuntu

# OpenJDK 8\*

```
sudo apt-get install openjdk-8-jdk
```

# OpenJDK 11\*

```
sudo apt install openjdk-11-jdk
```

# OpenJDK 17\*

```
sudo apt install openjdk-17-jdk
```

## **SLES**

# OpenJDK 8\*

```
sudo zypper install java-1_8_0-openjdk-devel
```

# OpenJDK 11\*

```
zypper install java-11-openjdk-devel
```

# OpenJDK 17\*

```
sudo zypper --non-interactive install java-17-openjdk-devel
```

**5.** Start the Cloudera Manager Server.

```
sudo systemctl start cloudera-scm-server
```

# **Upgrade the Cloudera Manager Server**

- 1. Log in to the Cloudera Manager server host.
- 2. If your cluster is running the embedded PostgreSQL database, stop all services that are using the embedded database. These can include:
  - Hive service and all services such as Impala and Hue that use the Hive metastore
  - Oozie
  - Sentry
  - Sqoop

- 3. Stop the Cloudera Management Service.
  - a. Log in to the Cloudera Manager Admin Console.
  - b. Select ClustersCloudera Management Service.
  - **c.** Select ActionsStop.

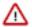

**Important:** Not stopping the Cloudera Management Service at this point might cause management roles to crash or the Cloudera Manager Server might fail to restart.

**4.** Ensure that you have disabled any scheduled replication or snapshot jobs and wait for any running commands from the Cloudera Manager Admin Console to complete before proceeding with the upgrade.

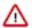

**Important:** If there are replication jobs, snapshot jobs, or other commands running when you stop Cloudera Manager Server, Cloudera Manager Server might fail to start after the upgrade.

- 5. If you have any Hive Replication Schedules that replicate to a cloud destination, delete these replication clusters before continuing with the upgrade. You can re-create these Replication Schedules after the Cloudera Manager upgrade is complete.
- **6.** If your cluster is running Ubuntu version 18, stop all clusters before upgrading Cloudera Manager. (For each cluster, go to *Cluster Name*ActionsStop.)
- 7. Stop the Cloudera Manager server host, agent, and embedded database (if installed). If you have enabled high availability for Cloudera Manager, perform the following steps on the hosts for both the active and passive instances of Cloudera Manager:
  - **a.** Log in to the Cloudera Manager Server host:

```
ssh my_cloudera_manager_server_host
```

**b.** Stop the Cloudera Manager Server.

```
sudo systemctl stop cloudera-scm-server
```

**c.** If you are using the embedded PostgreSQL database, stop the Cloudera Manager Embedded PostgreSQL database:

# RHEL 7, SLES 12, Ubuntu 18.04 and higher

```
sudo systemctl stop cloudera-scm-server-db
```

## RHEL 5 or 6, SLES 11, Debian 6 or 7, Ubuntu 12.04 or 14.04

```
sudo service cloudera-scm-server-db stop
```

If you are not using the embedded PostgreSQL database and you attempt to stop it, you might see a message indicating that the service cannot be found. If you see a message that the shutdown failed, then the embedded database is still running, probably because services are connected to the Hive metastore. If the database shutdown fails due to connected services, issue the following command:

RHEL-compatible 7 and higher, Ubuntu 16.04

```
sudo service cloudera-scm-server-db next_stop_fast
```

```
sudo service cloudera-scm-server-db stop
```

All other Linux distributions

```
sudo service cloudera-scm-server-db fast_stop
```

**d.** Stop the Cloudera Manager Agent.

## RHEL 7, SLES 12, Ubuntu 18.04 and higher

```
sudo systemctl stop cloudera-scm-agent
```

### RHEL 5 or 6, SLES 11, Debian 6 or 7, Ubuntu 12.04 or 14.04

```
sudo service cloudera-scm-agent stop
```

- **8.** Upgrade the Cloudera Manager software. If you have enabled high availability for Cloudera Manager, perform the following steps on the hosts for both the active and passive instances of the Cloudera Manager server.
  - **a.** Upgrade the packages. Include the cloudera-manager-server-db-2 package in the command only if you are using the embedded PostgreSQL database.

# RHEL / CentOS

```
sudo yum clean all
sudo yum upgrade cloudera-manager-server cloudera-manager-daemons
cloudera-manager-agent cloudera-manager-server-db-2
```

#### SLES

```
sudo zypper clean --all
sudo zypper up cloudera-manager-server cloudera-manager-daemons
cloudera-manager-agent cloudera-manager-server-db-2
```

## Ubuntu

```
sudo apt-get clean

sudo apt-get update

sudo apt-get dist-upgrade

sudo apt-get install cloudera-manager-server cloudera-manager-da emons cloudera-manager-agent cloudera-manager-server-db-2
```

You might be prompted about your configuration file version:

```
Configuration file '/etc/cloudera-scm-agent/config.ini'
==> Modified (by you or by a script) since installation.
==> Package distributor has shipped an updated version.
What would you like to do about it ? Your options are:
Y or I : install the package maintainer's version
N or O : keep your currently-installed version
D : show the differences between the versions
Z : start a shell to examine the situation
```

```
The default action is to keep your current version.
```

You may receive a similar prompt for /etc/cloudera-scm-server/db.properties. Answer N to both prompts.

You may be prompted to accept the GPG key. Answer y.

```
Retrieving key from https://archive.cloudera.com/.../cm/RPM-GPG-KEY-cloudera
Importing GPG key ...
Userid : "Yum Maintainer <webmaster@cloudera.com>"
Fingerprint: ...
From : https://archive.cloudera.com/.../RPM-GPG-KEY-cloudera
```

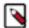

**Note:** If you receive the following error message when running these commands: [Errno 14] HTTP Error 404 - Not Found, make sure the URL in the cloudera-manage.list cloudera-manager.repo file is correct and is reachable from the Cloudera Manager server host.

- **b.** If you customized the /etc/cloudera-scm-agent/config.ini file, your customized file is renamed with the extension .rpmsave or .dpkg-old. Merge any customizations into the /etc/cloudera-scm-agent/config.ini file that is installed by the package manager.
- **c.** Verify that you have the correct packages installed.

#### Ubuntu

```
dpkg-query -l 'cloudera-manager-*'
Desired=Unknown/Install/Remove/Purge/Hold
Status=Not/Inst/Conf-files/Unpacked/half-conf/Half-inst/trig-aW
ait/Trig-pend
 / Err?=(none)/Reinst-required (Status, Err: uppercase=bad)
Version
                                        Description
______
ii cloudera-manager-agent 5.15.0-0.cm...~sq The Cloudera Manager
Agent
ii cloudera-manager-daemo 5.15.0-0.cm...~sq Provides daemons for
monitoring Hadoop and related tools.
ii cloudera-manager-serve 5.15.0-0.cm...~sq The Cloudera Manager
Server
```

### RHEL / CentOS / SLES

```
rpm -qa 'cloudera-manager-*'

cloudera-manager-server-5.15.0-...
cloudera-manager-agent-5.15.0-...
cloudera-manager-daemons-5.15.0-...
cloudera-manager-server-db-2-5.15.0-...
```

**d.** If you are using the embedded PostgreSQL database, start the database:

```
sudo systemctl start cloudera-scm-server-db
```

- **9.** Start the Cloudera Manager agent and server. If you have enabled high availability for Cloudera Manager, start only the host for the active instance of Cloudera Manager:
  - a. Start the Cloudera Manager Agent.

## RHEL 7, SLES 12, Ubuntu 18.04 and higher

```
sudo systemctl start cloudera-scm-agent
```

If the agent starts without errors, no response displays.

### RHEL 5 or 6, SLES 11, Debian 6 or 7, Ubuntu 12.04 or 14.04

```
sudo service cloudera-scm-agent start
```

You should see the following:

```
Starting cloudera-scm-agent: [ OK ]
```

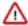

**Important:** A restart of Cloudera Manager Agents is required on all hosts in the cluster.

- **b.** The Cloudera Manager server now requires 4GB of heap. On the Cloudera Manager server host, edit the /etc/ default/cloudera-scm-server file and change the line that begins with export CMF\_JAVA\_OPTS=. Change the -Xmx2G parameter to -Xmx4G.
- c. Start the Cloudera Manager Server.

```
sudo systemctl start cloudera-scm-server
```

**d.** If you have problems starting the server or the agent, such as database permissions problems, you can use log files to troubleshoot the problem:

Server log:

```
tail -f /var/log/cloudera-scm-server/cloudera-scm-server.log
```

Agent log:

```
tail -f /var/log/cloudera-scm-agent/cloudera-scm-agent.log
```

or

```
tail -f /var/log/messages
```

- **10.** Verify that all cluster hosts appear in the Cloudera Manager Admin Console.
  - a. Use a Web browser to open the Cloudera Manager Admin Console using the following URL:

```
http://cloudera_Manager_server_hostname:7180/cmf/upgrade
```

It can take several minutes for the Cloudera Manager Server to start, and the Cloudera Manager Admin Console is unavailable until the server startup is complete and the Upgrade Cloudera Manager page displays.

**b.** Verify that all cluster hosts are visible. (Go to HostsAll Hosts.)

- 11. If you have enabled high availability for Cloudera Manager, start the host for the passive instance of Cloudera Manager:
  - a. Start the Cloudera Manager Agent.

## RHEL 7, SLES 12, Ubuntu 18.04 and higher

```
sudo systemctl start cloudera-scm-agent
```

If the agent starts without errors, no response displays.

### RHEL 5 or 6, SLES 11, Debian 6 or 7, Ubuntu 12.04 or 14.04

```
sudo service cloudera-scm-agent start
```

You should see the following:

```
Starting cloudera-scm-agent: [ OK ]
```

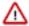

**Important:** A restart of Cloudera Manager Agents is required on all hosts in the cluster.

- **b.** The Cloudera Manager server now requires 4GB of heap. On the Cloudera Manager server host, edit the /etc/default/cloudera-scm-server file and change the line that begins with export CMF\_JAVA\_OPTS=. Change the -Xmx2G parameter to -Xmx4G.
- c. Start the Cloudera Manager Server.

```
sudo systemctl start cloudera-scm-server
```

**d.** If you have problems starting the server or the agent, such as database permissions problems, you can use log files to troubleshoot the problem:

Server log:

```
tail -f /var/log/cloudera-scm-server/cloudera-scm-server.log
```

Agent log:

```
tail -f /var/log/cloudera-scm-agent/cloudera-scm-agent.log
```

or

```
tail -f /var/log/messages
```

To complete the Cloudera Manager upgrade, continue with Step 4: Upgrading the Cloudera Manager Agents on page 110.

# **Step 4: Upgrading the Cloudera Manager Agents**

Minimum Required Role: Cluster Administrator (also provided by Full Administrator) This feature is not available when using Cloudera Manager to manage Data Hub clusters.

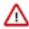

**Important:** Upgrades to Cloudera Manager 7.0.3 are not supported.

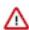

**Important:** If you encounter problems, see the following:

Troubleshooting a Cloudera Manager Upgrade on page 126

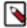

**Note:** Cloudera Manager 7.7.3 should only be used when you need to use Python 3.8 for the Cloudera Manager agents. You must install Python 3.8 on all hosts before installing or upgrading to Cloudera Manager 7.7.3. Cloudera Manager 7.7.3-CHF4 supports only RHEL 8.4, RHEL 8.6, RHEL 7.9, and SLES 15 SP4. See the CDP Private Cloud Base Installation Guide for more information.

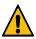

**Warning:** Upgrades from Cloudera Manager 5.12 and lower to Cloudera Manager 7.1.1 or higher are not supported

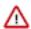

**Important:** Upgrading Cloudera Manager to version 7.7.1 or higher from clusters where CDH 5.x is deployed is not supported. To upgrade such clusters:

- 1. Upgrade Cloudera Manager to version 6.3.4.
- 2. Upgrade CDH to version 6.3.4
- 3. Upgrade Cloudera Manager to version 7.6.5 or higher

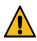

**Warning:** For upgrades from CDH clusters with Cloudera Navigator to Cloudera Runtime 7.1.1 (or higher) clusters where Navigator is to be migrated to Apache Atlas, the cluster must have Kerberos enabled before upgrading.

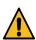

**Warning:** Before upgrading CDH 5 clusters with Sentry to Cloudera Runtime 7.1.x clusters where Sentry privileges are to be transitioned to Apache Ranger:

- The cluster must have Kerberos enabled.
- Verify that HDFS gateway roles exist on the hosts that runs the Sentry service.

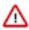

**Important:** If HDFS ACL sync is enabled (hdfs\_sentry\_sync\_enable=true) on the CDH cluster, then you must install Ranger RMS to support the same functionality. For steps to install Ranger RMS, see <u>Installing Ranger RMS</u>.

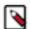

**Note:** If the cluster you are upgrading will include Atlas, Ranger, or both, the upgrade wizard deploys one infrastructure Solr service to provide a search capability of the audit logs through the Ranger Admin UI and/or to store and serve Atlas metadata. Cloudera recommends that you do not use this service for customer workloads to avoid interference with audit and timeline performance.

# Upgrade the Cloudera Manager Agents (Cloudera Manager 7.0.3 and higher)

1. Ensure that the ptrace\_scope operating system control is set to 0:

The Cloudera Manager Agent installation process uses a re-parenting mechanism to ensure that running Cloudera Services are not impacted by the Cloudera Manager Agent upgrade. This re-parenting mechanism utilizes the Linux kernel's ptrace capability. If the ptrace\_scope system control is set to a non-zero value, then the installer will not be able to re-parent running Cloudera services. The Cloudera Manager Agent RPM will refuse to install if the ptrace\_scope control has a non-zero value. For more information, see <a href="https://www.kernel.org/doc/Documentation/security/Yama.txt">https://www.kernel.org/doc/Documentation/security/Yama.txt</a>

Verify that the value of ptrace\_scope is set to zero. Run the following command to check the value:

```
cat /proc/sys/kernel/yama/ptrace_scope
```

• If the value is not set to 0, set the value to 0 by running the following command on all cluster hosts:

```
echo 0 >> /proc/sys/kernel/yama/ptrace_scope
```

If you do not want to allow ptrace\_scope to run, run the following command on all cluster hosts to force the Cloudera Manager Agent upgrade:

touch /tmp/CLOUDERA\_SKIP\_PTRACE\_CHECK\_ON\_UPGRADES

• If necessary, you can set ptrace\_scope to its original value after the agent upgrades are complete.

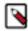

**Note:** Ubuntu 18 and Ubuntu 20 set ptrace\_scope to a non-zero value by default.

**2.** After upgrading and starting the Cloudera Manager server, open the Cloudera Manager Admin Console (if you have not already done so) using the following URL:

https://cloudera\_Manager\_server\_hostname:7183/cmf/upgrade

### The Upgrade Cloudera Manager screen displays:

Upgrade Cloudera Manager

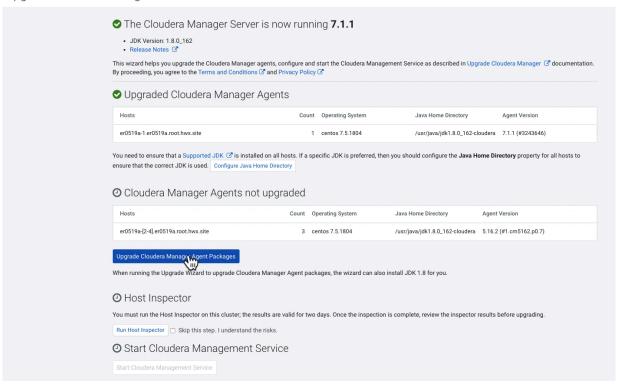

3. Click Upgrade Cloudera Manager Agent packages

The Upgrade Cloudera Manager Agent Packages page displays the Select Repository step.

- **4.** Select one of the following:
  - Select Public Cloudera Repository if the Cloudera Manager server host has access to the internet.
  - Select the Custom Repository If you are using a local package repository instead of the public repository at https://archive.cloudera.com, option and enter the Custom Repository URL.
- 5. Click Continue.
- **6.** The Select JDK screen displays the available options for the JDK used in the cluster. Choose one of the following options to install a JDK:
  - Manually Manage JDK Select this option if you have already installed a supported JDK. For information on installing a JDK, see Upgrading the JDK on page 67.
  - Install a Cloudera-provided version of OpenJDK Cloudera Manager installs OpenJDK 8 on all your cluster hosts, except for the Cloudera Manager server host(s).
  - Install a system-provided version of OpenJDK Cloudera Manager installs the default version of OpenJDK provided by the host operating system.
- 7. Click Continue.

The Enter Login Credentials page displays.

- 8. Specify the credentials and initiate Agent installation:
  - **a.** Select root for the root account, or select Another user and enter the username for an account that has password-less sudo permission.
  - **b.** Select an authentication method:
    - · If you choose the All hosts accept same password option, enter and confirm the password.
    - If you choose the All hosts accept same private key option, provide a passphrase and path to the required key files.
  - c. Modify the default SSH port if necessary.
  - **d.** Specify the maximum Number of Simultaneous Installations to run at once. The default and recommended value is 10. Adjust this parameter based on your network capacity.
- 9. Click Continue.

The Cloudera Manager Agent packages and, if selected, the JDK are installed.

10. When the installations are complete, click Finish.

The Upgrade Cloudera Manager page displays the status of the upgrade. If you see a message listing Cloudera Manager Agents not upgraded, wait a few minutes for the agents to heartbeat and the click the Refresh button.

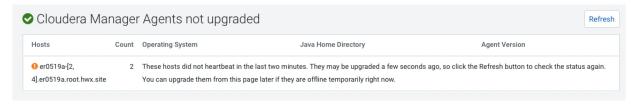

If some hosts do not report a heartbeat, you must upgrade the Cloudera Manager Agents manually. Do the following on these hosts:

- Ensure that the hosts have access to the package repositories. See Configure a Repository for Cloudera Manager.
- **b.** Run the following commands on all affected hosts to remove the cloudera-manager-agent, cloudera-manager-daemons, and cloudera-manager-server packages and install the agent and daemons. (Omit cloudera-manager-server on the Cloudera Manager server host):

| Operating System | Command                                                                                           |
|------------------|---------------------------------------------------------------------------------------------------|
| RHEL             | sudo yum remove cloudera-manager-daemons cloudera-ma<br>nager-agent cloudera-manager-server       |
|                  | sudo yum clean all<br>sudo yum install cloudera-manager-agent cloudera-<br>manager-daemons        |
| SLES             | sudo zypper remove cloudera-manager-daemons cloudera<br>-manager-agent cloudera-manager-server    |
|                  | sudo zypper refresh -s<br>sudo zypper install cloudera-manager-agent cloudera-<br>manager-daemons |
| Ubuntu or Debian | sudo apt-get purge cloudera-manager-daemons cloudera<br>-manager-agent cloudera-manager-server    |
|                  | sudo apt-get update<br>sudo apt-get install cloudera-manager-agent cloudera<br>-manager-daemons   |

- **c.** Copy the agent's config.ini file from the backup taken before upgrading to /etc/cloudera-scm-agent/config.ini. (See Back Up Cloudera Manager Agent on page 95)
- d. Restart the agents:

```
sudo systemctl stop cloudera-scm-supervisord.service
sudo systemctl start cloudera-scm-agent
```

- 11. After the Agents are all upgraded, Click Run Host Inspector to run the host inspector. Inspect the output and correct any warnings. If problems occur, you can make changes and then rerun the inspector.
- 12. When you are satisfied with the inspection results, click Start the Cloudera Management Service.
- 13. Confirm that you want to start the Cloudera Management Service by clicking Continue.

**14.** After the Cloudera Management Service has started, click Finish.

You will see a message indicating that the Cloudera Management Service has started.

The upgrade is now complete.

**15.** Click the Home Page link to return to the Home page. Review and fix any critical configuration issues. You may need to restart any clusters if they indicate stale configurations.

To return to the Upgrade Cloudera Manager page, go to HostsAll HostsReview Upgrade Status.

- **16.** If you stopped any clusters before upgrading Cloudera Manager, start them now. (For each cluster, go to *Cluster Name*ActionsStart.)
- **17.** If you set ptrace\_scope to 0 and want to use the original or a different value, you can reset it by running the following command on all hosts:

```
echo [new_value] >> /proc/sys/kernel/yama/ptrace_scope
```

- 18. If you have the Embedded Container Service (ECS) deployed in any clusters, do the following
  - a. Restart the ECS Cluster. Go to the ECS cluster, click the actions menu and select Restart.
  - **b.** Unseal the Vault. Go to the ECS service and click Actions Unseal.

# Step 5: After You Upgrade Cloudera Manager

Minimum Required Role: Cluster Administrator (also provided by Full Administrator) This feature is not available when using Cloudera Manager to manage Data Hub clusters.

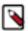

**Note:** Cloudera Manager 7.7.3 should only be used when you need to use Python 3.8 for the Cloudera Manager agents. You must install Python 3.8 on all hosts before installing or upgrading to Cloudera Manager 7.7.3. Cloudera Manager 7.7.3-CHF4 supports only RHEL 8.4, RHEL 8.6, RHEL 7.9, and SLES 15 SP4. See the CDP Private Cloud Base Installation Guide for more information.

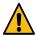

**Warning:** Upgrades from Cloudera Manager 5.12 and lower to Cloudera Manager 7.1.1 or higher are not supported

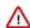

**Important:** Upgrading Cloudera Manager to version 7.7.1 or higher from clusters where CDH 5.x is deployed is not supported. To upgrade such clusters:

- **1.** Upgrade Cloudera Manager to version 6.3.4.
- 2. Upgrade CDH to version 6.3.4
- 3. Upgrade Cloudera Manager to version 7.6.5 or higher

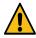

**Warning:** For upgrades from CDH clusters with Cloudera Navigator to Cloudera Runtime 7.1.1 (or higher) clusters where Navigator is to be migrated to Apache Atlas, the cluster must have Kerberos enabled before upgrading.

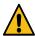

**Warning:** Before upgrading CDH 5 clusters with Sentry to Cloudera Runtime 7.1.x clusters where Sentry privileges are to be transitioned to Apache Ranger:

- The cluster must have Kerberos enabled.
- Verify that HDFS gateway roles exist on the hosts that runs the Sentry service.

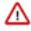

**Important:** If HDFS ACL sync is enabled (hdfs\_sentry\_sync\_enable=true) on the CDH cluster, then you must install Ranger RMS to support the same functionality. For steps to install Ranger RMS, see <u>Installing Ranger RMS</u>.

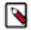

**Note:** If the cluster you are upgrading will include Atlas, Ranger, or both, the upgrade wizard deploys one infrastructure Solr service to provide a search capability of the audit logs through the Ranger Admin UI and/or to store and serve Atlas metadata. Cloudera recommends that you do not use this service for customer workloads to avoid interference with audit and timeline performance.

# **Perform Post-Upgrade Steps**

- 1. If you upgraded the JDK, do the following:
  - **a.** If the Cloudera Manager Server host is also running a Cloudera Manager Agent, restart the Cloudera Manager Server:
  - **b.** Restart the Cloudera Manager Server.

```
sudo systemctl restart cloudera-scm-server
```

- **c.** Open the Cloudera Manager Admin Console and set the Java Home Directory property in the host configuration:
  - 1. Go to HomeAll HostsConfiguration.
  - 2. Set the value to the path to the new JDK.
  - 3. Click Save Changes.
- d. Restart all services:
  - 1. On the HomeStatus tab, click next to the cluster name, select Restart and confirm.
- 2. Start the Cloudera Management Service and adjust any configurations when prompted.
  - a. Log in to the Cloudera Manager Admin Console.
  - b. Select ClustersCloudera Management Service.
  - c. Select ActionsStart.

- 3. Add and configure the Stub DFS service and reset the dependent services:
  - a. Add the Stub DFS service to each cluster managed by Cloudera Manager that contains the services returned by the query you ran when upgrading the Cloudera Manager server. (Step 4, on the Upgrade the Cloudera Manager Server on page 105 page.)
    - 1. In the Cloudera Manager Admin Console, go to the status page the cluster.
    - 2. Click the Actions menu and select Add Service.
    - 3. Select the Stub DFS service.
    - 4. Click Continue.

The Assign Roles page displays.

- 5. Accept the role assignments, or change them if necessary.
- 6. Click Continue.

Cloudera Manager adds the Stub DFS service.

**b.** In the Cloudera Manager Admin Console, for each of these services, go to the Configuration tab and set the configuration property hdfs\_service to Stub DFS. For example:

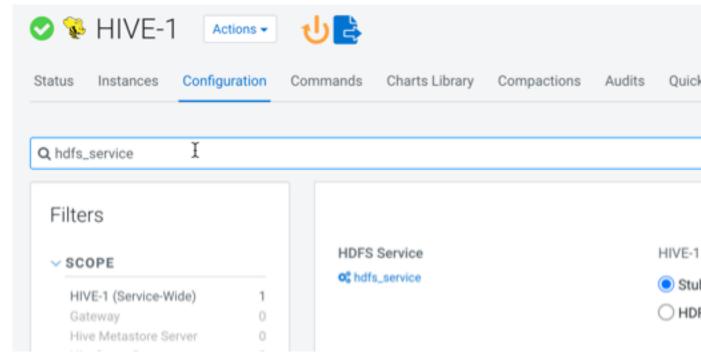

**4.** If your deployment uses LDAP, you may see that its health test has a Disabled status, you can configure an LDAP Bind Distinguished Name and password to enable the health test.

In the Cloudera Manager Admin Console, go to AdministrationSettingsExternal Authentication and set the following parameters:

- LDAP Bind Distinguished Name for Monitoring
- LDAP Bind Password for Monitoring

If these parameters are left blank, Cloudera Manager attempts to use the bind credentials specified for authentication.

- **5.** If you have deployed Apache Atlas in the cluster, restart the Apache Atlas service.
- **6.** If you have deployed Kafka in the cluster, perform a rolling restart the Kafka service.

7. If Cloudera Manager reports stale configurations after the upgrade, you might need to restart the cluster services and redeploy the client configurations. If any managed cluster includes the Hive and YARN components, this is required. If you will also be upgrading CDH, this step is not required.

Stale configurations can occur after a Cloudera Manager upgrade when a default configuration value has changed, which is often required to fix a serious problem. Configuration changes that result in Cloudera Manager reporting stale configurations are described the Cloudera Manager 7.7.1 release notes:

8. If you are using Streams Messaging Manager, you need to configure database related configuration properties.

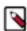

**Note:** If you are also upgrading your distribution to Runtime, you can choose to skip database configuration and complete it during the upgrade to Runtime.

- a. Select the Streams Messaging Manager service.
- **b.** Go to Configuration.
- **c.** Find and configure the following properties:
  - Streams Messaging Manager Database User Password
  - Streams Messaging Manager Database Type
  - Streams Messaging Manager Database Name
  - Streams Messaging Manager Database User
  - Streams Messaging Manager Database Host
  - Streams Messaging Manager Database Port
- d. Click Save Changes.
- **9.** If you are using Schema Registry, you need to configure database related configuration properties.

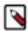

**Note:** If you are also upgrading your distribution to Runtime, you can choose to skip database configuration now and complete it during the upgrade to Runtime.

- a. Select the Schema Registry service.
- **b.** Go to Configuration.
- **c.** Find and configure the following properties:
  - Schema Registry Database User Password
  - Schema Registry Database Type
  - Schema Registry Database Name
  - · Schema Registry Database User
  - Schema Registry Database Host
  - Schema Registry Database Port
- d. Click Save Changes.
- 10.

On the HomeStatus tab, click next to the cluster name, select Restart and confirm.

11.

On the HomeStatus tab, click next to the cluster name, select Deploy Client Configuration and confirm.

- 12. If you disabled any backup or snapshot jobs before the upgrade, now is a good time to re-enable them
- 13. If you deleted any Hive Replication schedules before the Cloudera Manager upgrade, re-create them now.
- **14.** Check if you have set allow\_weak\_crypto to true in /etc/krb5.confduring JDK upgrade. If yes, proceed to the last step to complete the Cloudera Manager Upgrade, else proceed to the next step to set the kerberos encryption type.

- **15.** If you have upgraded to Cloudera Manager 7.11.3, and are using JDK 11 or higher, and Cloudera Manager is managing the krb5.conf (when Cloudera Manager Administration Settings Manage krb5.conf through Cloudera Manager is enabled) then,
  - a. Stop the cluster.
  - **b.** Set the value of Cloudera Manager Administration Settings Kerberos Encryption Types to any 'AES'. Cloudera recommends setting it to *aes256-cts*.
  - c. If MIT is in use, make sure the KDC version is greater than 1.18.2 to support any aes256 encryption type and:
    - Edit the kdc.conf and add aes-256 to supported\_enctypes.
    - · Restart KDC.
  - **d.** If, and only if, Active Directory (KDC) server is in use, then set Cloudera Manager Administration Settings Active Directory Set Encryption Types to 'True'.
  - e. Complete the Deploy Kerberos Client Configuration wizard OR call the CM API deployClusterClientConfig.
  - **f.** Regenerate the credentials. Go to Cloudera Manager Administration Security Kerberos Credentials tab, select all and click Regenerate Selected .

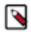

**Note:** If the KDC is AD, then Regenerate Credentials can fail due to infrastructure issues. One common reason could be the replication delay between AD servers.

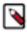

**Note:** You can alternatively use the CM API to regenerate the credentials i.e. use deleteCredentials and then call generateCredentials API call. These API calls must be made once the cluster has been stopped.

- g. Start the cluster.
- **16.** The Cloudera Manager upgrade is now complete. If Cloudera Manager is not working correctly, or the upgrade did not complete, see Troubleshooting a Cloudera Manager Upgrade on page 126.

# **Upgrade Key Trustee Server to 7.1.x**

How to upgrade Key Trustee Server to CDP Private Cloud 7.1.x.

## About this task

Running "Upgrading a Cluster" will not upgrade the Key Trustee Server. KTS is not part of the overall CDH parcel and must be upgraded separately. Upgrading the KTS can be done at any point after performing Upgrading Cloudera Manager.

If you are upgrading from CDH 5.13 through CDH 5.16, you must first upgrade the CDH Key Trustee Server to 5.15 before upgrading to the CDP 7.1.x Key Trustee Server.

If you are upgrading from CDH 6.1 through CDH 6.3, you must first upgrade the CDH Key Trustee Server to 6.1 before upgrading to the CDP 7.1.x Key Trustee Server.

From CDP Private Cloud Base 7.1.6, the KEYTRUSTEE\_SERVER parcel is available in the same location in which the Cloudera runtime parcel is placed. If you have configured the parcel repository for CDP Private Cloud Base upgrade, the KEYTRUSTEE SERVER parcel is displayed automatically.

If you are using a package-based KTS install, see "Migrating Unmanaged Key Trustee Server to Cloudera Manager".

## **Procedure**

- **1.** Back up the Key Trustee Server:
  - a) Select the Key Trustee Server service configuration that you wish to back up.
  - b) From the Actions menu, select Create Backup on Active Server (or Create Backup on Passive Server).

    A successfully completed backup of the Key Trustee Server is indicated by the message Command Create Backup on Active Server finished successfully on service keytrustee\_server.
- **2.** Add your internal parcel repository to Cloudera Manager following the instructions in "Configuring a Local Parcel Repository" (see "Configuring Cloudera Manager to Use an Internal Remote Parcel Repository").

**3.** Download, distribute, and activate the latest Key Trustee Server parcel on the cluster containing the Key Trustee Server host, following the instructions in "Step 6: Access Parcels".

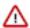

**Important:** The KEYTRUSTEE parcel in Cloudera Manager is not the Key Trustee Server parcel; it is the Key Trustee KMS parcel. The parcel name for Key Trustee Server is KEYTRUSTEE\_SERVER

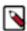

**Note:** Do not accept the prompt from CM to perform a rolling restart. Instead, restart the KTS services manually, beginning with active instance followed by the passive instance(s).

### What to do next

If the Key Trustee Server active or passive database does not start properly after upgrade from 5.x, 6.x or 7.0 to 7.1, manually restart the Key Trustee Server service to correct the problem: Key Trustee Server service Actions Restart.

### **Related Information**

Upgrading a Cluster

Upgrading Cloudera Manager

Upgrading Cloudera Navigator Key Trustee Server

Migrating Unmanaged Key Trustee Server to Cloudera Manager

Configuring a Local Parcel Repository

Step 6: Access Parcels

# **Upgrade Navigator Encrypt to 7.1.x**

How to upgrade Navigator Encrypt from CDH to CDP Private Cloud 7.1.x.

#### About this task

Running "Upgrading a Cluster" will not upgrade Navigator Encrypt, because Navigator Encrypt is not part of the overall CDH parcel and needs to be upgraded separately. Upgrading NavEncrypt can be done at any point after performing "Upgrading Cloudera Manager".

You can upgrade from Navigator Encrypt 3.16-6.2 to 7.1.x. If you are upgrading from an older version of Navigator Encrypt, first upgrade to 3.16+ using "Upgrading Cloudera Navigator Encrypt".

## **Upgrading Navigator Encrypt (RHEL/Centos/Oracle)**

1. Back up the /etc/navencrypt directory before upgrading.

If you have problems accessing encrypted data after upgrading the OS or kernel, restore /etc/navencrypt from your backup and try again.

- **2.** Add your internal package repository to Cloudera Manager following the instructions in "Configuring a Local Package Repository".
- **3.** Install the Cloudera Repository:
  - **a.** Add the internal repository you created by following the instructions in "Configuring a Local Package Repository" (see "Configuring Hosts to Use the Internal Repository".)
  - **b.** Import the GPG key by running the following command:

```
sudo rpm --import http://repo.example.com/path/to/gpg_gazzang.asc
```

**4.** Stop Navigator Encrypt:

sudo systemctl stop navencrypt-mount

5. Upgrade Navigator Encrypt client:

sudo yum update navencrypt

**6.** Start Navigator Encrypt:

```
sudo systemctl start navencrypt-mount
```

7. If using an RSA master key file, then you should change the master key to use OAEP padding:

```
# navencrypt key --change --rsa-oaep
...
>> Choose NEW MASTER key type:
1) Passphrase (single)
2) Passphrase (dual)
3) RSA private key
Select: 3
Type MASTER RSA key file:
Type MASTER RSA key passphrase:
```

To check the type of padding currently in use:

```
# navencrypt key --get-rsa-padding
Type your Master key
Type MASTER RSA key file:
Type MASTER RSA key passphrase:

Verifying Master Key against keytrustee (wait a moment)...
RSA_PKCS1_OAEP_PADDING
```

## **Upgrading Navigator Encrypt (SLES)**

1. Back up the /etc/navencrypt directory before upgrading.

If you have problems accessing encrypted data after upgrading the OS or kernel, restore /etc/navencrypt from your backup and try again.

- 2. Add your internal package repository to Cloudera Manager following the instructions in "Configuring a Local Package Repository".
- **3.** Install the Cloudera Repository:
  - **a.** Add the internal repository you created by following the instructions in "Configuring a Local Package Repository" (see "Configuring Hosts to Use the Internal Repository".)
  - **b.** Import the GPG key by running the following command:

```
sudo rpm --import http://repo.example.com/path/to/gpg_gazzang.asc
```

4. Stop Navigator Encrypt:

```
sudo service navencrypt-mount stop
```

**5.** Upgrade the Kernel Module Package (KMP):

```
sudo zypper update cloudera-navencryptfs-kmp-kernel_flavor
```

Replace *kernel\_flavor* with the kernel flavor for your system. Navigator Encrypt supports the default, xen, and ec2 kernel flavors.

**6.** Upgrade Navigator Encrypt client:

```
sudo zypper update navencrypt
```

7. Enable Unsupported Modules:

Edit /etc/modprobe.d/unsupported-modules and set allow\_unsupported\_modules to 1. For example:

#

```
# Every kernel module has a flag 'supported'. If this flag is not set load
ing
# this module will taint your kernel. You will not get much help with a
kernel
# problem if your kernel is marked as tainted. In this case you firstly h
ave
# to avoid loading of unsupported modules.
#
# Setting allow_unsupported_modules 1 enables loading of unsupported mo
dules
# by modprobe, setting allow_unsupported_modules 0 disables it. This can
# be overridden using the --allow-unsupported-modules command line switch.
allow_unsupported_modules 1
```

**8.** Start Navigator Encrypt:

```
sudo service navencrypt-mount start
```

9. If using an RSA master key file, then you should change the master key to use OAEP padding:

```
# navencrypt key --change --rsa-oaep
...
>> Choose NEW MASTER key type:
1) Passphrase (single)
2) Passphrase (dual)
3) RSA private key
Select: 3
Type MASTER RSA key file:
Type MASTER RSA key passphrase:
```

To check the type of padding currently in use:

```
# navencrypt key --get-rsa-padding
Type your Master key
Type MASTER RSA key file:
Type MASTER RSA key passphrase:

Verifying Master Key against keytrustee (wait a moment)...
RSA_PKCS1_OAEP_PADDING
```

## **Upgrading Navigator Encrypt (Ubuntu)**

1. Back up the /etc/navencrypt directory before upgrading.

If you have problems accessing encrypted data after upgrading the OS or kernel, restore /etc/navencrypt from your backup and try again.

2. Add your internal package repository to Cloudera Manager following the instructions in "Configuring a Local Package Repository".

- **3.** Install the Cloudera Repository:
  - **a.** Add the internal repository you created by following the instructions in "Configuring a Local Package Repository" (see "Configuring Hosts to Use the Internal Repository".)
  - **b.** Run:

```
echo "deb http://repo.example.com/path/to/ubuntu/stable $DISTRIB_CODENAM
E main" | sudo tee -a /etc/apt/sources.list
```

**c.** Import the GPG key by running the following command:

```
wget -0 - http://repo.example.com/path/to/gpg_gazzang.asc | apt-key add
-
```

**d.** Update the repository index:

```
apt-get update
```

4. Stop Navigator Encrypt:

```
sudo service navencrypt-mount stop
```

**5.** Upgrade Navigator Encrypt client:

```
sudo apt-get install navencrypt
```

**6.** Start Navigator Encrypt:

```
sudo service navencrypt-mount start
```

7. If using an RSA master key file, then you should change the master key to use OAEP padding:

```
# navencrypt key --change --rsa-oaep
...
>> Choose NEW MASTER key type:
1) Passphrase (single)
2) Passphrase (dual)
3) RSA private key
Select: 3
Type MASTER RSA key file:
Type MASTER RSA key passphrase:
```

To check the type of padding currently in use:

```
# navencrypt key --get-rsa-padding
Type your Master key
Type MASTER RSA key file:
Type MASTER RSA key passphrase:

Verifying Master Key against keytrustee (wait a moment)...
RSA_PKCS1_OAEP_PADDING
```

### **Related Information**

Upgrading Cloudera Navigator Encrypt Configuring a Local Package Repository

# **Upgrading Cloudera Navigator Key HSM**

## **Setting Up an Internal Repository**

Although it is possible to upgrade Cloudera Navigator KeyHSM by using the KeyHSM RPM package directly, Cloudera recommends setting up a YUM package repository to perform the upgrade. The steps given below assume

that a repository containing the KeyHSM RPM package downloaded from the paywall has been created. For more information on creating such a repository, see https://wiki.centos.org/HowTos/CreateLocalRepos.

## **Upgrading Key HSM (Minor and Patch Version Upgrades)**

If you are upgrading from Key HSM 1.x (shipped with CDH 5.x and earlier) to Key HSM 7.x, use the instructions in Upgrading Key HSM (Major Version Upgrades) on page 124; do not use the procedure documented in this section.

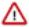

**Important:** If you have implemented Key Trustee Server high availability, upgrade Key HSM on each Key Trustee Server.

1. Install the KeyHSM Repository

Add the internal repository that you created.

**2.** Stop the Key HSM Service

Stop the Key HSM service before upgrading:

sudo service keyhsm shutdown

3. Upgrade Navigator Key HSM

Upgrade the Navigator Key HSM package using yum:

```
sudo yum update keytrustee-keyhsm
```

Cloudera Navigator Key HSM is installed to the /usr/share/keytrustee-server-keyhsm directory by default.

4. Start the Key HSM Service

Start the Key HSM service:

sudo service keyhsm start

### **Upgrading Key HSM (Major Version Upgrades)**

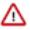

**Important:** Only use this procedure if you are upgrading from Key HSM 1.x (shipped with CDH 5.x and earlier) to Key HSM 7.x. There is a unique configuration issue that impacts this upgrade scenario, and the steps here are different from those required for all minor Key HSM upgrades. This procedure is not applicable to minor version or patch release upgrades.

1. Install the KeyHSM Repository

Add the internal repository that you created.

2. Stop the Key HSM Service

Stop the Key HSM service before upgrading:

sudo service keyhsm shutdown

3. Upgrade Navigator Key HSM

Upgrade the Navigator Key HSM package using yum:

```
sudo yum update keytrustee-keyhsm
```

Cloudera Navigator Key HSM is installed to the /usr/share/keytrustee-server-keyhsm directory by default.

**4.** Rename Configuration Files that were created earlier

For Key HSM major version upgrades, previously-created configuration files do not authenticate with the HSM and Key Trustee Server, so you must recreate these files by re-executing the setup and trust commands. First,

navigate to the Key HSM installation directory and rename the applications.properties, keystore, and truststore files:

```
cd /usr/share/keytrustee-server-keyhsm/
mv application.properties application.properties.bak
mv keystore keystore.bak
mv truststore truststore.bak
```

5. Initialize Key HSM

Run the service keyhsm setup command in conjunction with the name of the target HSM distribution:

```
sudo service keyhsm setup [keysecure|thales|luna]
```

For more details, see Initializing Navigator Key HSM.

6. Establish Trust Between Key HSM and the Key Trustee Server

The Key HSM service must explicitly trust the Key Trustee Server certificate (presented during TLS handshake). To establish this trust, run the following command:

```
sudo keyhsm trust /path/to/key_trustee_server/cert
```

For more details, see Integrating Key HSM with Key Trustee Server.

7. Start the Key HSM Service

Start the Key HSM service:

```
sudo service keyhsm start
```

8. Establish Trust Between Key Trustee Server and Key HSM

Establish trust between the Key Trustee Server and the Key HSM by specifying the path to the private key and certificate:

```
sudo ktadmin keyhsm --server https://keyhsm01.example.com:9090 \
--client-certfile /etc/pki/cloudera/certs/mycert.crt \
--client-keyfile /etc/pki/cloudera/certs/mykey.key --trust
```

For a password-protected Key Trustee Server private key, add the --passphrase argument to the command (enter the password when prompted):

```
sudo ktadmin keyhsm --passphrase \
--server https://keyhsm01.example.com:9090 \
--client-certfile /etc/pki/cloudera/certs/mycert.crt \
--client-keyfile /etc/pki/cloudera/certs/mykey.key --trust
```

For additional details, see Integrating Key HSM with Key Trustee Server.

9. Remove Configuration Files From Previous Installation

After completing the upgrade, remove the saved configuration files from the previous installation:

```
cd /usr/share/keytrustee-server-keyhsm/
rm application.properties.bak
rm keystore.bak
rm truststore.bak
```

### **Key Trustee Server SSL Certificate Regeneration**

When Key HSM is upgraded to CDP version 7.1.4 or above, the SSL certificates of the Key Trustee Server (KTS) might need to be regenerated if the self-signed certificates that are created by the ktadmin command are being used.

Perform the following steps to regenerate the KTS SSL certificate:

- 1. Stop the KTS service from Cloudera Manager.
- 2. Navigate to the location /var/lib/keytrustee/.keytrustee/.ssl/ to take a backup of the certificate files ssl-cert-keytrustee-pk.pem and ssl-cert-keytrustee.pem:

```
cd /var/lib/keytrustee/.keytrustee/.ssl/
```

**3.** Backup the certificate files:

```
mv ssl-cert-keytrustee-pk.pem ssl-cert-keytrustee-pk_backup.pem
mv ssl-cert-keytrustee.pem ssl-cert-keytrustee_backup.pem
```

**4.** Regenerate the certificate file:

```
ktadmin init
```

**5.** Configure the Key HSM to trust the new certificate file:

```
keyhsm trust /var/lib/keytrustee/.keytrustee/.ssl/ssl-cert-keytrustee.pem
```

- **6.** Restart the Key HSM service.
- 7. Start the KTS service from Cloudera Manager.
- **8.** Run the following command to test and validate certificate regeneration:

```
curl -vk https://$(hostname -f):11371/test_hsm
```

# **Troubleshooting a Cloudera Manager Upgrade**

# The Cloudera Manager Server fails to start after upgrade.

The Cloudera Manager Server fails to start after upgrade.

# **Possible Reasons**

There were active commands running before upgrade. This includes commands a user might have run and also commands Cloudera Manager automatically triggers, either in response to a state change, or something configured to run on a schedule, such as Backup and Disaster Recovery replication or snapshot jobs.

### **Possible Solutions**

- Stop any running commands from the Cloudera Manager Admin Console or wait for them to complete. See Aborting a Pending Command.
- Ensure that you have disabled any scheduled replication or snapshot jobs from the Cloudera Manager Admin Console to complete before proceeding with the upgrade. See HDFS Replication.

# Re-Running the Cloudera Manager Upgrade Wizard

Minimum Required Role: Full Administrator. This feature is not available when using Cloudera Manager to manage Data Hub clusters.

The first time you log in to the Cloudera Manager server after upgrading your Cloudera Manager software, the upgrade wizard runs. If you did not complete the wizard at that time, or if you had hosts that were unavailable at that time and still need to be upgraded, you can re-run the upgrade wizard:

- 1. Click the Hosts tab.
- 2. Click Re-run Upgrade Wizard or Review Upgrade Status. This takes you back through the installation wizard to upgrade Cloudera Manager Agents on your hosts as necessary.

- 3. Select the release of the Cloudera Manager Agent to install. Normally, this is the Matched Release for this Cloudera Manager Server. However, if you used a custom repository (instead of archive.cloudera.com) for the Cloudera Manager server, select Custom Repository and provide the required information. The custom repository allows you to use an alternative location, but that location must contain the matched Agent version.
- **4.** Specify credentials and initiate Agent installation:
  - **a.** Select root for the root account, or select Another user and enter the username for an account that has password-less sudo privileges.
  - **b.** Select an authentication method:
    - If you choose password authentication, enter and confirm the password.
    - · If you choose public-key authentication, provide a passphrase and path to the required key files.

You can modify the default SSH port if necessary.

- **c.** Specify the maximum number of host installations to run at once. The default and recommended value is 10. You can adjust this based on your network capacity.
- d. Click Continue.

When you click Continue, the Cloudera Manager Agent is upgraded on all the currently managed hosts. You cannot search for new hosts through this process. To add hosts to your cluster, click the Add New Hosts to Cluster button.

# **Reverting a Failed Cloudera Manager Upgrade**

Minimum Required Role: Cluster Administrator (also provided by Full Administrator) This feature is not available when using Cloudera Manager to manage Data Hub clusters.

This topic describes how to reinstall the same version of Cloudera Manager you were using previously, so that the version of your Cloudera Manager Agents match the server. The steps below assume that the Cloudera Manager Server is already stopped (because it failed to start after the attempted upgrade).

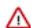

#### Important:

The following instructions assume that a Cloudera Manager upgrade failed, and that the upgraded server never started, so that the remaining steps of the upgrade process were not performed. The steps below are not sufficient to revert from a running Cloudera Manager deployment.

To revert a running Cloudera Manager Server and Cloudera Manager Agents after a successful upgrade, see Step 19 of Rolling back a CDP Private Cloud Base Upgrade from version 7.1.8 to CDH 6 or Rolling back a CDP Private Cloud Base Upgrade from versions 7.1.1 - 7.1.7 to CDH 6 which has instructions for reverting the Cloudera Manager packages on all hosts.

# **Ensure Cloudera Manager Server and Agent are stopped.**

1. Log in to the Cloudera Manager Server host.

ssh my\_cloudera\_manager\_server\_host

2. Stop the Cloudera Manager Server.

sudo systemctl stop cloudera-scm-server

3. Stop the Cloudera Manager Agent.

### RHEL 7, SLES 12, Ubuntu 18.04 and higher

```
sudo systemctl stop cloudera-scm-agent
```

### RHEL 5 or 6, SLES 11, Debian 6 or 7, Ubuntu 12.04 or 14.04

```
sudo service cloudera-scm-agent stop
```

# **Restore the Cloudera Manager Database (if necessary)**

If your Cloudera Manager upgrade fails, you need to determine whether the upgrade process has successfully completed updating the schema of the Cloudera Manager database. If the schema update has begun, you must restore the Cloudera Manager database using a backup taken before you began the upgrade.

1. To determine whether the schema has been updated, examine the Cloudera Manager server logs, and look for a message similar to the following: Updated Schema Version to 60000. (The version number may be different for your environment.)

Run the following command to find the log entry (f the log file is in a different location, substitute the correct path):

```
grep 'Updated Schema Version to ' /var/log/cloudera-scm-server/cloudera-
scm-server.log
```

2. If required, restore the database.

The procedure for restoring the database depends on the type of database used by Cloudera Manager.

3. If you are using the embedded PostgreSQL database, stop the Cloudera Manager Embedded PostgreSQL database:

### RHEL 7, SLES 12, Ubuntu 18.04 and higher

```
sudo systemctl stop cloudera-scm-server-db
```

### RHEL 5 or 6, SLES 11, Debian 6 or 7, Ubuntu 12.04 or 14.04

```
sudo service cloudera-scm-server-db stop
```

If you are not using the embedded PostgreSQL database and you attempt to stop it, you might see a message indicating that the service cannot be found. If you see a message that the shutdown failed, then the embedded database is still running, probably because services are connected to the Hive metastore. If the database shutdown fails due to connected services, issue the following command:

RHEL-compatible 7 and higher, Ubuntu 16.04

```
sudo service cloudera-scm-server-db next_stop_fast
sudo service cloudera-scm-server-db stop
```

All other Linux distributions

```
sudo service cloudera-scm-server-db fast_stop
```

### **Establish Access to the Software**

Cloudera Manager needs access to a package repository that contains the updated software packages. You can choose to access the Cloudera public repositories directly, or you can download those repositories and set up a local repository to access them from within your network. If your cluster hosts do not have connectivity to the Internet, you must set up a local repository.

If you have enabled high availability for Cloudera Manager, perform the following steps on the hosts for both the active and passive instances of the Cloudera Manager server.

1. Log in to the Cloudera Manager Server host.

```
ssh my_cloudera_manager_server_host
```

2. Remove any older files in the existing repository directory:

#### RHEL / CentOS

```
sudo rm /etc/yum.repos.d/cloudera*manager.repo*
```

### **SLES**

```
sudo rm /etc/zypp/repos.d/cloudera*manager.repo*
```

#### Ubuntu

```
sudo rm /etc/apt/sources.list.d/cloudera*.list*
```

- 3. Fill in the form at the top of this page.
- 4. Create a repository file so that the package manager can locate and download the binaries.

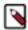

**Note:** If you are upgrading to a Cloudera Manager patch, substitute the download URL for the patch when creating the repository file (cloudera-manager.repo or cloudera\_manager.list).

Do one of the following, depending on whether or not you are using a local package repository:

- Use a local package repository. (Required when cluster hosts do not have access to the internet.) See Configuring a Local Package epository.
- Use the Cloudera public repository

### RHEL / CentOS

**a.** Create a file named /etc/yum.repos.d/cloudera-manager.repo with the following content:

```
[cloudera-manager]
name=Cloudera Manager
baseurl=https://archive.cloudera.com/p/cm7/<Cloudera Manager
version>/redhat<0S major version>/yum/
gpgkey =https://archive.cloudera.com/p/cm7/<Cloudera Manager
version>/redhat<0S major version>/yum/RPM-GPG-KEY-cloudera
username=changeme
password=changeme
gpgcheck=1
enabled=1
autorefresh=0
type=rpm-md
```

Replace *changeme* with your *username* and *password* in the /etc/yum.repos.d/cloudera-manage r.repo file.

## **SLES**

a. Create a file named /etc/zypp/repos.d/cloudera-manager.repo with the following content:

```
[cloudera-manager]
name=Cloudera Manager
baseurl=https://archive.cloudera.com/p/cm7/<Cloudera Manager
version>/sles<OS major version>/yum/
gpgkey =https://archive.cloudera.com/p/cm7/<Cloudera Manager
version>/sles<OS major version>/yum/RPM-GPG-KEY-cloudera
username=changeme
```

```
password=changeme
gpgcheck=1
enabled=1
autorefresh=0
type=rpm-md
```

**b.** Replace *changeme* with your *username* and *password* in the /etc/zypp/repos.d/cloudera-manag er.repo file.

### Ubuntu

Debian is not a supported operating system for Cloudera Manager 6.x.

a. Create a file named /etc/apt/sources.list.d/cloudera\_manager.list with the following content:

```
# Cloudera Manager <Cloudera Manager version>
deb [arch=amd64]
http://username:password@archive.cloudera.com/p/cm7/<Cloudera
Manager version>/ubuntu1804/apt -cm<Cloudera Manager version>
contrib
```

**b.** Run the following command:

```
sudo apt-get update
```

**c.** Replace *changeme* with your *username* and *password* in the /etc/apt/sources.list.d/cloudera\_man ager.list file.

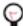

**Tip:** If you have a mixed operating system environment, adjust the Operating System filter at the top of the page for each operating system. The guide will generate the repo file for you automatically here.

5. A Cloudera Manager upgrade can introduce new package dependencies. Your organization may have restrictions or require prior approval for installation of new packages. You can determine which packages may be installed or upgraded:

## RHEL / CentOS

```
yum deplist cloudera-manager-agent
```

### SLES

```
zypper info --requires cloudera-manager-agent
```

### Ubuntu

```
apt-cache depends cloudera-manager-agent
```

# **Downgrade the Cloudera Manager Packages**

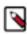

**Note:** Make sure the repository file above matches the specific maintenance version before the upgrade.

1. Downgrade the packages. Note: Only add cloudera-manager-server-db-2 if you are using the embedded PostgreSQL database.

### RHEL / CentOS

sudo yum clean all

```
sudo yum repolist
sudo yum downgrade "cloudera-manager-*"
```

#### SLES

```
sudo zypper clean --all
sudo zypper dup -r baseurl
```

### Ubuntu

There is no action that downgrades Cloudera Manager to the version currently in the repository.

2. Verify that you have the correct packages installed.

### Ubuntu

```
dpkg-query -l 'cloudera-manager-*'
Desired=Unknown/Install/Remove/Purge/Hold
Status=Not/Inst/Conf-files/Unpacked/half-conf/Half-inst/trig-aW
ait/Trig-pend
/ Err?=(none)/Reinst-required (Status, Err: uppercase=bad)
| / Name
                      Version
                                         Description
_____
ii cloudera-manager-agent 5.15.0-0.cm...~sq The Cloudera Manager
Agent
ii cloudera-manager-daemo 5.15.0-0.cm...~sq Provides daemons for
monitoring Hadoop and related tools.
ii cloudera-manager-serve 5.15.0-0.cm...~sq The Cloudera Manager
Server
```

# RHEL / CentOS / SLES

```
rpm -qa 'cloudera-manager-*'

cloudera-manager-server-5.15.0-...
cloudera-manager-agent-5.15.0-...
cloudera-manager-daemons-5.15.0-...
cloudera-manager-server-db-2-5.15.0-...
```

# **Restore the Cloudera Manager Directory**

1. Run the following commands to extract the backups:

```
cd $CM_BACKUP_DIR
tar -xf cloudera-scm-agent.tar
tar -xf cloudera-scm-server.tar
```

2. Restore the Cloudera Manager server directory from a backup taken during the upgrade process:

```
\verb|sudo -E cp -rp $CM\_BACKUP\_DIR/etc/cloudera-scm-server/*/etc/cloudera-scm-server| * /etc/cloudera-scm-server| * /etc/cloudera-scm-server| * /etc/cloudera-scm-server| * /etc/cloudera-scm-server| * /etc/cloudera-scm-server| * /etc/cloudera-scm-server| * /etc/cloudera-scm-server| * /etc/cloudera-scm-server| * /etc/cloudera-scm-server| * /etc/cloudera-scm-server| * /etc/cloudera-scm-server| * /etc/cloudera-scm-server| * /etc/cloudera-scm-server| * /etc/cloudera-scm-server| * /etc/cloudera-scm-server| * /etc/cloudera-scm-server| * /etc/cloudera-scm-server| * /etc/cloudera-scm-server| * /etc/cloudera-scm-server| * /etc/cloudera-scm-server| * /etc/cloudera-scm-server| * /etc/cloudera-scm-server| * /etc/cloudera-scm-server| * /etc/cloudera-scm-server| * /etc/cloudera-scm-server| * /etc/cloudera-scm-server| * /etc/cloudera-scm-server| * /etc/cloudera-scm-server| * /etc/cloudera-scm-server| * /etc/cloudera-scm-server| * /etc/cloudera-scm-server| * /etc/cloudera-scm-server| * /etc/cloudera-scm-server| * /etc/cloudera-scm-server| * /etc/cloudera-scm-server| * /etc/cloudera-scm-server| * /etc/cloudera-scm-server| * /etc/cloudera-scm-server| * /etc/cloudera-scm-server| * /etc/cloudera-scm-server| * /etc/cloudera-scm-server| * /etc/cloudera-scm-server| * /etc/cloudera-scm-server| * /etc/cloudera-scm-server| * /etc/cloudera-scm-server| * /etc/cloudera-scm-server| * /etc/cloudera-scm-server| * /etc/cloudera-scm-server| * /etc/cloudera-scm-server| * /etc/cloudera-scm-server| * /etc/cloudera-scm-server| * /etc/cloudera-scm-server| * /etc/cloudera-scm-server| * /etc/cloudera-scm-server| * /etc/cloudera-scm-server| * /etc/cloudera-scm-server| * /etc/cloudera-scm-server| * /etc/cloudera-scm-server| * /etc/cloudera-scm-server| * /etc/cloudera-scm-server| * /etc/cloudera-scm-server| * /etc/cloudera-scm-server| * /etc/cloudera-scm-server| * /etc/cloudera-scm-server| * /etc/cloudera-scm-server| * /etc/cloudera-scm-server| * /etc/cloudera-scm-server| * /etc/cloudera-scm-server| * /etc/cloudera-scm-server| * /etc/cloudera-scm-server| *
```

```
sudo -E cp -rp $CM_BACKUP_DIR/etc/default/cloudera-scm-server /etc/defaul
t/cloudera-scm-server
```

**3.** If the Cloudera Manager server host has an agent installed, restore the Cloudera Manager agent directory from a backup taken during the upgrade process:

```
sudo -E cp -rp $CM_BACKUP_DIR/etc/cloudera-scm-agent/* /etc/cloudera-scm-
agent
```

```
sudo -E cp -rp $CM_BACKUP_DIR/etc/default/cloudera-scm-agent /etc/default/
cloudera-scm-agent
```

```
\verb|sudo -E cp -rp $CM\_BACKUP\_DIR/var/run/cloudera-scm-agent/* /var/run/cloudera-scm-agent| * /var/run/cloudera-scm-agent| * /var/run/cloudera-scm-agent| * /var/run/cloudera-scm-agent| * /var/run/cloudera-scm-agent| * /var/run/cloudera-scm-agent| * /var/run/cloudera-scm-agent| * /var/run/cloudera-scm-agent| * /var/run/cloudera-scm-agent| * /var/run/cloudera-scm-agent| * /var/run/cloudera-scm-agent| * /var/run/cloudera-scm-agent| * /var/run/cloudera-scm-agent| * /var/run/cloudera-scm-agent| * /var/run/cloudera-scm-agent| * /var/run/cloudera-scm-agent| * /var/run/cloudera-scm-agent| * /var/run/cloudera-scm-agent| * /var/run/cloudera-scm-agent| * /var/run/cloudera-scm-agent| * /var/run/cloudera-scm-agent| * /var/run/cloudera-scm-agent| * /var/run/cloudera-scm-agent| * /var/run/cloudera-scm-agent| * /var/run/cloudera-scm-agent| * /var/run/cloudera-scm-agent| * /var/run/cloudera-scm-agent| * /var/run/cloudera-scm-agent| * /var/run/cloudera-scm-agent| * /var/run/cloudera-scm-agent| * /var/run/cloudera-scm-agent| * /var/run/cloudera-scm-agent| * /var/run/cloudera-scm-agent| * /var/run/cloudera-scm-agent| * /var/run/cloudera-scm-agent| * /var/run/cloudera-scm-agent| * /var/run/cloudera-scm-agent| * /var/run/cloudera-scm-agent| * /var/run/cloudera-scm-agent| * /var/run/cloudera-scm-agent| * /var/run/cloudera-scm-agent| * /var/run/cloudera-scm-agent| * /var/run/cloudera-scm-agent| * /var/run/cloudera-scm-agent| * /var/run/cloudera-scm-agent| * /var/run/cloudera-scm-agent| * /var/run/cloudera-scm-agent| * /var/run/cloudera-scm-agent| * /var/run/cloudera-scm-agent| * /var/run/cloudera-scm-agent| * /var/run/cloudera-scm-agent| * /var/run/cloudera-scm-agent| * /var/run/cloudera-scm-agent| * /var/run/cloudera-scm-agent| * /var/run/cloudera-scm-agent| * /var/run/cloudera-scm-agent| * /var/run/cloudera-scm-agent| * /var/run/cloudera-scm-agent| * /var/run/cloudera-scm-agent| * /var/run/cloudera-scm-agent| * /var/run/cloudera-scm-agent| * /var/run/cloudera-scm-agent| * /var/run/cloudera-scm-agent| * /var/run/cloudera-scm-agent| /
```

```
\verb|sudo -E cp -rp $CM\_BACKUP\_DIR/var/lib/cloudera-scm-agent/* /var/lib/cloudera-scm-agent| * /var/lib/cloudera-scm-agent| * /var/lib/cloudera-scm-agent| * /var/lib/cloudera-scm-agent| * /var/lib/cloudera-scm-agent| * /var/lib/cloudera-scm-agent| * /var/lib/cloudera-scm-agent| * /var/lib/cloudera-scm-agent| * /var/lib/cloudera-scm-agent| * /var/lib/cloudera-scm-agent| * /var/lib/cloudera-scm-agent| * /var/lib/cloudera-scm-agent| * /var/lib/cloudera-scm-agent| * /var/lib/cloudera-scm-agent| * /var/lib/cloudera-scm-agent| * /var/lib/cloudera-scm-agent| * /var/lib/cloudera-scm-agent| * /var/lib/cloudera-scm-agent| * /var/lib/cloudera-scm-agent| * /var/lib/cloudera-scm-agent| * /var/lib/cloudera-scm-agent| * /var/lib/cloudera-scm-agent| * /var/lib/cloudera-scm-agent| * /var/lib/cloudera-scm-agent| * /var/lib/cloudera-scm-agent| * /var/lib/cloudera-scm-agent| * /var/lib/cloudera-scm-agent| * /var/lib/cloudera-scm-agent| * /var/lib/cloudera-scm-agent| * /var/lib/cloudera-scm-agent| * /var/lib/cloudera-scm-agent| * /var/lib/cloudera-scm-agent| * /var/lib/cloudera-scm-agent| * /var/lib/cloudera-scm-agent| * /var/lib/cloudera-scm-agent| * /var/lib/cloudera-scm-agent| * /var/lib/cloudera-scm-agent| * /var/lib/cloudera-scm-agent| * /var/lib/cloudera-scm-agent| * /var/lib/cloudera-scm-agent| * /var/lib/cloudera-scm-agent| * /var/lib/cloudera-scm-agent| * /var/lib/cloudera-scm-agent| * /var/lib/cloudera-scm-agent| * /var/lib/cloudera-scm-agent| * /var/lib/cloudera-scm-agent| * /var/lib/cloudera-scm-agent| * /var/lib/cloudera-scm-agent| * /var/lib/cloudera-scm-agent| * /var/lib/cloudera-scm-agent| * /var/lib/cloudera-scm-agent| * /var/lib/cloudera-scm-agent| * /var/lib/cloudera-scm-agent| * /var/lib/cloudera-scm-agent| * /var/lib/cloudera-scm-agent| * /var/lib/cloudera-scm-agent| * /var/lib/cloudera-scm-agent| * /var/lib/cloudera-scm-agent| * /var/lib/cloudera-scm-agent| * /var/lib/cloudera-scm-agent| * /var/lib/cloudera-scm-agent| * /var/lib/cloudera-scm-agent| * /var/lib/cloudera-scm-agent| * /var/lib/cloudera-scm-agent| /
```

# **Start Cloudera Manager Again**

1. If you are using the embedded PostgreSQL database, start the database:

```
sudo systemctl start cloudera-scm-server-db
```

2. Start the Cloudera Manager Agent.

## RHEL 7, SLES 12, Ubuntu 18.04 and higher

```
sudo systemctl start cloudera-scm-agent
```

If the agent starts without errors, no response displays.

### RHEL 5 or 6, SLES 11, Debian 6 or 7, Ubuntu 12.04 or 14.04

```
sudo service cloudera-scm-agent start
```

You should see the following:

```
Starting cloudera-scm-agent: [ OK ]
```

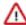

**Important:** A restart of Cloudera Manager Agents is required on all hosts in the cluster.

3. Start the Cloudera Manager Server.

```
sudo systemctl start cloudera-scm-server
```

- 4. Start the Cloudera Management Service.
  - a. Log in to the Cloudera Manager Admin Console.
  - b. Select ClustersCloudera Management Service.
  - c. Select ActionsStart.

CDP Private Cloud Base Validate TLS configurations

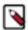

**Note:** Troubleshooting: If you have problems starting the server, such as database permissions problems, you can use the server's log to troubleshoot the problem.

vim /var/log/cloudera-scm-server/cloudera-scm-server.log

# Validate TLS configurations

If you are upgrading to from CDH to Cloudera Manager 7.4.4 or earlier, you need to validate TLS configurations. By validating TLS, you can avoid upgrade failure by properly configuring Cloudera Manager properties if your clusters are TLS-enabled.

#### About this task

Cloudera Manager does not configure the following properties for Hive metastore (HMS):

- HDFS NameNode TLS/SSL Trust Store File (namenode\_truststore\_file)
- HDFS NameNode TLS/SSL Trust Store Password (namenode\_truststore\_password)
- Hive Metastore TLS/SSL Trust Store File (hive.metastore.dbaccess.ssl.truststore.path)
- Hive Metastore TLS/SSL Trust Store Password (hive.metastore.dbaccess.ssl.truststore.password)

These configurations are required. Ranger Plugin needs to validate the TLS connection to Ranger to download policies. The Hive Strict Managed Migration (HSMM) reports success, but actually fails. The HSMM log appears as follows:

```
HiveStrictManagedMigration: [main]: Found 0 databases
HiveStrictManagedMigration: [main]: Done processing databases
```

You must configure the HDFS and HMS truststore file and password properties after upgrading Cloudera Manager to 7.3.1 or later.

## Before you begin

- You completed the upgrade to Cloudera Manager 7.4.4 or earlier.
- · Your CDP cluster will be TLS-enabled.

### **Procedure**

- 1. In Cloudera Manager, to configure HDFS properties click Clusters HDFS-1 Configuration .
- 2. Search for namenode truststore.
- **3.** Set HDFS NameNode TLS/SSL Trust Store File to {{CM\_AUTO\_TLS}}.

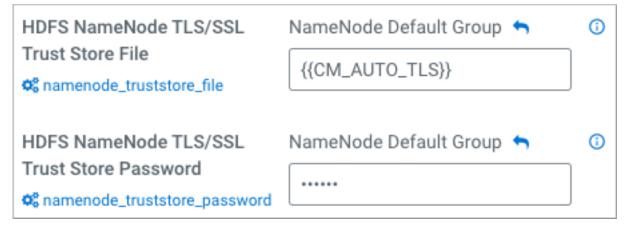

4. Set HDFS TLS/SSL Trust Store Password.

- 5. In Cloudera Manager, to configure Hive Metastore properties click Clusters Hive-1 Configuration .
- 6. Search for hive.metastore.dbaccess.
- **7.** Set Hive Metastore TLS/SSL Trust Store File to {{CM\_AUTO\_TLS}}.

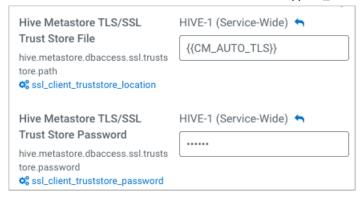

- 8. Set Hive Metastore TLS/SSL Trust Store Password.
- 9. Save changes.

# **Expediting the Hive upgrade**

Preparing the Hive metastore for the upgrade can take a long time. Checking and correcting your Hive metastore partitions and SERDE definitions is critical for a successful upgrade. If you have many tables and partitions, it might be difficult to manually identify these problems. The free Hive Upgrade Check tool helps identify these problems.

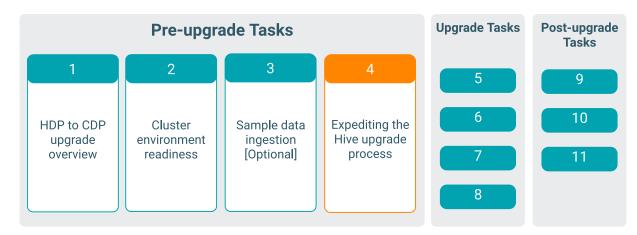

The Hive Upgrade Check tool is Community software that scans your Hive metastore to identify potential upgrade problems. You can also use the tool to perform the following tasks:

- Convert legacy managed tables (non-acid) to external tables.
- Report potential problems, such as tables that do not have matching HDFS directories, to resolve before the upgrade.

The cluster upgrade to CDP runs the Hive Strict Managed Migration (HSMM) process that performs the same tasks. During the cluster upgrade, you can skip the HSMM process, migrating none of your tables and database definitions.

# Overview of the expedited Hive upgrade

You perform tasks before and after the Hive migration to hasten the upgrade. The sequence of steps involved in expediting the Hive upgrade includes identifying problems in tables and databases before upgrading, configuring

the Hive Strict Managed Migration (HSMM) to prevent migration, and completing the upgrade. After the upgrade to CDP, you migrate the tables and databases.

- 1. Prepare tables for migration, identifying potential migration problems using the Hive Upgrade Check tool.
- 2. Decide to expedite the upgrade by not migrating your databases and tables during the upgrade.
- **3.** Upgrade Cloudera Manager, and then start to upgrade your cluster.
- 4. In the upgrade wizard, after adding the Hive-on-Tez service, temporarily leave the upgrade wizard.
- 5. Configure HSMM to prevent migration of your databases and tables.
- 6. Return to the upgrade wizard and continue upgrading your cluster.

None of your databases or tables are migrated to CDP.

If you did not migrate your Hive data, do so after the upgrade to CDP as follows:

- Prepare tables for migration, identifying and fixing potential migration problems using the Hive Upgrade Check tool.
- 2. Create a list of databases and tables to migrate.
- 3. Migrate tables and databases to CDP.

You cannot use unmigrated tables in CDP.

# **Preparing tables for migration**

You download the Hive Upgrade Check tool and use it to identify problems in unmigrated tables. These problems can cause upgrade failure. It saves time to fix the problems and avoid failure. The tool provides help for fixing those problems before migrating the tables to CDP.

### About this task

You use the Hive Upgrade Check community tool to help you identify tables that have problems affecting migration. You resolve problems revealed by the Hive Upgrade Check tool to clean up the Hive Metastore before migration. If you do not want to use the Hive Upgrade Check tool, you need to perform the tasks described in the following subtopics to migrate Hive data to CDP:

- Check SERDE Definitions and Availability
- Handle Missing Table or Partition Locations
- Manage Table Location Mapping
- Make Tables SparkSQL Compatible

### **Procedure**

1. Obtain the Hive Upgrade Check tool.

Download the Hive SRE Upgrade Check tool from the Cloudera labs github location.

- **2.** Follow instructions in the github readme to run the tool.
  - The Hive Upgrade Check (v.2.3.5.6+) will create a yaml file (hsmm\_<name>.yaml) identifying databases and tables that require attention.
- 3. Follow instructions in prompts from the Hive Upgrade Check tool to resolve problems with the tables.

At a minimum, you must run the following processes described in the github readme:

- process ID 1 Table / Partition Location Scan Missing Directories
- process id 3 Hive 3 Upgrade Checks Managed Non-ACID to ACID Table Migrations

### **Check SERDE Definitions and Availability**

Ensure correct Serde definitions and a reference to a SERDE exists to ensure a successful upgrade.

# **About this task**

You perform this step if you do not modify the HSMM process for expediting the Hive upgrade.

### **Procedure**

- 1. Check Serde definitions for correctness and check for SERDE availability.
- 2. Correct any problems found as follows:
  - Remove the table having the problematic SERDE.
  - Ensure the SERDE is available during the upgrade, so the table can be evaluated.

## **Handle Missing Table or Partition Locations**

You need to identify missing table or partition locations, or both, to prevent upgrade failure. If the table and partition locations do not exist in the file system, you must either create a replacement partition directory (recommended) or drop the table and partition.

### About this task

You perform this step if you did not modify the HSMM process to expedite the Hive upgrade.

#### **Procedure**

Ensure the table and partition locations exist on the file system. If these locations don't exist either create a replacement partition directory (recommended) or drop the table and partition.

## **Managed Table Location Mapping**

A managed table location must map to one managed table only. If multiple managed tables point to the same location, upgrade problems occur.

## Make Tables SparkSQL Compatible

Non-Acid, managed tables in ORC or in a Hive Native (but non-ORC) format that are owned by the POSIX user hive will not be SparkSQL-compatible after the upgrade unless you perform manual conversions.

#### **About this task**

If your table is a managed, non-ACID table, you can convert it to an external table using this procedure (recommended). After the upgrade, you can easily convert the external table to an ACID table, and then use the Hive Warehouse Connector to access the ACID table from Spark.

Take one of the following actions.

• Convert the tables to external Hive tables before the upgrade.

ALTER TABLE ... SET TBLPROPERTIES('EXTERNAL'='TRUE', 'external.table.purge'='true')

• Change the POSIX ownership to an owner other than hive.

You will need to convert managed, ACID v1 tables to external tables after the upgrade.

# **Configuring HSMM to prevent migration**

You need to know how to configure the Hive Strict Managed Migration (HSMM) to prevent migrating your tables and databases as you run the upgrade process in Cloudera Manager. You briefly leave the upgrade process, do the configuration, and than proceed with the upgrade.

### Before you begin

You are in the middle of the CDH to CDP Private Cloud Base in-place upgrade and installed Hive-on-Tez.

### About this task

In this task, you set the table migration control file URL property to an arbitrary value, deliberately causing HSMM to fail to migrate your tables and databases. You must manually migrate these tables later.

### **Procedure**

1. In Cloudera Manager, go to Clusters Hive-on-Tez.

- **2.** Stop the Hive-on-Tez service.
- 3. In Configuration, search for table migration control file URL.
- Set the value of the Table migration control file URL property to the absolute path and file name of your YAML include list.
- 5. Save configuration changes.
- 6. Start the Hive-on-Tez service.
- 7. Return to the CDH to CDP Private Cloud Base in-place upgrade wizard to complete the cluster upgrade.

### **Related Information**

Running the Hive Upgrade Check tool

# Understanding the Hive upgrade

You need an understanding of the Hive Strict Managed Migration (HSMM) and the Hive Upgrade Check tool for a successful upgrade.

## **HSMM** vs the Hive Upgrade Check tool

It is difficult to estimate how long the Hive Strict Managed Migration will take. The following factors are just a few that might affect how long it takes:

- · Number of managed tables
- Core processing power
- · Backend metastore database speed

The process runs across all Hive metastore databases and tables by default, identifying managed tables that need to undergo compaction or conversion to Hive 3 ACID V2 tables.

Consider expediting the upgrade process if one of the following conditions exist:

- You have few, or no, ACID tables but do have many legacy managed tables in your environment.
- Reducing downtime is critical, and justifies the extra effort to expedite the upgrade process.

### Why upgrading takes so long

The underlying Hive upgrade process Hive Strict Managed Migration (HSMM) is an Apache Hive conversion utility that makes adjustments to Hive tables under the enhanced and strict Hive 3 environment to meet the needs of the most demanding workloads and governance requirements for Data Lake implementations. There are some changes to the standard behaviors in Hive table definitions and locations. The HSMM reviews every database and table to determine if changes are needed to meet these requirements.

With systems that have been around for a while, or have adopted some ingest patterns, there may be artifacts in the metastore that cannot be reconciled, including the following artifacts:

- Tables and partitions without reciprocating storage locations
- · Tables using SERDEs that have been abandoned.
- ACIDv1 tables

These tables must be fully compacted before the upgrade. If tables are not compacted, data loss is highly likely.

When these irreconcilable conditions occur, it requires manual intervention to fix problems before it can proceed.

The Hive upgrade process iterates through the databases and tables, attempting to materialize each of them using the Hive Metastore and public Thrift APIs. That creates a heavy load on the underlying metastore database and entire system.

# Installing dependencies for Hue

You must install the psycopg2 Python package for PostgreSQL-backed Hue and MySQL clients for MariaDB and MySQL databases depending on your operating systems.

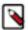

**Note:** This task is applicable only if you are upgrading to CDP 7.1.8 and higher. If you are upgrading to CDP 7.1.7 or lower, then you can skip this task.

If you are using Oracle as a backend database for Hue, then review Using Oracle database with Hue to ensure that Hue connects to your database.

# Installing the psycopg2 Python package for PostgreSQL database

If you are using PostgreSQL as a backend database for Hue on CDP Private Cloud Base 7, then you must install the 2.9.3 version of the psycopg2 package on all Hue hosts. The psycopg2 package is automatically installed as a dependency of Cloudera Manager Agent, but the version installed is often lower than 2.9.3.

Before you begin, you must disable the postgresql10 section from the cloudera-manager.repo file as follows:

- 1. SSH in to the Cloudera Manager host as an Administrator.
- 2. Change to the directory where you had downloaded the cloudera-manager.repo file. On RHEL, the file is present under the /etc/yum.repos.d directory.
- 3. Open the file for editing and update the value of the enabled property to 0 as follows:

```
[postgresq110]
name=Postgresq1 10
baseurl=https://archive.cloudera.com/postgresq110/redhat8/
gpgkey=https://archive.cloudera.com/postgresq110/redhat8/RPM-GPG-KEY-PG
DG-10
enabled=0
gpgcheck=1
module_hotfixes=true
```

4. Save the file and exit.

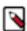

**Note:** The steps to disable the postgresql10 section are applicable to all supported operating systems (CentOS, RHEL, SLES, and Ubuntu).

### For CentOS RHEL OEL 78

The following steps apply to CentOS 7, RHEL 7, OEL 7, CentOS 8, RHEL 8, and OEL 8:

- 1. SSH into the Hue server host as a root user.
- 2. Install the psycopg2-binary package as follows:

```
pip3.8 install psycopg2-binary
```

**3.** Repeat these steps on all the Hue server hosts.

If you get the "Error: pg\_config executable not found" error while installing the psycopg2-binary package, then run the following commands to install the postgresql, postgresql-devel, python-devel packages:

```
yum install postgresql postgresql-devel python-devel
```

#### For RHEL 9

The following steps apply to RHEL 9, as the minimum version of Python is 3.9:

- 1. SSH into the Hue server host as a root user.
- **2.** Install pip for Python as follows:

```
yum install python3-pip -y
```

**3.** Add the /usr/local/bin path to the PATH environment variable:

```
export PATH=$PATH:/usr/local/bin echo $PATH
```

**4.** Install the psycopg2-binary package as follows:

```
pip3 install psycopg2-binary
```

**5.** Repeat these steps on all the Hue server hosts.

If you get the "Error: pg\_config executable not found" error while installing the psycopg2-binary package, then run the following commands to install the postgresql, postgresql-devel, python-devel packages:

```
yum install postgresql postgresql-devel python-devel
```

### For SLES

The following steps apply to SLES 12 (upgrades to 7.1.8) and SLES 15 SP4 (upgrades to 7.1.9 or higher):

- 1. SSH into the Hue host as a root user.
- 2. Install the psycopg2 package dependencies by running the following commands:

```
zypper install xmlsec1
zypper install xmlsec1-devel
zypper install xmlsec1-openss1-devel
```

**3.** Install the postgresql-devel package corresponding to your database version by running the following command:

```
zypper -n postgresql[***DB-VERSION***]-devel
```

**4.** Add the location of the installed postgresql-devel package to the PATH environment variable by running the following command:

```
export PATH=$PATH:/usr/local/bin
```

**5.** Install the psycopg2 package by running the following command:

```
pip3.8 install psycopg2==2.9.3 --ignore-installed
```

### For Ubuntu

The following steps apply to Ubuntu 18 (upgrades to 7.1.8) and Ubuntu 20 (upgrades to 7.1.9 or higher):

- 1. SSH into the Hue host as a root user.
- 2. Install the psycopg2 package dependencies by running the following commands:

```
apt-get install -y xmlsec1
apt-get install libxmlsec1-openssl
apt-get install libpq-dev python3-pip -y
```

**3.** Install the python3-dev and libpq-dev packages by running the following command:

```
apt install python3-dev libpq-dev
```

**4.** Add the location of the installed postgresql-devel package to the PATH environment variable by running the following command:

```
export PATH=$PATH:/usr/local/bin
```

**5.** Install the psycopg2 package by running the following command:

```
pip3.8 install psycopg2==2.9.3 --ignore-installed
```

# Installing MySQL client for MySQL databases

To use MySQL as a backend database for Hue, you must install the MySQL client and other required dependencies on all the Hue hosts based on your operating system.

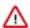

**Attention:** The version 2.2.0 of the MySQL client requires that you set the values of the MYSQLCLIENT\_CFLAGS and MYSQLCLIENT\_LDFLAGS environment variables, as follows:

```
$ export MYSQLCLIENT_CFLAGS=`pkg-config mysqlclient --cflags`
$ export MYSQLCLIENT_LDFLAGS=`pkg-config mysqlclient --libs`
```

The version 2.2.0 of the MySQL client also requires you to install the Python 3 and MySQL development headers and libraries, as follows on Debian or Ubuntu operating systems:

```
sudo apt-get install python3-dev default-libmysqlclient-dev build-es
sential
```

or as follows on CentOS and RHEL operating systems:

```
sudo yum install python3-devel mysql-devel
```

Alternatively, you can install and use the version 2.1.1 of the MySQL client, as follows, which does not have this requirement:

```
pip3 install mysqlclient=2.1.1
```

### For Cent OS

- 1. SSH into the Hue host as a root user.
- 2. Download the MySQL yum repository as follows:

```
curl -sSLO https://dev.mysql.com/get/mysql80-community-release-el7-5.noa
rch.rpm
```

**3.** Install the package as follows:

```
rpm -ivh mysql80-community-release-el7-5.noarch.rpm
```

4. Install the required dependencies as follows:

```
yum install mysql-devel
yum install -y xmlsecl xmlsecl-openssl
```

For MySQL version 8.0.27, add the mysql-community-client-8.0.25 client package as follows:

```
yum install mysql-community-client-8.0.25
```

**5.** Add the path where you installed the MySQL client and packages to the PATH environment variable as follows:

```
export PATH=/usr/local/bin:$PATH
```

**6.** Install the MySQL client as follows:

```
pip3.8 install mysqlclient
```

### For RHEL

- 1. SSH into the Hue host as a root user.
- 2. Download the MySQL yum repository as follows:

### (RHEL 7)

```
curl -sSLO https://dev.mysql.com/get/mysql80-community-release-el7-5.noa
rch.rpm
```

### (RHEL 8)

```
curl -sSLO https://dev.mysql.com/get/mysql80-community-release-el8-8.noa
rch.rpm
```

## (RHEL 9)

```
curl -sSLO https://dev.mysql.com/get/mysql80-community-release-el9-4.noa
rch.rpm
```

**3.** Install the package as follows:

# (RHEL 7)

```
rpm -ivh mysql80-community-release-el7-5.noarch.rpm
```

### (RHEL 8)

```
rpm -ivh mysql80-community-release-el8-8.noarch.rpm
```

## (RHEL 9)

```
rpm -ivh mysql80-community-release-el9-4.noarch.rpm
```

**4.** Install the required dependencies as follows:

```
yum install mysql-devel
yum install -y xmlsec1 xmlsec1-openssl
```

5. Add the path where you installed the MySQL client and packages to the PATH environment variable as follows:

```
export PATH=/usr/local/bin:$PATH
```

**6.** Install the MySQL client as follows:

```
(RHEL 8)
```

```
pip3.8 install mysqlclient
```

(RHEL 9)

```
pip3.9 install mysqlclient
```

### For SLES

- 1. SSH into the Hue host as a root user.
- 2. Install the required packages and dependencies as follows:

```
zypper install libmysqlclient-devel
zypper install xmlsec1
zypper install xmlsec1-devel
zypper install xmlsec1-openssl-devel
```

3. Add the path where you installed the packages to the PATH environment variable as follows:

```
export PATH=/usr/local/bin:$PATH
```

**4.** Install the MySQL client as follows:

```
pip3.8 install mysqlclient
```

### For Ubuntu

- 1. SSH into the Hue host as a root user.
- 2. Install the required packages and dependencies as follows:

```
apt-get install libmysqlclient-dev
apt-get install -y xmlsec1
apt-get install libxmlsec1-openss1
```

3. Add the path where you installed the packages to the PATH environment variable as follows:

```
export PATH=/usr/local/bin:$PATH
```

**4.** Install the MySQL client as follows:

```
pip3.8 install mysqlclient
```

# **Installing MySQL client for MariaDB databases**

To use MariaDB as a backend database for Hue, you must install the MySQL client and other required dependencies on all the Hue hosts based on your operating system.

### For Cent OS

- 1. SSH into the Hue host as a root user.
- 2. Install the required dependencies as follows:

```
yum install -y xmlsecl xmlsecl-openssl
```

3. Add the path where you installed the packages to the PATH environment variable as follows:

```
export PATH=/usr/local/bin:$PATH
```

**4.** Install the MySQL client as follows:

```
pip3.8 install mysqlclient
```

### For RHEL

- 1. SSH into the Hue host as a root user.
- 2. Install the required dependencies as follows:

```
yum install mysql-devel
yum install -y xmlsecl xmlsecl-openssl
```

3. Add the path where you installed the packages to the PATH environment variable as follows:

```
export PATH=/usr/local/bin:$PATH
```

4. Install the MySQL client as follows:

(RHEL 8)

```
pip3.8 install mysqlclient
```

(RHEL 9)

```
pip3.9 install mysqlclient
```

### For SLES

- 1. SSH into the Hue host as a root user.
- 2. Install the required packages and dependencies as follows:

```
zypper install libmysqlclient-devel
zypper install xmlsec1
zypper install xmlsec1-devel
zypper install xmlsec1-openssl-devel
```

**3.** Add the path where you installed the packages to the PATH environment variable as follows:

```
export PATH=/usr/local/bin:$PATH
```

**4.** Install the MySQL client as follows:

```
pip3.8 install mysqlclient
```

### For Ubuntu

- 1. SSH into the Hue host as a root user.
- 2. Install the required packages and dependencies as follows:

```
apt-get install libmysqlclient-dev
apt-get install -y xmlsec1
apt-get install libxmlsec1-openssl
```

3. Add the path where you installed the packages to the PATH environment variable as follows:

```
export PATH=/usr/local/bin:$PATH
```

**4.** Install the MySQL client as follows:

pip3.8 install mysqlclient

# **Upgrading a CDH 56 Cluster**

Minimum Required Role: Cluster Administrator (also provided by Full Administrator) This feature is not available when using Cloudera Manager to manage Data Hub clusters.

This topic describes how to upgrade a CDH or Cloudera Runtime cluster in any of the following scenarios:

From CDH 5.13 - CDH 5.16 to Cloudera Runtime 7.1 or higher.

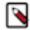

**Note:** To upgrade to CDP Private Cloud Base from CDH 5, see In-place upgrade of CDH 5 to CDP Private Cloud Base

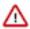

**Attention:** To upgrade to Cloudera Manager or CDH 5.x or 6.x, do not use the instructions on this page. See the Cloudera Enterprise Upgrade Guide.

When you upgrade a cluster, you use Cloudera Manager to upgrade the cluster software across an entire cluster using Cloudera Parcels. Package-based installations are not supported for Cloudera Runtime and CDP Private Cloud Base upgrades. You must transition your CDH clusters to use Parcels before upgrading to CDP Private Cloud Base. See Migrating from Packages to Parcels.

Cluster upgrades update the Hadoop software and other components. You can use Cloudera Manager to upgrade a cluster for major, minor, and maintenance upgrades. The procedures vary depending on the version of Cloudera Manager you are using, the version of the cluster you are upgrading, and the version of Cloudera Runtime you are upgrading to.

Ranger plugins use a local copy of policies (client-side caching), so even if Ranger Admin server is not available during the schema update part of the process, upgrades do not impact Ranger authorization. In addition, Ranger Admin is deployed in active/active mode, so restarts do not impact the API interfaces. Ranger Admin HA will work with or without a load balancer. During Ranger Admin service upgrade, policy creates/updates are not available. This does not impact Ranger authorization since Ranger plugins continue to use the local cache.

After completing preparatory steps, you use the Cloudera Manager upgrade wizard to complete the upgrade. Cloudera Manager will restart all services after the upgrade.

- Atlas
- HBase
- HDFS
- Hive-on-Tez
- · Hive Metastore
- Ranger
- Hue
- Kafka
- Key Trustee Server
- Knox
- Kudu see Orchestrating a rolling restart with no downtime.
- MapReduce
- Oozie
- Ranger KMS
- Schema Registry
- YARN
- ZooKeeper

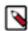

**Note:** Rolling Upgrades are not supported when upgrading to CDP Private Cloud Base.

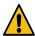

**Warning:** If there is any failure during the upgrade process, Cloudera recommends you to contact Cloudera customer support.

## **Step 1: Getting Started Upgrading a Cluster**

Tasks you should perform before starting the upgrade.

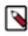

**Note:** Not all combinations of Current Cluster Version to New Cluster Version are supported. Before you upgrade your CDP cluster from one version to another, you must review table 2 to know the supported upgrades paths. For more information, see Supported in-place upgrade paths.

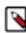

**Note:** Not all combinations of Cloudera Manager and Cloudera Runtime are supported. Ensure that the version of Cloudera Manager you are using supports the version of Cloudera Runtime you have selected. For details, see Cloudera Manager support for Cloudera Runtime, CDH and CDP Private Cloud Experiences .

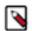

**Note:** CDP Private Cloud Data Services version 1.3.4 requires Cloudera Manager 7.5.5 and Cloudera Runtime version 7.1.6 or 7.1.7 For more information, see CDP Private Cloud Data Services.

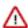

**Important:** Upgrades to Cloudera Runtime 7.1.7 SP1 (7.1.7.1000) are supported only from Cloudera Runtime 7.1.7.

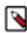

**Note:** If you are upgrading to Cloudera Manager 7.5.1 or higher in order to install CDP Private Cloud Experiences version 1.3.1, you must use Cloudera Runtime version 7.1.6 or 7.1.7. For more information, see CDP Private Cloud Exeriences.

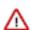

**Important:** Upgrades from CDH 6.1, 6.2, and 6.3 are only supported for upgrades to CDP Private Cloud Base 7.1.7 or higher. Upgrades from CDH 6.0 are not supported.

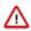

**Important:** To upgrade to Cloudera Manager or CDH 5.x or 6.x, do not use the instructions on this page. See the Cloudera Enterprise Upgrade Guide.

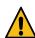

**Warning:** Upgrades to Cloudera Runtime 7.0.3 are not supported.

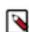

**Note:** Upgrades from CDH 6.x are supported only for upgrades to Cloudera Manager 7.4.4 or higher and Cloudera Runtime 7.1.7 or higher. Upgrades from CDH 6.0 are not supported.

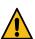

**Warning:** Upgrades from CDH 5.12 and lower to CDP Private Cloud Base are not supported. You must upgrade the cluster to CDH versions 5.13 - 5.16 before upgrading to CDP Private Cloud Base.

The version of CDH or Cloudera Runtime that you can upgrade to depends on the version of Cloudera Manager that is managing the cluster. You may need to upgrade Cloudera Manager before upgrading your clusters. Upgrades are not supported when using Cloudera Manager 7.0.3.

Before you upgrade a cluster,

- You need to gather information, review the limitations and release notes and run some checks on the cluster.
   See the Collect Information section below. Fill in the My Environment form below to customize your upgrade procedures.
- You must clean all the HBase Master procedure stores. For more details, see Clean the HBase Master procedure store.

Minimum Required Role: Cluster Administrator (also provided by Full Administrator) This feature is not available when using Cloudera Manager to manage Data Hub clusters.

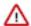

**Important:** If you have any add-on services installed using a CSD (Custom Service Descriptor), you must use Cloudera Manager 7.1.1 or higher to install the CDH 6 version of the CSD before upgrading the cluster to Cloudera Runtime 7.1.1 or higher. During the upgrade, Cloudera Manager will prompt you to also install the Cloudera Runtime 7 version of the CSD. Cloudera Manager version 7.1.4 or higher will prompt you to install any required intermediate versions of the CSD.

To successfully complete the upgrade you must have the CDH 5, CDH 6, and Cloudera Runtime 7 versions of the CSD installed. After the upgrade, you can delete the CDH 5 and CDH 6 versions of the add-on service.

This affects the following Cloudera services: CDSW, Nifi, and Nifi Registry as well as any CSDs created by third parties. See Add-on Services.

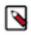

**Note:** Isilon is not supported for CDP Private Cloud Base version 7.1.5 and lower.

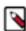

**Note:** If your cluster uses Compute clusters in a Virtual Private Cluster (VPC) architecture, you must remove the compute cluster before upgrading the Base cluster. You can recreate the Compute cluster after the upgrade

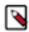

#### Note:

After upgrading from CDH to CDP, the NodeManager recovery feature is enabled by default. This means that the yarn.nodemanager.recovery.enabled property is set to true. Cloudera recommends that you keep the NodeManager recovery feature enabled. If you set this property to false in your CDP cluster and then upgrade to a later CDP version, the feature will remain disabled.

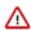

#### **Important:**

In Cloudera Runtime 7.1.6 and higher, the way Streams Messaging Manager (SMM) integrates with Streams Replication Manager (SRM) has changed. SMM can only connect to and monitor an SRM service that is running in the same cluster as SMM. Monitoring an SRM service that is running in a cluster that is external to SMM is no longer supported.

Connectivity between the two services is disabled by default after a successful upgrade. If you want to continue using SMM to monitor SRM, you must reconnect the two services following the upgrade.

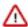

### **Important:**

In Cloudera Runtime 7.1.6 and higher, the way Streams Messaging Manager (SMM) integrates with Streams Replication Manager (SRM) has changed. SMM can only connect to and monitor an SRM service that is running in the same cluster as SMM. Monitoring an SRM service that is running in a cluster that is external to SMM is no longer supported.

Connectivity between the two services is disabled by default after a successful upgrade. If you want to continue using SMM to monitor SRM, you must reconnect the two services following the upgrade.

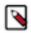

**Note:** Cloudera Manager 7.7.3 should only be used when you need to use Python 3.8 for the Cloudera Manager agents. You must install Python 3.8 on all hosts before installing or upgrading to Cloudera Manager 7.7.3. Cloudera Manager 7.7.3-CHF4 supports only RHEL 8.4, RHEL 8.6, RHEL 7.9, and SLES 15 SP4. See the CDP Private Cloud Base Installation Guide for more information.

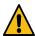

**Warning:** Upgrades from Cloudera Manager 5.12 and lower to Cloudera Manager 7.1.1 or higher are not supported

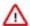

**Important:** Upgrading Cloudera Manager to version 7.7.1 or higher from clusters where CDH 5.x is deployed is not supported. To upgrade such clusters:

- 1. Upgrade Cloudera Manager to version 6.3.4.
- 2. Upgrade CDH to version 6.3.4
- **3.** Upgrade Cloudera Manager to version 7.6.5 or higher

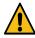

**Warning:** For upgrades from CDH clusters with Cloudera Navigator to Cloudera Runtime 7.1.1 (or higher) clusters where Navigator is to be migrated to Apache Atlas, the cluster must have Kerberos enabled before upgrading.

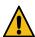

**Warning:** Before upgrading CDH 5 clusters with Sentry to Cloudera Runtime 7.1.x clusters where Sentry privileges are to be transitioned to Apache Ranger:

- The cluster must have Kerberos enabled.
- · Verify that HDFS gateway roles exist on the hosts that runs the Sentry service.

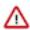

**Important:** If HDFS ACL sync is enabled (hdfs\_sentry\_sync\_enable=true) on the CDH cluster, then you must install Ranger RMS to support the same functionality. For steps to install Ranger RMS, see <u>Installing Ranger RMS</u>.

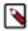

**Note:** If the cluster you are upgrading will include Atlas, Ranger, or both, the upgrade wizard deploys one infrastructure Solr service to provide a search capability of the audit logs through the Ranger Admin UI and/or to store and serve Atlas metadata. Cloudera recommends that you do not use this service for customer workloads to avoid interference with audit and timeline performance.

### **Collect Information**

Collect the following information about your environment and fill in the form above. This information will be remembered by your browser on all pages in this Upgrade Guide.

1. Log in to the Cloudera Manager Server host.

ssh my\_cloudera\_manager\_server\_host

2. Run the following command to find the current version of the Operating System:

lsb\_release -a

- 3. Log in to the Cloudera Manager Admin console and find the following:
  - a. The version of Cloudera Manager used in your cluster. Go to Support About .
  - **b.** The version of the JDK deployed in the cluster. Go to Support About .
  - c. Whether High Availability is enabled for HDFS.

If you see a standby namenode instead of a secondary namenode listed under Cloudera Manager HDFS Instances, then High Availability is enabled.

**d.** The Install Method and Current cluster version. The cluster version number and Install Method are displayed on the Cloudera Manager Home page, to the right of the cluster name.

## **Preparing to Upgrade a Cluster**

- 1. You must have SSH access to the Cloudera Manager server hosts and be able to log in using the root account or an account that has password-less sudo permission to all the hosts.
- 2. Review the Requirements and Supported Versions for the new versions you are upgrading to. See: CDP Private Cloud Base 7.1 Requirements and Supported Versions If your hosts require an operating system upgrade, you must perform the upgrade before upgrading the cluster. See Upgrading the Operating System on page 80.
- **3.** Ensure that a supported version of Java is installed on all hosts in the cluster. See the links above. For installation instructions and recommendations, see Upgrading the JDK on page 67.

**4.** Review the following documents:

Cloudera Runtime 7

• Review the following when upgrading to Cloudera Runtime 7.1 or higher:

CDP Private Cloud Base 7.1 Requirements and Supported Versions

5. If your deployment has defined a Compute cluster and an associated Data Context, you will need to delete the Compute cluster and Data context before upgrading the base cluster and then recreate the Compute cluster and Data context after the upgrade.

See Starting, Stopping, Refreshing, and Restarting a Cluster and Virtual Private Clusters and Cloudera SDX.

- **6.** Review the upgrade procedure and reserve a maintenance window with enough time allotted to perform all steps. For production clusters, Cloudera recommends allocating up to a full day maintenance window to perform the upgrade, depending on the number of hosts, the amount of experience you have with Hadoop and Linux, and the particular hardware you are using.
- 7. If the cluster uses Impala, check your SQL against the newest reserved words listed in incompatible changes. If upgrading across multiple versions, or in case of any problems, check against the full list of Impala reserved words.
- 8. If the cluster uses Hive, validate the Hive Metastore Schema:
  - a. In the Cloudera Manager Admin Console, Go to the Hive service.
  - b. Select Actions Validate Hive Metastore Schema.
  - **c.** Fix any reported errors.
  - d. Select Actions Validate Hive Metastore Schema again to ensure that the schema is now valid.
- 9. Run the Security Inspector and fix any reported errors.

Go to Administration Security Security Inspector .

10. Log in to any cluster node as the hdfs user, run the following commands, and correct any reported errors:

hdfs fsck / -includeSnapshots -showprogress

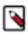

**Note:** The fsck command might take 10 minutes or more to complete, depending on the number of files in your cluster.

hdfs dfsadmin -report

See HDFS Commands Guide in the Apache Hadoop documentation.

11. Log in to any DataNode as the hbase user, run the following command, and correct any reported errors:

hbase hbck

- **12.** If your cluster uses HBase, see Checking Apache HBase on page 59.
- 13. If the cluster uses Kudu, log in to any cluster host and run the ksck command as the kudu user (sudo -u kudu). If the cluster is Kerberized, first kinit as kudu then run the command:

kudu cluster ksck <master\_addresses>

For the full syntax of this command, see Checking Cluster Health with ksck.

**14.** If you are upgrading to CDP 7.1.x or higher, and Hue is deployed in the cluster, and Hue is using PostgreSQL as its database, you must manually install psycopg2. See Installing the psycopg2 Python package for PostgreSQL database on page 138.

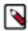

## Note:

If you are using Oracle database with Hue and are upgrading to CDP 7.x from CDH 5 or CDH 6, then deactivate the Oracle instant client parcel, download and install the Oracle instant client separately, and then connect it to Hue. See Configuring the Hue Server to Store Data in the Oracle database .

**15.** If your cluster uses Impala and Llama, this role has been deprecated as of CDH 5.9 and you must remove the role from the Impala service before starting the upgrade. If you do not remove this role, the upgrade wizard will halt the upgrade.

To determine if Impala uses Llama:

- a. Go to the Impala service.
- **b.** Select the Instances tab.
- c. Examine the list of roles in the Role Type column. If Llama appears, the Impala service is using Llama.

To remove the Llama role:

- a. Go to the Impala service and select Actions Disable YARN and Impala Integrated Resource Management.
  The Disable YARN and Impala Integrated Resource Management wizard displays.
- b. Click Continue.

The Disable YARN and Impala Integrated Resource Management Command page displays the progress of the commands to disable the role.

- c. When the commands have completed, click Finish.
- 16. If your cluster uses the Ozone technical preview, you must stop and delete this service before upgrading the cluster.
- 17. If your cluster uses Streams Replication Manager and you configured the Log Format property, you must take note of your configuration. The value set for Log Format is cleared during the upgrade and must be manually reconfigured following the upgrade.
- **18.** If your cluster uses Streams Replication Manager and you are affected by OPSAPS-62546, ensure that you apply the workaround detailed in the Known issue. If the workaround is not applied, you might run into issues after the upgrade. For more information, see the SRM Known Issues.
- 19. If your cluster uses Streams Replication Manager, export or migrate aggregated metrics.

In Cloudera Runtime 7.1.9, major changes are made to the internal Kafka Streams application of SRM. As a result, SRM by default loses all aggregated metrics that were collected before the upgrade. This means that you will not be able to query metrics with the SRM Service REST API that describe the pre-upgrade state of replications. If you want to retain the metrics, you can either export them, for archival purposes, or migrate them to the new format used by SRM. If you do not need to retain metrics, you can skip this step and continue with the upgrade.

**Exporting** metrics creates a backup of the metric data, however, exported metrics cannot be imported into the SRM Service for consumption. As a result, exporting metrics is only useful for data archival purposes.

**Migrating** metrics can be done in two different ways depending on whether you are doing a rolling upgrade or a non-rolling upgrade.

- In case of a non-rolling upgrade, migration happens following the upgrade. In this case, the new version of
  the internal Kafka Streams application running in the upgraded cluster starts to process historical metrics as
  soon as it is online. However, until the metrics are processed, the SRM Service cannot serve requests regarding
  latest metrics and returns empty or missing responses on its REST API. The duration of this downtime
  depends on the number SRM Service instances and the amount of metrics in the cluster.
- In case of a rolling upgrade, a migration process called SRM Service Migrator is initiated during the upgrade. The Migrator processes existing metrics so that they become compatible with your upgraded cluster.

Depending on the size of your cluster and the amount of metrics you have, this process may take up to multiple hours to finish.

### **For Export metrics**

Use the following endpoints of the SRM Service REST API to export metrics.

### If upgrading from Cloudera Runtime 7.1.8:

- /v2/topic-metrics/{source}/{target}/{upstreamTopic}/{metric}
- /v2/cluster-metrics/{source}/{target}/{metric}

## If upgrading from Cloudera Runtime 7.1.7 or lower:

- /topic-metrics/{topic}/{metric}
- /cluster-metrics/{cluster}/{metric}

For more information regarding the SRM Service REST API, see Streams Replication Manager Service REST API or Streams Replication Manager REST API Reference.

#### For Non-rolling upgrade migration

- a. In Cloudera Manager, select the SRM service.
- **b.** Go to Configuration.
- **c.** Add the following to the SRM Service Environment Advanced Configuration Snippet (Safety Valve) property:

```
Key: SRM_SERVICE_SKIP_MIGRATION
Value: false
```

## For Rolling upgrade migration

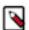

**Note:** All SRM Service role hosts experience increased resource utilization during a rolling upgrade if you enable migration. This is because the migration process uses the same system configurations (for example, heap size) as the SRM Service role.

**a.** Ensure that the target clusters of the SRM Service are available and healthy.

If a target cluster is unavailable, the upgrade will fail. As a result, if a target cluster is unavailable, or you expect a target cluster to become unavailable during the upgrade, remove it from SRM's configuration for the duration of the upgrade. Metrics in the target clusters that you remove are not migrated. Target clusters are specified in Streams Replication Manager Service Target Cluster.

- **b.** In Cloudera Manager, select the SRM service and go to Configuration.
- c. Add the following to the SRM Service Environment Advanced Configuration Snippet (Safety Valve) property:

Key: SRM\_SERVICE\_SKIP\_MIGRATION

Value: false

**d.** Fine-tune the behavior of the migration process.

The SRM Service Metrics Migrator (the migration process) has a number of user configurable properties. Fine tuning the configuration can help in reducing the time it takes to migrate the metrics.

These properties do not have dedicated entries in Cloudera Manager, instead you must use SRM Service Advanced Configuration Snippet (Safety Valve) for srm-service.yaml to configure them. If you are unsure about configuration, skip configuration and continue with the next step.

**Table 3: SRM Service Migrator properties and recommendations** 

| Property                                                        | Default Value                          | Description                                                                                                    | Cloudera recommendations                                                                                                    |
|-----------------------------------------------------------------|----------------------------------------|----------------------------------------------------------------------------------------------------|----------------------------------------------------------------------------------------------------|
| streams.replication.mana<br>ger.migrator.monitor.tim<br>eout.ms | nigrator.monitor.tim after the Streams | Replication Manager<br>(SRM) Service Metrics                                                                                     | Set this timeout to a value that is higher than the expected migration time. Cloudera recommends a value that is at least three times the expected migration time.                                                                                       |
|                                                                 |                                        |                                                                                                    | The migration time depends on the amount of metrics in your deployment. The higher the number of metrics, the longer the migration process, and the higher this property must be set.                                                                    |
|                                                                 |                                        |                                                                                                    | For example, a deployment with 10,000 partitions (100 topics with a 100 partitions each) and a 2 hour retention period produces, at minimum, 30,000 metrics per metric emission cycle. In a case like this, migration takes around 10 minutes to finish. |
| streams.replication.mana<br>ger.migrator.monitor.bac<br>koff.ms | 120,000                                | The frequency at which<br>the progress of the<br>Streams Replication<br>Manager (SRM) Service<br>Metrics Migrator is<br>checked. | The recommended values for this property differ depending on the version you are upgrading from.  If upgrading from 7.1.8: Set this property to a value that is identical with or similar to the interval set in SRM                                     |
|                                                                 |                                        |                                                                                                    | Service Streams Commit Interval The default value of this property is identical with the default value of SRM Service Streams Commit Interval.  If upgrading from 7.1.7 or lower:                                                                        |
|                                                                 |                                        |                                                                                                    | Set this property to 30,000 (30 seconds).                                                                                                    |

| Property                                                                                   | Default Value                           | Description                                                                                                    | Cloudera<br>recommendations                                                                                                    |
|--------------------------------------------------------------------------------------------|-----------------------------------------|----------------------------------------------------------------------------------------------------|----------------------------------------------------------------------------------------------------|
| streams.replication.mana<br>ger.migrator.monitor.sto<br>p.delay.ms                         | 60,000                                  | The amount of time in milliseconds that the Streams Replication Manager (SRM) Service Metrics Migrator processes metrics after the streams application is considered caught up                                                                                                    |                                                                                                    |
| streams.replication.mana<br>ger.migrator.monitor.min<br>.consecutive.successful.<br>checks | 3                                       | The number of consecutive checks where the lag must be within the configured threshold to consider the Streams Replication Manager (SRM) Service Metrics Migrator successful. All target clusters of the SRM Service must be caught up for a check to be successful.                                                                                                    |                                                                                                    |
| streams.replication.mana<br>ger.migrator.monitor.max<br>.offset.lag                        | Calculated automatically if left empty. | The amount of offsets that the streams application in the Streams Replication Manager (SRM) Service Metrics Migrator is allowed to lag behind and still be considered up to date. When left empty, the migration logic will automatically calculate the maximum offset lag based on the Kafka Streams application configuration and the amount of metrics messages. Low offset lag values result in more upto-date metrics processing following the upgrade, but also increase the time required for the upgrade to finish. | An appropriate value for this property is calculated automatically if the property is left empty. As a result, Cloudera recommends that you leave this property empty and use the automatically calculated value. |

- e. Click Save Change.
- **f.** Restart the SRM service.
- **20.** If your cluster uses Cruise Control and you have customized the goals in Cruise Control, ensure that you have created a copy from the values of the following goals before upgrading your cluster:
  - · Default goals
  - Supported goals
  - Hard goals
  - Self-healing goals
  - Anomaly detection goals

For more information, see the Cruise Control Known Issues.

- 21. The following services are no longer supported as of CDP Private Cloud Base:
  - Accumulo
  - Data Analytics Studio (DAS)
  - Sqoop 2
  - · MapReduce 1
  - · Record Service

You must stop and delete these services before upgrading a cluster. You can delete the associated databases to free-up resources.

- 22. Open the Cloudera Manager Admin console and collect the following information about your environment:
  - a. The version of Cloudera Manager. Go to Support About.
  - **b.** The version of the JDK deployed. Go to Support About .
  - **c.** The version of CDH or Cloudera Runtime and whether the cluster was installed using parcels or packages. It is displayed next to the cluster name on the Home page.
  - **d.** The services enabled in your cluster.

Go to Clusters Cluster name.

**23.** Back up Cloudera Manager before beginning the upgrade. See Step 2: Backing Up Cloudera Manager 56 on page 93.

# **Step 2: Review Notes and Warnings**

Notes and warnings to consider before upgrading to CDP.

Minimum Required Role: Cluster Administrator (also provided by Full Administrator) This feature is not available when using Cloudera Manager to manage Data Hub clusters.

Note the following before upgrading your clusters:

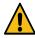

Warning: If there is any failure during the upgrade process, you must contact Cloudera customer support.

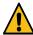

**Warning:** If there is any failure during the Cloudera Runtime upgrade process, you must not delete or modify the records in the upgrade\_state table. If you still want to delete or modify the upgrade\_state table, you must contact the Cloudera development team for modification or deletion approval. If you proceed without approval from the Cloudera development team, it can cause additional issues while resolving the runtime upgrade failure.

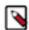

**Note:** Cloudera recommends all upgrades to happen in a maintenance window by throttling and scaling down workloads during that time as a best practice.

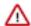

#### **Important:**

- The embedded PostgreSQL database is NOT supported in production environments.
- If you use the Solr Search service in your cluster, there are significant manual steps you must follow both before and after upgrading CDH. See Transitioning Cloudera Search configuration before upgrading to Cloudera Runtime on page 25.
- The following services are no longer supported as of Enterprise 6.0.0:
  - Sqoop 2
  - MapReduce 1
  - Spark 1.6
  - Record Service
- Running Apache Accumulo on top of CDP Private Cloud Base 7.1.x cluster is not currently supported. If
  you try to upgrade to CDP Private Cloud Base 7.1.x, you will be asked to remove the Accumulo service
  from your cluster.
- Upgrading Apache HBase from CDH to Cloudera Runtime 7.1.1 gives you a warning in Cloudera
  Manager that the Dynamic Jars Directory feature property hbase.dynamic.jars.dir is deprecated. You can
  ignore this warning when using Apache HBase with HDFS storage on CDP Private Cloud Base. The
  hbase.dynamic.jars.dir property is incompatible with Apache HBase on cloud deployments using cloud
  storage.
- The minor version of Cloudera Manager you use to perform the upgrade must be equal to or greater
  than the CDH or Cloudera Runtime minor version. Cloudera recommends that you upgrade to the latest
  maintenance version of Cloudera Manager before upgrading your cluster. See Supported Upgrade Paths.
  To upgrade Cloudera Manager, see Upgrading Cloudera Manager 56 on page 89.

### For example:

- · Supported:
  - Cloudera Manager 7.1 or higher and Cloudera Runtime 7.0
  - Cloudera Manager 7.1 and CDH 5.
  - Cloudera Manager 6.0.0 and CDH 5.14.0
  - Cloudera Manager 5.14.0 and CDH 5.13.0
  - Cloudera Manager 5.13.1 and CDH 5.13.3
- Not Supported:
  - Cloudera Manager 5.14.0 and CDH 6.0.0
  - Cloudera Manager 5.12 and CDH 5.13
  - Cloudera Manager 6.0.0 and CDH 5.6

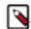

#### Note:

After upgrading from CDH to CDP, the NodeManager recovery feature is enabled by default. This means that the yarn.nodemanager.recovery.enabled property is set to true. Cloudera recommends that you keep the NodeManager recovery feature enabled. If you set this property to false in your CDP cluster and then upgrade to a later CDP version, the feature will remain disabled.

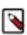

Note: Upgrades to Cloudera Runtime 7.0.3 are not supported.

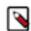

#### Note:

When upgrading CDH using Rolling Restart (Minor Upgrade only):

- Automatic failover does not affect the rolling restart operation.
- After the upgrade has completed, do not remove the old parcels if there are MapReduce or Spark jobs currently running. These jobs still use the old parcels and must be restarted in order to use the newly upgraded parcel.
- Ensure that Oozie jobs are idempotent.
- Do not use Oozie Shell Actions to run Hadoop-related commands.
- Rolling upgrade of Spark Streaming jobs is not supported. Restart the streaming job once the upgrade is complete, so that the newly deployed version starts being used.
- Runtime libraries must be packaged as part of the Spark application.
- You must use the distributed cache to propagate the job configuration files from the client gateway hosts.
- Do not build "uber" or "fat" JAR files that contain third-party dependencies or CDH/Cloudera Runtime
  classes as these can conflict with the classes that Yarn, Oozie, and other services automatically add to the
  CLASSPATH.
- Build your Spark applications without bundling CDH/Cloudera Runtime JARs.

## Cruise Control might fail during an upgrade

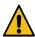

**Warning:** Cruise Control might fail during the restart process when upgrading to CDP Private Cloud Base 7.1.4. For more information, see the Cruise Control Release Notes.

## Cruise Control does not function properly during the upgrade

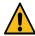

**Warning:** Cruise Control does not work properly during the upgrade process of the Kafka service. This also applies to rolling upgrades.

# The integration between Streams Messaging Manager and Streams Replication Manager is changed

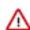

## **Important:**

In Cloudera Runtime 7.1.6 and higher, the way Streams Messaging Manager (SMM) integrates with Streams Replication Manager (SRM) has changed. SMM can only connect to and monitor an SRM service that is running in the same cluster as SMM. Monitoring an SRM service that is running in a cluster that is external to SMM is no longer supported.

Connectivity between the two services is disabled by default after a successful upgrade. If you want to continue using SMM to monitor SRM, you must reconnect the two services following the upgrade.

# The integration between Streams Messaging Manager and Streams Replication Manager is changed

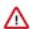

#### **Important:**

In Cloudera Runtime 7.1.6 and higher, the way Streams Messaging Manager (SMM) integrates with Streams Replication Manager (SRM) has changed. SMM can only connect to and monitor an SRM service that is running in the same cluster as SMM. Monitoring an SRM service that is running in a cluster that is external to SMM is no longer supported.

Connectivity between the two services is disabled by default after a successful upgrade. If you want to continue using SMM to monitor SRM, you must reconnect the two services following the upgrade.

Upgrading a CDH 56 Cluster

#### **HDFS**

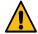

## Warning:

Cloudera recommends you to not create any new encryption zone unless HDFS metadata is finalized.

#### **Ozone notes**

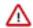

#### Important:

- Using Cloudera Manager 7.7.1, if you are upgrading from CDP Private Cloud Base 7.1.8 with Ozone parcels to CDP Private Cloud Base 7.1.9 using Cloudera Manager 7.11.3, then you must
  - **1.** If you have Ozone parcel 1.0 on the CDP Private Cloud Base 7.1.8 cluster, you must deactivate and undistribute Ozone parcel 1.0. If you have Ozone parcel 2.x on the CDP Private Cloud Base 7.1.8 cluster, you must only deactivate Ozone parcel 2.x.
  - **2.** Upgrade Cloudera Manager from 7.7.1 to 7.11.3. Do not restart the CDP cluster.
  - **3.** Upgrade from CDP Private Cloud Base 7.1.8 to CDP Private Cloud Base 7.1.9.
- When you upgrade from the lower version of CDP Private Cloud Base to CDP Private Cloud Base 7.1.9,
  the quota related information will be repaired during the cluster upgrade. The upgrade activity will take
  time based on number of keys present in the system. This is a one time activity to correct the quota and
  usages information for space and namespace usages.
- If you have the Ozone HttpFS role added to the Ozone service on your 7.1.8 cluster, you must stop and delete the Ozone HttpFS role from the Ozone service before upgrading the Cloudera Runtime cluster to 7.1.9. After you upgrade the Cloudera Runtime cluster to 7.1.9, you can add the HttpFS role back to the Ozone service.
- Non-HA Ozone upgrades are not supported using Cloudera Manager.

## Oozie ShareLib update and authorization

Updating the Oozie ShareLib is considered as an admin operation. If you have configured authorization in Oozie, then only admin users are able to trigger a ShareLib update.

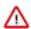

**Important:** During a runtime upgrade, Cloudera Manager triggers a ShareLib update automatically. Please ensure that the admin users are configured correctly or this operation fails, resulting in an upgrade failure.

#### **Hive metastore**

If you have created any materialized views or MSSQL indexed views on Hive backend schemas, such as SYS or INFORMATION\_SCHEMA tables, your upgrade process can fail when the upgrade SQL statements are trying to drop these tables.

You must drop the materialized views before performing an upgrade and then recreate the views after the upgrade process is complete.

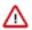

**Important:** Cloudera recommends that you do not create any materialized views or indexed views on the SYS and INFORMATION\_SCHEMA tables. However, if you have already created the views, then perform the following steps to identify such views and drop them before upgrading the cluster.

- 1. Ensure that you have backed up the Hive metastore (HMS) backend database before dropping materialized views.
- **2.** Start a Hive Beeline session and run the following query to identify materialized views that are created on top of the SYS and INFORMATION\_SCHEMA tables:

3. If the query returns any materialized views, drop each view using the DROP statement.

```
DROP MATERIALIZED VIEW [db_name.]materialzed_view_name;
```

**4.** Upgrade the cluster and recreate the views after the upgrade process is complete.

## Known issue during 7.1.7 SP2 to 7.1.9 upgrade

# OPSAPS-68279: When upgrading CDp 7.1.7 SP2 to CDP 719, sometimes the command step DeployClientConfig fails due to the following error:

Error Message:Client configuration generation requires the following additional parcels to be activated:[cdh]

This can be because of the failure of the activation of the 7.1.9 parcels. To verify:

- **1.** Navigate to the parcels page.
- **2.** See if the following error is displayed: Error when distributing to <hostname>: Sc file/opt/cloudera/parcels/.flood/CDH-7.1.9-1.cdh7.1.9.p0.43968053-el7.parcel/CDH-7.1. 1.cdh7.1.9 .0.43968053-el7.parcel does not exist.
- Using the error above, identify the host and ssh into the host by running the command ssh <hostname>.
- **4.** Navigate to the agent directory by running the command cd /var/log/cloudera-scm-agent.
- **5.** Find the following pattern in agent log file(s) Exception: Untar failed with return code: 2, with tar output: stdout: [b"], stderr: [b'\ngzip: stdin: invalid compressed data--format violated \ntar: Unexpected EOF in archive\ntar: Error is not recove rable: exiting now\n'].
- 1. If the above exception appears, you must restart the agent on that host by running the command systemctl restart cloudera-scm-agent.
- 2. After the agent restarts, click resume to continue with the upgrade.

#### **Phoenix**

# CDPD-67700/CDPQE-30593: While upgrading CDH 6 to 7.1.7 SP3 using a Phoenix parcel, Phoenix drops the Tephra support and causes a classpath issue

This issue occurs because an old Phoenix parcel is used.

To resolve this issue, deactivate the old Phoenix parcel.

# Step 3: Backing Up the Cluster

Steps to back up your cluster before the upgrade.

This topic describes how to back up a cluster managed by Cloudera Manager prior to upgrading the cluster. These procedures do not back up the data stored in the cluster. Cloudera recommends that you maintain regular backups of your data using the Backup and Disaster Recovery features of Cloudera Manager.

Minimum Required Role: Cluster Administrator (also provided by Full Administrator) This feature is not available when using Cloudera Manager to manage Data Hub clusters.

The following components do not require backups:

- MapReduce
- YARN
- Spark
- Impala

Complete the following backup steps before upgrading your cluster:

## **Back Up Databases**

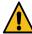

**Warning:** Backing up databases requires that you stop some services, which might make them unavailable during backup.

Gather the following information:

- Type of database (PostgreSQL, Embedded PostgreSQL, MySQL, MariaDB, or Oracle)
- Hostnames of the databases
- Database names
- Port number used by the databases
- Credentials for the databases

Open the Cloudera Manager Admin Console to find the database information for any of the following services you have deployed in your cluster:

• Sqoop, Oozie, and Hue – Go to *Cluster Name* Configuration Database Settings.

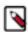

**Note:** The Sqoop Metastore uses a HyperSQL (HSQLDB) database. See the HyperSQL documentation for backup procedures.

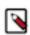

Note: Sqoop 2 is not supported in CDP Private Cloud Base.

- Hive Metastore Go to the Hive service, select Configuration, and select the Hive Metastore Database category.
- Sentry Go to the Sentry service, select Configuration, and select the Sentry Server Database category.
- Ranger Go to the Ranger service, select Configuration, and search on "database."
- Queue Manager Go to the Queue Manager service, select the Configuration tab. In the List of Filters on the left side, click the Category drop-down and select Database.
- Schema Registry and Streams Messaging Manager Select the service, go to Configuration, and select the Database category.

To back up the databases

Perform the following steps for each database you back up:

- 1. If not already stopped, stop the service.
  - On the Home Status tab, click to the right of the service name and select Stop.
  - b. Click Stop in the next screen to confirm. When you see a Finished status, the service has stopped.
- **2.** Back up the database. Substitute the database name, hostname, port, user name, and backup directory path and run the following command:

MySQL

```
mysqldump --databases

database_name
--host=database_hostname
--port=database_port -u
```

## PostgreSQL/Embedded

```
pg_dump -h database_hostname -U database_username
-W -p database_port database_name
> backup_directory_path/database_name-backup-`date +%F`-CDH.sql
```

#### **Oracle**

Work with your database administrator to ensure databases are properly backed up.

For additional information about backing up databases, see these vendor-specific links:

- MariaDB 10.2: https://mariadb.com/kb/en/backup-and-restore-overview/
- MySQL 5.7: https://dev.mysql.com/doc/refman/5.7/en/backup-and-recovery.html
- PostgreSQL10: https://www.postgresql.org/docs/10/static/backup.html
- Oracle 12c: https://docs.oracle.com/en/database/oracle/oracle-database/12.2/bradv/index.html
- 3. Start the service.
  - a.

    On the HomeStatus tab, click to the right of the service name and select Start.
  - b. Click Start in the next screen to confirm. When you see a Finished status, the service has started.

## Back Up ZooKeeper

 On all ZooKeeper hosts, back up the ZooKeeper data directory specified with the Data Directory property and ZooKeeper transaction log directory specified with the Transaction Log Directory property in the ZooKeeper configuration. The default location for both these directories is /var/lib/zookeeper.

For example:

```
cp -rp /var/lib/zookeeper/ /var/lib/zookeeper-backup-`date +%F`CM-CDH
```

2. To identify the ZooKeeper hosts, open the Cloudera Manager Admin console and go to the ZooKeeper service and click the Instances tab.

Record the permissions of the files and directories; you will need these to roll back ZooKeeper.

## **Back Up Solr**

Back up your Solr metadata using the following procedure. This procedure allows you to roll back to the pre-upgrade state if any problems occur during the upgrade process.

For the detailed procedure see Back up Solr configuration metadata using Cloudera Manager on page 28.

## Back Up HDFS

Follow this procedure to back up an HDFS deployment.

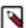

**Note:** To locate the hostnames required to backup HDFS (for JournalNodes, DataNodes, and NameNodes), open the Cloudera Manager Admin Console, go to the HDFS service, and click the Instances tab.

1. If high availability is enabled for HDFS, run the following command on all hosts running the JournalNode role:

```
cp -rp /dfs/jn /dfs/jn-CM-CDH
```

2. On all NameNode hosts, back up the NameNode runtime directory. Run the following commands:

These commands create a temporary rollback directory. If a rollback is required later, the rollback procedure requires you to modify files in this directory.

3. Back up the runtime directory for all DataNodes. Run the following commands on all DataNodes:

```
mkdir -p /etc/hadoop/conf.rollback.datanode/

cd /var/run/cloudera-scm-agent/process/ && cd `ls -t1 | grep -e "-DATANODE \$" | head -1`

cp -rp * /etc/hadoop/conf.rollback.datanode/

rm -rf /etc/hadoop/conf.rollback.datanode/log4j.properties

cp -rp /etc/hadoop/conf.cloudera.HDFS_service_name/log4j.properties /etc/hadoop/conf.rollback.datanode/
```

**4.** If high availability is not enabled for HDFS, backup the runtime directory of the Secondary NameNode. Run the following commands on all Secondary NameNode hosts:

```
mkdir -p /etc/hadoop/conf.rollback.secondarynamenode/

cd /var/run/cloudera-scm-agent/process/ && cd `ls -t1 | grep -e "-SECOND
ARYNAMENODE\$" | head -1`

cp -rp * /etc/hadoop/conf.rollback.secondarynamenode/

rm -rf /etc/hadoop/conf.rollback.secondarynamenode/log4j.properties

cp -rp /etc/hadoop/conf.cloudera.HDFS_service_name/log4j.properties /etc/hadoop/conf.rollback.secondarynamenode/
```

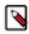

**Note:** For more information on backing up HDFS, see Checkpoint HDFS documentation.

## **Back Up Key Trustee Server and Clients**

For the detailed procedure, see Backing Up Key Trustee Server and Clients.

## **Back Up HSM KMS**

When running the HSM KMS in high availability mode, if either of the two nodes fails, a role instance can be assigned to another node and federated into the service by the single remaining active node. In other words, you can bring a node that is part of the cluster, but that is not running HSM KMS role instances, into the service by making it an HSM KMS role instance—more specifically, an HSM KMS proxy role instance and an HSM KMS metastore role instance. So each node acts as an online ("hot" backup) backup of the other. In many cases, this will be sufficient. However, if a manual ("cold" backup) backup of the files necessary to restore the service from scratch is desirable, you can create that as well.

To create a backup, copy the /var/lib/hsmkp and /var/lib/hsmkp-meta directories on one or more of the nodes running HSM KMS role instances.

To restore from a backup: bring up a completely new instance of the HSM KMS service, and copy the /var/lib/hsmkp and /var/lib/hsmkp-meta directories from the backup onto the file system of the restored nodes before starting HSM KMS for the first time.

## **Back Up Navigator Encrypt**

It is recommended that you back up Navigator Encrypt configuration directory after installation, and again after any configuration updates.

1. To manually back up the Navigator Encrypt configuration directory (/etc/navencrypt):

```
$ zip -r --encrypt nav-encrypt-conf.zip /etc/navencrypt
```

The --encrypt option prompts you to create a password used to encrypt the zip file. This password is also required to decrypt the file. Ensure that you protect the password by storing it in a secure location.

2. Move the backup file (nav-encrypt-conf.zip) to a secure location.

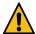

**Warning:** Failure to back up the configuration directory makes your backed-up encrypted data unrecoverable in the event of data loss.

## **Back Up HBase**

Because the rollback procedure also rolls back HDFS, the data in HBase is also rolled back. In addition, HBase metadata stored in ZooKeeper is recovered as part of the ZooKeeper rollback procedure.

If your cluster is configured to use HBase replication, Cloudera recommends that you document all replication peers. If necessary (for example, because the HBase znode has been deleted), you can roll back HBase as part of the HDFS rollback without the ZooKeeper metadata. This metadata can be reconstructed in a fresh ZooKeeper installation, with the exception of the replication peers, which you must add back. For information on enabling HBase replication, listing peers, and adding a peer, see HBase Replication in the CDH 5 documentation.

## **Back Up YARN Queue Manager**

Learn how to back up Yarn Queue Manager for versions 7.1.8 and below. These steps are necessary if you want to upgrade to 7.1.9 from version 7.1.8 and below as there is no ability to roll back changes if a 7.1.9 upgrade is unsuccessful.

- 1. In Cloudera Manager, navigate to Clusters Hosts . Backup the configuration service database.
- 2. Locate the host that has the Yarn Queue Manager Store running.
- **3.** Find the location of the config-service database file by navigating to Cluster QueueManager Service Configurations tab Scope, and click the Yarn Queue Manager Store.
- **4.** Locate the Location for config-service DB field. If the field is empty, then use the default location: Database Loc ation -> /var/lib/hadoop-yarn/
- **5.** Open a SSH terminal and enter the following command: ssh [\*\*\*your\_username\*\*\*]@[\*\*\*queue\_manager\_ho st\_ip\_address\*\*\*]
- **6.** Navigate to the directory where the configuration database file is stored: cd {Database Location}

- 7. Find two database files with these names: -config-service.mv.db
  - -config-service.trace.db
  - Notice that config-service.trace.db is in the same location.
- **8.** Secure copy the config-service.mv.db and config-service.trace.db files to the machines where the backups are to be stored. For example: scp -i ~/.ssh/{ssh\_key} config-service.mv.db ro ot@{hostName}:{Your\_Backup\_Folder}/config-service.mv.db
- **9.** Use sha1sum to verify that the files in the current host and the location of where the backup is stored have the same hash.

## **Back up Atlas**

When you plan to back up your Atlas data, it is a two-step process where you must first back up Solr and HBase data before proceeding further.

#### **Back up Solr**

Follow the instructions to back up your data in Solr. You must run these commands on single solr server.

- 1. curl -ivk "https://host1.example.com:8993/solr/admin/collections?
   action=BACKUP&name=vertex\_index\_bkp&collection=vertex\_index&location=/tmp/"
- 2. curl -ivk "https://host1.example.com:8993/solr/admin/collections?
   action=BACKUP&name=edge\_index\_bkp&collection=edge\_index&location=/tmp/"
- 3. curl -ivk "https://host1.example.com:8993/solr/admin/collections?
   action=BACKUP&name=fulltext\_index\_bkp&collection=fulltext\_index&location=/
   tmp/"

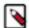

#### Note:

- 1. /tmp/ this can be replaced with the backup directory path which is to be used to store Solr backup. This path needs to be accessible for the solr service user.
- 2. If the cluster is kerberized, then run kinit against Solr keytab first and add "--negotiate -u:" after the ivk flag in the above curl commands. Example: curl -ivk --negotiate -u: https://hostl.example.com:8993...
- **3.** If you have multiple Solr services, ensure you create the Solr backup directories on all the services. Else the backup fails indicating that there should be a shared storage used for backup.
- 4. In some cases if Shards are present on different nodes, backup might fail with following message: org.apache.solr.client.solrj.impl.HttpSolrClient \$RemoteSolrException:Error from server at http://host1.example.com:8993/solr: Failed to backup core=vertex\_index\_shard because org.apache.solr.common.SolrException: Directory to contain snapshots doesn't exist: file:///tmp/vertex\_index. Note that Backup/Restore of a SolrCloud collection requires a shared file system mounted at the same path on all nodes!"
- **5.** Solr recommends having a backup using HDFS repository in such a scenario. For more information, see Backup and Restore Solr Repositories.

#### **Back up HBase**

Follow the instructions to back up your data in HBase:

If the cluster is kerberized, then run kinit against HBase keytab

### 1. Create HBase table snapshot:

a. hbase shell

```
hbase> snapshot 'atlas_janus', 'atlas_janus_snapshot_<insert-date-here>'
hbase> snapshot 'ATLAS_ENTITY_AUDIT_EVENTS',
'atlas_entity_audit_events_snap_<insert-date-here>'
# exit
```

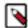

**Note:** You can use the Table Browser in Cloudera Manager to take a snapshot from the atlas\_janus table.

- 2. Export Snapshot from server terminal:
  - a. hbase org.apache.hadoop.hbase.snapshot.ExportSnapshot -snapshot
     'atlas\_janus\_snapshot\_<insert-date-here>' -copy-to /tmp/hbasebackup/
  - b. hbase org.apache.hadoop.hbase.snapshot.ExportSnapshot -snapshot
     'atlas\_entity\_audit\_events\_snap\_<insert-date-here>' -copy-to /tmp/
     hbasebackup/

The contents of '/tmp/hbasebackup/' contain the table backup.

In case of below error:

```
ERROR snapshot.ExportSnapshot: Snapshot export failed org.apache.hadoop.security.AccessControlException: Permission denied: user=hbase, access=WRITE, inode="/user":hdfs:supergroup:drwxr-xr-x at org.apache.hadoop.hdfs.server.namenode.FSPermissionChecker.check(FSPermissionChecker.java:553)
```

To resolve the above error, provide the necessary permission to "hbase" user in "all - path" policy in the cm\_hdfs service in Ranger. Also ensure, "hbase" user has permission in the "hbase-archive" policy as well.

## Back Up Sqoop 2

If you are not using the default embedded Derby database for Sqoop 2, back up the database you have configured for Sqoop 2. Otherwise, back up the repository subdirectory of the Sqoop 2 metastore directory. This location is specified with the Sqoop 2 Server Metastore Directory property. The default location is: /var/lib/sqoop2. For this default location, Derby database files are located in /var/lib/sqoop2/repository.

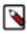

**Note:** Sqoop 2 is not supported in CDP Private Cloud Base.

## **Back Up Hue**

Back up the app registry file on all hosts running the Hue Server role if you have installed CDP using RPM packages.

The app registry file (app.reg) is present in the /usr/lib/hue directory if you have installed Hue using the RPM package. It is a JSON file which contains the details of all apps that are used within Hue. If you have installed Hue using the parcels, then the app.reg file may not be present on your system, and you do not need to back it up.

Run the following command to back up the app.reg file for installations using RPM packages:

```
cp -rp /usr/lib/hue/app.reg /usr/lib/hue_backup/app.reg-CM-CDH
```

# Step 4: Back Up Cloudera Manager

After upgrading Cloudera Manager and before upgrading a cluster, you should backup Cloudera Manager again.

Minimum Required Role: Cluster Administrator (also provided by Full Administrator) This feature is not available when using Cloudera Manager to manage Data Hub clusters.

## **Collect Information for Backing Up Cloudera Manager**

Information you should collect before backing up Cloudera Manager.

1. Log in to the Cloudera Manager Server host.

```
ssh my_cloudera_manager_server_host
```

2. Collect database information by running the following command:

```
cat /etc/cloudera-scm-server/db.properties
```

For example:

```
com.cloudera.cmf.db.type=...
com.cloudera.cmf.db.host=database_hostname:database_port
com.cloudera.cmf.db.name=scm
com.cloudera.cmf.db.user=scm
com.cloudera.cmf.db.user=scm
```

- Collect information (host name, port number, database name, user name and password) for the following databases.
  - · Reports Manager

You can find the database information by using the Cloudera Manager Admin Console. Go to Clusters Cloudera Management Service Configuration and select the Database category. You may need to contact your database administrator to obtain the passwords.

**4.** Find the host where the Service Monitor, Host Monitor and Event Server roles are running. Go to ClustersCloudera Manager Management ServiceInstances and note which hosts are running these roles.

## **Back Up Cloudera Manager Agent**

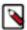

**Note:** Commands are provided below to backup various files and directories used by Cloudera Manager Agents. If you have configured custom paths for any of these, substitute those paths in the commands. The commands also provide destination paths to store the backups, defined by the environment variable CM\_B ACKUP\_DIR, which is used in all the backup commands. You may change these destination paths in the command as needed for your deployment.

The tar commands in the steps below may return the following message. It is safe to ignore this message:

```
tar: Removing leading `/' from member names
```

Backup up the following Cloudera Manager agent files on all hosts:

Create a top level backup directory.

```
export CM_BACKUP_DIR="`date +%F`-CM"
echo $CM_BACKUP_DIR
mkdir -p $CM_BACKUP_DIR
```

• Back up the Agent directory and the runtime state.

```
\label{local-cond} $$\operatorname{sudo} -E \ tar -cf \ \ensuremath{\notscm}\ BACKUP\_DIR/cloudera-scm-agent.tar --exclude=*.sock /etc/cloudera-scm-agent /etc/default/cloudera-scm-agent /var/run/cloudera-scm-agent /var/lib/cloudera-scm-agent /var/lib/cloudera-scm-agen
```

• Back up the existing repository directory.

#### RHEL / CentOS

```
sudo -E tar -cf $CM_BACKUP_DIR/repository.tar /etc/yum.repos.d
```

#### **SLES**

```
sudo -E tar -cf $CM_BACKUP_DIR/repository.tar /etc/zypp/repos.d
```

#### Ubuntu

```
sudo -E tar -cf $CM_BACKUP_DIR/repository.tar /etc/apt/sources
.list.d
```

## **Back Up the Cloudera Management Service**

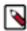

**Note:** Commands are provided below to backup various files and directories used by Cloudera Manager Agents. If you have configured custom paths for any of these, substitute those paths in the commands. The commands also provide destination paths to store the backups. You may change these destination paths in the command as needed for your deployment.

- 1. Stop the Cloudera Management Service.
  - **a.** Log in to the Cloudera Manager Admin Console.
  - b. Select ClustersCloudera Management Service.
  - c. Select ActionsStop.
- 2. On the host where the Service Monitor role is configured to run, backup the following directory:

```
\verb| sudo cp -rp /var/lib/cloudera-service-monitor /var/lib/cloudera-service-monitor-`date + \$F`-CM| \\
```

3. On the host where the Host Monitor role is configured to run, backup the following directory:

```
sudo cp -rp /var/lib/cloudera-host-monitor /var/lib/cloudera-host-monitor-
`date +%F`-CM
```

**4.** On the host where the Event Server role is configured to run, back up the following directory:

```
\verb|sudo| cp -rp /var/lib/cloudera-scm-eventserver /var/lib/cloudera-scm-eventserver-`date + F`-CM| | Constant | F - CM| | Constant | Constant | Constant | Constant | Constant | Constant | Constant | Constant | Constant | Constant | Constant | Constant | Constant | Constant | Constant | Constant | Constant | Constant | Constant | Constant | Constant | Constant | Constant | Constant | Constant | Constant | Constant | Constant | Constant | Constant | Constant | Constant | Constant | Constant | Constant | Constant | Constant | Constant | Constant | Constant | Constant | Constant | Constant | Constant | Constant | Constant | Constant | Constant | Constant | Constant | Constant | Constant | Constant | Constant | Constant | Constant | Constant | Constant | Constant | Constant | Constant | Constant | Constant | Constant | Constant | Constant | Constant | Constant | Constant | Constant | Constant | Constant | Constant | Constant | Constant | Constant | Constant | Constant | Constant | Constant | Constant | Constant | Constant | Constant | Constant | Constant | Constant | Constant | Constant | Constant | Constant | Constant | Constant | Constant | Constant | Constant | Constant | Constant | Constant | Constant | Constant | Constant | Constant | Constant | Constant | Constant | Constant | Constant | Constant | Constant | Constant | Constant | Constant | Constant | Constant | Constant | Constant | Constant | Constant | Constant | Constant | Constant | Constant | Constant | Constant | Constant | Constant | Constant | Constant | Constant | Constant | Constant | Constant | Constant | Constant | Constant | Constant | Constant | Constant | Constant | Constant | Constant | Constant | Constant | Constant | Constant | Constant | Constant | Constant | Constant | Constant | Constant | Constant | Constant | Constant | Constant | Constant | Constant | Constant | Constant | Constant | Constant | Constant | Constant | Constant | Constant | Constant | Constant | Constant | Constant | Constant | Constant | Constant | Constant | Constant
```

- 5. Start the Cloudera Management Service.
  - **a.** Log in to the Cloudera Manager Admin Console.
  - b. Select ClustersCloudera Management Service.
  - c. Select ActionsStart.

## **Back Up Cloudera Navigator Data**

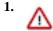

**Important:** Upgrading from Cloudera Manager 5.9 (Navigator 2.8) and earlier can take a significant amount of time, depending on the size of the Navigator Metadata storage directory. When the Cloudera Manager upgrade process completes and Cloudera Navigator services restart, the Solr indexing upgrade automatically begins. No other actions can be performed until Solr indexing completes (a progress message displays during this process). It can take as long as two days to upgrade a storage directory with 60 GB. To help mitigate this extended upgrade step, make sure to clear out all unnecessary metadata using purge, check the size of the storage directory, and consider rerunning purge with tighter conditions to further reduce the size of the storage directory.

- 2. Make sure a purge task has run recently to clear stale and deleted entities.
  - You can see when the last purge tasks were run in the Cloudera Navigator console (From the Cloudera Manager Admin console, go to ClustersCloudera Navigator. Select AdministrationPurge Settings.)
  - If a purge hasn't run recently, run it by editing the Purge schedule on the same page.
  - Set the purge process options to clear out as much of the backlog of data as you can tolerate for your upgraded system. See Managing Metadata Storage with Purge.
- 3. Stop the Navigator Metadata Server.
  - a. Go to ClustersCloudera Management ServiceInstances.
  - b. Select Navigator Metadata Server.
  - c. Click Actions for SelectedStop.
- 4. Back up the Cloudera Navigator Solr storage directory.

```
\verb| sudo cp -rp /var/lib/cloudera-scm-navigator /var/lib/cloudera-scm-navigator /var/lib/clou
```

5. If you are using an Oracle database for audit, in SQL\*Plus, ensure that the following additional privileges are set:

```
GRANT EXECUTE ON sys.dbms_crypto TO nav;
GRANT CREATE VIEW TO nav;
```

where *nav* is the user of the Navigator Audit Server database.

## Stop Cloudera Manager Server & Cloudera Management Service

- 1. Stop the Cloudera Management Service.
  - a. Log in to the Cloudera Manager Admin Console.
  - b. Select ClustersCloudera Management Service.
  - c. Select ActionsStop.
- 2. Log in to the Cloudera Manager Server host.

```
ssh my_cloudera_manager_server_host
```

3. Stop the Cloudera Manager Server.

```
sudo systemctl stop cloudera-scm-server
```

## **Back Up the Cloudera Manager Databases**

During the upgrade, Cloudera Manager modifies the schema of the Cloudera Manager database. In case of failures during the upgrade, it may be necessary to rollback to the previous version of Cloudera Manager while addressing the upgrade failures.

When performing a rollback to a previous version, the Cloudera Manager Database must be restored to the previous database schema. For this reason, you must do the Cloudera Manager database backup, so that it can be restored if a rollback is necessary.

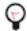

### Tip:

You can get the name, user, and password properties for the Cloudera Manager database from the /etc/clouder a-scm-server/db.properties file:

```
com.cloudera.cmf.db.name=scm
com.cloudera.cmf.db.user=scm
com.cloudera.cmf.db.password=NnYfWIjlbk
```

- Back up the Cloudera Manager server database as per the instructions provided in your respective database documentation on how to backup and restore the databases.
- **2.** Back up All other Cloudera Manager databases Use the database information that you collected in a previous step. You may need to contact your database administrator to obtain the passwords.

These databases can include the following:

• Cloudera Manager Server - Contains all the information about services you have configured and their role assignments, all configuration history, commands, users, and running processes. This relatively small database (< 100 MB) is the most important to back up.

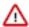

**Important:** When you restart processes, the configuration for each of the services is redeployed using information saved in the Cloudera Manager database. If this information is not available, your cluster cannot start or function correctly. You must schedule and maintain regular backups of the Cloudera Manager database to recover the cluster in the event of the loss of this database.

- Oozie Server Contains Oozie workflow, coordinator, and bundle data. Can grow very large. (Only available when installing CDH 5 or CDH 6 clusters.)
- Sqoop Server Contains entities such as the connector, driver, links and jobs. Relatively small. (Only available
  when installing CDH 5 or CDH 6 clusters.)
- Reports Manager Tracks disk utilization and processing activities over time. Medium-sized.
- Hive Metastore Server Contains Hive metadata. Relatively small.
- · Hue Server Contains user account information, job submissions, and Hive queries. Relatively small.
- Sentry Server Contains authorization metadata. Relatively small.
- Cloudera Navigator Audit Server Contains auditing information. In large clusters, this database can grow large.(Only available when installing CDH 5 or CDH 6 clusters.)
- Cloudera Navigator Metadata Server Contains authorization, policies, and audit report metadata. Relatively small.(Only available when installing CDH 5 or CDH 6 clusters.)
- DAS PostgreSQL server Contains Hive and Tez event logs and DAG information. Can grow very large.
- Ranger Admin Contains administrative information such as Ranger users, groups, and access policies.
   Medium-sized.
- Streaming Components:
  - Schema Registry Contains the schemas and their metadata, all the versions and branches. You can use either MySQL, Postgres, or Oracle.

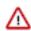

**Important:** For the Schema Registry database, you must set collation to be case sensitive.

Streams Messaging Manager Server - Contains Kafka metadata, stores metrics, and alert definitions.
 Relatively small.

For more information about the number of databases that should be backed up, and restored if necessary, see Required Databases.

# **Back Up Cloudera Manager Server**

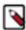

**Note:** Commands are provided below to backup various files and directories used by Cloudera Manager Agents. If you have configured custom paths for any of these, substitute those paths in the commands. The commands also provide destination paths to store the backups, defined by the environment variable CM\_B ACKUP\_DIR, which is used in all the backup commands. You may change these destination paths in the command as needed for your deployment.

The tar commands in the steps below may return the following message. It is safe to ignore this message:

tar: Removing leading `/' from member names

1. Log in to the Cloudera Manager Server host.

```
ssh my_cloudera_manager_server_host
```

2. Create a top-level backup directory.

```
export CM_BACKUP_DIR="`date +%F`-CM"
echo $CM_BACKUP_DIR
mkdir -p $CM_BACKUP_DIR
```

**3. a.** Back up the Cloudera Manager Server directories along with the CSP key file when Credential Storage Provider (CSP) is enabled:

```
sudo -E tar -cf $CM_BACKUP_DIR/cloudera-scm-server.tar /etc/cloudera-s
cm-server /etc/default/cloudera-scm-server ***/path/to/csp/keys***
```

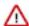

**Important:** In the above command, you must replace the \*\*\*/path/to/csp/key\*\*\* with the actual path where the CSP key has been stored from the following options:

- /var/lib/cloudera-scm-server/csp-data
- /opt/cloudera/
- /etc/cloudera/
- /var/cloudera/
- **b.** Back up the Cloudera Manager Server directories without CSP key file:

```
sudo -E tar -cf $CM_BACKUP_DIR/cloudera-scm-server.tar /etc/cloudera-s
cm-server /etc/default/cloudera-scm-server
```

**4.** Back up the existing repository directory.

#### RHEL / CentOS

```
sudo -E tar -cf $CM_BACKUP_DIR/repository.tar /etc/yum.repos.d
```

#### **SLES**

```
sudo -E tar -cf $CM_BACKUP_DIR/repository.tar /etc/zypp/repos.d
```

#### Ubuntu

```
sudo -E tar -cf $CM_BACKUP_DIR/repository.tar /etc/apt/sources
.list.d
```

## (Optional) Start Cloudera Manager Server & Cloudera Management Service

Start the Cloudera Manager server and Cloudera Manager Management service.

If you will be immediately upgrading Cloudera Manager, skip this step and continue with Step 3: Upgrading the Cloudera Manager Server on page 100.

1. Log in to the Cloudera Manager Server host.

```
ssh my_cloudera_manager_server_host
```

**2.** Start the Cloudera Manager Server.

```
sudo systemctl start cloudera-scm-server
```

- 3. Start the Cloudera Management Service.
  - a. Log in to the Cloudera Manager Admin Console.
  - b. Select ClustersCloudera Management Service.
  - c. Select ActionsStart.

# **Step 5: Complete Pre-Upgrade steps for upgrades to CDP Private Cloud Base**

Steps to complete before upgrading CDH to CDP.

Minimum Required Role: Cluster Administrator (also provided by Full Administrator) This feature is not available when using Cloudera Manager to manage Data Hub clusters.

Ensure that you have completed the following steps when upgrading from CDH 5.x to CDP Private Cloud Base 7.1.

- Cloudera Search See Transitioning Cloudera Search configuration before upgrading to Cloudera Runtime on page 25.
- Flume Flume is not supported in CDP Private Cloud Base. You must remove the Flume service before upgrading to CDP Private Cloud Base.
- HBase See Checking Apache HBase on page 59.
- Hive See Migrating Hive 1-2 to Hive 3 on page 54
- Kafka In CDH 5.x, Kafka was delivered as a separate parcel and could be installed along with CDH 5.x using
  Cloudera Manager. In Runtime 7.0.3 and later, Kafka is part of the Cloudera Runtime distribution and is deployed
  as part of the Cloudera Runtime parcels. To successfully upgrade Kafka you need to set the protocol version to
  match what's being used currently among the brokers and clients.

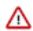

**Important:** Upgrading CDK to Cloudera Runtime 7.1.1 or higher is only supported from CDK 4.1.0. If you are running an earlier version of CDK, you must first upgrade to CDK 4.1.0 before upgrading to Cloudera Runtime 7.1.1.

- 1. Explicitly set the Kafka protocol version to match what's being used currently among the brokers and clients. Update kafka properties on all brokers as follows:
  - a. Log in to the Cloudera Manager Admin Console
  - **b.** Choose the Kafka service.
  - c. Click Configuration.
  - **d.** Use the Search field to find the Kafka Broker Advanced Configuration Snippet (Safety Valve) for kafka.properties configuration property.
  - **e.** Add the following properties to the snippet:
    - inter.broker.protocol.version = [\*\*\*CURRENT KAFKA VERSION\*\*\*]
    - log.message.format.version = [\*\*\*CURRENT KAFKA VERSION\*\*\*]

Replace [\*\*\*CURRENT KAFKA VERSION\*\*\*] with the version of Apache Kafka currently being used. See the Product Compatibility Matrix for CDK Powered By Apache Kafka to find out which upstream version is used by which version of CDK. Make sure you enter full Apache Kafka version numbers with three values, such as 0.10.0. Otherwise, you will see an error message similar to the following:

```
at scala.collection.MapLike$class.getOrElse(MapLike.scala: 128)
```

- 2. Save your changes. The information is automatically copied to each broker.
- Kafka To successfully upgrade Kafka, you need to set the protocol version to match what's being used currently
  among the brokers and clients. Following a successful upgrade, you will need to reset the configuration change
  made.
  - 1. Explicitly set the Kafka protocol version to match what's being used currently among the brokers and clients. Update kafka.properties on all brokers as follows:
    - a. Log in to the Cloudera Manager Admin Console
    - **b.** Choose the Kafka service.
    - c. Click Configuration.
    - **d.** Use the Search field to find the Kafka Broker Advanced Configuration Snippet (Safety Valve) for kafka.properties configuration property.
    - e. Add the following properties to the snippet:
      - inter.broker.protocol.version = [\*\*\*CURRENT KAFKA VERSION\*\*\*]
      - log.message.format.version = [\*\*\*CURRENT KAFKA VERSION\*\*\*]

Replace [\*\*\*CURRENT KAFKA VERSION\*\*\*] with the version of Apache Kafka currently being used. See the CDH 6 Packaging Information to find out which upstream version is used by which version of CDH 6. Make sure you enter full Apache Kafka version numbers with three values, such as 0.10.0. Otherwise, you will see an error message similar to the following:

```
2018-06-14 14:25:47,818 FATAL kafka.Kafka$:
java.lang.IllegalArgumentException: Version `0.10` is not a valid ve
rsion
    at kafka.api.ApiVersion$$anonfun$apply$1.apply(ApiVersion.
scala:72)
    at kafka.api.ApiVersion$$anonfun$apply$1.apply(ApiVersion.
scala:72)
    at scala.collection.MapLike$class.getOrElse(MapLike.scala:
128)
```

- **2.** Save your changes. The information is automatically copied to each broker.
- MapReduce See Transitioning from MapReduce 1 to MapReduce 2 on page 14.
- Navigator See Transitioning Navigator content to Atlas on page 39
- Replication Schedules See CDH cluster upgrade requirements for Replication Manager on page 66.
- Sentry The Sentry service has been replace with Apache Ranger in Cloudera Runtime 7.1. You must perform several steps before upgrading your cluster. See Transitioning the Sentry service to Apache Ranger on page 35.
- Virtual Private Clusters:

If your deployment has defined a Compute cluster and an associated Data Context, you will need to delete the Compute cluster and Data context before upgrading the base cluster and then recreate the Compute cluster and Data context after the upgrade.

- YARN: Decommission and recommission the YARN NodeManagers but do not start the NodeManagers. A
  decommission is required so that the NodeManagers stop accepting new containers, kill any running containers,
  and then shutdown.
  - 1. Ensure that new applications, such as MapReduce or Spark applications, will not be submitted to the cluster until the upgrade is complete.
  - 2. In the Cloudera Manager Admin Console, navigate to the YARN service for the cluster you are upgrading.
  - **3.** On the Instances tab, select all the NodeManager roles. This can be done by filtering for the roles under Role Type.
  - 4. Click Actions for Selected (number) Decommission .

If the cluster runs CDH 5.9 or higher and is managed by Cloudera Manager 5.9 or higher, and you configured graceful decommission, the countdown for the timeout starts.

A Graceful Decommission provides a timeout before starting the decommission process. The timeout creates a window of time to drain already running workloads from the system and allow them to run to completion. Search for the Node Manager Graceful Decommission Timeout field on the Configuration tab for the YARN service, and set the property to a value greater than 0 to create a timeout.

- **5.** Wait for the decommissioning to complete. The NodeManager State is Stopped and the Commission State is Decommissioned when decommissioning completes for each NodeManager.
- 6. With all the NodeManagers still selected, click Actions for Selected (number) Recommission .

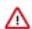

**Important:** Do not start the NodeManagers.

• HDFS: Review the current JVM heap size for the DataNodes on your cluster and ensure that the heap size is configured at the rate of 1 GB for every million blocks. Use the Java Heap Size of DataNode in Bytes property to configure the value.

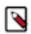

**Note:** If upgrading to 7.1.7 or greater, you need *not* increase the heap size.

In addition, you can track the JVM heap usage through Cloudera Manager charts, as specified in the following steps:

- 1. Open the Cloudera Manager Admin Console.
- 2. Go to the HDFS service.
- **3.** Click the Charts Library tab.
- 4. Select DataNodes from the list on the left.
- **5.** Click the Memory tab.
- **6.** Look at the chart titled DataNode JVM Heap Used Distribution. The maximum heap usage usage is the value in the last bucket of that histogram.

## **Run Hue Document Cleanup**

If your cluster uses Hue, perform the following steps (not required for maintenance releases). These steps clean up the database tables used by Hue and can help improve performance after an upgrade.

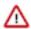

**Important:** The clean-up steps only deletes the unsaved documents and workflows. Saved data and information is not cleaned up. Cloudera recommends that you take a backup of your databases before starting the clean-up activity.

- **1.** Back up your database before starting the cleanup activity.
- 2. Check the saved documents such as Queries and Workflows for a few users to prevent data loss.
- **3.** Connect to the Hue database. See Hue Custom Databases in the Hue component guide for information about connecting to your Hue database.

**4.** Check the size of the desktop\_document, desktop\_document2, oozie\_job, beeswax\_session, beeswax\_savedquery and beeswax\_queryhistory tables to have a reference point. If any of these have more than 100k rows, run the cleanup.

```
select count(*) from desktop_document;
select count(*) from desktop_document2;
select count(*) from beeswax_session;
select count(*) from beeswax_savedquery;
select count(*) from beeswax_queryhistory;
select count(*) from oozie_job;
```

- **5.** SSH in to an active Hue instance as a root user.
- **6.** If you are upgrading from CDH 5.x or 6.x to CDP, then follow the below steps:
  - **a.** Download the Hue cleanup scripts by using one of the commands:

```
git clone https://github.com/cmconner156/hue_scripts.git /opt/cloudera/h
ue_scripts

or

wget -q0- -0 /tmp/hue_scripts.zip https://github.com/cmconner156/hue_scr
ipts/archive/master.zip && unzip -d /tmp /tmp/hue_scripts.zip
mv /tmp/hue_scripts-master /opt/cloudera/hue_scripts
```

Alternatively, you can contact Cloudera Support for assistance.

**b.** Run the script as the root user:

```
DESKTOP_DEBUG=True /opt/cloudera/hue_scripts/script_runner hue_desktop_d ocument_cleanup --keep-days 30 --cm-managed
```

(Optional) Specify DESKTOP\_DEBUG=True if you want to log information for troubleshooting purposes. Alternatively, you can view the logs from the following location: /var/log/hue/hue\_desktop\_document\_cleanup.log. The first run can typically take around 1 minute per 1000 entries in each table.

**c.** Check the size of the desktop\_document, desktop\_document2, oozie\_job, beeswax\_session, beeswax\_savedquery and beeswax\_queryhistory tables and confirm they are now smaller.

```
select count(*) from desktop_document;
select count(*) from desktop_document2;
select count(*) from beeswax_session;
select count(*) from beeswax_savedquery;
select count(*) from beeswax_queryhistory;
select count(*) from oozie_job;
```

- **d.** If the hue\_scripts script has run successfully, the table size should decrease, and you can now set up a cron job for scheduled cleanups.
- e. Copy the wrapper script for cron by running the following command:

```
cp /opt/cloudera/hue_scripts/hue_history_cron.sh /etc/cron.daily
```

**f.** Specify the cleanup interval in the --keep-days property in the hue\_history\_cron.sh file as shown in the following example:

```
{SCRIPT\_DIR}/{script\_runner} hue_desktop_document_cleanup --keep-days 120
```

In this case, the data will be retained in the tables for 120 days.

**g.** Change the permissions on the script so only the root user can run it.

```
chmod 700 /etc/cron.daily/hue_history_cron.sh
```

- 7. If you are upgrading from a previous CDP release, the follow the below steps:
  - **a.** Change to the Hue home directory:

```
cd /opt/cloudera/parcels/CDH/lib/hue
```

**b.** Run the following command as the root user:

```
./build/env/bin/hue desktop_document_cleanup --keep-days x--cm-managed
```

The --keep-days property is used to specify the number of days for which Hue will retain the data in the backend database.

(Optional) Specify DESKTOP\_DEBUG=True if you want to log information for troubleshooting purposes. Alternatively, you can view the logs from the following location: /var/log/hue/hue\_desktop\_document\_cleanup.log.

For example:

```
DESKTOP_DEBUG=True ./build/env/bin/hue desktop_document_cleanup --keep-d ays 90 --cm-managed 90
```

In this case, Hue will retain data for the last 90 days.

The first run can typically take around 1 minute per 1000 entries in each table, but can take much longer depending on the size of the tables.

**c.** Check the size of the desktop\_document, desktop\_document2, oozie\_job, beeswax\_session, beeswax\_savedquery and beeswax\_queryhistory tables and confirm they are now smaller.

```
select count(*) from desktop_document;
select count(*) from desktop_document2;
select count(*) from beeswax_session;
select count(*) from beeswax_savedquery;
select count(*) from beeswax_queryhistory;
select count(*) from oozie_job;
```

**d.** If any of the tables are still above 100k in size, run the command again while specifying less number of days this time. For example, 60 or 30.

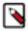

**Note:** The optimal number of documents that can be stored in a table is less than or equal to 30,000. Consider this number while specifying the cleanup interval.

## **Troubleshooting**

If the script fails to find the HUE\_SERVER process directory, then you may see the following error: KeyError: 'HUE\_CONF\_DIR'.

To resolve this issue, set the following environment variable before running the script:

```
export HUE_CONF_DIR=`ls -1dtr /var/run/cloudera-scm-agent/process/*HUE_SERVE
R | tail -1`
```

If the script cannot decrypt the Hue database password from the configuration files, then you may see the following error:

```
settings DEBUG DESKTOP_DB_TEST_USER SET: hue_test
Error: Password not present
...
```

```
File "/opt/cloudera/parcels/CDH-6.2.1-1.cdh6.2.1.p4099.4889921/lib/hue/de sktop/core/src/desktop/lib/conf.py", line 721, in coerce_password_from_scrip t raise subprocess.CalledProcessError(p.returncode, script) subprocess.CalledProcessError: Command '/var/run/cloudera-scm-agent/process/5260-hue-HUE_SERVER/altscript.sh sec-5-password' returned non-zero exit sta tus 1
```

To resolve this issue, specify the Hue database password through an environment variable:

```
export HUE_IGNORE_PASSWORD_SCRIPT_ERRORS=1
export HUE_DATABASE_PASSWORD=[***PASSWORD***]
```

## **Check Oracle Database Initialization**

If your cluster uses Oracle for any databases, before upgrading from CDH 5 check the value of the COMPATIBLE initialization parameter in the Oracle Database using the following SQL query:

```
SELECT name, value FROM v$parameter WHERE name = 'compatible'
```

The default value is 12.2.0. If the parameter has a different value, you can set it to the default as shown in the Oracle Database Upgrade Guide.

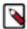

**Note:** Before resetting the COMPATIBLE initialization parameter to its default value, make sure you consider the effects of this change can have on your system.

# Step 6: Step 6: Access Parcels

Steps to access the Parcels required to install Cloudera Runtime.

Parcels contain the software used in your CDP Private Cloud Base clusters. If Cloudera Manager has access to the public Internet, Cloudera Manager automatically provides access to the latest version of the Cloudera Runtime 7 Parcels directly from the Cloudera download site.

If Cloudera Manager does not have access to the internet, you must download the Parcels and set up a local Parcel repository. See Configuring a Local Parcel Repository on page 253. Enter the URL of your repository using the steps below.

If you want to upgrade to a different version of Cloudera Runtime 7, select the cluster version at the top of this page, and perform the following steps to add the Parcel URL:

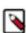

**Note:** For a full list of Parcel URLs for older versions, see Cloudera Runtime Download Information.

To add a new Parcel URL:

- 1. Log in to the Cloudera Manager Admin Console.
- 2. Click Parcels from the left menu.
- **3.** Click Parcel Repositories & Network Settings.
- **4.** In the Remote Parcel Repository URLs section, click the "+" icon and add the URL for your Parcel repository.
- **5.** Click Save & Verify Configuration. A message with the status of the verification appears above the Remote Parcel Repository URLs section. If the URL is not valid, check the URL and enter the correct URL.
- **6.** After the URL is verified, click Close.
- 7. Locate the row in the table that contains the new Cloudera Runtime parcel and click the Download button. If the parcel does not appear on the Parcels page, ensure that the Parcel URL you entered is correct.

**8.** After the parcel is downloaded, click the Distribute button.

Wait for the parcel to be distributed. Cloudera Manager displays the status of the Cloudera Runtime parcel distribution.

9. Click the Cloudera Manager logo to return to the home page.

# **Step 7:Step 7: Configure Streams Messaging Manager**

Additional steps

If your cluster uses Streams Messaging Manager, you need to update database related configuration properties and configure the streamsmsgmgr user's home directory. In addition, if you are using MySQL to store Streams Messaging Manager metadata, you also need to download the JDBC Driver for MySQL (Connector/J) to Streams Messaging Manager hosts.

- 1. Stop the Streams Messaging Manager Service:
  - a. In Cloudera Manager, select the Streams Messaging Manager service.
  - **b.** Click ActionsStop.
  - c. Click Stop on the next screen to confirm.

When you see a Finished status, the service has stopped.

- d. Click Close.
- **2.** Configure database related properties:

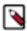

**Note:** You can skip this step if you have already configured database related properties during the Cloudera Manager upgrade.

- **a.** In Cloudera Manager, select the Streams Messaging Manager service.
- **b.** Go to Configuration.
- c. Find and configure the following properties:
  - Streams Messaging Manager Database User Password
  - Streams Messaging Manager Database Type
  - Streams Messaging Manager Database Name
  - Streams Messaging Manager Database User
  - Streams Messaging Manager Database Host
  - Streams Messaging Manager Database Port
- d. Click Save Changes.
- **3.** Change the streamsmsgmgr user's home directory:
  - **a.** Log in to the Streams Messaging Manager host.

```
ssh [MY STREAMS MESSAGING MANAGER HOST]
```

**b.** Change the streamsmsgmgr user's home directory to /var/lib/streams messaging manager.

Rhel-compatible:

usermod -d /var/lib/streams\_messaging\_manager -m streamsmsgmgr

**4.** Download the JDBC Driver for MySQL (Connector/J) to the Streams Messaging Manager host and make it available in the required locations:

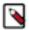

**Note:** This step is only required if you are using MySQL to store Streams Messaging Manager metadata. Skip this step if you are using Postgres or Oracle.

a. Download the JDBC Driver for MySQL (Connector/J) from the MySQL Product Archives.

Cloudera recommends that you use version 5.1.46. Examples in the following steps assume that you downloaded version 5.1.46. Make sure that you download or copy the JDBC Driver for MySQL (Connector/J) archive to the host that Streams Messaging Manager is deployed on.

• If your cluster has internet access, download the archive directly to the host.

```
wget https://downloads.mysql.com/archives/get/p/3/file/mysql-connect
or-java-5.1.46.tar.gz
```

- If internet access is not available, download it on a machine that has access and then copy it over to your host.
- **b.** Extract the archive.

Use the tar command or any other archive manager to extract the archive.

```
tar -xzvf [ARCHIVE_PATH]
```

Replace [ARCHIVE\_PATH] with the path to the archive you have downloaded. For example, /root/mysql-conn ector-java-5.1.46.tar.gz.

**c.** Copy the mysql-connector-java-5.1.46-bin.jar JAR file from the extracted archive to the parcel directory.

```
\verb|cp|[MYSQL_CONNECTOR_JAR|] / opt/cloudera/parcels/CDH-[VERSION_NUMBER]/jars||
```

Replace [MYSQL\_CONNECTOR\_JAR] with the path to the connector JAR file. You can find the JAR file within the directory you extracted in the previous step. For example, /root/mysql-connector-java-5.1.46/mysql-connector-java-5.1.46-bin.jar. Replace [VERSION\_NUMBER] with the version number of the parcel you are upgrading to.

**d.** Create symlinks to make the connector available in the required locations by running the following commands.

cd /opt/cloudera/parcels/CDH-[VERSION\_NUMBER]/lib/streams\_messaging\_m
anager/bootstrap/lib

```
ln -s ../../../jars/mysql-connector-java-5.1.46-bin.jar
```

cd /opt/cloudera/parcels/CDH-[VERSION\_NUMBER]/lib/streams\_messaging\_m
anager/libs

```
ln -s ../../jars/mysql-connector-java-5.1.46-bin.jar
```

If your cluster uses Streams Messaging Manager, you need to update database related configuration properties and configure the streamsmsgmgr user's home directory.

- 1. Stop the Streams Messaging Manager Service:
  - a. In Cloudera Manager, select the Streams Messaging Manager service.
  - b. Click Actions Stop.
  - c. Click Stop on the next screen to confirm.

When you see a Finished status, the service has stopped.

- d. Click Close.
- 2. Configure database related properties:

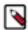

**Note:** You can skip this step if you have already configured database related properties during the Cloudera Manager upgrade.

- a. In Cloudera Manager, select the Streams Messaging Manager service.
- **b.** Go to Configuration.
- **c.** Find and configure the following properties:
  - Streams Messaging Manager Database User Password
  - Streams Messaging Manager Database Type
  - Streams Messaging Manager Database Name
  - Streams Messaging Manager Database User
  - Streams Messaging Manager Database Host
  - Streams Messaging Manager Database Port
- d. Click Save Changes.
- 3. Change the streamsmsgmgr user's home directory:
  - a. Log in to the Streams Messaging Manager host.

```
ssh [MY_STREAMS_MESSAGING_MANAGER_HOST]
```

**b.** Change the streamsmsgmgr user's home directory to /var/lib/streams\_messaging\_manager.

Rhel-compatible:

```
usermod -d /var/lib/streams_messaging_manager -m streamsmsgmgr
```

If your cluster uses Streams Messaging Manager, you need to update database related configuration properties and configure the streamsmsgmgr user's home directory.

- 1. Stop the Streams Messaging Manager Service:
  - a. In Cloudera Manager, select the Streams Messaging Manager service.
  - b. Click Actions Stop.
  - c. Click Stop on the next screen to confirm.

When you see a Finished status, the service has stopped.

d. Click Close.

2. Configure database related properties:

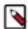

**Note:** You can skip this step if you have already configured database related properties during the Cloudera Manager upgrade.

- a. In Cloudera Manager, select the Streams Messaging Manager service.
- **b.** Go to Configuration.
- **c.** Find and configure the following properties:
  - Streams Messaging Manager Database User Password
  - Streams Messaging Manager Database Type
  - Streams Messaging Manager Database Name
  - Streams Messaging Manager Database User
  - Streams Messaging Manager Database Host
  - Streams Messaging Manager Database Port
- d. Click Save Changes.
- **3.** Change the streamsmsgmgr user's home directory:
  - a. Log in to the Streams Messaging Manager host.

```
ssh [MY_STREAMS_MESSAGING_MANAGER_HOST]
```

**b.** Change the streamsmsgmgr user's home directory to /var/lib/streams\_messaging\_manager.

Rhel-compatible:

usermod -d /var/lib/streams\_messaging\_manager -m streamsmsgmgr

# Step 8:Step 8: Configure Schema Registry

Steps to update database-related configurations for Schema Registry

If your cluster uses Schema Registry, you need to update database related configuration properties. In addition, if you are using MySQL to store Schema Registry metadata, you also need to download the JDBC Driver for MySQL (Connector/J) to Schema Registry hosts.

1. Configure database related properties:

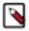

**Note:** You can skip this step if you have already configured database related properties during the Cloudera Manager upgrade.

- **a.** In Cloudera Manager, select the Schema Registry service.
- **b.** Go to Configuration.
- **c.** Find and configure the following properties:
  - · Schema Registry Database User Password
  - · Schema Registry Database Type
  - Schema Registry Database Name
  - Schema Registry Database User
  - Schema Registry Database Host
  - Schema Registry Database Port
- d. Click Save Changes.

**2.** Download the JDBC Driver for MySQL (Connector/J) to the Schema Registry host and make it available in the required locations:

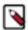

**Note:** This step is only required if you are using MySQL to store Schema Registry metadata. Skip this step if you are using Postgres or Oracle.

a. Log in to the Schema Registry host.

```
ssh [MY SCHEMA REGISTRY HOST]
```

b. Download the JDBC Driver for MySQL (Connector/J) from the MySQL Product Archives.

Cloudera recommends that you use version 5.1.46. Examples in the following steps assume that you downloaded version 5.1.46. Make sure that you download or copy the JDBC Driver for MySQL (Connector/J) archive to the host that Schema Registry is deployed on.

• If your cluster has internet access, download the archive directly to the host.

```
wget https://downloads.mysql.com/archives/get/p/3/file/mysql-connect
or-java-5.1.46.tar.gz
```

- If internet access is not available, download it on a machine that has access and then copy it over to your host.
- **c.** Extract the archive.

Use the tar command or any other archive manager to extract the archive.

```
tar -xzvf [ARCHIVE_PATH]
```

Replace [ARCHIVE\_PATH] with the path to the archive you have downloaded. For example, /root/mysql-conn ector-java-5.1.46.tar.gz.

**d.** Copy the mysql-connector-java-5.1.46-bin.jar JAR file from the extracted archive to the parcel directory.

```
cp [MYSQL_CONNECTOR_JAR] /opt/cloudera/parcels/CDH-[VERSION_NUMBER]/jars
```

Replace [MYSQL\_CONNECTOR\_JAR] with the path to the connector JAR file. You can find the JAR file within the directory you extracted in the previous step. For example /root/mysql-connector-java-5.1.46/mysql-connector-java-5.1.46-bin.jar. Replace [VERSION\_NUMBER] with the version number of the parcel you are upgrading to.

e. Create symlinks to make the connector available in the required locations by running the following commands.

cd /opt/cloudera/parcels/CDH-[VERSION\_NUMBER]/lib/schemaregistry/bootstr
ap/lib

```
ln -s ../../../jars/mysql-connector-java-5.1.46-bin.jar
```

cd /opt/cloudera/parcels/CDH-[VERSION NUMBER]/lib/schemaregistry/libs

```
ln -s ../../jars/mysql-connector-java-5.1.46-bin.jar
```

If your cluster uses Schema Registry, you need to update database related configuration properties.

1. Configure database related properties:

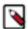

**Note:** You can skip this step if you have already configured database related properties during the Cloudera Manager upgrade.

- a. In Cloudera Manager, select the Schema Registry service.
- **b.** Go to Configuration.
- c. Find and configure the following properties:
  - Schema Registry Database User Password
  - Schema Registry Database Type
  - · Schema Registry Database Name
  - · Schema Registry Database User
  - Schema Registry Database Host
  - Schema Registry Database Port
- d. Click Save Changes.

If your cluster uses Schema Registry, you need to update database related configuration properties.

1. Configure database related properties:

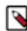

**Note:** You can skip this step if you have already configured database related properties during the Cloudera Manager upgrade.

- a. In Cloudera Manager, select the Schema Registry service.
- **b.** Go to Configuration.
- **c.** Find and configure the following properties:
  - Schema Registry Database User Password
  - Schema Registry Database Type
  - Schema Registry Database Name
  - Schema Registry Database User
  - Schema Registry Database Host
  - Schema Registry Database Port
- **d.** Click Save Changes.

# **Step 9: Step 9: Enter Maintenance Mode**

You can enable Maintenance Mode to avoid unnecessary alerts during the upgrade.

To avoid unnecessary alerts during the upgrade process, enter maintenance mode on your cluster before you start the upgrade. Entering maintenance mode stops email alerts and SNMP traps from being sent, but does not stop checks and configuration validations. Be sure to exit maintenance mode when you have finished the upgrade to re-enable Cloudera Manager alerts. More Information.

On the Home > Status tab, click the actions menu next to the cluster name and select Enter Maintenance Mode.

# Step 10:Step 10: Run the Upgrade Cluster Wizard

The Upgrade Wizard manages the upgrade of your Cloudera Runtime software. The Upgrade Wizard is not used for upgrades to Service Packs or Hotfixes.

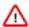

**Important:** You have selected an upgrade to Cloudera Runtime Service Pack 1 (7.1.7.1000). The upgrade process for this does not use the Upgrade Wizard if and only if the current Cluster is it's own GA release. Skip the steps on this page and continue with the steps in following document: Upgrading to a Service Pack.

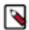

**Note:** Not all combinations of Cloudera Manager and Cloudera Runtime are supported. Ensure that the version of Cloudera Manager you are using supports the version of Cloudera Runtime you have selected. See Cloudera Manager support for Cloudera Runtime, CDH and CDP Private Cloud Experiences

Minimum Required Role: Cluster Administrator (also provided by Full Administrator) This feature is not available when using Cloudera Manager to manage Data Hub clusters.

- 1. Log in to the Cloudera Manager Admin Console.
- 2. Ensure that you have completed the steps to add the Parcel URL in Cloudera Manager. See Step 6: Step 6: Access Parcels on page 174.
- 3. Ensure that all services in the cluster that are being upgraded are running and in good health.
- 4. Click the Actions menu and select Upgrade Cluster.
  - The Getting Started screen of the Upgrade Wizard displays.
- 5. Click the Upgrade to Version: drop-down and select the version of Cloudera Runtime for your upgrade.
  - The wizard now runs several checks to make sure that your cluster is ready for upgrade. You must resolve any reported issues before continuing.
- 6. The Install Services section displays any additional services that you need to install to upgrade your cluster.

If you are upgrading a cluster that has the Hive service, you will be prompted to add the Tez, Zookeeper, Hive on Tez, and YARN QueueManager services.

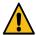

**Warning:** When you add Hive-on-Tez service, the Assign Roles page displays. You must ensure that the number of HiveServer2 roles present in the Hive service before the upgrade are included when the Assign Roles page displays. (You can verify this by opening the Cloudera Manager Admin Console Home page in a new browser tab, and going to the Instances tab in the Hive service.) If the number of HiveServer2 roles is not the same, the cluster upgrade will fail and the cluster will be unusable. If your upgrade fails, please contact Cloudera Support.

You must also select the same hosts for the HiveServer2 roles that were used before the upgrade. If you choose other hosts you must regenerate the keytabs for those hosts. See Managing Kerberos credentials using Cloudera Manager.

7. The Sentry service is replaced by Apache Ranger in CDP Private Cloud Base. If the cluster has the Sentry service installed, you can migrate to Apache Ranger.

The Apache Ranger service depends on the ZooKeeper and Solr services. The upgrade wizard display buttons for installing several dependent services that are required for Apache Ranger. If your cluster does not include these services, buttons will appear to install them.

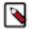

**Note:** The Solr service used by the Apache Ranger service is a separate, dedicated service. If you have other instances of the Solr service, ensure that these services have configurations that do not overlap. Cloudera Manager configures the following values by default for the Solr service dedicated to Apache Ranger:

- ZooKeeper Znode: /solr-infra
- HDFS Data Directory: /solr-infra
- Solr Data Directory: /var/lib/solr-infra
- Solr Server Log Directory: /var/log/solr-infra
- Solr HTTP Port: 8993
- Solr HTTPS Port: 8995
- · Deploy Directory: /etc/solr-infra
- Ranger Policy Cache Directory: /var/lib/ranger/solr-infra/policy-cache
- Ranger DFS Audit Path: \${ranger\_base\_audit\_url}/solr-infra
- Ranger Audit DFS Spool Dir: /var/log/solr-infra/audit/hdfs/spool
- Ranger Audit Solr Spool Dir: /var/log/solr-infra/audit/solr/spool
- a. Follow the steps for Transitioning the Sentry service to Apache Ranger on page 35 before continuing.
- b. If the cluster does not already have the ZooKeeper service, click the Add ZooKeeper Service button.

The Assign Roles page displays with the role assignment for the ZooKeeper service. You can keep the assigned host or assign the role to a different host.

c. Click Continue.

The Review Changes screen displays where you can change the default configurations.

d. Click Continue.

The upgrade wizard resumes.

e. Click the Add Solr Service button to install the Solr service dedicated to Apache Ranger.

The Assign Roles page displays with the role assignment for the Solr service. You can keep the assigned host or assign the role to a different host.

Click Continue.

The Review Changes screen displays where you can change the default configurations.

g. Click Continue.

The upgrade wizard resumes.

h. Click the Add Ranger Service button

The Assign Roles page displays with the role assignment for the Ranger service.

- i. Assign the following Ranger roles to cluster hosts:
  - Ranger Admin -- you must assign this role to the host you specified when you set up the Ranger database.
  - Ranger Usersync
  - Ranger Tagsync
- j. In Setup Database, update the Ranger database parameters:
  - Ranger Database Type Choose either MySQL, PostgreSQL, or Oracle.
  - Ranger Database Host enter the hostname where the Ranger database is running.
  - Ranger Database Name enter the database name created for Ranger.
  - Ranger Database User enter the user created to connect Ranger database.

- Ranger Database User Password enter the password you created when you created the Ranger database and the user rangeradmin.
- **k.** The Ranger Review Changes screen displays. Review the configurations and make any necessary changes. You must provide values for the following:
  - Ranger Admin User Initial Password choose a password.
  - Ranger Usersync User Initial Password choose a password.
  - Ranger Tagsync User Initial Password choose a password.
  - Ranger KMS Keyadmin user initial Password choose a password.
  - Ranger Admin Max Heapsize set the default value instead of minimum value by clicking the curved blue

arrow.

Ranger Tagsync Max Heapsize – set the default value instead of minimum value by clicking the curved

blue arrow.

• Ranger Usersync Max Heapsize - set the default value instead of minimum value by clicking the curved

blue arrow.

- If enabling Ranger TLS, see Configure TLS/SSL for Ranger in a manually configured TLS/SSL environment on page 207.
- **l.** Update Auth-To-Local Rule in Hdfs.

IF the Additional Rules to Map Kerberos Principals to Short Names (hadoop.security.auth\_to\_local) configs have been updated, THEN you must:

1. Update the Additional Rules to Map Kerberos Principals to Short Names config to include the following rules for Ranger & Ranger KMS services principals before upgrade.

```
RULE:[2:$1@$0](rangeradmin@<REALM>)s/(.*)@<REALM>/ranger/
RULE:[2:$1@$0](rangertagsync@<REALM>)s/(.*)@<REALM>/rangertagsync/
RULE:[2:$1@$0](rangerusersync@<REALM>)s/(.*)@<REALM>/rangertagsync/
RULE:[2:$1@$0](rangerkms@<REALM>)s/(.*)@<REALM>/keyadmin/
```

- **2.** Append these rules to the existing ones getting used.
- **3.** Custom rules syntax may be applied to these rules. Make sure the principals are always mapped to the above-provided user names.
- **m.** If you have a workload Solr service besides the Solr instance dedicated to the Ranger service (infra-solr) in your upgraded cluster, you must add its name to Knox as a custom service parameter for both Knox Simplified Topology Management cdp-proxy and Knox Simplified Topology Management cdp-proxy-api. This

is to avoid Knox forwarding requests to the wrong Solr instance. If the only Solr instance in your cluster is the one dedicated to Ranger, skip this step.

Provide the workload Solr service name in the SOLR:discovery-service-display-name=[\*\*\*WORKLOAD-SOLR-SERVICE-NAME\*\*\*] format, replacing [\*\*\*WORKLOAD-SOLR-SERVICE-NAME\*\*\*] with the name of the workload Solr service.

For example, SOLR:discovery-service-display-name=SOLR-1:

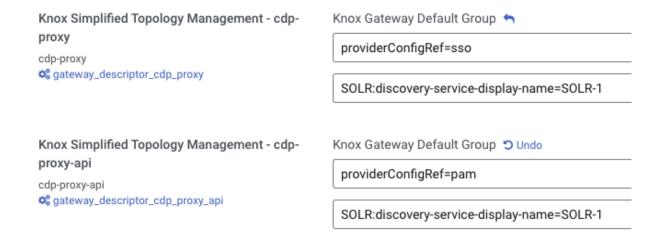

For more information, see Add custom service parameter to descriptor in Apache Knox Authentication.

**8.** If your cluster does not have the YARN Queue Manager, installed, a button will appear to add the YARN Queue Manager service because it is required for the Capacity Scheduler, which is the supported scheduler.

# ✓ ② Install Services You must add the following services, and they will be started during the upgrade process. ✓ ZooKeeper has been added to the cluster. ② Add YARN Queue Manager Service Yarn Queue Manager service is required for the Capacity Scheduler (recommended rather than the Fair Scheduler) in Cloudera Runtime 7.1.0.

The first step of Adding YARN Queue Manager Service is to copy scheduler settings. For more information about how to transition from Fair Scheduler to Capacity Scheduler, see Fair Scheduler to Capacity Scheduler transition on page 188.

9. Enable Atlas install.

If the cluster being upgraded was running Navigator, the upgrade wizard shows a note recommending that you enable Atlas in the new cluster. Check the Install Atlas option.

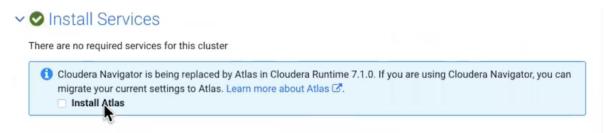

### 10. Install Atlas dependencies.

The wizard steps through the installation for Atlas' dependencies, assuming these services haven't already been included in the installation:

- ZooKeeper. Assign one or more hosts for the ZooKeeper role.
- HDFS. Already included in the installation.
- Kafka. Select the optional dependency of HDFS. Atlas requires configuring the Broker service only, not MirrorMaker, Connect, or Gateway.
- HBase. Atlas requires configuring HBase Master and RegionServers only, not REST or Thrift Server. Assign a
  Master role on at least one host. Assign RegionServers to all hosts.
- Solr. Assign a host for the Solr Server role. Set the Java Heap Size of Solr Server in Bytes property to 12 GB (to support the migration operation).

For recommendations on where in the cluster to install the service roles, see Runtime Cluster Hosts and Role Assignments.

commands to

an editor.

- 11. Click Add Atlas Service. The wizard steps through choosing a host and setting migration details.
  - Set the host for the Atlas server roles and click Continue.

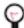

**Tip:** Remember this host as you'll need to SSH to it later to trigger the content migration from Navigator.

• The Atlas Migrate Navigator Data screen displays.

This screen contains migration commands that are customized to your environment. When you fill in the output file paths, the command text changes to incorporate your settings.

a. Set migration data-staging locations.

Step 1. Extract Cloudera Navigator Metadata

The migration process creates two data files on the local file system on the host where Atlas is installed. Make sure there is enough disk space to hold these files; see Estimating the time and resources needed for transition on page 43.

**b.** Copy the extraction command text to an editor.

# Run this command to extract Navigator metadata. You must run the script from the host that you have assigned the Atlas Server role. The extraction can take many hours to complete; it runs independently from the Cloudera Runtime upgrade process. \$ ssh finance-3.finance.acme-corp.site \$ export JAVA\_HOME=...

\$ /opt/cloudera/cm-agent/service/navigator/cnav.sh -n http://finance-3.finance.acme

corp.site:7187 -u <NAVIGATOR\_USERNAME> -p <NAVIGATOR\_PASSWORD> -c
nav2atlas/cluster\_1\_navigator\_data.zip'

**c.** Copy the transformation command text to an editor.

### Step 2. Convert to Atlas Format

Run this command to convert extracted Navigator data to Atlas format. You must run the script from the host that you have assigned the Atlas Server role. The conversion will take a similar amount of time as the previous extraction; it runs independently from the Cloudera Runtime upgrade process.

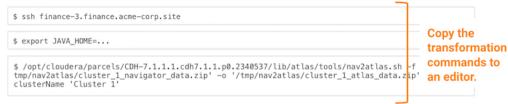

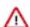

**Important:** While running the nav2atlas.sh script, make sure that the CDH cluster name does not contain whitespaces or hyphen.

For example:

- \_# /opt/cloudera/parcels/CDH/lib/atlas/tools/nav2atlas/nav2atlas.sh -f '/tmp/cluster\_navigat or\_data.zip' -o '/root/nav2atlas/cluster\_atlas\_data.zip' -clusterName 'Demo\_Big\_Data'
- **d.** Confirm the output file location. This is the location where Atlas will look for the content to import. Make sure it matches the location you plan to use for the output of the transformation command.
- e. Click Continue.
- The Atlas Enable Migration Mode screen displays. Review the Atlas Safety Valve content and click Continue.

After the migration is complete, you will manually remove these settings to start Atlas in normal operation.

- The Atlas Review Changes screen displays. Review the configurations and make any necessary changes. You must provide a value for the following:
  - Admin Password choose a password for the preconfigured admin user.

• Atlas Max Heapsize – set the max heapsize to the default value by clicking the curved blue arrow. If you plan to migrate content from Cloudera Navigator to Atlas, consider setting the heapsize to 16 GB.

# Click to set the default value

Atlas Max Heapsize atlas\_max\_heap\_size

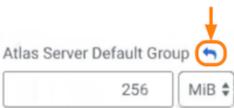

Click Continue.

To complete the Navigator-to-Atlas migration outside of the CDP Runtime upgrade, see Transitioning Navigator data using customized scripts on page 48.

**12.** The Other Tasks section lists other tasks or reminders to note before continuing. Select the option to confirm that you understand before continuing.

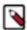

**Note:** You may need to perform some additional steps for clusters with Apache HBase installed and when transitioning from Fair Scheduler to Capacity Scheduler.

- HBase: See Checking Apache HBase on page 59.
- Transitioning from Fair Scheduler to Capacity Scheduler: See Fair Scheduler to Capacity Scheduler transition on page 188;

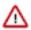

**Important:** Post upgrade, for large clusters, the restart of services may fail with the error: Command aborted because of exception: Command timed-out after 150 seconds. If you encounter this error, then perform the workaround steps mentioned in the KB article, and resume the upgrade procedure.

- **13.** The Inspector Checks section displays sever inspectors you must run before continuing. If these inspectors report errors, you must resolve those before continuing.
  - Click the Show Inspector Results button to see details of the inspection.
  - Click the Run Again button to verify that you have resolved the issue.
  - If you are confident that the errors are not critical, select Skip this step. I understand the risks..

The Inspector Checks section includes the following inspectors:

- · Host Inspector
- Service Inspector

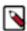

**Note:** If the Hive service is present in the cluster, the Inspector Checks include a Validate Hive Metastore schema step. This check may return a "green" result but the validation may actually contain failures tagged with the WARN label. You should look through the inspector results for Hive and correct any failures before continuing with the upgrade.

Run these inspectors and correct any reported errors before continuing.

- **14.** The Database Backup section asks you to verify that you have completed the necessary backups. Select Yes, I have performed these steps.
- **15.** Click Continue. (The Continue button remains greyed out until all upgrades steps are complete and all warnings have been acknowledged.)
- **16.** Click Continue again to shut down the cluster and begin the upgrade.

The Upgrade Cluster Command screen opens and displays the progress of the upgrade.

**17.** When the Upgrade steps are complete, click Continue.

The Summary page opens and displays any additional steps you need to complete the upgrade.

18. Click Continue.

### Fair Scheduler to Capacity Scheduler transition

You must transition from Fair Scheduler to Capacity Scheduler when upgrading your cluster to CDP Private Cloud Base. The transition process involves automatically converting certain Fair Scheduler configuration to Capacity Scheduler configuration prior to the upgrade and manual fine tuning after the upgrade.

In CDP, Capacity Scheduler is the default and supported scheduler. You have to transition from Fair Scheduler to Capacity Scheduler when upgrading from CDH to CDP Private Cloud Base.

The scheduler transition process includes migrating the YARN settings from Fair Scheduler to Capacity Scheduler:

- 1. Preparing for cluster upgrade: As using the Upgrade Cluster Wizard in Cloudera Manager you have to add the necessary services before you can start upgrading your cluster. When you add the YARN QueueManager Service you have to copy your scheduler settings. That is when you can use the fs2cs conversion utility to automatically convert Fair Scheduler into Capacity Scheduler as a part of the Upgrade Wizard in Cloudera Manager.
- 2. Upgrade the cluster to CDP Private Cloud Base.
- **3.** Post-upgrade: Manually configure and fine-tune the scheduler after the upgrade is completed.

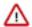

**Important:** The features of Capacity Scheduler are not the same as the features of Fair Scheduler. Hence, the fs2cs conversion utility cannot convert every Fair Scheduler configuration into a Capacity Scheduler configuration. After the automatic conversion and once the upgrade is completed, you must manually tune the scheduler configurations to ensure that the resulting scheduling configuration fits your organization's internal goals and SLAs.

For more information, click on the step that interests you:

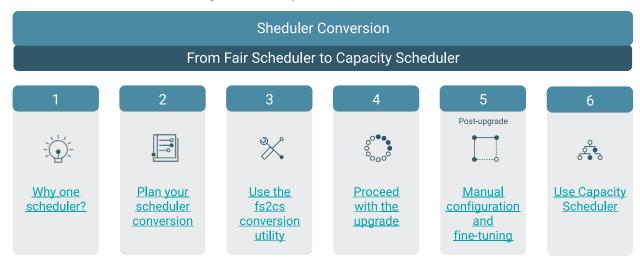

### Plan your scheduler transition

Before starting the scheduler transition, you must learn about what Fair Scheduler configuration can be converted into a Capacity Scheduler configuration prior to the upgrade, what configuration requires manual configuration and fine-tuning.

The features of Capacity Scheduler are not exactly the same as the features of Fair Scheduler. Hence, the fs2cs conversion utility cannot convert every Fair Scheduler configuration into a Capacity Scheduler configuration. You must learn about what properties are auto-converted and what requires manual configuration. In addition, there are Fair Scheduler features that do not have an equivalent feature in Capacity Scheduler.

### **Scheduler transition limitations**

There are some hard limitations on converting a Fair Scheduler configuration into a Capacity Scheduler configuration as these two schedulers are not equivalent. Learning about these major limitations can help you understand the challenges you might encounter after the scheduler transitions.

The features and configurations of Capacity Scheduler differ from the features and configurations of Fair Scheduler resulting in scheduler transition limitations. These limitations sometimes can be overcome either by manual configuration, fine-tuning or some trial-and-error, but in many cases there is no workaround.

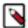

**Note:** This is not a complete list. It only contains the scheduler transition limitations that most commonly cause issues.

### Static and dynamic leaf queues cannot be created on the same level

If you have a parent queue defined in capacity-scheduler.xml file with at least a single leaf queue, it is not possible to dynamically create a new leaf under this particular parent.

Resolved: Weight mode and Dynamic Auto Child Creation is supported from Cloudera Runtime 7.1.6. In weight mode there can be static and dynamic leaf queues on the same level.

### Placement rules and mapping rules are different

Depending on your target cluster version you will encounter different placement rules limitations. For more details, see *Placement rules transition*.

### The capacity value of dynamic queues is fixed

In Fair Scheduler, fair shares are recalculated each time a new queue is created. In contrast, Capacity Scheduler assigns a predefined percentage value for dynamically created queues.

This predefined percentage can be changed, but it is fixed until the scheduler is reconfigured. Once this value reaches 100, the next dynamic queue will be created with the value 0. For example, if the value is set to 25.00, then the fifth queue under the same parent will have a capacity of 0.

The following is an example of how you can convert the Fair Scheduler queue weights to Capacity Scheduler queue capacity (percentage relative to its parents):

**Table 4: Weight conversion example** 

| Queue Path         | Weight | Capacity Scheduler equivalent (capacity) yarn.scheduler.capacity. <a href="mailto:queue-path">queue-path</a> .ca pacity |
|--------------------|--------|----------------------------------------------------------------------------------------------------|
| root               | 1      | 100%                                                                                                    |
| root.default       | 10     | 25%                                                                                                    |
| root.users         | 30     | 75%                                                                                                    |
| root.users.alice   | 1      | 33.333%                                                                                                    |
| root.users.bob     | 1      | 33.333%                                                                                                    |
| root.users.charlie | 1      | 33.334%                                                                                                    |

In Cloudera Runtime 7.1.5 and lower versions the fs2cs conversion utility ensures that all percentages of direct children under one parent queue add up exactly to 100.000%, as it is demonstrated in the table. For example, all queues under root.users: root.users.alice + root.users.bob + root.users.charlie = 100.000%.

Weights are converted into percentage-based capacities the following way: On queue-level root, there are 2 queues: default and users. Because it is specified as 10 + 30 weights (40 altogether), 1 "unit of weight" is 2.5%. This is why root.default has 25% and root.users has 75% of the capacity. This calculation can be applied to all queue-levels.

Resolved: Weight mode and Dynamic Auto Child Creation is supported from Cloudera Runtime 7.1.6. and the fs2cs conversion utility converts into weight mode by default.

### **Placement Rules transition**

Placement rules transition is part of the Fair Scheduler to Capacity Scheduler transition process. Learn about the limitations of this transition and how you can overcome them.

Placement rules (used in Fair Scheduler) and mapping rules (used in Capacity Scheduler) are very different, therefore auto conversion of placement rules into mapping rules are not possible. You manually have to configure placement rules and mapping rules on the upgrade from CDH to CDP is completed.

The following are the most substantial limitation:

- In Fair Scheduler you can use special placement rules like "default" or "specified" which are completely absent in Capacity Scheduler.
- In Fair Scheduler you can set a "create" flag for every rule. Mapping rules do not support this.
- In Fair Scheduler in case of nested rules the "create" flag is interpreted for both rules. This is not true in Capacity Scheduler.
- If a rule can return a valid queue in Fair Scheduler, it proceeds to the next rule. Capacity Scheduler, on the other hand, returns "root.default".

For more information see Fair Scheduler features and conversion details.

In Cloudera Runtime 7.1.6 and later releases there is a new placement engine that supports a new JSON-based placement rule format. These new placement rules eliminated many previous placement rules limitations caused by the transitioning from Fair Scheduler to Capacity Scheduler. Note that in weight mode more limitations are resolved than in percentage mode.

The new placement engine can be thought of as a superset of Fair Scheduler and Capacity Scheduler placement evaluation logic. This means two things:

- Everything that could be described in Fair Scheduler's <queuePlacementPolicy> section can be converted into Capacity Scheduler with some minor exceptions.
- Full backward compatbility with the old queue-mapping rule format.

The following are the most substantial differences between the old placement and the new placement rules:

- The rules are described in JSON, however, this is transparent to the user in CDP. The generated JSON can be viewed in Cloudera Manager as part of the Capacity Scheduler Configuration Advanced Configuration Snippet (Safety Valve) setting.
- You can configure what should happen when a rule cannot place the application to the target queue. There are three options: proceed ti the next rule, reject the submission, place the application in the default queue.
- New policies (mapping actions) are available: specified, defaultQueue, and reject.
- The create flag was introduced: Non-existing queues are only created dynamically if it is enabled.

The following limitations remains when transitioning from the Fair Scheduler placement rules to the Capacity Scheduler placement rules:

- When using nested placement rules, it is not possible to define two separate create flag.
- Fair Scheduler performs a strict validation whether a rule in the chain is reachable or not. The placement engine in Capacity Scheduler does not perform such a validation.

For more information, see Auto-converted Fair scheduler properties, Fair Scheduler features and conversion details, and Managing placement rules.

The following table shows how the fs2cs conversion utility converts the olda placement rules into the new JSON-based placement rule format. This conversion happens automatically.

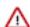

**Important:** You cannot manage the new JSON-based placement rules by directly editing them in the capa city-scheduler.xml configuration file. Instead, you use the YARN Queue Manager UI to manage placement rules. The table is only provided so that you can better understand how the automatic conversion happens.

**Table 5: Automatic placement rule conversion** 

| Fait Scheduler placement rule                                    | JSON-based Capacity Scheduler placement rules                                                                                                    |
|------------------------------------------------------------------|----------------------------------------------------------------------------------------------------|
|                                                                  |                                                                                                    |
| <pre><rule name="specified"></rule></pre>                        | <pre>{   "type":"user",   "matches":"*",   "policy":"specified",   "fallbackResult":"skip" }</pre>                                                                                                    |
| <rule name="user"></rule>                                        | <pre>{   "type":"user",   "matches":"*",   "policy":"user",   "fallbackResult":"skip" }</pre>                                                                                                    |
| <rule name="default"></rule>                                     | <pre>{    "type":"user",    "matches":"*",    "policy":"defaultQueue",    "fallbackResult":"skip" }</pre>                                                                                                    |
| <pre><rule name="default" queue="root.tmp "></rule></pre>        | <pre>{   "type":"user",   "matches":"*",   "policy":"setDefaultQueue",   "value": "root.tmp",   "fallbackResult":"skip" }, {   "type":"user",   "matches":"*",   "policy":"defaultQueue",   "fallbackResult":"skip" }</pre> |
|                                                                  | or                                                                                                    |
|                                                                  | <pre>{   "type":"user",   "matches":"*",   "policy":"custom",   "customPlacement:"root.tmp",   "fallbackResult":"skip" }</pre>                                                                                              |
| <rule name="primaryGroup"></rule>                                | <pre>{     "type":"user",     "matches":"*",     "policy":"primaryGroup",     "fallbackResult":"skip" }</pre>                                                                                                    |
| <pre><rule name="secondaryGroupExistingQu eue"></rule> 191</pre> | <pre>{     "type":"user",     "matches":"*",     "policy":"secondaryGroup",     "fallbackResult":"skip" }</pre>                                                                                                    |

### **Auto-converted Fair Scheduler properties**

The fs2cs conversion utility automatically converts certain Fair Scheduler properties into Capacity Scheduler properties. Reviewing the list of auto-converted properties enables you to verify the conversion and plan the manual fine-tuning that requires to be done after the upgrade is completed.

Table 6: Queue resource-quota related features

| Property                                                                | Description                                                                                                    |
|-------------------------------------------------------------------------|----------------------------------------------------------------------------------------------------|
| Pre-created hierarchical queues.                                        | The same queue hierarchy is achieved after conversion.                                                                   |
| <weight></weight>                                                       | Weight: The steady fair share of a queue.                                                                                |
|                                                                         | The queue.capacity property will be set with the same ratio.                                                             |
| <maxamshare></maxamshare>                                               | Maximum AM share: Limits the fraction of the queue's fair share that can be used to run application masters              |
| <maxrunningapps></maxrunningapps>                                       | Maximum running apps: Limits the number of apps from the queue to run at once                                            |
| <maxcontainerallocation></maxcontainerallocation>                       | Maximum container allocation: Maximum amount of resources a queue can allocate for a single container.                   |
| <schedulingpolicy></schedulingpolicy>                                   | Scheduling policy of a queue (for example, how submitted applications are ordered over time).                            |
|                                                                         | It is converted with some limitations. For more information, see Fair Scheduler features and the conversion details.     |
| <aclsubmitapps> <acladministerapps></acladministerapps></aclsubmitapps> | ACL settings: List of users and/or groups that can submit apps to the queue or can administer a queue.                   |
| maximum-am-resource-percent                                             | Specifies the maximum percentage of resources in the cluster which can be used to run application masters for the queue. |
| acl_submit_applications                                                 | Specifies the ACL which controls who can submit applications to the given queue.                                         |
| acl_administer_queue                                                    | Specifies the ACL which controls who can administer applications in the given queue.                                     |
| ordering-policy                                                         | Specifies the queue ordering policies to FIFO or fair on the given queue.                                                |

**Table 7: Global scheduling settings** 

| Property                                          | Description                                                                                                    |
|---------------------------------------------------|----------------------------------------------------------------------------------------------------|
| yarn.scheduler.fair.allow-undeclared-pools        | Allow undeclared pools.  Sets whether new queues can be created at application submission time.                                                           |
| yarn.scheduler.fair.sizebasedweight               | Size based weight.  Whether to assign shares to individual apps based on their size, rather than providing an equal share to all apps regardless of size. |
| <queuemaxappsdefault></queuemaxappsdefault>       | Queue max apps default: Sets the default running app limit for all queues.                                                                                |
| <queuemaxamsharedefault></queuemaxamsharedefault> | Default max AM share: Sets the default AM resource limit for queue.                                                                                       |

| Property                                            | Description                                                                                                    |
|-----------------------------------------------------|----------------------------------------------------------------------------------------------------|
| yarn.scheduler.fair.locality.threshold.node         | Locality threshold node: For applications that request containers on particular nodes, the number of scheduling opportunities since the last container assignment to wait before accepting a placement on another node. |
| yarn.scheduler.fair.locality.threshold.rack         | Locality threshold rack: For applications that request containers on particular racks, the number of scheduling opportunities since the last container assignment to wait before accepting a placement on another rack. |
| yarn.scheduler.fair.max.assign                      | Maximum assignments: If assignmultiple is true and dynamic.max.assign is false, the maximum amount of containers that can be assigned in one heartbeat.                                                                 |
| yarn.scheduler.fair.assignmultiple                  | Assign multiple: Whether to allow multiple container assignments in one heartbeat.                                                                                                    |
| yarn.resourcemanager.scheduler.monitor.enable       | Allows higher-priority applications to preempt lower-priority applications.                                                                                                    |
| yarn.scheduler.capacity.maximum-am-resource-percent | Specifies the maximum percentage of resources in the cluster which can be used to run application masters.                                                                                                    |

**Table 8: Global scheduling settings** 

| Property                                            | Description                                                                                                    |
|-----------------------------------------------------|----------------------------------------------------------------------------------------------------|
| yarn.scheduler.fair.allow-undeclared-pools          | Allow undeclared pools.  Sets whether new queues can be created at application submission time.                                                                                                    |
| yarn.scheduler.fair.sizebasedweight                 | Size based weight.  Whether to assign shares to individual apps based on their size, rather than providing an equal share to all apps regardless of size.                                                               |
| <queuemaxappsdefault></queuemaxappsdefault>         | Queue max apps default: Sets the default running app limit for all queues.                                                                                                    |
| <queuemaxamsharedefault></queuemaxamsharedefault>   | Default max AM share: Sets the default AM resource limit for queue.                                                                                                    |
| yarn.scheduler.fair.locality.threshold.node         | Locality threshold node: For applications that request containers on particular nodes, the number of scheduling opportunities since the last container assignment to wait before accepting a placement on another node. |
| yarn.scheduler.fair.locality.threshold.rack         | Locality threshold rack: For applications that request containers on particular racks, the number of scheduling opportunities since the last container assignment to wait before accepting a placement on another rack. |
| yarn.scheduler.fair.max.assign                      | Maximum assignments: If assignmultiple is true and dynamic.max.assign is false, the maximum amount of containers that can be assigned in one heartbeat.                                                                 |
| yarn.scheduler.fair.assignmultiple                  | Assign multiple: Whether to allow multiple container assignments in one heartbeat.                                                                                                    |
| yarn.resourcemanager.scheduler.monitor.enable       | Allows higher-priority applications to preempt lower-priority applications.                                                                                                    |
| yarn.scheduler.capacity.maximum-am-resource-percent | Specifies the maximum percentage of resources in the cluster which can be used to run application masters.                                                                                                    |
| <usermaxappsdefault></usermaxappsdefault>           | Default maximum running applications.                                                                                                    |

| Property                                                | Description                                                                                                    |
|---------------------------------------------------------|----------------------------------------------------------------------------------------------------|
| <user name=""> <maxrunningapps></maxrunningapps></user> | Maximum running applications per user.                                                                                                    |
| yarn.scheduler.fair.user-as-default-queue               | Whether to use the username associated with the allocation as the default queue name.                                                                 |
|                                                         | Weight mode: This behavior is simulated with a placement rule (in fact, even in Fair Scheduler, this is translated into a placement rule internally): |
|                                                         | <pre>{   "type":"user",   "matches":"*",   "parentQueue": "root",   "policy":"user",   "create": true,   "fallbackResult":"skip" }</pre>              |
|                                                         | For information about percentage mode, see Fair Scheduler features ad conversion details.                                                             |

# **Table 9: Preemption**

| Property                                    | Description                                                                                                    |
|---------------------------------------------|----------------------------------------------------------------------------------------------------|
| yarn.scheduler.fair.preemption              | Fair Scheduler preemption turned on.  After the conversion capacity Scheduler preemption is turned on by default using the default values. |
| <allowpreemptionfrom></allowpreemptionfrom> | Per-queue preemption disabled.  After the conversion the same queue preemption disabled by default.                                        |
| yarn.scheduler.fair.waitTimeBeforeKill      | Wait time before killing a container                                                                                                    |
| disable_preemption                          | Disables preemption of application containers submitted to a given queue.                                                                  |

## **Table 10: Placement rules**

| Fair Scheduler placement rules                              | Description                                                                                                    | Conversion details                                                                                                    |
|-------------------------------------------------------------|----------------------------------------------------------------------------------------------------|----------------------------------------------------------------------------------------------------|
| create="false" or "true"                                    | Disable or enable creating a queue dynamically in YARN. This option cannot be specified on the following placement rule policies.                                                           | Weight mode: This flag is fully supported,<br>except for nested rules, where you can define<br>a single "create" flag only. Therefore, "true/<br>false" and "false/true" cannot be set. |
|                                                             | <ul><li>reject</li><li>setDefaultQueue</li><li>defaultQueue</li></ul>                                                                                                    | Relative mode: Partially supported. A managed parent queue must be chosen as a parent. The flag has no effect on regular parent queues.                                                 |
| <rule name="specified"></rule>                              | If a user has submitted the application by specifying a queue name (other than the "default" queue), then this rule will be successful. Hence the remaining set of rules won't be executed. | Supported in both weight and percentage mode.                                                                                                    |
| <rule name="primaryGroup"></rule>                           | If the submitted user's(userA) primary group name (groupA) exists, submit to groupA.                                                                                                    | The matching policy is called primaryGroup.                                                                                                    |
| <rul><rule name="secondaryGroupExistingQueue"></rule></rul> | If the submitted user's(userA) secondary group name (groupB) exists, submit to groupB.                                                                                                    | The matching policy is called secondaryGro up.                                                                                                    |

| Fair Scheduler placement rules              | Description                                                                                                    | Conversion details                                                                                                    |
|---------------------------------------------|----------------------------------------------------------------------------------------------------|----------------------------------------------------------------------------------------------------|
| <rule name="nestedUserQueue"></rule>        | Depending on the nested rule, this places the job to the following queues:  root.[primaryGroup].[userName]  root.[secondaryGroup].[userName]  root.[queuePath].[userName] | Supported by Capacity Scheduler.  The three possible policies are (depending on the outer rule):  • primaryGroupUser  • secondaryGroupUser  • user with a parentQueue set explicitly.                                                                                                    |
| <rule name="default" queue="'qName"></rule> | Places the application into the default queue called "root.default" or to a user-specific one denoted by the "queue" attribute.                                           | The default rule has a matching policy called defaultQueue.  If "root.default" is not the intended default queue, then two approaches are possible:  Use the setDefaultQueue policy to change "root.default", then apply defaultQueue.  Use the custom policy with the policy string being set to the target queue. |

### Fair Scheduler features and conversion details

Certain Fair Scheduler properties cannot be auto-converted by the fs2cs conversion utility. Review the list of these properties and if they are supported in Capacity Scheduler and by Queue Manager UI to learn how you can configure them.

**Table 11: Queue resource-quota related features** 

| Property                                | Description                                                                                        | Conversion information                                                                                                    |
|-----------------------------------------|----------------------------------------------------------------------------------------------------|----------------------------------------------------------------------------------------------------|
| <minresources></minresources>           | Minimum resources the queue is entitled to.                                                        | Partially supported in Capacity Scheduler.  Ignored by the fs2cs conversion utility.  Not supported by Queue Manager UI.                                                                                                    |
| <maxresources></maxresources>           | Maximum amount of resources that will be allocated to a queue.                                     | There is an equivalent feature in Capacity Scheduler.  Ignored by the fs2cs conversion utility. For each queue, max-capacity will be set to 100%.  Supported by Queue Manager UI.                                                                                                    |
| <maxchildresources></maxchildresources> | Maximum amount of resources that can be allocated to an ad hoc child queue.                        | There is an equivalent feature in Capacity Scheduler.  Ignored by the fs2cs conversion utility. Its value can be two distinct percentages (vcore/memory) or an absolute resources, but the leaf-queue-template only accepts a single percentage.  Supported by Queue Manager UI.                                                       |
| <schedulingpolicy></schedulingpolicy>   | Scheduling policy of a queue (for example, how submitted applications should be ordered over time) | There is an equivalent feature in Capacity Scheduler.  Manual fine tuning might be necessary.  Note: if DRF is used anywhere in Fair Scheduler, then the converted configuration utilizes DRF everywhere and it is not possible to place a queue with "Fair" policy under one which has "DRF" enabled.  Supported by Queue Manager UI. |

**Table 12: Queue resource-quota related features** 

| Property                                | Description                                                                 | Conversion information                                                                                                    |
|-----------------------------------------|-----------------------------------------------------------------------------|----------------------------------------------------------------------------------------------------|
| <minresources></minresources>           | Minimum resources the queue is entitled to.                                 | Partially supported in Capacity Scheduler. Ignored by the fs2cs conversion utility. Not supported by Queue Manager UI.                                                                                                    |
| <maxresources></maxresources>           | Maximum amount of resources that will be allocated to a queue.              | There is an equivalent feature in Capacity Scheduler.  Ignored by the fs2cs conversion utility. For each queue, max-capacity will be set to 100%.  Supported by Queue Manager UI.                                                                                                |
| <maxchildresources></maxchildresources> | Maximum amount of resources that can be allocated to an ad hoc child queue. | There is an equivalent feature in Capacity Scheduler.  Ignored by the fs2cs conversion utility. Its value can be two distinct percentages (vcore/memory) or an absolute resources, but the leaf-queue-template only accepts a single percentage.  Supported by Queue Manager UI. |

**Table 13: Global scheduling settings** 

| Property                                                | Description                   | Conversion information                                                                        |
|---------------------------------------------------------|-------------------------------|-----------------------------------------------------------------------------------------------|
| <user name=""> <maxrunningapps></maxrunningapps></user> | Maximum running apps per user | There is an equivalent feature in Capacity Scheduler.                                         |
|                                                         |                               | Fine-tuning of the following three properties are required:                                   |
|                                                         |                               | <ul><li>Maximum apps per queue</li><li>User limit percent</li><li>User limit factor</li></ul> |
|                                                         |                               | Supported by Queue Manager UI.                                                                |
| <usermaxappsdefault></usermaxappsdefault>               | Default maximum running apps  | Not supported in Capacity Scheduler.                                                          |
| yarn.scheduler.fair.max.assign                          | Dynamic maximum assign        | There is an equivalent feature in Capacity Scheduler.                                         |
|                                                         |                               | Fine-tuning of the following three properties are required:                                   |
|                                                         |                               | yarn.scheduler.capacity.per-node-heartbe<br>at.multiple-assignments-enable                    |
|                                                         |                               | yarn.scheduler.capacity.per-node-heartbe<br>at.maximum-container-assignments                  |
|                                                         |                               | yarn.scheduler.capacity.per-node-heartbe<br>at.maximum-offswitch-assignments                  |
|                                                         |                               | Supported by Queue Manager UI.                                                                |

| Property                                  | Description           | Conversion information                                                                                                    |
|-------------------------------------------|-----------------------|----------------------------------------------------------------------------------------------------|
| yarn.scheduler.fair.user-as-default-queue | User as default queue | There is a very similar feature in Capacity Scheduler. Perform the following steps:                                                                                                    |
|                                           |                       | <ol> <li>Create a queue, such as root.users and enable the suto-create-child-queue setting for it.</li> <li>Use the following placement rule: "u%u ser:%user"</li> </ol>                                            |
|                                           |                       | The following restrictions apply:                                                                                                    |
|                                           |                       | <ul> <li>It is not possible to have root as a parent for dynamically created queues.</li> <li>root.users cannot have static leafs, that is, queues that are defined in the capacity-sch eduler.xml file.</li> </ul> |
|                                           |                       | For more information, see the <i>Placement Rules</i> table.                                                                                                    |
|                                           |                       | Supported by Queue Manager UI.                                                                                                    |

**Table 14: Global scheduling settings** 

| Property                       | Description            | Conversion information                                                       |
|--------------------------------|------------------------|------------------------------------------------------------------------------|
| yarn.scheduler.fair.max.assign | Dynamic maximum assign | There is an equivalent feature in Capacity Scheduler.                        |
|                                |                        | Fine-tuning of the following three properties are required:                  |
|                                |                        | yarn.scheduler.capacity.per-node-heartbe<br>at.multiple-assignments-enable   |
|                                |                        | yarn.scheduler.capacity.per-node-heartbe<br>at.maximum-container-assignments |
|                                |                        | yarn.scheduler.capacity.per-node-heartbe<br>at.maximum-offswitch-assignments |
|                                |                        | Not supported by Queue Manager UI.                                           |

| Property                                  | Description           | Conversion information                                                                                                    |
|-------------------------------------------|-----------------------|----------------------------------------------------------------------------------------------------|
| yarn.scheduler.fair.user-as-default-queue | User as default queue | Relative mode: A placement rule needs to be created.  1. Create a queue, such as "root.users" and enable Dynamic Auto Child Creation for it (make it a Managed Parent Queue).  2. Create the following placement rule: |
|                                           |                       | <pre>{   "type":"user",   "matches":"*",   "parentQueue": "ro ot.users",   "policy":"user",   "create": true,   "fallbackResult":" skip" }</pre>                                                                       |
|                                           |                       | The following limitations apply:                                                                                                    |
|                                           |                       | <ul> <li>It is not possible to have "root" as a parent for dynamically created queues.</li> <li>"root.users" queue cannot have static leafs. Those are queues that always exist and are created manually.</li> </ul>   |
|                                           |                       | For information about weight mode see Auto-<br>converted Fair Scheduler properties.                                                                                                    |
|                                           |                       | Supported by Queue Manager UI.                                                                                                    |

# **Table 15: Preemption**

| Property                                                         | Description                                                                                                    | Conversion information                                                                                                    |
|------------------------------------------------------------------|----------------------------------------------------------------------------------------------------|----------------------------------------------------------------------------------------------------|
| yarn.scheduler.fair.preemption.cluster-utilizati<br>on-threshold | The utilization threshold after which preemption kicks in.                                                                                      | There is an equivalent feature in Capacity Scheduler: yarn.resourcemanager.monitor.cap acity.preemption.max_ignored_over_capacity. It specifies the resource usage threshold over its configured capacity that a queue must meet before it is eligible for preemption.  Supported by Queue Manager UI. |
| minSharePreemptionTimeout                                        | The number of seconds the queue is under its minimum share before it will try to preempt containers to take resources from other queue.s        | Not supported in Capacity Scheduler.                                                                                                    |
| fairSharePreemptionTimeout                                       | The number of seconds the queue is under its fair share threshold before it will try to preempt containers to take resources from other queues. | Partially supported in Capacity Scheduler.  This can be achieved by using the following configurations together:  yarn.resourcemanager.monitor.capacity.pr eemption.natural_termination_factor  yarn.resourcemanager.monitor.capacity.pr eemption.max_wait_before_kill  Supported by Queue Manager UI. |

| Property                     | Description                                        | Conversion information                                                                                                    |
|------------------------------|----------------------------------------------------|----------------------------------------------------------------------------------------------------|
| fairSharePreemptionThreshold | The fair share preemption threshold for the queue. | Partially supported in Capacity Scheduler.  This can be achieved by using the following configurations together:  yarn.resourcemanager.monitor.capacity.pr eemption.natural_termination_factor  yarn.resourcemanager.monitor.capacity.pr eemption.max_wait_before_kill  Supported by Queue Manager UI. |

**Table 16: Placement rules** 

| Fair Scheduler placement rules                              | Description                                                                                                    | Conversion information                                                                                                    |
|-------------------------------------------------------------|----------------------------------------------------------------------------------------------------|----------------------------------------------------------------------------------------------------|
| create="false" or "true"                                    | Disable or enable creating a queue dynamically in YARN. This option can be specified on all rules.                                                                                          | Partially supported in Capacity Scheduler.  Use the Capacity Scheduler Dynamic Queue Mappings policies:                                                                                  |
|                                                             |                                                                                                    | u:%user:[managedParentQueueName].[queueName] u:%user:[managedParentQueueName]. %user u:%user:[managedParentQueueName]. %primary_group u:%user:[managedParentQueueName]. %secondary_group |
|                                                             |                                                                                                    | Supported by Queue Manager UI.                                                                                                    |
| <rule name="specified"></rule>                              | If a user has submitted the application by specifying a queue name (other than the "default" queue), then this rule will be successful. Hence the remaining set of rules won't be executed. | Not supported in Capacity Scheduler.                                                                                                    |
| <rule name="primaryGroupExistingQueue"></rule>              | If submitted user's(userA) primary group name (groupA) exists, submit to groupA.                                                                                                    | There is an equivalent placement rule in Capacity Scheduler: <value>u:%user:%prim ary_group</value> Supported by Queue Manager UI.                                                       |
| <pre><rule name="secondaryGroupExistingQueue"></rule></pre> | If submitted user's(userA) secondary group name (groupA) exists, submit to groupA.                                                                                                    | There is an equivalent placement rule in Capacity Scheduler: <value>u:%user:%seco ndary_group</value> Supported by Queue Manager UI.                                                     |
| <rule name="nestedUserQueue"></rule>                        | Depending on the nested rule, this places the job to the following queues:  root.[primaryGroup].[userName]  root.[secondaryGroup].[userName]  root.[queuePath].[userName]                   | Not supported in Capacity Scheduler.                                                                                                    |
| <rule name="default" queue="qName"></rule>                  | Fall back policy by which rule will fall back to queue named in the property 'queue' or the "default" queue if no queue property is specified (if all matches fail).                        | There is an equivalent placement rule in<br>Capacity Scheduler: <value>u:%user:default<!--<br-->value&gt;<br/>Supported by Queue Manager UI.</value>                                     |

Use the fs2cs conversion utility
You can use the fs2cs conversion utility to automatically convert certain Fair Scheduler configuration to Capacity
Scheduler configuration as part of the Upgrade Cluster Wizard in Cloudera Manager.

### About this task

From the CDP Private Cloud Base 7.1 release, Cloudera provides a conversion tool, called fs2cs conversion utility. This utility is a CLI application that is part of the yarn CLI command. It generates capacity-scheduler.xml and yarn-site.xml as output files.

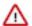

**Important:** The features of Capacity Scheduler are not exactly the same as the features of Fair Scheduler. Hence, the fs2cs conversion utility cannot convert every Fair Scheduler configuration into a Capacity Scheduler configuration. After the automatic conversion and once the upgrade is completed, you must manually tune the scheduler configurations to ensure that the resulting scheduling configuration fits your organization's internal goals and SLAs after conversion.

### Before you begin

- Be aware of the Fair Scheduler properties that are auto-converted, those that require manual configuration, and those that do not have an equivalent feature in Capacity Scheduler.
- You must have downloaded and distributed parcels for the target version of CDP.
- In VPC, to use your current Compute Cluster queue configurations in your new installation after the upgrade, you
  must have manually saved them before starting the update process and then added the configurations to your new
  installation. Else, your Compute Cluster queue configurations will be lost because the Upgrade Wizard transitions
  only the queues from your Base Cluster.
  - 1. In Cloudera Manager, navigate to Host All Hosts.
  - 2. Find the host with the ResourceManager role and click the YARN ResourceManager role.
  - **3.** Click the Processes tab.
  - 4. Find and save the fair-scheduler.xml and yarn-site.xml configuration files for future reference.
- Ensure that the configuration is not stale, there is no unsaved changes. Ensure that there is no unsaved changes on the Dynamic Resource Pools view, meaning that the Refresh Dynamic Resource Pools button is inactive.
- Reach the Copy Scheduler Settings part of the upgrade process using the Upgrade Cluster Wizard in Cloudera Manager. That is the first step when you add YARN Queue Manager service:

# Copy Scheduler Settings

In Cloudera Runtime 7.1 and higher, the Fair Scheduler is no longer supported. Use these three steps help you migrate your YARN settings from Fair Scheduler to Capacity Scheduler.

Step 1. Download the fair-scheduler.xml and yarn-site.xml files and copy them to any host in your cluster.

Download fair-scheduler.xml Download yarn-site.xml

Step 2. Log in to that host using ssh and run this conversion utility from the directory containing the fair-scheduler.xml and yarnsite.xml files. The utility generates a capacity-scheduler.xml file in the output directory.

\$ mkdir -p output

\$ /opt/cloudera/parcels/CDH-7.1.1-1.cdh7.1.1.p0.1970609/bin/yarn fs2cs --cluster-resource memorymb=337633280,vcores=64 --no-terminal-rule-check -y \$(realpath yarn-site.xml) -f \$(realpath fairscheduler.xml) -o output

Step 3. Download capacity-scheduler.xml file to your computer and then upload it here. Click Continue to save this configuration.

Choose File

### **Procedure**

- 1. Download the Fair Scheduler configuration files from the Cloudera Manager data store:
  - a) In the Copy Scheduler Settings window during the upgrade process, click Download fair-scheduler.xml and Download yarn-site.xml to download the fair-scheduler.xml and yarn-site.xml files.
  - b) Copy the downloaded configuration files to any host in your cluster.

- **2.** Use the fs2cs conversion utility:
  - a) Log in to the host machine where you downloaded the fair-scheduler.xml and yarn-site.xml files using ssh.
  - b) Create a new directory to save the capacity-scheduler.xml file that is generated by the fs2cs conversion utility:

```
$ mkdir -p output
```

c) Use the fs2cs conversion utility to auto-convert the structure of resource pools. Options listed between braces [] are optional:

```
$ yarn fs2cs [--cluster-resource ***VCORES/MEMORY***][--no-terminal-rule
-check] --yarnsiteconfig ***FULL PATH TO yarn-site.xml***> [--fsconfi
g ***FULL PATH TO fair-scheduler.xml***] --output-directory ***OUTPUT
    PATH*** [--print] [--skip-verification]
```

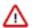

**Important:** You have to provide absolute path for the yarn-site.xml and the fair-scheduler.xml configuration file. If only the file names are provided the command fails.

### For example:

```
yarn fs2cs --yarnsiteconfig /home/hadoop/yarn-site.xml --fsconfig /home/
hadoop/fair-scheduler.xml --output-directory /tmp
```

**3.** Upload the generated Capacity Scheduler configuration files to save the configuration in Cloudera Manager: Click Choose File and select the generated capacity-scheduler.xml file to save the configuration.

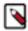

**Note:** The configurations in the generated yarn-site.xml output file have to be manually configured using Cloudera Manager Advanced configuration snippet (Safety Valves) once the upgrade is completed.

If the fs2cs conversion utility command fails, check if you provided the correct full path for the yarn-site.xml and the fair-scheduler.xml configuration file.

### What to do next

Proceed with the CDP upgrade.

After the upgrade is completed, manually add the yarn-site.xml configurations using Cloudera Manager Advanced configuration snippet (Safety Valves), and tune the configuration generated by the fs2cs conversion utility using Queue Manager UI and Cloudera Manager Advanced configuration snippet (Safety Valves).

### CLI options of the fs2cs conversion tool

Before generating the scheduler output files, you must understand the CLI options available for the fs2cs conversion tool. These options help you to complete the scheduler conversion.

| Option                          | Description                                                                                                    |
|---------------------------------|----------------------------------------------------------------------------------------------------|
| -c,cluster-resource <arg></arg> | Needs to be specified if maxResources is defined as percentages for any queue, otherwise this parameter can be omitted. The cluster resource setting is optional, but it can be necessary in some cases. In Fair Scheduler, you can define the maximum capacity of the queue as a percentage of the total cluster resource. Capacity scheduler does not accept a vector of capacities (work is ongoing under YARN-9936), therefore, percentages are converted to absolute resources. The acceptable formats are: |
|                                 | cluster-resource vcores=10,memory-mb=1024cluster-resource 1024 mb,10 vcores                                                                                                    |
| -d,dry-run                      | Performs a dry-run of the conversion. Outputs whether the conversion is possible or not.                                                                                                    |

| Option                          | Description                                                                                                    |
|---------------------------------|----------------------------------------------------------------------------------------------------|
| -f,fsconfig <arg></arg>         | Absolute path to a valid fair-scheduler.xml configuration file.                                                                                                    |
|                                 | By default, yarn-site.xml contains the property which defines the path of fair-scheduler.xml. Therefore, the -f /fsconfig settings are optional.                                                                                                    |
| -h,help                         | Displays the list of options                                                                                                    |
| -o,output-directory <arg></arg> | Output directory for yarn-site.xml and capacity-scheduler.xml files.<br>Must have write permission for the user who is running this script.                                                                                                    |
|                                 | If -p orprint is specified, the xml files are emitted to the standard output, so the -o /output-directory is ignored.                                                                                                    |
| -p,print                        | If defined, the converted configuration will only be emitted to the console.                                                                                                    |
|                                 | If -p orprint is specified, the xml files are emitted to the standard output, so the -o /output-directory is ignored.                                                                                                    |
| -r,rulesconfig <arg></arg>      | Optional parameter. If specified, should point to a valid path to the conversion rules file (property format).                                                                                                    |
| -s,skip-verification            | It does not validate the converted Capacity Scheduler configuration. By default, the utility starts an internal Capacity Scheduler instance to see whether it can start up properly or not. This switch disables this behaviour.                                                                                                    |
| -t,no-terminal-rule-check       | Disables checking whether a placement rule is terminal to maintain backward compatibility with configs that were made before YARN-8967.                                                                                                    |
|                                 | By default, Fair Scheduler performs a strict check of whether a placement rule is terminal or not. This means that if you use a <reject> rule which is followed by a <specified> rule, then this is not allowed, because the latter is unreachable. However, before YARN-8967, Fair Scheduler was more lenient and allowed certain sequence of rules that are no longer valid. Inside the tool, a Fair Scheduler instance is instantiated to read and parse the allocation file. To have Fair Scheduler accept such configurations, the -t orno-terminal-rule-c heck argument must be supplied to avoid the Fair Scheduler instance throwing an exception.</specified></reject> |
| -y,yarnsiteconfig <arg></arg>   | Path to a valid yarn-site.xml configuration file.                                                                                                    |

| Option                          | Description                                                                                                    |
|---------------------------------|----------------------------------------------------------------------------------------------------|
| -c,cluster-resource <arg></arg> | Needs to be specified if maxResources is defined as percentages for any queue, otherwise this parameter can be omitted. The cluster resource setting is optional, but it can be necessary in some cases. In Fair Scheduler, you can define the maximum capacity of the queue as a percentage of the total cluster resource. Capacity scheduler does not accept a vector of capacities (work is ongoing under YARN-9936), therefore, percentages are converted to absolute resources. The acceptable formats are: |
|                                 | cluster-resource vcores=10,memory-mb=1024cluster-resource 1024 mb,10 vcores                                                                                                    |
| -d,dry-run                      | Performs a dry-run of the conversion. Outputs whether the conversion is possible or not.                                                                                                    |

| Option                          | Description                                                                                                    |
|---------------------------------|----------------------------------------------------------------------------------------------------|
| -f,fsconfig <arg></arg>         | Absolute path to a valid fair-scheduler.xml configuration file.                                                                                                    |
|                                 | By default, yarn-site.xml contains the property which defines the path of fair-scheduler.xml. Therefore, the -f /fsconfig settings are optional.                                                                                                    |
| -h,help                         | Displays the list of options                                                                                                    |
| -o,output-directory <arg></arg> | Output directory for yarn-site.xml and capacity-scheduler.xml files.  Must have write permission for the user who is running this script.  If -p orprint is specified, the xml files are emitted to the standard                                                                                                    |
|                                 | output, so the -o /output-directory is ignored.                                                                                                    |
| -p,print                        | If defined, the converted configuration will only be emitted to the console.                                                                                                    |
|                                 | If -p orprint is specified, the xml files are emitted to the standard output, so the -o /output-directory is ignored.                                                                                                    |
| -pc,-percentage                 | By default the fs2cs conversion utility converts into weight mode. Using -pc you can change it to relative (percentage) mode. Note that there are some scheduler transition limitations that are resolved in weight mode but not in relative (percentage) mode.                                                                                                    |
|                                 | Relative mode can be considered the "legacy" mode of Capacity Scheduler, where capacities are expressed in percentages.                                                                                                    |
| -r,rulesconfig <arg></arg>      | Optional parameter. If specified, should point to a valid path to the conversion rules file (property format).                                                                                                    |
| -s,skip-verification            | It does not validate the converted Capacity Scheduler configuration. By default, the utility starts an internal Capacity Scheduler instance to see whether it can start up properly or not. This switch disables this behaviour.                                                                                                    |
| -t,no-terminal-rule-check       | Disables checking whether a placement rule is terminal to maintain backward compatibility with configs that were made before YARN-8967.                                                                                                    |
|                                 | By default, Fair Scheduler performs a strict check of whether a placement rule is terminal or not. This means that if you use a <reject> rule which is followed by a <specified> rule, then this is not allowed, because the latter is unreachable. However, before YARN-8967, Fair Scheduler was more lenient and allowed certain sequence of rules that are no longer valid. Inside the tool, a Fair Scheduler instance is instantiated to read and parse the allocation file. To have Fair Scheduler accept such configurations, the -t orno-terminal-rule-c heck argument must be supplied to avoid the Fair Scheduler instance throwing an exception.</specified></reject> |
| -y,yarnsiteconfig <arg></arg>   | Path to a valid yarn-site.xml configuration file.                                                                                                    |

### Manual configuration of scheduler properties

After upgrading to CDP Private Cloud Base, you must manually add the content of the yarn-site.xml output file, and then fine-tune the scheduler configurations using the YARN Queue Manager UI to ensure that the resulting configurations suit your requirements. You can use Cloudera Manager Advanced configuration snippet (Safety Valve) to configure a property that is missing from the YARN Queue Manager UI.

The features of Capacity Scheduler are not exactly the same as the features of Fair Scheduler. Hence, the conversion utility cannot convert every Fair Scheduler configuration into a Capacity Scheduler configuration. Therefore, you must manually tune the scheduler configurations to ensure that the resulting scheduling configuration fits your organization's internal goals and SLAs after conversion. If needed, further change the scheduler properties in the capa city-scheduler.xml and yarn-site.xml output files generated by the fs2cs conversion utility. For information about the Fair Scheduler properties that are auto-converted by the fs2cs conversion utility, see *Auto-converted Fair Scheduler properties*.

You can configure the properties manually using the YARN Queue Manager UI. If you see any properties that are unavailable in the Queue Manager UI, you can use Cloudera Manager configuration snippet (Safety Valves) to configure them.

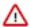

**Important:** You must not use the Queue Manager UI and Cloudera Manager Safety Valves at the same time as safety valves overwrite the configuration set using Queue Manager UI.

### Manually add the configurations of yarn-site.xml

Once the upgrade to CDP Private Cloud Base is completed, you have to manually add the yarn-site.xml configurations using Cloudera Manager Advanced configuration snippet (Safety Valves).

### About this task

The fs2cs conversion utility generates two output files: capacity-scheduler.xml and yarn-site.xml. The capacity-sch eduler.xml file can be uploaded using the Upgrade Wizard, but the configurations in the yarn-site.xml have to be manually added once the upgrade is completed.

### Before you begin

- Use the fs2cs conversion utility to generate the capacity-scheduler.xml and yarn-site.xml output files.
- Complete the upgrade process.

### **Procedure**

- 1. In Cloudera Manager, select the YARN service.
- 2. Click the Configuration tab.
- Search for yarn-site, and find the YARN Service Advanced Configuration Snippet (Safety Valve) for yarn-site.xml.
- **4.** Copy the content of the yarn-site.xml output file.
- 5. Click View as XML and paste the copied content.

The yarn-site.xml file can contain the following configurations:

- · Continuous scheduling enabled/disabled
- Continuous scheduling interval
- Preemption
  - Preemption enabled/disabled
  - Wait time before preemption
  - Wait time before next starvation check
- Assign multiple enabled/disabled
- Maximum number of heartbeat assignments
- Locality threshold per node
- Locality threshold per rack
- Size-based weight enabled/disabled
- · Resource calculator class
- Async scheduling enabled/disabled
- **6.** Manually remove the following invalid tags:
  - header
  - configuration tags
  - final tags
  - source tags
- 7. Click Save Changes.
- 8. Restart the YARN service.

### What to do next

Manually tune the configuration generated by the fs2cs conversion utility using Queue Manager UI and Cloudera Manager Advanced configuration snippet (Safety Valves).

### **Use YARN Queue Manager UI to configure scheduler properties**

After upgrading to CDP Private Cloud Base, you must configure the Capacity Scheduler properties using the output files generated by the fs2cs conversion utility. You can configure the properties manually using the YARN Queue Manager UI service.

### Before you begin

- Use the fs2cs conversion utility to generate the capacity-scheduler.xml and yarn-site.xml output files.
- Complete the upgrade process.
- Identify properties that require manual configuration and can be configured using the Queue Manager UI.

For more information about scheduler properties, see Fair Scheduler feature and conversion details.

### **Procedure**

1. In Cloudera Manager, click Clusters and select the YARN Queue Manager UI service.

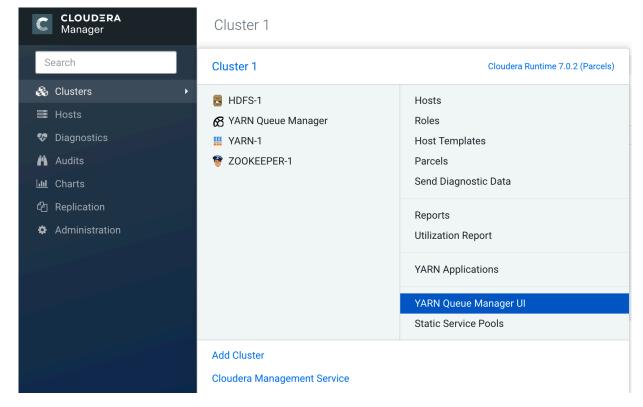

CLOUDERA Manager Cluster 1 Scheduler Configuration Overview Placement Rules Partitions Search default <sup>2</sup> Queues in 2 Levels (Memory: 36.0 GiB, vCores: 16) **Partition 罩** Clusters 只 Hosts LEVEL 1 (1) LEVEL 2 (1) Audits ∠ Charts [₂ Replication Administration A Private Cloud New 100% ✓ root 100% default

2. In the YARN Queue Manager window, click the Scheduler Configuration tab.

3. In the Scheduler Configuration window, enter the value of the property and click Save.

### **Use Cloudera Manager Safety Valves to configure scheduler properties**

Certain scheduler properties can neither be converted by the fs2csconversion utility nor be configured using the YARN Queue Manager UI service. After upgrading to CDP Private Cloud Base you must manually configure these properties using the Cloudera Manager advanced configuration snippet (Safety Valves).

### Before you begin

- Use the fs2cs conversion utility to generate the capacity-scheduler.xml and yarn-site.xml output files.
- Complete the upgrade process.
- Identify the scheduler properties that need to be configured manually and not supported by the Queue Manager UI.

### **Procedure**

- 1. In Cloudera Manager, select the YARN service.
- 2. Click the Configuration tab.
- **3.** Search for capacity-scheduler, and find the Capacity Scheduler Configuration Advanced Configuration Snippet (Safety Valve).
- 4. Click View as XML, and insert the complete capacity-scheduler.xml file, generated by the converter tool.
- **5.** Add the necessary configuration properties.
- 6. Click Save Changes.
- 7. Search for yarn-site, and find the YARN Service Advanced Configuration Snippet (Safety Valve) for yarn-site.xml.
- **8.** Click View as XML and add the required configuration in an XML format. Optionally, use + and to add and remove properties.

- 9. Click Save Changes.
- 10. Restart the YARN service.

### Configure TLS/SSL for Ranger in a manually configured TLS/SSL environment

How to manually configure TSL/SSL for Ranger in a manually configured TLS/SSL environment.

### **About this task**

If you use manual TLS encryption on CDH and you plan to enable TLS for Ranger during the CDP upgrade, you must ensure that the Ranger Admin certificate is imported into the truststore file configuration of all services that support Ranger plugins.

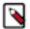

### Note:

If you have existing CA-signed certificates for keystores and truststores deployed across all the cluster hosts, then continue to use the same for the Ranger service. In this case you can skip the steps in this topic that create a self-signed certificate. Proceed to Upgrade the Cluster Step 4: Add Ranger service from CM Upgrade Wizard and update the TLS/SSL configurations.

### **Procedure**

**1.** Create a keystore file for Ranger Admin.

```
mkdir -p /etc/security/serverKeys

${JAVA_HOME}/bin/keytool -genkeypair -alias {ALIAS}
-keyalg RSA -keysize 2048 -validity 360
-keystore /etc/security/serverKeys/ranger-admin-keystore.jks
-storepass {STOREPASS}
```

### Where

### ALIAS

A unique alias specified for creating the keystore file. This can be Ranger Admin host FQDN/UQDN where it is going to be installed or can use custom text.

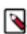

**Note:** If upgrading to CDP <= 7.1.4, it is recommended to use the host FQDN.

### **STOREPASS**

A password which is used to protect the keystore.

chown -R ranger:ranger /etc/security/serverKeys/ranger-admin-keystore.jks

2. Export the certificate from the Ranger Admin keystore and create a certificate file.

```
${JAVA_HOME}/bin/keytool -exportcert -keystore
/etc/security/serverKeys/ranger-admin-keystore.jks -alias {ALIAS} -file
/etc/security/serverKeys/ranger-admin-trust.cer
```

### Where

### **ALIAS**

Use the same alias used for creating the keystore file ranger-admin-keystore.jks, as we are exporting the certificate associated with that alias.

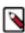

**Note:** No need to provide a -storepass password to secure the certificate file.

3. Import Ranger Admin certificate into a truststore file for creating a "trusted certificate".

\${JAVA\_HOME}/bin/keytool -importcert -file /etc/security/serverKeys/rangeradmin-trust.cer
-alias {ALIAS} -keystore /etc/security/serverKeys/ranger-truststore.jks storepass
{STOREPASS}

Where

### **ALIAS**

Assign any alias name.

### **STOREPASS**

A password to secure the truststore file.

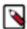

**Note:** You must also import Solr Server certificate into /etc/security/serverKeys/ranger-truststore.jks, if Solr (CDP-INFRA-SOLR) Server has TLS enabled. This will help Ranger Admin to connect Solr for creating ranger\_audits collection.

**4.** On Review Changes, set the TLS/SSL configurations:

| Configuration Property                                                                                                    | Description                                                                                                    |
|----------------------------------------------------------------------------------------------------|----------------------------------------------------------------------------------------------------|
| Enable TLS/SSL for Ranger Admin (ranger.service.https.attrib.ssl.enabled)                                                                                                    | Select this check box                                                                                                    |
| Ranger Admin TLS/SSL Server JKS Keystore File Location (ranger.https.attrib.keystore.file)                                                                                                    | The path to the keystore file created in Step 1 : Creating a keystore file for Ranger Admin                                                                                                    |
|                                                                                                    | OR                                                                                                    |
|                                                                                                    | The path to the existing keystore file if                                                                                                    |
|                                                                                                    | using existing CA-signed certificates                                                                                                    |
| Ranger Admin TLS/SSL Server JKS Keystore File Password (ranger.service.https.attrib.keystore.pass)                                                                                                    | The password of the keystore file used for Ranger Admin                                                                                                    |
| Ranger Admin TLS/SSL Keystore File Alias (ranger.service.https.attrib.keystore.keyalias)                                                                                                    | Enter the alias used for the keystore file created in Step 1 : Creating a keystore file for Ranger Admin.                                                                                                    |
| Note:  This config will be shown from CM-7.3.1 for CDP-7.1.5+ onwards in the initial wizard setup. If using CM <=7.3.1 & upgrading to CDP < 7.1.5, continue the use of alias name to FQDN of the host while creating Ranger Admin keystore or using the existing keystore. | The {{RANGER_ADMIN_HOST}} is a placeholder value which will be replaced with the host FQDN where Ranger Admin will be installed in the current cluster when Auto-TLS is enabled which uses host FQDN as alias while creating keystore file. The placeholder can be replaced to have custom alias value in case of manual TLS/SSL setup. If using a custom alias value which is the same as the host short name then use {{RANGER_ADMIN_HOST_UQDN}} placeholder as a value. |
| Ranger Admin TLS/SSL Trust Store File (ranger.truststore.file)                                                                                                    | The path to the truststore file created in Step 3: Import Ranger Admin certificate into a truststore file for creating a "trusted certificate" entry                                                                                                    |
|                                                                                                    | OR                                                                                                    |
|                                                                                                    | The path to the existing truststore file if                                                                                                    |
|                                                                                                    | using existing CA-signed certificates                                                                                                    |
| Ranger Admin TLS/SSL Trust Store Password (ranger.truststore.password)                                                                                                    | The password used for creating the trust store file                                                                                                    |
| Ranger Tagsync TLS/SSL Trust Store File (xasecure.policymgr.clientssl.truststore)                                                                                                    | The path to the truststore file created in Step 3: Import Ranger Admin certificate into a truststore file for creating a "trusted certificate" entry                                                                                                    |
|                                                                                                    | OR                                                                                                    |
|                                                                                                    | The path to the existing truststore file if                                                                                                    |
|                                                                                                    | using existing CA-signed certificates                                                                                                    |

| Ranger Tagsync TLS/SSL Trust Store Password (xasecure.policymgr.clientssl.truststore.password) | The password used for creating the trust store file                                                                                                    |
|------------------------------------------------------------------------------------------------|----------------------------------------------------------------------------------------------------|
| Ranger Usersync TLS/SSL Trust Store File (ranger.usersync.truststore.file)                     | The path to the truststore file created in Step 3: Import Ranger Admin certificate into a truststore file for creating a "trusted certificate" entry  OR  The path to the existing truststore file if using existing CA-signed certificates |
| Ranger Usersync TLS/SSL Trust Store Password (ranger.usersync.truststore.password)             | The password used for creating the trust store file                                                                                                    |

- **5.** Import the Ranger Admin certificate into the truststore file configs for the following services, if present in the cluster. Ranger plugin is being enabled for these services during upgrade.
  - a) Search for the following configuration properties:

### **HDFS**

HDFS NameNode TLS/SSL Trust Store File (namenode\_truststore\_file)

HDFS NameNode TLS/SSL Trust Store Password (namenode\_truststore\_password)

### **Hive (shown under Hive Configuration in CM-7.3.1+)**

Hive Metastore TLS/SSL Trust Store File (hive.metastore.dbaccess.ssl.truststore.path)

Hive Metastore TLS/SSL Trust Store Password (hive.metastore.dbaccess.ssl.truststore.password)

### Kafka

Kafka Broker TLS/SSL Trust Store File (ssl.truststore.location)

Kafka Broker TLS/SSL Trust Store Password (ssl.truststore.password.generator)

### Impala

impala TLS/SSL Trust Store File (impala\_truststore\_file)

impala TLS/SSL Trust Store Password (impala\_truststore\_password)

### Atlas

Atlas Server TLS/SSL Trust Store File (truststore.file)

Atlas Server TLS/SSL Trust Store Password (truststore.password)

- b) If a service has an existing truststore file, use that to import the Ranger Admin certificate. If not, then add a new truststore file and update the above configs.
- c) Import the Ranger Admin certificate into the existing/new truststore file.

```
${JAVA_HOME}/bin/keytool -importcert -file
/etc/security/serverKeys/ranger-admin-trust.cer -alias {ALIAS} -keystore
{TRUSTSTORE} -storepass {STOREPASS}
```

### Where

### **ALIAS**

Assign any alias name.

### **STOREPASS**

A password to secure the truststore file.

### TRUSTSTORE

EITHER an existing truststore file used by the service to import the Ranger Admin certificate OR a new truststore file which will have Ranger Admin certificate.

- d) If using existing CA-signed certificates then add the path of the existing truststore file.
- e) Proceed to upgrade wizard for further other tasks.

- **6.** Migrate Key Trustee KMS to Ranger KMS KTS.
  - a) If you have Key Trustee service present in the cluster, Ranger KMS KTS will be added from the backend as part of the upgrade flow.
  - b) To successfull start Ranger KMS KTS service in the upgrade flow:
  - a) Change the alias of the keystore file used by Key Trustee KMS to point to the hostname where it is installed. Check Key Management Server Proxy TLS/SSL Server JKS Keystore File Location config to get the keystore file.

\${JAVA\_HOME}/bin/keytool -changealias -alias {EXISTING\_ALIAS} -destalias `hostname -f` -keystore {KT\_KMS\_KEYSTORE}

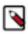

**Note:** In a High Availability environment, perform this step on all KT KMS servers.

b) Import Ranger Admin certificate into truststore file used by KT KMS. Check Key Management Server Proxy TLS/SSL Trust Store File config to get the truststore file getting used.

# Step 11: Step 11: Finalize the HDFS or Ozone Upgrade

Steps to finalize the HDFS or Ozone upgrade. This step is required only when Apache Hadoop version changes.

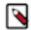

**Note:** Before upgrading the dependent services such as HBase, you must verify and ensure that the HDFS safemode is off.

To determine if you can finalize the upgrade, run important workloads and ensure that they are successful. After you have finalized the upgrade, you cannot roll back to a previous version of HDFS without using backups. Verifying that you are ready to finalize the upgrade can take a long time.

Make sure you have enough free disk space, keeping in mind that the following behavior continues until the upgrade is finalized:

- Deleting files does not free up disk space.
- Using the balancer causes all moved replicas to be duplicated.
- All on-disk data representing the NameNodes metadata is retained, which could more than double the amount of space required on the NameNode and JournalNode disks.

If you have not performed a rolling upgrade:

- 1. Go to the HDFS service.
- 2. Click the Instances tab.
- **3.** Click the link for the NameNode instance. If you have enabled high availability for HDFS, click the link labeled NameNode (Active).

The NameNode instance page displays.

4. Select Actions Finalize Metadata Upgrade and click Finalize Metadata Upgrade to confirm.

### Finalize Ozone upgrade

To complete the upgrade of Ozone services, you must finalize the upgrade. For more information, see Upgrading Ozone parcels.

# Step 12: Complete Post-Upgrade steps for upgrades to CDP Private Cloud Base

Steps to perform after upgrading a cluster.

Several components require additional steps after you complete the upgrade to CDP Private Cloud Base:

- HBase See Apache HBase post-upgrade tasks
- Apache Hive See Hive Post-Upgrade Tasks.
- Kafka
  - 1. Remove the following properties from the Kafka Broker Advanced Configuration Snippet (Safety Valve) for kafka.properties configuration property.
    - inter.broker.protocol.version
    - · log.message.format.version
  - 2. Save your changes.
  - **3.** Perform a rolling restart:
    - a. Select the Kafka service.
    - b. Click Actions Rolling Restart.
    - c. In the pop-up dialog box, select the options you want and click Rolling Restart.
    - d. Click Close once the command has finished.
- Kafka
  - 1. Remove the following properties from the Kafka Broker Advanced Configuration Snippet (Safety Valve) for kafka.properties configuration property.
    - · inter.broker.protocol.version
    - · log.message.format.version
  - 2. Save your changes.
  - **3.** Perform a rolling restart:
    - a. Select the Kafka service.
    - b. Click Actions Rolling Restart.
    - c. In the pop-up dialog box, select the options you want and click Rolling Restart.
    - d. Click Close once the command has finished.
- Kudu See Upgrade Notes for Apache Kudu 1.121.15 / CDP 7.1 on page 333
- Stream Messaging Manager See Configure SMM to monitor SRM replications on page 335
- YARN
  - Scheduler: If you are using Fair Scheduler, you must migrate to Capacity Scheduler during the upgrade process, and once the upgrade is finished you need to manually fine tune it. For more information, see Manual configuration of scheduler properties on page 203.
  - Considering logical processors in the calculation: The yarn.nodemanager.resource.count-logical-processo rs-as-cores property was not present in CDH 5. In Cloudera Runtime 7.1.1 (and in CDH 6), it is set to false by default, meaning that YARN does not consider logical processors in the calculation which can result in a performance degradatio if Linux Container Executor and CGroups are enabled. The extent of such degradation depends on the CPU manufacturer. To solve this issue, do the following:
    - 1. In Cloudera Manager, navigate to YARN Configuration.
    - 2. Find the YARN Service Advanced Configuration Snippet (Safety Valve) for yarn-site.xml property.
    - **3.** Add the following configuration:

```
yarn.nodemanager.resource.count-logical-processors-as-cores=true
```

Using this configuration snippet ensures that all nodes that need the configuration receive it. This also ensures different NodeManager groups are consistently configured.

- 4. Restart the NodeManager.
- NodeManager recovery: The default value of the yarn.nodemanager.recovery.enabled property is true.
   However, if in you source cluster you used safety-valves to set this property to false it will stay false after upgrading from CDH 6 to CDP. Cloudera recommends to have this feature enabled and set the yarn.nodeman ager.recovery.enabled property to true.

- Log aggregation:: In order to see the history of applications that were launched before upgrade, do the following:
  - 1. In Cloudera Manager, navigate to YARN Configuration Category: Log aggreation.
  - **2.** See the following configurations:

```
yarn.log-aggregation.TFile.remote-app-log-dir-suffix=logs yarn.log-aggregation.IFile.remote-app-log-dir-suffix=logs-ifile
```

- Maximum capacity: Set the yarn.scheduler.capacity.<queuepath>.user-limit-factor to a value that is greater
  than 1. This configuration will help to grow the queue usage beyond its configured capacity till its maximum
  capacity configured.
- YARN Queue Manager
  - 1. In Cloudera Manager, navigate to HDFS Configuration.
  - 2. Find the hadoop.http.staticuser.user property.
  - **3.** If it is set, then remove the configuration.
  - **4.** Restart the required services.
- Ranger Plugins

The following Ranger plugins are not enabled by default after the upgrade. If these services are configured in the cluster, you will need to manually enable the plugins in order for them to use Ranger:

- HBase
- Kudu
- Solr
- YARN: If you want to enable the Ranger YARN plugin, you have to migrate the ACLs manually. For more information, see Configure a resource-based policy: YARN.
- YARN

The following Ranger plugins are enabled after an upgrade:

- Atlas
- HDFS
- Hive
- Hive on Tez
- Impala
- Kafka

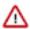

**Important:** For every service in your cluster, you should verify that Ranger is enabled. You should also create a plugin audit directory for every service on the cluster as follows:

- 1. To enable a Ranger plugin for each service, from Cloudera Manager Service Name Configuration Ranger Service tick Ranger-1.
- 2. To collect Ranger audit logs for each service in a unique directory, from Cloudera Manager Service Name Actions click Create <ServiceName> Plugin Audit Directory.

After making any configuration changes, remember to save changes, restart the service and respond to (restart) any stale configurations.

ZooKeeper

Ensure, that QuorumSSL (Secure ZooKeeper) is enabled only if QuorumSASL (Server to server SASL authentication) is also enabled. Note, that QuorumSSL is enabled by default if AutoTLS is enabled. If QuorumSSL is enabled without QuorumSASL, then the ZooKeeper cluster can be slow to start due to some known ZooKeeper limitations.

• Solr – See Cloudera Search post-upgrade tasks on page 331.

Sentry – See Importing Sentry privileges into Ranger policies on page 323.

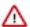

**Important:** If HDFS ACL sync is enabled (hdfs\_sentry\_sync\_enable=true) on the CDH cluster, then you must install Ranger RMS to support the same functionality.

- For more information about Ranger RMS, see Ranger Hive-HDFS ACL Sync Overview.
- For steps to install Ranger RMS, see Installing Ranger RMS.
- Impala See Apache Impala changes in CDP on page 311

# Step 13: Step 13: Exit Maintenance Mode

If you enabled Maintenance Mode before the upgrade, you must exit Maintenance Mode to complete the upgrade.

If you entered maintenance mode during this upgrade, exit maintenance mode.

On the HomeStatus tab, click next to the cluster name and select Exit Maintenance Mode.

# **Troubleshooting Upgrades**

### Cloudera Runtime upgrade failure

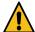

**Warning:** If there is any failure during the Cloudera Runtime upgrade process, you must not delete or modify the records in the upgrade\_state table. If you still want to delete or modify the upgrade\_state table, you must contact the Cloudera development team for modification or deletion approval. If you proceed without approval from the Cloudera development team, it can cause additional issues while resolving the runtime upgrade failure.

## "Access denied" in install or update wizard

"Access denied" in install or update wizard during database configuration for Activity Monitor or Reports Manager.

### **Possible Reasons**

Hostname mapping or permissions are not set up correctly.

### **Possible Solutions**

- For hostname configuration, see Configure Network Names.
- For permissions, make sure the values you enter into the wizard match those you used when you configured the
  databases. The value you enter into the wizard as the database hostname must match the value you entered for the
  hostname (if any) when you configured the database.

For example, if you had entered the following when you created the database

```
grant all on activity_monitor.* TO 'amon_user'@'myhost1.myco.com' IDENTI
FIED BY 'amon_password';
```

the value you enter here for the database hostname must be myhost1.myco.com. If you did not specify a host, or used a wildcard to allow access from any host, you can enter either the fully qualified domain name (FQDN), or localhost. For example, if you entered

```
grant all on activity_monitor.* TO 'amon_user'@'%' IDENTIFIED BY 'amon_p
assword';
```

the value you enter for the database hostname can be either the FQDN or localhost.

# The Hive on Tez service and the RangerAdmin role of the Ranger service kept going down

### **Possible Reasons**

Both issues were caused by their respective Java heap size configuration being very low.

### **Possible Solutions**

- For Hive on Tez: Look up the hiveserver2\_java\_heapsize config key under Hive on Tez > Configuration . Later, change its value from 256 MiB to 2 GiB.
- Note: The heap size can be verified on hive\_on\_tez configuration page, search for "heap".
- For Ranger: Look up the ranger\_admin\_max\_heap\_size config key under Ranger > Configuration. Later, change
  its value from 1 GiB to 4 GiB.

Both the services must be restarted.

### Cluster hosts do not appear

Some cluster hosts do not appear when you click Find Hosts in install or update wizard.

### **Possible Reasons**

You might have network connectivity problems.

### **Possible Solutions**

- Make sure all cluster hosts have SSH port 22 open.
- Check other common causes of loss of connectivity such as firewalls and interference from SELinux.

### Cannot start services after upgrade

You have upgraded the Cloudera Manager Server, but now cannot start services.

### **Possible Reasons**

You might have mismatched versions of the Cloudera Manager Server and Agents.

### **Possible Solutions**

Make sure you have upgraded the Cloudera Manager Agents on all hosts. (The previous version of the Agents will heartbeat with the new version of the Server, but you cannot start HDFS and MapReduce with this combination.)

### **HDFS DataNodes fail to start**

After upgrading, HDFS DataNodes fail to start with exception:

Exception in secureMainjava.lang.RuntimeException: Cannot start datanode bec ause the configured max locked memory size (dfs.datanode.max.locked.memory) of 4294967296 bytes is more than the datanode's available RLIMIT\_MEMLOCK uli mit of 65536 bytes.

### **Possible Reasons**

HDFS caching, which is enabled by default in CDH 5 and higher, requires new memlock functionality from Cloudera Manager Agents.

### **Possible Solutions**

Do the following:

- 1. Stop all CDH and managed services.
- 2. On all hosts with Cloudera Manager Agents, hard-restart the Agents. Before performing this step, ensure you understand the semantics of the hard\_restart command by reading Cloudera Manager Agents.

RHEL 7, SLES 12, Ubuntu 18.04 and higher

```
sudo systemctl stop cloudera-scm-supervisord.service sudo systemctl restart cloudera-scm-agent
```

3. Start all services.

### Cloudera services fail to start

Cloudera services fail to start.

### **Possible Reasons**

Java might not be installed or might be installed at a custom location.

### **Possible Solutions**

See Configuring a Custom Java Home Location on page 76 for more information on resolving this issue.

### **Host Inspector Fails**

If you see the following message in the Host Inspector:

There are mismatched versions across the system, which will cause failures. See below for details on which hosts are running what versions of components.

When looking at the results, some hosts report Supervisord vX.X.X, while others report X.X.X-cmY.Y.Y (where X and Y are version numbers). During the upgrade, an old file on the hosts may cause the Host Inspector to indicate mismatched Supervisord versions.

This issue occurs because these hosts have a file on them at /var/run/cloudera-scm-agent/supervisor/\_STARTING\_CM\_VERSION\_\_ that contains a string for the older version of Cloudera Manager.

To resolve this issue:

- 1. Remove or rename the /var/run/cloudera-scm-agent/supervisor/\_\_STARTING\_CM\_VERSION\_\_ file
- 2. Perform a hard restart of the agents:

```
sudo systemctl stop cloudera-scm-supervisord.service sudo systemctl start cloudera-scm-agent
```

**3.** Run the Host inspector again. It should pass without the warning.

# Manual upgrade to CDP Private Cloud Base

Manual steps to follow for upgrading a CDH or Cloudera Runtime cluster to a higher version of Cloudera Runtime if the Upgrade Wizard fails.

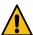

**Warning:** The upgrade wizard does not allow a manual upgrade option. There is no route or an option from Cloudera Manager to skip restart of custom services. In this scenario, the users must proceed with manual upgrade steps.

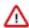

### **Important:**

If CDP Upgrade Wizard fails with any error, search for the Knowledge Base article from the MyCloudera website to find the failure resolution for that particular error. Perform the steps that are detailed in the Knowledge Base article to resolve the error and continue with the manual upgrade process. If you do not find the Knowledge Base article for any specific failure, contact Cloudera Support to open a support case.

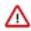

### **Important:**

Perform the steps in this section only if the upgrade wizard reports a failure, or if you selected Manual Upgrade from the Upgrade Wizard (the Manual Upgrade option is only available for minor or maintenance upgrades). Manual upgrades allow you to selectively stop and restart services to prevent or mitigate downtime for services or clusters where rolling restarts are not available.

All steps below assume the starting CDH version is at least 5.13.0 or the starting Cloudera Runtime version is at least 7.0.3, because those are the lowest versions that Cloudera Manager 7.1 supports.

The steps below should be executed roughly in the order that they are listed, and should only be executed if the service is configured.

# **Upgrade Ranger database and apply patches**

Required for the following upgrades:

- CDH 7.0.x to Cloudera Runtime 7.1.1 or higher
- 1. Go to the RANGER service.
- 2. Select ActionsUpgrade Ranger Database and apply patches and click Upgrade Ranger Database and apply patches to confirm.

# **Setup Ranger Admin Component**

Required for the following upgrades:

- CDH to Cloudera Runtime 7.1.1 or higher
- 1. Go to the Ranger service.
- 2. Select ActionsSetup Ranger Admin Component and click Setup Ranger Admin Component to confirm.

# **Start Ranger**

Required for the following upgrades:

- CDH and 7.0.x to Cloudera Runtime 7.1.1 or higher
- 1. Go to the Ranger service.
- 2. Select ActionsStart.

# Set up the Ranger Plugin service

Required for the following upgrades:

- CDH to Cloudera Runtime 7.1.1 or higher
- 1. Go to the Ranger service.
- 2. Select ActionsSetup Ranger Plugin Service and click Setup Ranger Plugin Service to confirm.

### **Start Kudu**

Required for the following upgrades:

- CDH and 7.0.x to Cloudera Runtime 7.1.1 or higher
- 1. Go to the KUDU service.
- 2. Select ActionsStart.

# **Start ZooKeeper**

Required for the following upgrades:

- CDH and 7.0.x to Cloudera Runtime 7.1.1 to 6.0.0 or higher
- 1. Go to the ZooKeeper service.
- 2. Select ActionsStart.

### **Upgrade HDFS Metadata**

Required for the following upgrades:

- CDH to Cloudera Runtime 7.1.1 or higher
- 1. Go to the HDFS service.
- 2. Select ActionsUpgrade HDFS Metadata and click Upgrade HDFS Metadata to confirm.

### Start HDFS

Required for the following upgrades:

- CDH and Cloudera Runtime 7.0.x to 7.1.1 or higher
- 1. Go to the HDFS service.
- 2. Select ActionsStart.

# Start YARN QueueManager

Required for the following upgrades:

- Cloudera Runtime 7.0.x to Cloudera Runtime 7.1.1 or higher
- 1. Go to the QueueManager service.
- 2. Select ActionsStart.

# **Import Sentry Polices to Ranger**

- CDH to Cloudera Runtime 7.1.1 or higher
- **1.** Go to the HDFS service.
- 2. Select ActionsImport Sentry Policies into Ranger and click Import Sentry Policies into Ranger to confirm.

### **Start HBASE**

Required for the following upgrades:

- CDH to Cloudera Runtime 7.1.1 or higher
- 1. Go to the HBASE service.
- 2. Select ActionsStart.

# Start YARN QueueManager

Required for the following upgrades:

- CDH to Cloudera Runtime 7.1.1 or higher
- 1. Go to the QueueManager service.
- 2. Select ActionsStart.

### Clean NodeManager Recovery Directory (YARN)

Required for the following upgrades:

- CDH to Cloudera Runtime 7.1.1 or higher
- 1. Go to the YARN service.
- 2. Select ActionsClean NodeManager Recovery Directory and click Clean NodeManager Recovery Directory to confirm.

# **Reset ACLs on YARN Zookeeper nodes**

Required for the following upgrades:

- Upgrading from CDH to 7.1.1 or higher
- Any other upgrade if Enable ResourceManager Recovery is enabled for a Resource Manager group (for example, ResourceManager Default Group) and ZooKeeper is a dependency of YARN. Note that when YARN is running in High Availability mode, ResourceManager recovery is always enabled.
- 1. Go to the YARN service.
- 2. Select Actions Reset ACLs on YARN Zookeeper nodes
- **3.** Click Reset ACLs on YARN Zookeeper nodes to confirm.

# **Install YARN MapReduce Framework Jars**

Required for all CDH upgrades:

- CDH to Cloudera Runtime 7.1.1 or higher
- 1. Go to the YARN service.
- 2. Select ActionsInstall YARN MapReduce Framework JARs and click Install YARN MapReduce Framework JARs to confirm.

### **Start YARN**

Required for the following upgrades:

- CDH to Cloudera Runtime 7.1.1 or higher
- 1. Go to the YARN service.
- 2. Select ActionsStart.

# **Deploy Client Configuration Files**

Required for the following upgrades:

- CDH to Cloudera Runtime 7.1.1 or higher
- 1. On the Home page, click to the right of the cluster name and select Deploy Client Configuration.
- 2. Click the Deploy Client Configuration button in the confirmation pop-up that appears.

### **Reinitialize Solr State for Upgrade**

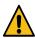

Warning: Performing this step deletes the entire Solr collection.

Required for the following upgrades:

- CDH to Cloudera Runtime 7.1.1 or higher
- 1. Go to the SOLR service.
- 2. Select ActionsReinitialize Solr State for Upgrade and click Reinitialize Solr State for Upgrade to confirm.

# **Bootstrap Solr Configuration**

Required for the following upgrades:

- CDH to Cloudera Runtime 7.1.1 or higher
- 1. Go to the SOLR service.
- 2. Select Actions Bootstrap Solr Configuration and click Bootstrap Solr Configuration to confirm.

### Start Solr

Required for the following upgrades:

- CDH and Cloudera Runtime 7.0.x to Cloudera Runtime 7.1.1 or higher
- 1. Go to the SOLR service.
- 2. Select ActionsStart.

# **Bootstrap Solr Collections**

- CDH to Cloudera Runtime 7.1.1 or higher
- 1. Go to the SOLR service.
- 2. Select Actions Bootstrap Solr Collections and click Bootstrap Solr Collections to confirm.

# **Create HDFS Home directory**

Required for the following upgrades:

- CDH to Cloudera Runtime 7.1.1 or higher
- 1. Go to the infrastructure SOLR service.
- 2. Select ActionsCreate HDFS Home Dir and click Create HDFS Home Dir to confirm.

# **Create Ranger Plugin Audit Directory**

Required for the following upgrades:

- CDH to Cloudera Runtime 7.1.1 or higher
- 1. Go to the Solr service.
- 2. Select ActionsCreate Ranger Plugin Audit Directory and click Create Ranger Plugin Audit Directory to confirm.

### Start infrastructure Solr

Required for the following upgrades:

- CDH to Cloudera Runtime 7.1.1 or higher
- 1. Go to the infrastructure SOLR service.
- 2. Select ActionsStart.

### **Start HBASE**

Required for the following upgrades:

- Cloudera Runtime 7.0.x to Cloudera Runtime 7.1.1 or higher
- 1. Go to the HBASE service.
- 2. Select ActionsStart.

### Start KAFKA

Required for the following upgrades:

- CDH and Cloudera Runtime 7.0.x to Cloudera Runtime 7.1.1 or higher
- 1. Go to the KAFKA service.
- 2. Select ActionsStart.

# **Create Ranger Kafka Plugin Audit Directory**

- CDH to Cloudera Runtime 7.1.1 or higher
- 1. Go to the KAFKA service.

Select ActionsCreate Ranger Kafka Plugin Audit Directory and click Create Ranger Kafka Plugin Audit Directory to confirm.

### **Create HBase tables for Atlas**

Required for the following upgrades:

- CDH to Cloudera Runtime 7.1.1 or higher
- 1. Go to the ATLAS service.
- 2. Select ActionsCreate HBase tables for Atlas and click Create HBase tables for Atlas to confirm.

### **Start Atlas**

Required for the following upgrades:

- CDH and Cloudera Runtime 7.0.x to Cloudera Runtime 7.1.1 or higher
- 1. Go to the ATLAS service.
- 2. Select ActionsStart.

# **Create Ranger Atlas Plugin Audit Directory**

Required for the following upgrades:

- CDH to Cloudera Runtime 7.1.1 or higher
- 1. Go to the ATLAS service.
- 2. Select ActionsCreate Ranger Atlas Plugin Audit Directory and click Create Ranger Atlas Plugin Audit Directory to confirm.

### **Start Phoenix**

Required for the following upgrades:

- CDH Cloudera Runtime 7.0.x to Cloudera Runtime 7.1.1 or higher
- 1. Go to the PHOENIX service.
- 2. Select ActionsStart.

# **Install MapReduce Framework Jars**

Required for the following upgrades:

- Cloudera Runtime 7.0.x to Cloudera Runtime 7.1.1 or higher
- 1. Go to the YARN service.
- 2. Select ActionsInstall YARN MapReduce Framework JARs and click Install YARN MapReduce Framework JARs to confirm.

### Start YARN

- Cloudera Runtime 7.0.x to Cloudera Runtime 7.1.1 or higher
- 1. Go to the YARN service.
- 2. Select ActionsStart.

# **Deploy Client Configuration Files**

Required for the following upgrades:

- CDH to Cloudera Runtime 7.1.1 or higher
- 1. On the Home page, click to the right of the cluster name and select Deploy Client Configuration.
- 2. Click the Deploy Client Configuration button in the confirmation pop-up that appears.

### **Upgrade the Hive Metastore Database**

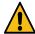

Warning: Your upgrade will fail if you do not complete this step.

Required for the following upgrades:

- CDH to 6.0.0 or higher
- 1. Go to the Hive service.
- 2. If the Hive service is running, stop it:
  - a. Select ActionsStop and click Stop to confirm.
- 3. Select ActionsUpgrade Hive Metastore Database Schema and click Upgrade Hive Metastore Database Schema to confirm.
- **4.** If you have multiple instances of Hive, perform the upgrade on each metastore database.
- Select Actions Validate Hive Metastore Schema and click Validate Hive Metastore Schema to check that the schema is now valid.

### **Start Hive**

Required for the following upgrades:

- 5.x and Cloudera Runtime 7.0.x to Cloudera Runtime 7.1.1 or higher
- 1. Go to the Hive service.
- 2. Select ActionsStart.

# **Create Hive Warehouse Directory**

Required for the following upgrades:

- CDH to Cloudera Runtime 7.1.1 or higher
- 1. Go to the HIVE service.
- 2. Select Actions Create Hive Warehouse Directory and click Create Hive Warehouse Directory to confirm.

# **Create Hive Warehouse External Directory**

- CDH to Cloudera Runtime 7.1.1 or higher
- 1. Go to the HIVE service.
- Select Actions Create Hive Warehouse External Directory and click Create Hive Warehouse External Directory to confirm.

### **Create Hive Sys database**

Required for the following upgrades:

- CDH to Cloudera Runtime 7.1.1 or higher
- 1. Go to the HIVE service.
- 2. Select ActionsCreate Hive Sys database and click Create Hive Sys database to confirm.

# **Create Ranger Plugin Audit Directory**

Required for the following upgrades:

- CDH to Cloudera Runtime 7.1.1 or higher
- **1.** Go to the HIVE service.
- 2. Select Actions Create Ranger Plugin Audit Directory and click Create Ranger Plugin Audit Directory to confirm.

### **Start Impala**

Required for the following upgrades:

- CDH to 6.0.0 or higher
- 1. Go to the Impala service.
- 2. Select ActionsStart.

# **Create Ranger Plugin Audit Directory**

Required for the following upgrades:

- CDH to Cloudera Runtime 7.1.1 or higher
- 1. Go to the Impala service.
- 2. Select Actions Create Ranger Plugin Audit Directory and click Create Ranger Plugin Audit Directory to confirm.

# **Create Spark Driver Log Dir**

Required for the following upgrades:

- CDH to Cloudera Runtime 7.1.1 or higher
- 1. Go to the SPARK\_ON\_YARN service.
- 2. Select ActionsCreate Spark Driver Log Dir and click Create Spark Driver Log Dir to confirm.

# **Start Spark**

Required for the following upgrades:

- CDH and Cloudera Runtime 7.0.x to Cloudera Runtime 7.1.1 or higher
- 1. Go to the SPARK\_ON\_YARN service.
- 2. Select ActionsStart.

### **Start Livy**

Required for the following upgrades:

- Cloudera Runtime 7.0.x to Cloudera Runtime 7.1.1 or higher
- 1. Go to the LIVY service.
- 2. Select ActionsStart.

### **Upgrade Oozie Database Schema**

Required for the following upgrades:

- CDH to Cloudera Runtime 7.1.1 or higher
- 1. Go to the OOZIE service.
- **2.** If the OOZIE service is running, stop it:
  - Select Actions > Stop and click Stop to confirm.
- 3. Select Actions Upgrade Oozie Database Schema and click Upgrade Oozie Database Schema to confirm.

# **Upgrade Oozie SharedLib**

Required for the following upgrades:

- CDH and Cloudera Runtime 7.0.x to Cloudera Runtime 7.1.1 or higher
- 1. Go to the Oozie service.
- **2.** If the OOZIE service is stopped, start it:
  - Select ActionsStart and click Start to confirm.
- **3.** Select ActionsInstall Oozie SharedLib and click Install Oozie SharedLib to confirm.

# **Upload Tez tar file to HDFS**

Required for the following upgrades:

- CDH and Cloudera Runtime 7.0.x to Cloudera Runtime 7.1.1 or higher
- 1. Go to the TEZ service.
- 2. Select Actions > Upload Tez tar file to HDFS and click Upload Tez tar file to HDFS to confirm.

# Migrate Hive tables for CDP upgrade

- CDH to Cloudera Runtime 7.1.1 or higher
- 1. Go to the HIVE ON TEZ service.

2. Select ActionsMigrate Hive tables for CDP upgrade and click Migrate Hive tables for CDP upgrade to confirm.

# **Create Ranger Plugin Audit Directory**

Required for the following upgrades:

- CDH to Cloudera Runtime 7.1.1 or higher
- 1. Go to the Hive-on-Tez service.
- 2. Select Actions Create Ranger Plugin Audit Directory and click Create Ranger Plugin Audit Directory to confirm.

### Start Hive on Tez

Required for the following upgrades:

- CDH and Cloudera Runtime 7.0.x to Cloudera Runtime 7.1.1 or higher
- 1. Go to the Hive-on-Tez service.
- 2. Select ActionsStart.

### **Start Hue**

Required for the following upgrades:

- CDH and Cloudera Runtime 7.0.x to Cloudera Runtime 7.1.1 or higher
- 1. Go to the HUE service.
- 2. Select ActionsStart.

# **Start the Remaining Cluster Services**

- 1. Use rolling restart or full restart.
- 2. Ensure that all services are started or restarted. You can use Cloudera Manager to start the cluster, or you can restart the services individually. The Cloudera Manager Home page indicates which services have stale configurations and require restarting.
- **3.** To start or restart the cluster:
  - a. On the Home Status page, click the down arrow to the right of the cluster name and select Start or Restart.
  - **b.** Click Start that appears in the next screen to confirm. The Command Details window shows the progress of starting services.
  - c. When All services successfully started appears, the task is complete and you can close the Command Details window.

### Validate the Hive Metastore Database Schema

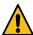

**Warning:** Your upgrade will fail if you do not complete this step.

- CDH to 6.0.0 or higher
- 1. Select Actions Validate Hive Metastore Schema and click Validate Hive Metastore Schema to confirm.

- 2. If you have multiple instances of Hive, perform the validation on each metastore database.
- 3. Select ActionsValidate Hive Metastore Schema and click Validate Hive Metastore Schema to check that the schema is now valid.

### Test the Cluster and Finalize HDFS Metadata

To determine if you can finalize the upgrade, run important workloads and ensure that they are successful. After you have finalized the upgrade, you cannot roll back to a previous version of HDFS without using backups. Verifying that you are ready to finalize the upgrade can take a long time.

When you are ready to finalize the upgrade, do the following:

- 1. Go to the HDFS service.
  - 2. Click the Instances tab.
  - **3.** Click the link for the NameNode instance. If you have enabled high availability for HDFS, click the link labeled NameNode (Active).

The NameNode instance page displays.

4. Select Actions Finalize Metadata Upgrade and click Finalize Metadata Upgrade to confirm.

### Clear the Upgrade State Table

After completing all of the previous steps, do the following to complete the upgrade:

- 1. Log in to the Cloudera Manager server host.
- 2. Stop the Cloudera Manager Server.

```
sudo systemctl stop cloudera-scm-server
```

- 3. Log in to the command-line environment for the Cloudera Manager database. (mysql, sqlplus, or postgres psql).
- **4.** Run the following command:

```
DELETE FROM UPGRADE STATE;
```

5. Start the Cloudera Manager Server.

sudo systemctl start cloudera-scm-server

# Rolling back a CDP Private Cloud Base 7 upgrade to CDH 5

You can roll back an upgrade from CDP Private Cloud Base 7 to CDH 5. The rollback restores your CDH cluster to the state it was in before the upgrade, including Kerberos and TLS/SSL configurations.

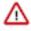

**Important:** Any data created after the upgrade is lost.

In a typical upgrade, you first upgrade Cloudera Manager from version 5.x to version 7.x, and then you use the upgraded version of Cloudera Manager 7 to upgrade CDH 5 to CDP Private Cloud Base 7. (See Upgrading a CDH 56 Cluster on page 144.) If you want to roll back this upgrade, follow these steps to roll back your cluster to its state prior to the upgrade.

You can roll back to CDH 5 after upgrading to CDP Private Cloud Base 7 only if the HDFS upgrade has not been finalized. The rollback restores your CDH cluster to the state it was in before the upgrade, including Kerberos and TLS/SSL configurations.

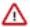

**Important:** Follow all of the steps in the order presented in this topic. Cloudera recommends that you read through the backup and rollback steps before starting the backup process. You may want to create a detailed plan to help you anticipate potential problems.

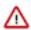

#### **Important:**

These rollback steps depend on complete backups taken before upgrading Cloudera Manager and CDH. See Step 2: Backing Up Cloudera Manager 56 on page 93 and Step 3: Backing Up the Cluster on page 157.

For steps where you need to restore the contents of a directory, clear the contents of the directory before copying the backed-up files to the directory. If you fail to do this, artifacts from the original upgrade can cause problems if you attempt the upgrade again after the rollback.

### **Review Limitations**

The rollback procedure has the following limitations:

- HDFS If you have finalized the HDFS upgrade, you cannot roll back your cluster.
- Compute clusters Rollback for Compute clusters is not currently supported.
- Configuration changes, including the addition of new services or roles after the upgrade, are not retained after rolling back Cloudera Manager.
  - Cloudera recommends that you not make configuration changes or add new services and roles until you have finalized the HDFS upgrade and no longer require the option to roll back your upgrade.
- HBase If your cluster is configured to use HBase replication, data written to HBase after the upgrade might not be replicated to peers when you start your rollback. This topic does not describe how to determine which, if any, peers have the replicated data and how to roll back that data. For more information about HBase replication, see HBase Replication.
- Sqoop 2 As described in the upgrade process, Sqoop2 had to be stopped and deleted before the upgrade process and therefore will not be available after the rollback.
- Kafka Once the Kafka log format and protocol version configurations (the inter.broker.protocol.version and log.message.format.version properties) are set to the new version (or left blank, which means to use the latest version), Kafka rollback is not possible.

# **Disabling Auto-TLS**

To ensure successful rollback, you must disable Auto-TLS configuration before you rollback to Cloudera Manager 5.16.2 from Cloudera Manager 7.x.

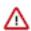

**Important:** If you do not disable Auto-TLS, then the lower version's Cloudera Manager database values might not be consistent with the Cloudera Manager 7.x version's database values. Also, you cannot start services successfully.

1. When you perform rollback to Cloudera Manager 5.16.2 (with Auto-TLS enabled) from Cloudera Manager 7.x, ensure you disable Auto-TLS configuration in Cloudera Manager 7.x. For the instructions about disabling Auto-TLS, see the KB article.

- 2. While performing rollback to Cloudera Manager 5.16.2 (without Auto-TLS enabled) from Cloudera Manager 7.x, and if you have manually enabled Auto-TLS post upgrade, then perform the following steps to disable Auto-TLS configuration in Cloudera Manager 7.x:
  - a. Log into Cloudera Manager as an Administrator.
  - **b.** Go to Support API Explorer .
  - **c.** Locate and click the /clusters/{clusterName}/commands/disableTls endpoint for ClustersResource API to view the API parameters.
  - d. Click Try it out.
  - e. Enter the name of your cluster in the clusterName field.
  - f. Click Execute.
  - g. Go to Administration Settings Security and deselect the following:
    - Use TLS Encryption for Admin Console
    - Use TLS Encryption for Agents
    - Use TLS Authentication of Agents to Server
    - Verify Agent Hostname Against Certificate
  - **h.** Ensure that the following fields are empty:
    - · Host certificate generator command
    - Server SSL Certificate Host Name
  - i. Set the use\_tls=0 in the config.ini file of the Cloudera Manager agent.
  - j. Ensure to restore the Load Balancer's configuration for Impala and Oozie as shown in the below examples:
    - Remove the SSL parameters from the /etc/haproxy/haproxy.cfg configuration file on port 25003 to avoid impala-shell to connect with SSL:

```
/etc/haproxy/haproxy.cfg
...
#-----
# main frontend which proxys to the backends
#-----
frontend impala_front
bind *:25003 ssl crt /var/lib/cloudera-scm-agent/agent-
cert/cdep-host_key_cert_chain_decrypted.pem
mode tcp
option tcplog
default_backend impala
...
...
```

The /etc/haproxy/haproxy.cfg configuration file without SSL parameters should look as shown below:

```
/etc/haproxy/haproxy.cfg
...
#-----
# main frontend which proxys to the backends
#-----
frontend impala_front
bind *:25003
mode tcp
option tcplog
default_backend impala
...
```

. .

**2.** On the Oozie load balancer host, set the load balancer ports to 5002 for HTTPS and 5000 for HTTP in the / etc/haproxy/haproxy.cfg configuration file as shown below:

```
# main frontend which proxys to the backends
frontend
                               oozie_front
   bind
                                *:5002 ssl crt /var/lib/cloudera-scm-
agent/agent-cert/cdep-host_key_cert_chain_decrypted.pem
   default backend
                              oozie
# round robin balancing between the various backends
backend oozie
   balance
                               roundrobin
   server ooziel quasar-ebrvlp-3.quasar-ebrvlp.root.hwx.site:11443/
oozie check ssl ca-file /var/lib/cloudera-scm-agent/agent-cert/cm-aut
o-global_cacerts.pem
    server oozie2 quasar-ebrvlp-1.quasar-ebrvlp.root.hwx.site:1144
3/oozie check ssl ca-file /var/lib/cloudera-scm-agent/agent-cert/cm-
auto-global_cacerts.pem
   server oozie3 quasar-ebrvlp-2.quasar-ebrvlp.root.hwx.site:11443
/oozie check ssl ca-file /var/lib/cloudera-scm-agent/agent-cert/cm-a
uto-global cacerts.pem
# main frontend which proxys to the http backends
frontend
                               oozie_front_http
                                *:5000
   bind
   default_backend
                               oozie_http
# round robin balancing between the various http backends
backend oozie http
                               roundrobin
   balance
   server oozie_http1 quasar-ebrvlp-3.quasar-ebrvlp.root.hwx.site:
11000/oozie check
   server oozie_http2 quasar-ebrvlp-1.quasar-ebrvlp.root.hwx.sit
e:11000/oozie check
   server oozie_http3 quasar-ebrvlp-2.quasar-ebrvlp.root.hwx.site:
11000/oozie check
```

3. After the rollback, run the following command to restart the HAProxy service as a root user:

```
service haproxy restart
```

# **Stop the Cluster**

1. On the HomeStatus tab, click the Actions menu and select Stop.

- 2. Click Stop in the confirmation screen. The Command Details window shows the progress of stopping services.
  - When All services successfully stopped appears, the task is complete and you can close the Command Details window.
- **3.** Go to the YARN service and click ActionsClean NodeManager Recovery Directory. The CDH 5 NodeManager will not start up after the downgrade if it finds CDP 7.x data in the recovery directory. The format and content of the NodeManager's recovery state store was changed between CDH 5.x and CDP 7.x. The recovery directory used by CDP 7.x must be cleaned up as part of the downgrade to CDH 5.

### (Parcels) Downgrade the Software

Follow these steps only if your cluster was upgraded using Cloudera parcels.

- 1. Log in to the Cloudera Manager Admin Console.
- 2. Select HostsParcels.

A list of parcels displays.

**3.** Locate the CDH 5 parcel and click Activate. (This automatically deactivates the CDP Private Cloud Base 7 parcel.) See Activating a Parcel for more information. If the parcel is not available, use the Download button to download the parcel.

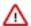

**Important:** If you added new services that are not part of CDH 5 during the upgrade, a list of services that need to be deleted displays. You must delete these services before activating the CDH 5 parcel.

**4.** If you include any additional components in your cluster, such as Search or Impala, click Activate for those parcels.

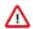

#### **Important:**

Do not start any services. (Select the Activate Only option.)

If you accidentally restart services, stop your cluster before proceeding.

# **Stop Cloudera Manager**

- 1. Stop the Cloudera Management Service.
  - a. Log in to the Cloudera Manager Admin Console.
  - b. Select ClustersCloudera Management Service.
  - c. Select ActionsStop.
- 2. Stop the Cloudera Manager Server.

```
sudo systemctl stop cloudera-scm-server
```

3. Hard stop the Cloudera Manager agents. Run the following command on all hosts:

sudo systemctl stop cloudera-scm-supervisord.service

# (Packages) Downgrade the Software

Follow these steps only if your cluster was upgraded using packages.

### **Run Package Commands**

1. Log in as a privileged user to all hosts in your cluster.

2. Back up the repository directory. You can create a top-level backup directory and an environment variable to reference the directory using the following commands. You can also substitute another directory path in the backup commands below:

```
export CM_BACKUP_DIR="`date +%F`-CM"
mkdir -p $CM_BACKUP_DIR
```

#### RHEL / CentOS

```
sudo -E tar -cf $CM_BACKUP_DIR/repository.tar /etc/yum.repos.d
```

#### **SLES**

```
sudo -E tar -cf $CM_BACKUP_DIR/repository.tar /etc/zypp/repos.d
```

#### Ubuntu

```
sudo -E tar -cf $CM_BACKUP_DIR/repository.tar /etc/apt/sources
.list.d
```

**3.** Restore the CDH 5 repository directory from the backup taken before upgrading to CDP Private Cloud Base 7. For example:

```
tar -xf CM7CDH5/repository.tar -C CM7CDH5/
```

#### RHEL

```
rm -rf /etc/yum.repos.d/*
cp -rp CM6CDH5/etc/yum.repos.d/* /etc/yum.repos.d/
```

#### **SLES**

```
rm -rf /etc/zypp/repos.d
cp -rp CM6CDH5/etc/zypp/repos.d/* /etc/zypp/repos.d/
```

#### Debian / Ubuntu

```
rm -rf /etc/apt/sources.list.d/*
cp -rp CM6CDH5/etc/apt/sources.list.d/* /etc/apt/sources.list.d/
```

**4.** Run the following command to uninstall CDP Private Cloud Base and reinstall the CDH 5 packages: **RHEL / CentOS** 

```
sudo yum clean all
```

sudo yum remove avro-tools flume-ng avro-libs hadoop-hdfs-fuse hadoop-hdfs-nfs3 hadoop-httpfs hadoop-kms hbase-solr hive-hbase hive-webhcat hue impala impala-shell kafka kite kudu oozie pig search sentry sentry-hdfs-plugin solr-crunch solr-mapreduce spark-core spark-python sqoop zookeeper parquet hbase solr

sudo yum -y install --setopt=timeout=180 bigtop-utils solr-doc oozie-client hue-spark kite crunch-doc sqoop hue-rdbms hbase-solr hue-plugins pig spark-python oozie hadoop-kms bigtop-tomcat hbase hue-sqoop sqoop2 spark-core hadoop-mapreduce avro-tools hadoop-hdfs avro-libs hadoop sqoop2-client mahout avro-doc hue-impala hbase-solr-doc hive-jdbc crunch zookeeper hadoop-hdfs-nfs3 bigtop-jsvc hue-common hue-hbase hadoop-client hive-webhcat parquet-format hue-beeswax keytrustee-keyprovider hue-pig llama

hive-hcatalog kudu kafka solr hue-search hive-hbase search solr-crunch flume-ng hadoop-httpfs hue-security sentry hive sentry-hdfs-plugin hadoop-yarn hadoop-hdfs-fuse parquet hadoop-0.20-mapreduce impala-shell impala hue-zookeeper solr-mapreduce

#### **SLES**

sudo zypper clean --all

sudo zypper remove avro-tools flume-ng avro-libs hadoop-hdfsfuse hadoop-hdfs-nfs3 hadoop-httpfs hadoop-kms hbase-solr hivehbase hive-webhcat hue impala impala-shell kafka kite kudu oozie pig search sentry sentry-hdfs-plugin solr-crunch solr-mapreduce spark-core spark-python sqoop zookeeper parquet hbase solr

sudo zypper install solr-doc oozie-client hue-spark kite crunch-doc sqoop hue-rdbms hbase-solr hue-plugins pig spark-python oozie hadoop-kms bigtop-tomcat hbase hue-sqoop sqoop2 spark-core hadoop-mapreduce avro-tools hadoop-hdfs avro-libs hadoop sqoop2-client mahout avro-doc hue-impala hbase-solr-doc hive-jdbc crunch zookeeper hadoop-hdfs-nfs3 bigtop-jsvc hue-common hue-hbase hadoop-client hive-webhcat parquet-format hue-beeswax keytrustee-keyprovider hue-pig llama hive-hcatalog kudu kafka solr hue-search hive-hbase search solr-crunch flume-ng hadoop-httpfs hue-security sentry hive sentry-hdfs-plugin hadoop-yarn hadoop-hdfs-fuse parquet hadoop-0.20-mapreduce impala-shell impala hue-zookeeper solr-mapreduce

#### Ubuntu

sudo apt-get update sudo apt-get remove avro-tools flume-ng avro-libs hadoop-hdfsfuse hadoop-hdfs-nfs3 hadoop-httpfs hadoop-kms hbase-solr hivehbase hive-webhcat hue impala impala-shell kafka kite kudu oozie pig search sentry sentry-hdfs-plugin solr-crunch solr-mapreduce spark-core spark-python sqoop zookeeper parquet hbase solr

sudo apt-get update
sudo apt-get install solr-doc oozie-client hue-spark kite crunchdoc sqoop hue-rdbms hbase-solr hue-plugins pig spark-python
oozie hadoop-kms bigtop-tomcat hbase hue-sqoop sqoop2 sparkcore hadoop-mapreduce avro-tools hadoop-hdfs avro-libs hadoop
sqoop2-client mahout avro-doc hue-impala hbase-solr-doc hivejdbc crunch zookeeper hadoop-hdfs-nfs3 bigtop-jsvc hue-common
hue-hbase hadoop-client hive-webhcat parquet-format hue-beeswax
keytrustee-keyprovider hue-pig llama hive-hcatalog kudu kafka
solr hue-search hive-hbase search solr-crunch flume-ng hadoophttpfs hue-security sentry hive sentry-hdfs-plugin hadoop-yarn
hadoop-hdfs-fuse parquet hadoop-0.20-mapreduce impala-shell
impala hue-zookeeper solr-mapreduce

# **Restore Cloudera Manager Databases**

Restore the Cloudera Manager databases from the backup of Cloudera Manager that was taken before upgrading the cluster toCDP Private Cloud Base 7. See the procedures provided by your database vendor.

- MariaDB 5.5: http://mariadb.com/kb/en/mariadb/backup-and-restore-overview/
- MySQL 5.5: http://dev.mysql.com/doc/refman/5.5/en/backup-and-recovery.html

- MySQL 5.6: http://dev.mysql.com/doc/refman/5.6/en/backup-and-recovery.html
- PostgreSQL 8.4: https://www.postgresql.org/docs/8.4/static/backup.html
- PostgreSQL 9.2: https://www.postgresql.org/docs/9.2/static/backup.html
- PostgreSQL 9.3: https://www.postgresql.org/docs/9.3/static/backup.html
- Oracle 11gR2: https://docs.oracle.com/cd/E11882\_01/backup.112/e10642/toc.htm
- HyperSQL: http://hsqldb.org/doc/guide/management-chapt.html#mtc\_backup

### **Restore Cloudera Manager Server**

Use the backup of CDH that was taken before the upgrade to restore Cloudera Manager Server files and directories. Substitute the path to your backup directory for *cm7 cdh5* in the following steps:

1. On the host where the Event Server role is configured to run, restore the Events Server directory from the CM 7/ CDH 5 backup.

```
rm -rf /var/lib/cloudera-scm-eventserver/*
cp -rp /var/lib/cloudera-scm-eventserver_cm7_cdh5/* /var/lib/cloudera-scm-
eventserver/
```

**2.** Remove the Agent runtime state. Run the following command on all hosts:

```
\label{lem:condition} {\tt rm -rf /var/run/cloudera-scm-agent /var/lib/cloudera-scm-agent/response.} \\ {\tt avro}
```

This command may return a message similar to: rm: cannot remove '/var/run/cloudera-scm-agent/process': D evice or resource busy. You can ignore this message.

3. On the host where the Service Monitor is running, restore the Service Monitor directory:

```
rm -rf /var/lib/cloudera-service-monitor/*
cp -rp /var/lib/cloudera-service-monitor_cm7_cdh5/* /var/lib/cloudera-ser
vice-monitor/
```

**4.** On the host where the Host Monitor is running, restore the Host Monitor directory:

```
rm -rf /var/lib/cloudera-host-monitor/*
cp -rp /var/lib/cloudera-host-monitor_cm7_cdh5/* /var/lib/cloudera-host-monitor/
```

**5.** Restore the Cloudera Navigator storage directory from the CM 7/CDH 5 backup.

```
rm -rf /var/lib/cloudera-scm-navigator/*
cp -rp /var/lib/cloudera-scm-navigator_cm7_cdh5/* /var/lib/cloudera-scm-navigator/
```

At this point, roll-backing Cloudera Manager is not required and is completely optional. But, if you want to rollback Cloudera Manager as well, follow steps as discussed in (Optional) Cloudera Manager Rollback Steps on page 246 prior to going to the next step which is Start Cloudera Manager.

# Start Cloudera Manager

- **1.** Log in to the Cloudera Manager server host.
- 2. Start the Cloudera Manager Server.

```
sudo systemctl start cloudera-scm-server
```

3. Start the Cloudera Manager Agent.

Run the following commands on all cluster hosts:

```
sudo systemctl start cloudera-scm-agent
```

- 4. Start the Cloudera Management Service.
  - a. Log in to the Cloudera Manager Admin Console.
  - b. Select ClustersCloudera Management Service.
  - c. Select ActionsStart.
- 5. Stop the cluster. In the Cloudera Manager Admin Console, click the Actions menu for the cluster and select Stop.

### Roll Back ZooKeeper

1. Using the backup of Zookeeper that you created when backing up your CDH 5.x cluster, restore the contents of the *dataDir* on each ZooKeeper server. These files are located in a directory specified with the dataDir property in the ZooKeeper configuration. The default location is /var/lib/zookeeper. For example:

```
rm -rf /var/lib/zookeeper/*
cp -rp /var/lib/zookeeper_cm7_cdh5/* /var/lib/zookeeper/
```

- 2. Make sure that the permissions of all the directories and files are as they were before the upgrade.
- 3. Start ZooKeeper using Cloudera Manager.

### Roll Back HDFS

You cannot roll back HDFS while high availability is enabled. The rollback procedure in this topic creates a temporary configuration without high availability. Regardless of whether high availability is enabled, follow the steps in this section.

- 1. Roll back all of the Journal Nodes. (Only required for clusters where high availability is enabled for HDFS). Use the JournalNode backup you created when you backed up HDFS before upgrading to CDP Private Cloud Base.
  - a. Log in to each Journal Node host and run the following commands:

```
rm -rf /dfs/jn/ns1/current/*

cp -rp <Journal_node_backup_directory>/ns1/previous/* /dfs/jn/ns1/curre
nt/
```

- **b.** Start the JournalNodes using Cloudera Manager:
  - 1. Go to the HDFS service.
  - 2. Select the Instances tab.
  - 3. Select all JournalNode roles from the list.
  - 4. Click Actions for Selected Start.
- **2.** Roll back all of the NameNodes. Use the NameNode backup directory you created before upgrading to CDP Private Cloud Base. (/etc/hadoop/conf.rollback.namenode) to perform the following steps on all NameNode hosts:
  - a. (Clusters with TLS enabled only) Edit the /etc/hadoop/conf.rollback.namenode/ssl-server.xml file on all NameNode hosts (located in the temporary rollback directory) and update the keystore passwords with the actual cleartext passwords.

The passwords will have values that look like this:

```
<name>ssl.server.keystore.password</name>
  <value>*******</value>
</property>
cproperty>
  <name>ssl.server.keystore.keypassword</name>
  <value>******</value>
</property></property>
```

- **b.** (TLS only) Edit the /etc/hadoop/conf.rollback.namenode/ssl-server.xml file and remove the hadoop.security. credential.provider.path property.
- **3.** Edit the /etc/hadoop/conf.rollback.namenode/hdfs-site.xml file on all NameNode hosts and make the following changes:
  - **a.** Update the dfs.namenode.inode.attributes.provider.class property. If Sentry was installed prior to the upgrade, change the value of the property from org.apache.ranger.authorization.hadoop.RangerHdfsAuthorizer to "org. apache.sentry.hdfs.SentryINodeAttributesProvider. If Sentry was not installed, remove this property.
  - **b.** Change the path in the dfs.hosts property to the value shown in the example below. The file name, dfs\_all\_host s.txt, may have been changed by a user. If so, substitute the correct file name.

```
# Original version of the dfs.hosts property:
cyroperty>
<name>dfs.hosts</name>
<value>/var/run/cloudera-scm-agent/process/63-hdfs-NAMENODE/dfs_all_host
s.txt</value>
</property>

# New version of the dfs.hosts property:

cyroperty>
```

**c.** Edit the /etc/hadoop/conf.rollback.namenode/core-site.xml and change the value of the net.topology.script.file .name property to /etc/hadoop/conf.rollback.namenode. For example:

<value>/etc/hadoop/conf.rollback.namenode/dfs all hosts.txt</value>

```
# Original property
cyroperty>
<name>net.topology.script.file.name</name>
<value>/var/run/cloudera-scm-agent/process/63-hdfs-NAMENODE/
topology.py</value>
```

```
# New property
cproperty>
<name>net.topology.script.file.name</name>
<value>/etc/hadoop/conf.rollback.namenode/topology.py</value>
</property>
```

d. Remove the property that has the following value:

<name>dfs.hosts</name>

</property>

```
com.cloudera.navigator.audit.hdfs.HdfsAuditLoggerCdh5
```

**e.** Edit the /etc/hadoop/conf.rollback.namenode/topology.py file and change the value of MAP\_FILE to /etc/had oop/conf.rollback.namenode. For example:

```
MAP_FILE = '/etc/hadoop/conf.rollback.namenode/topology.map'
```

**f.** (TLS-enabled clusters only) Run the following command:

```
\verb|sudo -u| hdfs kinit hdfs/<| \textit{NameNode Host name} > -1 7d -kt /etc/hadoop/conf. rollback.namenode/hdfs.keytab| \\
```

**g.** Run the following command:

```
sudo -u hdfs hdfs --config /etc/hadoop/conf.rollback.namenode namenode -
rollback
```

- h. Restart the NameNodes and JournalNodes using Cloudera Manager:
  - 1. Go to the HDFS service.
  - 2. Select the Instances tab, and then select all Failover Controller, NameNode, and JournalNode roles from the list.
  - Click Actions for SelectedRestart.
- Rollback the DataNodes.

Use the DataNode rollback directory you created before upgrading to CDP Private Cloud Base (/etc/hadoop/conf .rollback.datanode) to perform the following steps on all DataNode hosts:

**a.** (Clusters with TLS enabled only) Edit the /etc/hadoop/conf.rollback.datanode/ssl-server.xml file on all DataNode hosts (Located in the temporary rollback directory.) and update the keystore passwords (ssl.server.k eystore.password and ssl.server.keystore.keypassword) with the actual passwords.

The passwords will have values that look like this:

- **b.** (TLS only) Edit the /etc/hadoop/conf.rollback.datanode/ssl-server.xml file and remove the hadoop.security. credential.provider.path property.
- **c.** Edit the /etc/hadoop/conf.rollback.datanode/hdfs-site.xml file and remove the dfs.datanode.max.locked.memo ry property.
- **d.** Run one of the following commands:
  - If the DataNode is running with privileged ports (usually 1004 and 1006):

```
cd /etc/hadoop/conf.rollback.datanode
export HADOOP_SECURE_DN_USER=hdfs
export JSVC_HOME=/opt/cloudera/parcels/CDH-5.16.2-1.cdh5.16.2.p0.8/l
ib/bigtop-utils
hdfs --config /etc/hadoop/conf.rollback.datanode datanode -rollback
```

• If the DataNode is not running on privileged ports:

```
cd /etc/hadoop/conf.rollback.datanode
sudo hdfs --config /etc/hadoop/conf.rollback.datanode datanode -ro
llback
```

When the rolling back of the DataNodes is complete, terminate the console session by typing Control-C. Look for output from the command similar to the following that indicates

when the DataNode rollback is complete:

```
21/01/30\ 17\!:\!05\!:\!03 INFO common.
Storage: Layout version rolled back to -56 for storage /dataroot/ycloud/dfs/dn
```

**e.** If High Availability for HDFS is enabled, restart the HDFS service. In the Cloudera Manager Admin Console, go to the HDFS service and select Actions Restart.

- f. If high availability is not enabled for HDFS, use the Cloudera Manager Admin Console to restart all NameNodes and DataNodes.
  - 1. Go to the HDFS service.
  - 2. Select the Instances tab
  - 3. Select all DataNode and NameNode roles from the list.
  - 4. Click Actions for Selected Restart.
- **5.** If high availability is not enabled for HDFS, roll back the Secondary NameNode.
  - **a.** (Clusters with TLS enabled only) Edit the /etc/hadoop/conf.rollback.secondarynamenode/ssl-server.xml file on all Secondary NameNode hosts (Located in the temporary rollback directory.) and update the keystore passwords with the actual cleartext passwords.

The passwords will have values that look like this:

- **b.** (TLS only) Edit the /etc/hadoop/conf.rollback.secondarynamenode/ssl-server.xml file and remove the hadoop.s ecurity.credential.provider.path property.
- c. Log in to the Secondary NameNode host and run the following commands:

```
rm -rf /dfs/snn/*
cd /etc/hadoop/conf.rollback.secondarynamenode/
sudo -u hdfs hdfs --config /etc/hadoop/conf.rollback.secondarynamenode
secondarynamenode -format
```

When the rolling back of the Secondary NameNode is complete, terminate the console session by typing Control-C. Look for output from the command similar to the following that indicates

when the DataNode rollback is complete:

```
2020-12-21 17:09:36,239 INFO namenode.SecondaryNameNode: Web server init done
```

Restart the HDFS service. Open the Cloudera Manager Admin Console, go to the HDFS service page, and select ActionsRestart.

The Restart Command page displays the progress of the restart. Wait for the page to display the Successfully restarted service message before continuing.

# Start the Key Management Server

Restart the Key Management Server. Open the Cloudera Manager Admin Console, go to the KMS service page, and select ActionsStart.

### Start the HBase Service

Restart the HBase Service. Open the Cloudera Manager Admin Console, go to the HBase service page, and select ActionsStart.

If you have configured any HBase coprocessors, you must revert them to the versions used before the upgrade.

If you encounter errors when starting HBase, delete the znode in ZooKeeper and then start HBase again (This will delete replication peer information and you will need to re-configure your replication schedules.):

- 1. In Cloudera Manager, look up the value of the zookeeper.znode.parent property. The default value is /hbase.
- 2. Connect to the ZooKeeper ensemble by running the following command from any HBase gateway host:

```
zookeeper-client -server zookeeper_ensemble
```

To find the value to use for *zookeeper\_ensemble*, open the /etc/hbase/conf.cloudera.
HBase service name>/hbase-site.xml file on any HBase gateway host. Use the value of the hbase.zookeeper.quorum property.

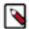

#### Note

If you have deployed a secure cluster, you must connect to ZooKeeper using a client jaas.conf file. You can find such a file in an HBase process directory (/var/run/cloudera-scm-agent/process/). Specify the jaas .conf using the JVM flags by running the following commands in the ZooKeeper client:

```
CLIENT_JVMFLAGS=
   "-Djava.security.auth.login.config=/var/run/cloudera-scm-agent/pro
   cess/HBase_process_directory/jaas.conf"
   zookeeper-client -server <zookeeper_ensemble>
```

The ZooKeeper command-line interface opens.

**3.** Enter the following command:

```
rmr /hbase
```

#### Fixing tableinfo file format

When you are rolling back from CDP Private Cloud Base 7.1.8 to CDH 6 if you encounter a change in the tableinfo file name format from the new tableinfo file name that was created during the 7.1.8 upgrade can prevent HBase from functioning normally.

After the rollback, if HDFS rollback was not successful and Hbase is unable to read the tableinfo files then use the HBCK2 tool to verify the list of tableinfo files that need to be fixed.

Follow these steps to execute the HBCK2 command on the HBCK2 tool to fix the tableinfo file format:

- 1. Contact Cloudera support to request the latest version of HBCK2 tool.
- 2. Use the following HBCK2 command and run the HBCK2 tool without the –fix option:

```
hbase --config /path/to/client/conf hbck -j
~/path/to/hbck/hbase-hbck2-1.0.0-<build>.jar shortenTableinfo
```

#### For example:

```
hbase --config /etc/hbase/conf hbck -j ~/hbase-operator-tools/hbase-hbck2/target/hbase-hbck2-1.0.0-SNAPSHOT.jar shortenTableinfo
```

The command displays the following message and the list of files to be fixed:

Found the following tableinfo file names containing file size

If the list is empty, no additional steps are needed. Go to Step 14.

**3.** Use the following HBCK2 command and run the HBCK2 tool with the –fix option:

4. Check the output and verify whether all the tableinfo files are fixed.

### **Restore CDH Databases**

Restore the following databases from the CDH 5 backups:

- · Hive Metastore
- Hue
- Oozie
- · Sentry Server

The steps for backing up and restoring databases differ depending on the database vendor and version you select for your cluster and are beyond the scope of this document.

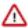

**Important:** Restore the databases to their exact state as of when you took the backup. Do not merge in any changes that may have occurred during the subsequent upgrade.

See the following vendor resources for more information:

- MariaDB 5.5: http://mariadb.com/kb/en/mariadb/backup-and-restore-overview/
- MySQL 5.5: http://dev.mysql.com/doc/refman/5.5/en/backup-and-recovery.html
- MySQL 5.6: http://dev.mysql.com/doc/refman/5.6/en/backup-and-recovery.html
- MySQL 5.7: http://dev.mysql.com/doc/refman/5.7/en/backup-and-recovery.html
- PostgreSQL 8.4: https://www.postgresql.org/docs/8.4/static/backup.html
- PostgreSQL 9.2: https://www.postgresql.org/docs/9.2/static/backup.html
- PostgreSQL 9.3: https://www.postgresql.org/docs/9.3/static/backup.html
- Oracle 11gR2: https://docs.oracle.com/cd/E11882\_01/backup.112/e10642/toc.htm

# **Start the Sentry Service**

- 1. Log in to the Cloudera Manager Admin Console.
- **2.** Go to the Sentry service.
- 3. Click ActionsStart.

### **Roll Back Cloudera Search**

1. Start the HDFS, Zookeeper and Sentry services.

- 2. Re-initialize the configuration metadata in Zookeeper by running the following commands:
  - a. Run this command in case your cluster is secured by Kerberos. Otherwise skip this step.

export ZKCLI\_JVM\_FLAGS="-Djava.security.auth.login.config=~/solr-jaas.co
nf -DzkACLProvider=org.apache.solr.common.cloud.ConfigAwareSaslZkACLProv
ider"

- b. sudo -u solr mkdir /tmp/c5-config-backup
- c. sudo -u solr chmod 755 /tmp/c5-config-backup
- d. Run this command if your cluster is secured by Kerberos. Otherwise skip this step.

```
sudo -u solr kinit -kt </PATH/TO/solr.keytab> <KERBEROS_PRINCIPAL>
```

For example:

```
sudo -u solr kinit -kt /cdep/keytabs/solr.keytab solr@EXAMPLE.COM
```

- sudo -u solr hdfs dfs -copyToLocal /user/solr/upgrade\_backup/zk\_backup/\*
  /tmp/c5-config-backup
- **f.** Parcel installations:

```
export CDH_SOLR_HOME=/opt/cloudera/parcels/CDH/lib/solr
```

Package installations:

```
export CDH_SOLR_HOME=/usr/lib/solr
```

- g. /opt/cloudera/cm/solr-upgrade/solr-rollback.sh zk-meta -c /tmp/c5-config
  -backup
- 3. Re-initialize configuration metadata in the local file system:
  - On each host configured with SOLR\_SERVER role, run the following commands:
    - a. rm -rf <solr\_data\_directory>/\*
    - **b.** The value of *<solr\_data\_directory>* is configured via the Cloudera Manager parameter named "Solr Data Directory" (the default is /var/lib/solr).

- Inspect the sub-directories present inside *<backup\_location>*/localfs\_backup directory (where *<backup\_location>* is the value configured as part of "Upgrade Backup Directory" configuration parameter for Solr in Cloudera Manager). For each of the sub-directories:
  - a. The sub-directory name refers to the internal *role\_id* of the Solr server on a particular host in Cloudera Manager. Identify the corresponding hostname by querying Cloudera Manager database. To find the *role\_id*:
    - 1. Log in to the Cloudera Manager Admin Console.
    - **2.** Go to the HDFS File browser.
    - **3.** Open the solr/upgrade\_backup/localfs\_backup directory. The *role\_id* is within this directory.
  - **b.** Copy the contents of this sub-directory on the identified host (e.g. H1) at location specified by "Solr Data Directory" parameter in Cloudera Manager. The default value for this parameter is /var/lib/solr
    - Login to host H1.
    - Run this command if your cluster is secured by Kerberos. Otherwise skip this step.

```
sudo -u solr kinit -kt </PATH/TO/solr.keytab> <KERBEROS_PRINCIPAL>
```

• Run the following command:

```
sudo -u solr hdfs dfs -copyToLocal /user/solr/upgrade_backup/loc
alfs_backup/<role_id>/* /var/lib/solr
```

4. Start the Solr service.

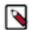

#### Note:

If the state of one or more Solr core is down and the Solr log contains an org.apache.lucene.store.LockObta inFailedException: Lock obtain timed out: org.apache.solr.store.hdfs.HdfsLockFactory error message, it is necessary to clean up the HDFS locks in the index directories.

For all the affected Solr nodes:

- 1. Stop the Solr node using Cloudera Manager.
- **2.** Remove the HdfsDirectory<*id>*-write.lock file from the index directory.

```
hdfs dfs -rm "/solr/<collection_name>/<core>/dat a/<index_directory_name>/HdfsDirectory@<hex_id> lockFactory=org.apa che.solr.store.hdfs.HdfsLockFactory@<hex_id>-write.lock"
```

For example:

```
hdfs dfs -rm "/solr/testCollection/core_nodel/data/index/HdfsDirectory@5d07feac lockFactory=org.apache.solr.store.hdfs.HdfsLockFactory@7df08aad-write.lock"
```

**3.** Start the Solr node using Cloudera Manager.

### **Roll Back Hue**

- 1. Restore the file, app.reg, from your backup:
  - Parcel installations

```
rm -rf /opt/cloudera/parcels/CDH/lib/hue/app.reg
cp -rp app.reg_cm7_cdh5_backup /opt/cloudera/parcels/CDH/lib/hue/app.reg
```

Package Installations

```
rm -rf /usr/lib/hue/app.reg
```

cp -rp app.reg\_cm7\_cdh5\_backup /usr/lib/hue/app.reg

### **Roll Back Kafka**

A CDP Private Cloud Base 7 cluster that is running Kafka can be rolled back to the previous CDH5/CDK versions as long as theinter.broker.protocol.version and log.message.format.version properties have not been set to the new version or removed from the configuration.

To perform the rollback using Cloudera Manager:

- Activate the previous CDK parcel. Please note, that when rolling back Kafka from CDP Private Cloud Base 7
  to CDH 5/CDK, the Kafka cluster will restart. Rolling restart is not supported for this scenario. See Activating a
  Parcel.
- 2. Remove the following properties from the Kafka Broker Advanced Configuration Snippet (Safety Valve) configuration property.
  - Inter.broker.protocol.version
  - log.message.format.version

# **Roll Back Sqoop 2**

Upgrading to CDP Private Cloud Base required you to delete the Sqoop 2 service before upgrading. To roll back your Sqoop 2 service:

- 1. Add the Sqoop 2 service using Cloudera Manager.
- 2. Restore the Sqoop 2 database from your backup. See the documentation for your database for details.

If you are not using the default embedded Derby database for Sqoop 2, restore the database you have configured for Sqoop 2. Otherwise, restore the repository subdirectory of the Sqoop 2 metastore directory from your backup. This location is specified with the Sqoop 2 Server Metastore Directory property. The default location is /var/lib/sqoop2. For this default location, Derby database files are located in /var/lib/sqoop2/repository.

# **Deploy the Client Configuration**

- 1. On the Cloudera Manager Home page, click the Actions menu and select Deploy Client Configuration.
- 2. Click Deploy Client Configuration.

### Restart the Cluster

- 1. On the Cloudera Manager Home page, click the Actions menu and select Restart.
- 2. Click Restart that appears in the next screen to confirm. If you have enabled high availability for HDFS, you can choose Rolling Restart instead to minimize cluster downtime. The Command Details window shows the progress of stopping services.

When All services successfully started appears, the task is complete and you can close the Command Details window.

# **Roll Back Cloudera Navigator Encryption Components**

If you are rolling back any encryption components (Key Trustee Server, Key Trustee KMS, HSM KMS, Key HSM, or Navigator Encrypt), first refer to:

- Backing up and Restoring Key Trustee Server and Clients
- HSM KMS High Availability Backup and Recovery
- Manually Backing Up Navigator Encrypt

### **Roll Back Key Trustee Server**

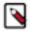

**Note:** If rolling back multiple encryption product components, it is recommended that you begin with the Key Trustee Server.

To roll back Key Trustee Server, replace the currently used parcel (for example, the parcel for version 7.1.4) with the parcel for the version to which you wish to roll back (for example, version 5.14.0). See Parcels for detailed instructions on using parcels.

The Keytrustee Server 7.x upgrades the bundled Postgres engine from version 9.3 to 12.1. The upgrade happens automatically, however, downgrading to CDH 5 requires manual steps to roll back the database engine to version 9.3. Because the previously upgraded database is left unchanged, the database server will fail start. Follow these steps to recreate the Postgres 9.3 compatible database:

1. Make sure that the Keytrustee Server database roles are stopped. Then rename the folder containing Keytrustee Postgres database data (both on master and slave hosts):

```
mv /var/lib/keytrustee/db /var/lib/keytrustee/db-12_1
```

- 2. Open the Cloudera Manager Admin Console and go to the Key Trustee Server service.
- 3. Select the Instances tab.
- **4.** Select the Active Database role type.
- 5. Click Actions for SelectedSet Up Key Trustee Server Database.
- **6.** Click Set Up Key Trustee Server Database to confirm.

Cloudera Manager sets up the Key Trustee Server database.

**7.** On the master KTS node: running as user keytrustee restore the keytrustee database from the dump created during the upgrade:

```
dropdb -p 11381 keytrustee` `psql -p 11381 postgres -f /tmp/kts-db/var/l
ib/keytrustee/.keytrustee/kt93dump.pg
```

(The kt93dump.pg file was created during the upgrade to CDP 7).

- **8.** Start the Active Database role: click Actions for SelectedStart.
- 9. Click Start to confirm.
- 10. Start the Passive Database instance: select the Passive Database, click Actions for SelectedStart.
- 11. Select the Active Database.
- 12. Click Actions for SelectedSetup Enable Synchronous Replication in HA mode.

### **Roll Back Key HSM**

To roll back Key HSM:

1. Install the version of Navigator Key HSM to which you wish to roll back

Install the Navigator Key HSM package using yum:

```
sudo yum downgrade keytrustee-keyhsm
```

Cloudera Navigator Key HSM is installed to the /usr/share/keytrustee-server-keyhsm directory by default.

2. Rename Previously-Created Configuration Files

For Key HSM major version rollbacks, previously-created configuration files do not authenticate with the HSM and Key Trustee Server, so you must recreate these files by re-executing the setup and trust commands. First,

navigate to the Key HSM installation directory and rename the applications.properties, keystore, and truststore files:

```
cd /usr/share/keytrustee-server-keyhsm/
mv application.properties application.properties.bak
mv keystore keystore.bak
mv truststore truststore.bak
```

3. Initialize Key HSM

Run the service keyhsm setup command in conjunction with the name of the target HSM distribution:

```
sudo service keyhsm setup [keysecure|thales|luna]
```

For more details, see Initializing Navigator Key HSM.

4. Establish Trust Between Key HSM and the Key Trustee Server

The Key HSM service must explicitly trust the Key Trustee Server certificate (presented during TLS handshake). To establish this trust, run the following command:

```
sudo keyhsm trust /path/to/key_trustee_server/cert
```

For more details, see Establish Trust from Key HSM to Key Trustee Server.

5. Start the Key HSM Service

Start the Key HSM service:

```
sudo service keyhsm start
```

6. Establish Trust Between Key Trustee Server and Key HSM

Establish trust between the Key Trustee Server and the Key HSM by specifying the path to the private key and certificate:

```
sudo ktadmin keyhsm --server https://keyhsm01.example.com:9090 \
--client-certfile /etc/pki/cloudera/certs/mycert.crt \
--client-keyfile /etc/pki/cloudera/certs/mykey.key --trust
```

For a password-protected Key Trustee Server private key, add the --passphrase argument to the command (enter the password when prompted):

```
sudo ktadmin keyhsm --passphrase \
--server https://keyhsm01.example.com:9090 \
--client-certfile /etc/pki/cloudera/certs/mycert.crt \
--client-keyfile /etc/pki/cloudera/certs/mykey.key --trust
```

For additional details, see Integrate Key HSM and Key Trustee Server.

7. Remove Configuration Files From Previous Installation

After completing the rollback, remove the saved configuration files from the previous installation:

```
cd /usr/share/keytrustee-server-keyhsm/
rm application.properties.bak
rm keystore.bak
rm truststore.bak
```

### **Roll Back Key Trustee KMS Parcels**

To roll back Key Trustee KMS parcels, replace the currently used parcel (for example, the parcel for version 7.1) with the parcel for the version to which you wish to roll back (for example, version 5.14.0). See Parcels for detailed instructions on using parcels.

### Roll Back Key Trustee KMS Packages

To roll back Key Trustee KMS packages:

1. After Setting up an Internal Repository, configure the Key Trustee KMS host to use the repository. See Configuring a Local Package Repository for more information.

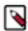

**Note:** For downgrade, you must specify that your internal repository use CDH 5 packages rather than CDP Private Cloud Base packages. See Configuring a Local Package Repository.

2. Downgrade the keytrustee-provider package using the appropriate command for your operating system:

RHEL-compatible

sudo yum downgrade keytrustee-keyprovider

#### **Roll Back HSM KMS Parcels**

To roll back the HSM KMS parcels, replace the currently used parcel (for example, the parcel for version 6.0.0) with the parcel for the version to which you wish to roll back (for example, version 5.14.0). See Parcels for detailed instructions on using parcels.

See Upgrading HSM KMS Using Packages for detailed instructions on using packages.

### Roll Back HSM KMS Packages

To roll back HSM KMS packages:

1. After Setting up an Internal Repository configure the HSM KMS host to use the repository. See Configuring a Local Package Repository for more information.

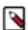

**Note:** For downgrade, you must specify that your internal repository use CDH 5 packages rather than CDP Private Cloud Base packages. See Configuring a Local Package Repository.

**2.** Downgrade the keytrustee-provider package using the appropriate command for your operating system:

RHEL-compatible

sudo yum downgrade keytrustee-keyprovider

### **Roll Back Navigator Encrypt**

To roll back Cloudera Navigator Encrypt:

1. If you have configured and are using an RSA master key file with OAEP padding, then you must revert this setting to its original value:

```
# navencrypt key --change
```

**2.** Stop the Navigator Encrypt mount service:

```
$ sudo /etc/init.d/navencrypt-mount stop
```

**3.** Confirm that the mount-stop command completed:

sudo /etc/init.d/navencrypt-mount status

- **4.** To fully downgrade Navigator Encrypt, manually downgrade all of the associated Navigator Encrypt packages (in the order listed):
  - a. navencrypt
  - **b.** (Only required for operating systems other than SLES) navencrypt-kernel-module
  - c. (Only required for the SLES operating system) cloudera-navencryptfs-kmp-<kernel\_flavor> for SLES

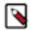

**Note:** Replace kernel\_flavor with the kernel flavor for your system. Navigator Encrypt supports the default, xen, and ec2 kernel flavors.

- d. libkeytrustee
- 5. Restart the Navigator Encrypt mount service:

```
$ sudo /etc/init.d/navencrypt-mount start
```

# (Optional) Cloudera Manager Rollback Steps

After you complete the rollback steps, your cluster is using Cloudera Manager 7 to manage your CDH 5 cluster. You can continue to use Cloudera Manager 7 to manage your CDH 5 cluster, or you can downgrade to Cloudera Manager 5 by following these steps:

#### **Stop Cloudera Manager**

- 1. Stop the Cloudera Management Service.
  - a. Log in to the Cloudera Manager Admin Console.
  - **b.** Select ClustersCloudera Management Service.
  - c. Select ActionsStop.
- 2. Stop the Cloudera Manager Server.

```
sudo systemctl stop cloudera-scm-server
```

3. Hard stop the Cloudera Manager agents. Run the following command on all hosts:

```
sudo systemctl stop cloudera-scm-supervisord.service
```

4. Back up the repository directory. You can create a top-level backup directory and an environment variable to reference the directory using the following commands. You can also substitute another directory path in the backup commands below:

```
export CM_BACKUP_DIR="`date +%F`-CM"
mkdir -p $CM_BACKUP_DIR
```

**5.** Back up the existing repository directory.

### RHEL / CentOS

```
sudo -E tar -cf $CM_BACKUP_DIR/repository.tar /etc/yum.repos.d
```

### **SLES**

```
sudo -E tar -cf $CM_BACKUP_DIR/repository.tar /etc/zypp/repos.d
```

#### Ubuntu

```
sudo -E tar -cf $CM_BACKUP_DIR/repository.tar /etc/apt/sources
.list.d
```

### **Restore the Cloudera Manager 5 Repository Files**

Copy the repository directory from the backup taken before upgrading to Cloudera Manager 7.x.

```
rm -rf /etc/yum.repos.d/*
cp -rp /etc/yum.repos.d_cm5cdh5/* /etc/yum.repos.d/
```

### **Restore Packages**

1. Run the following commands on all hosts:

| Operating System | Command                                                                |
|------------------|------------------------------------------------------------------------|
| RHEL             | sudo yum remove cloudera-manager-daemons cloudera-ma<br>nager-agent    |
|                  | sudo yum clean all<br>sudo yum install cloudera-manager-agent          |
| SLES             | sudo zypper remove cloudera-manager-daemons cloudera-<br>manager-agent |
|                  | sudo zypper refresh -s<br>sudo zypper install cloudera-manager-agent   |
| Ubuntu or Debian | sudo apt-get purge cloudera-manager-daemons cloudera-<br>manager-agent |
|                  | sudo apt-get update<br>sudo apt-get install cloudera-manager-agent     |

2. Run the following commands on the Cloudera Manager server host:

| Operating System | Command                                      |
|------------------|----------------------------------------------|
| RHEL             | sudo yum remove cloudera-manager-server      |
|                  | sudo yum install cloudera-manager-server     |
| SLES             | sudo zypper remove cloudera-manager-server   |
|                  | sudo zypper install cloudera-manager-server  |
| Ubuntu or Debian | sudo apt-get purge cloudera-manager-server   |
|                  | sudo apt-get install cloudera-manager-server |

### **Restore Cloudera Manager Databases**

Restore the Cloudera Manager databases from the backup of Cloudera Manager that was taken before upgrading to Cloudera Manager 7. See the procedures provided by your database vendor.

These databases include the following:

- Cloudera Manager Server
- · Reports Manager
- · Navigator Audit Server
- Navigator Metadata Server
- Activity Monitor (Only used for MapReduce 1 monitoring).
- MariaDB 5.5: http://mariadb.com/kb/en/mariadb/backup-and-restore-overview/
- MySQL 5.5: http://dev.mysql.com/doc/refman/5.5/en/backup-and-recovery.html
- MySQL 5.6: http://dev.mysql.com/doc/refman/5.6/en/backup-and-recovery.html
- PostgreSQL 8.4: https://www.postgresql.org/docs/8.4/static/backup.html
- PostgreSQL 9.2: https://www.postgresql.org/docs/9.2/static/backup.html
- PostgreSQL 9.3: https://www.postgresql.org/docs/9.3/static/backup.html
- Oracle 11gR2: https://docs.oracle.com/cd/E11882\_01/backup.112/e10642/toc.htm
- HyperSQL: http://hsqldb.org/doc/guide/management-chapt.html#mtc\_backup

Here is an sample command to restore a MySQL database:

```
mysql -u username -ppassword --host=hostname cm < backup.sql
```

### **Restore Cloudera Manager Server**

Use the backup of Cloudera Manager 5.x taken before upgrading to Cloudera Manager 7.x for the following steps:

**1.** If you used the backup commands provided in Step 2: Backing Up Cloudera Manager 56 on page 93, extract the Cloudera Manager 5 backup archives you created:

```
tar -xf CM5CDH5/cloudera-scm-agent.tar -C CM5CDH5/
tar -xf CM5CDH5/cloudera-scm-server.tar -C CM5CDH5/
```

**2.** On the host where the Event Server role is configured to run, restore the Events Server directory from the Cloudera Manager 5 backup.

```
rm -rf /var/lib/cloudera-scm-eventserver/*
cp -rp /var/lib/cloudera-scm-eventserver_cm5cdh5/* /var/lib/cloudera-scm-eventserver/
```

**3.** Remove the Agent runtime state. Run the following command on all hosts:

```
\label{lem:condition} \mbox{rm -rf /var/run/cloudera-scm-agent /var/lib/cloudera-scm-agent/response.} \\ \mbox{avro}
```

4. On the host where the Service Monitor is running, restore the Service Monitor directory:

```
rm -rf /var/lib/cloudera-service-monitor/*
cp -rp /var/lib/cloudera-service-monitor_cm5cdh5/* /var/lib/cloudera-ser
vice-monitor/
```

**5.** On the host where the Host Monitor is running, restore the Host Monitor directory:

```
rm -rf /var/lib/cloudera-host-monitor/*
cp -rp /var/lib/cloudera-host-monitor_cm5cdh5/* /var/lib/cloudera-host-monitor/
```

**6.** Restore the Cloudera Navigator Solr storage directory from the CM5/CDH 5 backup.

```
rm -rf /var/lib/cloudera-scm-navigator/*
cp -rp /var/lib/cloudera-scm-navigator_cm5cdh5/* /var/lib/cloudera-scm-nav
igator/
```

7. On the Cloudera Manager Server, restore the /etc/cloudera-scm-server/db.properties file.

```
rm -rf /etc/cloudera-scm-server/db.properties
cp -rp cm5cdh5/etc/cloudera-scm-server/db.properties /etc/cloudera-scm-ser
ver/db.properties
```

**8.** On each host in the cluster, restore the /etc/cloudera-scm-agent/config.ini file from your backup.

```
rm -rf /etc/cloudera-scm-agent/config.ini
cp -rp cm5cdh5/etc/cloudera-scm-agent/config.ini /etc/cloudera-scm-agent/c
onfig.ini
```

### **Start the Cloudera Manager Server and Agents**

• Start the Cloudera Manager Server.

```
sudo systemctl start cloudera-scm-server
```

Hard Restart the Cloudera Manager Agent.

RHEL 7, SLES 12, Ubuntu 18.04 and higher

```
sudo systemctl stop cloudera-scm-supervisord.service
sudo systemctl restart cloudera-scm-agent
```

#### RHEL 5 or 6, SLES 11, Debian 6 or 7, Ubuntu 12.04 or 14.04

```
sudo systemctl restart cloudera-scm-agent
```

- Start the Cloudera Management Service.
  - 1. Log in to the Cloudera Manager Admin Console.
  - 2. Select ClustersCloudera Management Service.
  - 3. Select ActionsStart.

# Configuring a Local Package Repository

You can create a package repository for Cloudera Manager either by hosting an internal web repository or by manually copying the repository files to the Cloudera Manager Server host for distribution to Cloudera Manager Agent hosts.

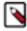

**Note:** This internal web repository can also be used when your Cloudera Manager server or cluster does not have access to internet. You must download the installable separately from archive.cloudera.com and place the installable in the internal repository.

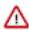

**Important:** Select a supported operating system for the versions of Cloudera Manager or CDH that you are downloading. See CDH and Cloudera Manager Supported Operating Systems.

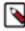

**Note:** Cloudera Manager 7.7.3 should only be used when you need to use Python 3.8 for the Cloudera Manager agents. You must install Python 3.8 on all hosts before installing or upgrading to Cloudera Manager 7.7.3. Cloudera Manager 7.7.3-CHF4 supports only RHEL 8.4, RHEL 8.6, RHEL 7.9, and SLES 15 SP4. See the CDP Private Cloud Base Installation Guide for more information.

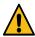

**Warning:** Upgrades from Cloudera Manager 5.12 and lower to Cloudera Manager 7.1.1 or higher are not supported

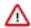

**Important:** Upgrading Cloudera Manager to version 7.7.1 or higher from clusters where CDH 5.x is deployed is not supported. To upgrade such clusters:

- 1. Upgrade Cloudera Manager to version 6.3.4.
- 2. Upgrade CDH to version 6.3.4
- **3.** Upgrade Cloudera Manager to version 7.6.5 or higher

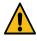

**Warning:** For upgrades from CDH clusters with Cloudera Navigator to Cloudera Runtime 7.1.1 (or higher) clusters where Navigator is to be migrated to Apache Atlas, the cluster must have Kerberos enabled before upgrading.

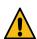

**Warning:** Before upgrading CDH 5 clusters with Sentry to Cloudera Runtime 7.1.x clusters where Sentry privileges are to be transitioned to Apache Ranger:

- The cluster must have Kerberos enabled.
- Verify that HDFS gateway roles exist on the hosts that runs the Sentry service.

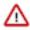

**Important:** If HDFS ACL sync is enabled (hdfs\_sentry\_sync\_enable=true) on the CDH cluster, then you must install Ranger RMS to support the same functionality. For steps to install Ranger RMS, see <u>Installing Ranger RMS</u>.

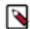

**Note:** If the cluster you are upgrading will include Atlas, Ranger, or both, the upgrade wizard deploys one infrastructure Solr service to provide a search capability of the audit logs through the Ranger Admin UI and/or to store and serve Atlas metadata. Cloudera recommends that you do not use this service for customer workloads to avoid interference with audit and timeline performance.

# **Creating a Permanent Internal Repository**

The following sections describe how to create a permanent internal repository using Apache HTTP Server:

### **Setting Up a Web server**

To host an internal repository, you must install or use an existing Web server on an internal host that is reachable by the Cloudera Manager host, and then download the repository files to the Web server host. The examples in this section use Apache HTTP Server as the Web server. If you already have a Web server in your organization, you can skip to Downloading and publishing the package repository for Cloudera Manager on page 251.

1. Install Apache HTTP Server:

#### RHEL / CentOS

```
sudo yum install httpd
```

#### **SLES**

```
sudo zypper install httpd
```

#### Ubuntu

```
sudo apt-get install httpd
```

2. Start Apache HTTP Server:

### **RHEL 7, 8**

```
sudo systemctl start httpd
```

#### SLES 12, Ubuntu 16 or later

```
sudo systemctl start apache2
```

### Downloading and publishing the package repository for Cloudera Manager

**1.** Download the package repository for the product you want to install:

#### Cloudera Manager 7

Do the following steps to download the files for a Cloudera Manager release:

**a.** Run the following command to create a local repository directory to hold the Cloudera package repository:

```
sudo mkdir -p /var/www/html/cloudera-repos/cm7
```

**b.** Run the following command to download the repository tarball for your operating system:

```
wget https://[username]:[password]@archive.cloudera.com/p/
cm7/7.0.3/repo-as-tarball/cm7.0.3-redhat7.tar.gz
```

**c.** Run the following command to unpack the tarball into the local repository directory:

```
tar xvfz cm7.0.3-redhat7.tar.gz -C /var/www/html/cloudera-r
epos/cm7 --strip-components=1
```

**d.** Run the following command to modify the file permission that allows you to download the files under the local repository directory:

```
sudo chmod -R ugo+rX /var/www/html/cloudera-repos/cm7
```

2. Visit the Repository URL http://<web\_server>/cloudera-repos/ in your browser and verify the files you downloaded are present.

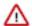

**Important:** If you do not see the list of downloaded files in your web browser, then you might have been configured not to display indexes. Verify your web browser settings.

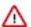

**Important:** Include the allkeys\*.asc files (allkeys.asc and the allkeyssha256.asc for Cloudera Manager 7.11.2 and later versions) at the top level of the package repository. The allkeys\*.asc files are included in the repo-as-tarball file. Ensure to include allkeys\*.asc files, if you are manually copying the package files between hosts.

The allkeys\*.asc files are used to validate the signatures of the package files during host installation. If allkeys\*.asc files are not available in the repository, then you cannot add a host in the Cloudera Manager.

### **Creating a Temporary Internal Repository**

You can quickly create a temporary remote repository to deploy packages on a one-time basis. Cloudera recommends using the same host that runs Cloudera Manager, or a gateway host. This example uses Python SimpleHTTPServer as the Web server to host the /var/www/html directory, but you can use a different directory.

- 1. Download the repository you need following the instructions in Downloading and publishing the package repository for Cloudera Manager on page 251.
- 2. Determine a port that your system is not listening on. This example uses port 8900.
- **3.** Start a Python SimpleHTTPServer in the /var/www/html directory:

```
cd /var/www/html
python -m SimpleHTTPServer 8900

Serving HTTP on 0.0.0.0 port 8900 ...
```

**4.** Visit the Repository URL http://<web\_server>:8900/cloudera-repos/ in your browser and verify the files you downloaded are present.

# **Configuring Hosts to Use the Internal Repository**

After establishing the repository, modify the client configuration to use it:

| OS              | Procedure                                                                                                    |
|-----------------|----------------------------------------------------------------------------------------------------|
| RHEL compatible | Create /etc/yum.repos.d/cloudera-repo.repo files on cluster hosts with the following content, where <web_server> is the hostname of the Web server:</web_server> |
|                 | <pre>[cloudera-repo] name=cloudera-repo baseurl=http://<web_server>/cm/5 enabled=1 gpgcheck=0</web_server></pre>                                                 |
| SLES            | Use the zypper utility to update client system repository information by issuing the following command:                                                          |
|                 | zypper addrepo http:// <web_server>/cm <alias></alias></web_server>                                                                                              |

| os     | Procedure                                                                                                    |
|--------|----------------------------------------------------------------------------------------------------|
| Ubuntu | Create /etc/apt/sources.list.d/cloudera-repo.list files on all cluster hosts with the following content, where <web_server> is the hostname of the Web server:</web_server>                                         |
|        | deb http:// <web_server>/cm <codename> <components></components></codename></web_server>                                                                                                    |
|        | You can find the <i><codename></codename></i> and <i><components></components></i> variables in the <i>.</i> /conf/distributions file in the repository.  After creating the .list file, run the following command: |
|        | sudo apt-get update                                                                                                    |

# **Configuring a Local Parcel Repository**

You can create a parcel repository for Cloudera Runtime either by hosting an internal Web repository or by manually copying the repository files to the Cloudera Manager Server host for distribution to Cloudera Manager Agent hosts.

# **Using an Internally Hosted Remote Parcel Repository**

The following sections describe how to use an internal Web server to host a parcel repository:

# **Setting Up a Web Server**

To host an internal repository, you must install or use an existing Web server on an internal host that is reachable by the Cloudera Manager host, and then download the repository files to the Web server host. The examples on this page use Apache HTTP Server as the Web server. If you already have a Web server in your organization, you can skip to Downloading and Publishing the Parcel Repository on page 255.

1. Install Apache HTTP Server:

# RHEL / CentOS

sudo yum install httpd

# **SLES**

sudo zypper install httpd

# Ubuntu

sudo apt-get install httpd

2.

**Warning:** Skipping this step could result in an error message Hash verification failed when trying to download the parcel from a local repository, especially in Cloudera Manager 6 and higher.

Edit the Apache HTTP Server configuration file (/etc/httpd/conf/httpd.conf by default) to add or edit the following line in the <IfModule mime\_module> section:

```
AddType application/x-gzip .gz .tgz .parcel
```

If the <IfModule mime\_module> section does not exist, you can add it in its entirety as follows:

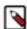

**Note:** This example configuration was modified from the default configuration provided after installing Apache HTTP Server on RHEL 7.

```
<IfModule mime_module>
    # TypesConfig points to the file containing the list of mappings from
    # filename extension to MIME-type.
   TypesConfig /etc/mime.types
    # AddType allows you to add to or override the MIME configuration
    # file specified in TypesConfig for specific file types.
    #AddType application/x-gzip .tgz
    # AddEncoding allows you to have certain browsers uncompress
    # information on the fly. Note: Not all browsers support this.
    #AddEncoding x-compress .Z
    #AddEncoding x-gzip .gz .tgz
    # If the AddEncoding directives above are commented-out, then you
    # probably should define those extensions to indicate media types:
   AddType application/x-compress .Z
   AddType application/x-qzip .qz .tqz .parcel
    # AddHandler allows you to map certain file extensions to "handlers":
   # actions unrelated to filetype. These can be either built into the se
rver
    # or added with the Action directive (see below)
    # To use CGI scripts outside of ScriptAliased directories:
     (You will also need to add "ExecCGI" to the "Options" directive.)
   #AddHandler cgi-script .cgi
   # For type maps (negotiated resources):
   #AddHandler type-map var
    # Filters allow you to process content before it is sent to the client
    # To parse .shtml files for server-side includes (SSI):
     (You will also need to add "Includes" to the "Options" directive.)
   AddType text/html .shtml
   AddOutputFilter INCLUDES .shtml
</IfModule>
```

3. Start Apache HTTP Server:

**RHEL 7, 8** 

```
sudo systemctl start httpd
```

# SLES 12, Ubuntu 16 or later

```
sudo systemctl start apache2
```

# **Downloading and Publishing the Parcel Repository**

- 1. Look up the *Cloudera Runtime version* number for your deployment on the Cloudera Runtime Download Information page. You will need this version number in the next step.
- 2. Download manifest.json and the parcel files for the product you want to install:

To download the files for the latest Runtime 7 release, run the following commands on the Web server host:

```
sudo mkdir -p /var/www/html/cloudera-repos
sudo wget --recursive --no-parent --no-host-directories https://
[username]:[password]@archive.cloudera.com/p/cdh7/Cloudera Runtime
    version/parcels/ -P /var/www/html/cloudera-repos
sudo chmod -R ugo+rX /var/www/html/cloudera-repos/cdh7
```

**3.** Visit the Repository URL http://<*Web\_server*>/cloudera-repos/ in your browser and verify the files you downloaded are present. If you do not see anything, your Web server may have been configured to not show indexes.

# Configuring Cloudera Manager to Use an Internal Remote Parcel Repository

- 1. Use one of the following methods to open the parcel settings page:
  - · Navigation bar
    - a. Click the parcel icon in the top navigation bar or click Hosts and click the Parcels tab.
    - **b.** Click the Configuration button.
  - Menu
    - a. Select AdministrationSettings.
    - **b.** Select CategoryParcels.
- 2. In the Remote Parcel Repository URLs list, click the addition symbol to open an additional row.
- 3. Enter the path to the parcel. For example: http://<web\_server>/cloudera-parcels/cdh7/7.2.16.0.0/
- **4.** Enter a Reason for change, and then click Save Changes to commit the changes.

# **Using a Local Parcel Repository**

To use a local parcel repository, complete the following steps:

- 1. Open the Cloudera Manager Admin Console and navigate to the Parcels page.
- 2. Select Configuration and verify that you have a Local Parcel Repository path set. By default, the directory is /opt/cloudera/parcel-repo.
- 3. Remove any Remote Parcel Repository URLs you are not using, including ones that point to Cloudera archives.
- **4.** Add the parcel you want to use to the local parcel repository directory that you specified. For instructions on downloading parcels, see Downloading and Publishing the Parcel Repository on page 255 above.
- **5.** In the command line, navigate to the local parcel repository directory.

6. Create a SHA1 hash for the parcel you added and save it to a file named parcel\_name.parcel.sha.

For example, the following command generates a SHA1 hash for the parcel CDH-6.1.0-1.cdh6.1.0.p0.770702-e17.parcel:

```
shalsum CDH-6.1.0-1.cdh6.1.0.p0.770702-el7.parcel | awk '{ print $1 }' > CDH-6.1.0-1.cdh6.1.0.p0.770702-el7.parcel.sha
```

7. Change the ownership of the parcel and hash files to cloudera-scm:

```
sudo chown -R cloudera-scm:cloudera-scm /opt/cloudera/parcel-repo/*
```

- **8.** In the Cloudera Manager Admin Console, navigate to the Parcels page.
- 9. Click Check for New Parcels and verify that the new parcel appears.
- 10. Download, distribute, and activate the parcel.

# **CDH 56 to CDP Private Cloud Base post-upgrade transition steps**

You need to understand the upgrade configuration changes and perform tasks related to Hive, Impala, Solr, and other components. CDP does not support some features in CDH clusters, but alternatives might suffice.

# **Update permissions for Replication Manager service**

After the upgrade process is complete, you must update the permissions in the Ranger audit log path in HDFS, so that the data replication using Replication Manager works as expected.

# Before you begin

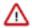

**Attention:** If your CDP Private Cloud Base cluster has Ranger configured, the hdfs user should have access to all Hive datasets, including all operations. Else, Hive import fails during the replication process. For more information, see Providing access to hdfs user.

Perform the following steps to update the Ranger audit permissions:

#### **Procedure**

1. Add the user to the user-groups (supergroup, hdfs, hadoop) on all the hosts, including the source and target clusters.

The user name you specify here is to be used in the Run as Username field when you create a replication policy to run the replication job.

**2.** Provide "hive" user permissions in HDFS in the Ranger UI.

#### What to do next

**1.** To add the user to the user-groups, run the following commands:

```
> sudo usermod -a -G hdfs [***user***]
> sudo usermod -a -G hadoop [***user***]
> id -Gn [***user***]
> sudo groupadd supergroup
> sudo usermod -a -G supergroup [***user***]
> hdfs groups [***user***]
```

**2.** To provide permissions for the Ranger audit log path in HDFS:

- Log in to Ranger Admin UI.
- Provide "hive" user permission to "all-path" in hdfs under the cm\_hdfs section.

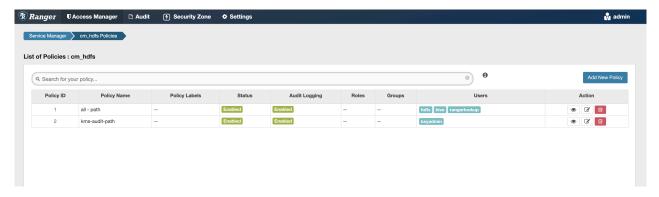

# **Migrating Spark workloads to CDP**

Migrating Spark workloads from CDH or HDP to CDP involves learning the Spark semantic changes in your source cluster and the CDP target cluster. You get details about how to handle these changes.

# Spark 1.6 to Spark 2.4 Refactoring

Because Spark 1.6 is not supported on CDP, you need to refactor Spark workloads from Spark 1.6 on CDH or HDP to Spark 2.4 on CDP.

This document helps in accelerating the migration process, provides guidance to refactor Spark workloads and lists migration. Use this document when the platform is migrated from CDH or HDP to CDP.

#### Handling prerequisites

You must perform a number of tasks before refactoring workloads.

# **About this task**

Assuming all workloads are in working condition, you perform this task to meet refactoring prerequistes.

# **Procedure**

1. Identify all the workloads in the cluster (CDH/HDP) which are running on Spark 1.6 - 2.3.

# 2. Classify the workloads.

Classification of workloads will help in clean-up of the unwanted workloads, plan resources and efforts for workload migration and post upgrade testing.

Example workload classifications:

- Spark Core (scala)
- Java-based Spark jobs
- SQL, Datasets, and DataFrame
- Structured Streaming
- MLlib (Machine Learning)
- PySpark (Python on Spark)
- · Batch Jobs
- Scheduled Jobs
- · Ad-Hoc Jobs
- Critical/Priority Jobs
- Huge data Processing Jobs
- Time taking jobs
- Resource Consuming Jobs etc.
- Failed Jobs

Identify configuration changes

- **3.** Check the current Spark jobs configuration.
  - Spark 1.6 2.3 workload configurations which have dependencies on job properties like scheduler, old python packages, classpath jars and might not be compatible post migration.
  - In CDP, Capacity Scheduler is the default and recommended scheduler. Follow Fair Scheduler to Capacity
    Scheduler transition guide to have all the required queues configured in the CDP cluster post upgrade. If any
    configuration changes are required, modify the code as per the new capacity scheduler configurations.
  - For workload configurations, see the Spark History server UI http://spark\_history\_server:18088/history/ <application\_number>/environment/.
- **4.** Identify and capture workloads having data storage locations (local and HDFS) to refactor the workloads post migration.
- 5. Refer to unsupported Apache Spark features, and plan refactoring accordingly.

# Spark 1.6 to Spark 2.4 changes

A description of the change, the type of change, and the required refactoring provide the information you need for migrating from Spark 1.6 to Spark 2.4.

#### **New Spark entry point SparkSession**

There is a new Spark API entry point: SparkSession.

Type of change

Syntactic/Spark core

Spark 1.6

Hive Context and SQLContext, such as import SparkContext, HiveContext are supported.

Spark 2.4

SparkSession is now the entry point.

Action Required

Replace the old SQLContext and HiveContext with SparkSession. For example:

```
import org.apache.spark.sql.SparkSession
  val spark = SparkSession
  .builder()
```

```
.appName("Spark SQL basic example")
.config("spark.some.config.option", "some-value")
.getOrCreate()
```

.

# Dataframe API registerTempTable deprecated

The Dataframe API registerTempTable has been deprecated in Spark 2.4.

Type of change:

Syntactic/Spark core change

Spark 1.6

registerTempTable is used to create a temporary table on a Spark dataframe. For example, df.registerTempTable('tm pTable").

Spark 2.4

registerTempTable is deprecated.

Action Required

Replace registerTempTable using createOrReplaceTempView. df.createOrReplaceTempView('tmpTable').

#### union replaces unionAll

The dataset and DataFrame API unionAll has been deprecated and replaced by union.

Type of change: Syntactic/Spark core change

Spark 1.6

unionAll is supported.

Spark 2.4

unionAll is deprecated and replaced by union.

Action Required

Replace unionAll with union. For example:val df3 = df.unionAll(df2) with val df3 = df.union(df2)

# **Empty schema not supported**

Writing a dataframe with an empty or nested empty schema using any file format, such as parquet, orc, json, text, or csv is not allowed.

Type of change: Syntactic/Spark core

Spark 1.6 - 2.3

Writing a dataframe with an empty or nested empty schema using any file format is allowed and will not throw an exception.

Spark 2.4

An exception is thrown when you attempt to write dataframes with empty schema. For example, if there are statements such as df.write.format("parquet").mode("overwrite").save(somePath), the following error occurs: org. apache.spark.sql.AnalysisException: Parquet data source does not support null data type.

Action Required

Make sure that DataFrame is not empty. Check whether DataFrame is empty or not as follows:

```
if (!df.isEmpty) df.write.format("parquet").mode("overwrite").save("somePath
")
```

#### Referencing a corrupt JSON/CSV record

In Spark 2.4, queries from raw JSON/CSV files are disallowed when the referenced columns only include the internal corrupt record column.

Type of change: Syntactic/Spark core

Spark 1.6

A query can reference a \_corrupt\_record column in raw JSON/CSV files.

Spark 2.4

An exception is thrown if the query is referencing \_corrupt\_record column in these files. For example, the following query is not allowed: spark.read.schema(schema).json(file).filter(\$"\_corrupt\_record".isNotNull).count()

Action Required

Cache or save the parsed results, and then resend the query.

```
val df = spark.read.schema(schema).json(file).cache()
    df.filter($"_corrupt_record".isNotNull).count()
```

# Dataset and DataFrame API explode deprecated

Dataset and DataFrame API explode has been deprecated.

Type of change: Syntactic/Spark SQL change

Spark 1.6

Dataset and DataFrame API explode are supported.

Spark 2.4

Dataset and DataFrame API explode have been deprecated. If explode is used, for example dataframe.explode(), the following warning is thrown:

```
warning: method explode in class Dataset is deprecated: use flatMap() or select() with functions.explode() instead
```

Action Required

Use functions.explode() or flatMap (import org.apache.spark.sql.functions.explode).

# **CSV** header and schema match

Column names of csv headers must match the schema.

Type of change: Configuration/Spark core changes

Spark 1.6 - 2.3

Column names of headers in CSV files are not checked against the against the schema of CSV data.

Spark 2.4

If columns in the CSV header and the schema have different ordering, the following exception is thrown:java.lang.Il legalArgumentException: CSV file header does not contain the expected fields.

Action Required

Make the schema and header order match or set enforceSchema to false to prevent getting an exception. For example, read a file or directory of files in CSV format into Spark DataFrame as follows: df3 = spark.read.option("delimiter", ";").option("header", True).option("enforeSchema", False).csv(path)

The default "header" option is true and enforceSchema is False.

If enforceSchema is set to true, the specified or inferred schema will be forcibly applied to datasource files, and headers in CSV files are ignored. If enforceSchema is set to false, the schema is validated against all headers in CSV files when the header option is set to true. Field names in the schema and column names in CSV headers are checked

by their positions taking into account spark.sql.caseSensitive. Although the default value is true, you should disable the enforceSchema option to prevent incorrect results.

#### **Table properties support**

Table properties are taken into consideration while creating the table.

Type of change: Configuration/Spark Core Changes

Spark 1.6 - 2.3

Parquet and ORC Hive tables are converted to Parquet or ORC by default, but table properties are ignored. For example, the compression table property is ignored:

```
CREATE TABLE t(id int) STORED AS PARQUET TBLPROPERTIES (parquet.compression 'NONE')
```

This command generates Snappy Parquet files.

Spark 2.4

Table properties are supported. For example, if no compression is required, set the TBLPROPERTIES as follows: (parquet.compression 'NONE').

This command generates uncompressed Parquet files.

Action Required

Check and set the desired TBLPROPERTIES.

# Managed table location

Creating a managed table with nonempty location is not allowed.

Type of change: Property/Spark core changes

Spark 1.6 - 2.3

You can create a managed table having a nonempty location.

Spark 2.4

Creating a managed table with nonempty location is not allowed. In Spark 2.4, an error occurs when there is a write operation, such as df.write.mode(SaveMode.Overwrite).saveAsTable("testdb.testtable"). The error side-effects are the cluster is terminated while the write is in progress, a temporary network issue occurs, or the job is interrupted.

Action Required

Set spark.sql.legacy.allowCreatingManagedTableUsingNonemptyLocation to true at runtime as follows:

```
spark.conf.set("spark.sql.legacy.allowCreatingManagedTableUsingNonemptyLocation","true")
```

# Write to Hive bucketed tables

Type of change: Property/Spark SQL changes

Spark 1.6

By default, you can write to Hive bucketed tables.

Spark 2.4

By default, you cannot write to Hive bucketed tables.

For example, the following code snippet writes the data into a bucketed Hive table:

```
newPartitionsDF.write.mode(SaveMode.Append).format("hive").insertInto(hive_t
est_db.test_bucketing)
```

The code above will throw the following error:

org.apache.spark.sql.AnalysisException: Output Hive table `hive\_test\_db`.`te st\_bucketing` is bucketed but Spark currently does NOT populate bucketed out put which is compatible with Hive.

#### Action Required

To write to a Hive bucketed table, you must use hive.enforce.bucketing=false and hive.enforce.sorting=false to forego bucketing guarantees.

# Rounding in arithmetic operations

Arithmetic operations between decimals return a rounded value, instead of NULL, if an exact representation is not possible.

Type of change: Property/Spark SQL changes

Spark 1.6

Arithmetic operations between decimals return a NULL value if an exact representation is not possible.

Spark 2.4

The following changes have been made:

- Updated rules determine the result precision and scale according to the SQL ANSI 2011.
- Rounding of the results occur when the result cannot be exactly represented with the specified precision and scale instead of returning NULL.
- A new config spark.sql.decimalOperations.allowPrecisionLoss which default to true (the new behavior) to allow
  users to switch back to the old behavior. For example, if your code includes import statements that resemble those
  below, plus arithmetic operations, such as multiplication and addition, operations are performed using dataframes.

```
from pyspark.sql.types import DecimalType
from decimal import Decimal
```

#### Action Required

If precision and scale are important, and your code can accept a NULL value (if exact representation is not possible due to overflow), then set the following property to false. spark.sql.decimalOperations.allowPrecisionLoss = false

#### Precedence of set operations

Set operations are executed by priority instead having equal precedence.

Type of change: Property/Spark SQL changes

Spark 1.6 - 2.3

If the order is not specified by parentheses, equal precedence is given to all set operations.

Spark 2.4

If the order is not specified by parentheses, set operations are performed from left to right with the exception that all INTERSECT operations are performed before any UNION, EXCEPT or MINUS operations.

For example, if your code includes set operations, such as INTERSECT, UNION, EXCEPT or MINUS, consider refactoring.

Action Required

Change the logic according to following rule:

If the order of set operations is not specified by parentheses, set operations are performed from left to right with the exception that all INTERSECT operations are performed before any UNION, EXCEPT or MINUS operations.

If you want the previous behavior of equal precedence then, set spark.sql.legacy.setopsPrecedence.enabled=true.

# **HAVING without GROUP BY**

HAVING without GROUP BY is treated as a global aggregate.

Type of change: Property/Spark SQL changes

Spark 1.6 - 2,3

HAVING without GROUP BY is treated as WHERE. For example, SELECT 1 FROM range(10) HAVING true is executed as SELECT 1 FROM range(10) WHERE true, and and returns 10 rows.

Spark 2.4

HAVING without GROUP BY is treated as a global aggregate. For example, SELECT 1 FROM range(10) HAVING true returns one row, instead of 10, as in the previous version.

Action Required

Check the logic where having and group by is used. To restore previous behavior, set spark.sql.legacy.parser.havingWithoutGroupByAsWhere=true.

# **CSV** bad record handling

How Spark treats malformations in CSV files has changed.

Type of change: Property/Spark SQL changes

Spark 1.6 - 2.3

CSV rows are considered malformed if at least one column value in the row is malformed. The CSV parser drops malformed rows in the DROPMALFORMED mode or outputs an error in the FAILFAST mode.

Spark 2.4

A CSV row is considered malformed only when it contains malformed column values requested from CSV datasource, other values are ignored.

Action Required

To restore the Spark 1.6 behavior, set spark.sql.csv.parser.columnPruning.enabled to false.

# Spark 2.4 CSV example

A CSV example illustrates the CSV-handling change in Spark 2.4.

In the following CSV file, the first two records describe the file. These records are not considered during processing and need to be removed from the file. The actual data to be considered for processing has three columns (jersey, name, position).

```
These are extra line1
These are extra line2
10, Messi, CF
7, Ronaldo, LW
9, Benzema, CF
```

The following schema definition for the DataFrame reader uses the option DROPMALFORMED. You see only the required data; all the description and error records are removed.

```
schema=Structtype([Structfield("jersy",StringType()),Structfield("name",Stri
ngType()),Structfi
eld("position",StringType())])
df1=spark.read\
.option("mode","DROPMALFORMED")\
.option("delimiter",",")\
.schema(schema)\
.csv("inputfile")
df1.select("*").show()
```

Output is:

| jersy | name    | position |
|-------|---------|----------|
| 10    | Messi   | CF       |
| 7     | Ronaldo | LW       |
| 9     | Benzema | CF       |
|       |         |          |

Select two columns from the dataframe and invoke show():

df1.select("jersy","name").show(truncate=False)

| jersy                 | name    |
|-----------------------|---------|
| These are extra line1 | null    |
| These are extra line2 | null    |
| 10                    | Messi   |
| 7                     | Ronaldo |
| 9                     | Benzema |

Malformed records are not dropped and pushed to the first column and the remaining columns will be replaced with null. This is due to the CSV parser column pruning which is set to true by default in Spark 2.4.

Set the following conf, and run the same code, selecting two fields.

```
spark.conf.set("spark.sql.csv.parser.columnPruning.enabled",False)
```

```
df2=spark.read\
    .option("mode","DROPMALFORMED")\
    .option("delimiter",",")\
    .schema(schema)\
    .csv("inputfile")
    df2.select("jersy","name").show(truncate=False)
```

| jersy | name    |
|-------|---------|
| 10    | Messi   |
| 7     | Ronaldo |
| 9     | Benzema |

Conclusion: If working on selective columns, to handle bad records in CSV files, set spark.sql.csv.parser.columnP runing.enabled to false; otherwise, the error record is pushed to the first column, and all the remaining columns are treated as nulls.

# **Configuring storage locations**

To execute the workloads in CDP, you must modify the references to storage locations. In CDP, references must be changed from HDFS to a cloud object store such as S3.

# **About this task**

The following sample query shows a Spark 2.4 HDFS data location.

scala> spark.sql("CREATE TABLE IF NOT EXISTS default.sales\_spark\_2(Region st ring, Country string, Item\_Type string, Sales\_Channel string, Order\_Priority st ring, Order\_Date date, Order\_ID int, Ship\_Date date, Units\_sold string, Unit\_Pric e string, Unit\_cost string, Total\_revenue string, Total\_Cost string, Total\_Profit string) row format delimited fields terminated by ','")

```
scala> spark.sql("load data local inpath '/tmp/sales.csv' into table defau
lt.sales_spark_2")
scala> spark.sql("select count(*) from default.sales_spark_2").show()
```

The following sample query shows a Spark 2.4 S3 data location.

```
scala> spark.sql("CREATE TABLE IF NOT EXISTS default.sales_spark_2(Region st
ring, Country string, Item_Type string, Sales_Channel string, Order_Priority st
ring, Order_Date date, Order_ID int, Ship_Date date, Units_sold string, Unit_Pric
e string, Unit_cost string, Total_revenue string, Total_Cost string, Total_Profi
t string) row format delimited fields terminated by ','")
scala> spark.sql("load data inpath 's3://<bucket>/sales.csv' into table de
fault.sales_spark_2")
scala> spark.sql("select count(*) from default.sales_spark_2").show()
```

# **Querying Hive managed tables from Spark**

Hive-on-Spark is not supported on CDP. You need to use the Hive Warehouse Connector (HWC) to query Apache Hive managed tables from Apache Spark.

To read Hive external tables from Spark, you do not need HWC. Spark uses native Spark to read external tables. For more information, see the Hive Warehouse Connector documentation.

The following example shows how to query a Hive table from Spark using HWC:

```
spark-shell --jars /opt/cloudera/parcels/CDH/jars/hive-warehouse-connector-a
ssembly-1.0.0.7.1.4.0-203.jar --conf spark.sql.hive.hiveserver2.jdbc.url=jdb
c:hive2://cdhhdp02.uddeepta-bandyopadhyay-s-account.cloud:10000/default --co
nf spark.sql.hive.hiveserver2.jdbc.url.principal=hive/cdhhdp02.uddeepta-band
yopadhyay-s-account.cloud@Uddeepta-bandyopadhyay-s-Account.CLOUD
scala> val hive = com.hortonworks.hwc.HiveWarehouseSession.session(spark).b
uild()
scala> hive.executeUpdate("UPDATE hive_acid_demo set value=25 where key=4")
scala> val result=hive.execute("select * from default.hive_acid_demo")
scala> result.show()
```

#### **Compiling and running Spark workloads**

After modifying the workloads, compile and run (or dry run) the refactored workloads on Spark 2.4.

You can write Spark applications using Java, Scala, Python, SparkR, and others. You build jars from these scripts using one of the following compilers.

- Java (with Maven/Java IDE),
- Scala (with sbt),
- Python (pip).
- SparkR (RStudio)

# Compiling and running a Java-based job

You see by example how to compile a Java-based Spark job using Maven.

#### **About this task**

In this task, you see how to compile the following example Spark program written in Java:

```
/* SimpleApp.java */
import org.apache.spark.sql.SparkSession;
import org.apache.spark.sql.Dataset;

public class SimpleApp {
   public static void main(String[] args) {
      String logFile = "YOUR_SPARK_HOME/README.md"; // Should be some file on your system
```

```
SparkSession spark = SparkSession.builder().appName("Simple Applicatio
n").getOrCreate();
    Dataset<String> logData = spark.read().textFile(logFile).cache();

    long numAs = logData.filter(s -> s.contains("a")).count();
    long numBs = logData.filter(s -> s.contains("b")).count();

    System.out.println("Lines with a: " + numAs + ", lines with b: " + num
Bs);

    spark.stop();
}
```

You also need to create a Maven Project Object Model (POM) file, as shown in the following example:

```
oject>
 <groupId>edu.berkeley</groupId>
 <artifactId>simple-project</artifactId>
 <modelVersion>4.0.0</modelVersion>
 <name>Simple Project</name>
 <packaging>jar</packaging>
 <version>1.0</version>
cproperties>
   <maven.compiler.source>1.8</maven.compiler.source>
   <maven.compiler.target>1.8</maven.compiler.target>
 </properties>
<dependencies>
   <dependency> <!-- Spark dependency -->
  <groupId>org.apache.spark</groupId>
  <artifactId>spark-sql_2.12</artifactId>
  <version>2.4.0
  <scope>provided</scope>
   </dependency>
</dependencies>
</project>
```

#### Before you begin

- Install Apache Spark 2.4.x, JDK 8.x, and maven
- Write a Java Spark program .java file.
- Write a pom.xml file. This is where your Scala code resides.
- If the cluster is Kerberized, ensure the required security token is authorized to compile and execute the workload.

# **Procedure**

1. Lay out these files according to the canonical Maven directory structure.

For example:

```
$ find .
./pom.xml
./src
./src/main
./src/main/java
./src/main/java/SimpleApp.java
```

2. Package the application using maven package command.

For example:

```
# Package a JAR containing your application
```

```
$ mvn package
...
[INFO] Building jar: {..}/{..}/target/simple-project-1.0.jar
```

After compilation, several new files are created under new directories named project and target. Among these new files, is the jar file under the target directory to run the code. For example, the file is named simple-project-1.0.jar.

**3.** Execute and test the workload jar using the spark submit command. For example:

```
# Use spark-submit to run your application
spark-submit \
--class "SimpleApp" \
--master yarn \
target/simple-project-1.0.jar
```

# Compiling and running a Scala-based job

You see by example how to use sbt software to compile a Scala-based Spark job.

#### About this task

In this task, you see how to use the following .sbt file that specifies the build configuration:

```
cat build.sbt
name := "Simple Project"
version := "1.0"
scalaVersion := "2.12.15"
libraryDependencies += "org.apache.spark" %% "spark-sql" % "2.4.0"
```

You also need to create a compile the following example Spark program written in Scala:

```
/* SimpleApp.scala */
import org.apache.spark.sql.SparkSession

object SimpleApp {
   def main(args: Array[String]) {
   val logFile = "YOUR_SPARK_HOME/README.md" // Should be some file on your system
   val spark = SparkSession.builder.appName("Simple Application").getOrCreate()
   val logData = spark.read.textFile(logFile).cache()
   val numAs = logData.filter(line => line.contains("a")).count()
   val numBs = logData.filter(line => line.contains("b")).count()
   println(s"Lines with a: $numAs, Lines with b: $numBs")
   spark.stop()
   }
}
```

# Before you begin

- Install Apache Spark 2.4.x.
- Install JDK 8.x.
- Install Scala 2.12.
- Install Sbt 0.13.17.
- Wrtie an .sbt file for configuration specifications, similar to a C include file.
- Write a Scala-based Spark program (a .scala file).
- If the cluster is Kerberized, ensure the required security token is authorized to compile and execute the workload.

#### **Procedure**

1. Compile the code using sbt package command from the directory where the build.sbt file exists. For example:

```
# Your directory layout should look like this
$ find .
.
./build.sbt
./src
./src/main
./src/main/scala
./src/main/scala/SimpleApp.scala

# Package a jar containing your application
$ sbt package
...
[info] Packaging {..}/{..}/target/scala-2.12/simple-project_2.12-1.0.jar
```

Several new files are created under new directories named project and target, including the jar file named simple-project\_2.12-1.0.jar after the project name, Scala version, and code version.

2. Execute and test the workload jar using spark submit.

For example:

```
# Use spark-submit to run your application
spark-submit \
  --class "SimpleApp" \
  --master yarn \
  target/scala-2.12/simple-project_2.12-1.0.jar
```

#### Running a Python-based job

You can run a Python script to execute a spark-submit or pyspark command.

#### About this task

In this task, you execute the following Python script that creates a table and runs a few queries:

```
/* spark-demo.py */
from pyspark import SparkContext
sc = SparkContext("local", "first app")
from pyspark.sql import HiveContext
hive_context = HiveContext(sc)
hive_context.sql("drop table default.sales_spark_2_copy")
hive_context.sql("CREATE TABLE IF NOT EXISTS default.sales_spark_2_copy as
    select * from default.sales_spark_2")
hive_context.sql("show tables").show()
hive_context.sql("select * from default.sales_spark_2_copy limit 10").show()
hive_context.sql("select count(*) from default.sales_spark_2_copy").show()
```

#### Before you begin

Install Python 2.7 or Python 3.5 or higher.

#### **Procedure**

- 1. Log into a Spark gateway node.
- **2.** Ensure the required security token is authorized to compile and execute the workload (if your cluster is Kerberized).

3. Execute the script using the spark-submit command.

```
spark-submit spark-demo.py --num-executors 3 --driver-memory 512m --executor-memory 512m --executor-cores 1
```

**4.** Go to the Spark History server web UI at http://<spark\_history\_server>:18088, and check the status and performance of the workload.

Using pyspark

#### **About this task**

Run your application with the pyspark or the Python interpreter.

# Before you begin

Install PySpark using pip.

#### **Procedure**

- 1. Log into a Spark gateway node.
- **2.** Ensure the required security token is authorized to compile and execute the workload (if your cluster is Kerberized).
- **3.** Ensure the user has access to the workload script (python or shell script).
- **4.** Execute the script using pyspark.

```
pyspark spark-demo.py --num-executors 3 --driver-memory 512m --executor-
memory 512m --executor-cores 1
```

**5.** Execute the script using the Python interpreter.

```
python spark-demo.py
```

**6.** Go to the Spark History server web UI at http://<spark\_history\_server>:18088, and check the status and performance of the workload.

# Running a job interactively

#### About this task

# **Procedure**

- **1.** Log into a Spark gateway node.
- **2.** Ensure the required security token is authorized to compile and execute the workload (if your cluster is Kerberized).
- 3. Launch the "spark-shell".

For example:

```
spark-shell --jars target/mylibrary-1.0-SNAPSHOT-jar-with-dependencies.
jar
```

4. Create a Spark context and run workload scripts.

```
cala> import org.apache.spark.sql.hive.HiveContext
scala> val sqlContext = new HiveContext(sc)
scala> sqlContext.sql("CREATE TABLE IF NOT EXISTS default.sales_spark_1(R
egion string, Country string,Item_Type string,Sales_Channel string,Order
_Priority string,Order_Date date,Order_ID int,Ship_Date date,Units_sold
string,Unit_Price string,Unit_cost string,Total_revenue string,Total_Cos
```

```
t string,Total_Profit string) row format delimited fields terminated by
','")
scala> sqlContext.sql("load data local inpath '/tmp/sales.csv' into table
default.sales_spark_1")
scala> sqlContext.sql("show tables")
scala> sqlContext.sql("select * from default.sales_spark_1 limit 10").s
how()
scala> sqlContext.sql ("select count(*) from default.sales_spark_1").show()
```

**5.** Go to the Spark History server web UI at http://<spark\_history\_server>:18088, and check the status and performance of the workload.

# **Post-migration tasks**

After the workloads are executed on Spark 2.4, validate the output, and compare the performance of the jobs with CDH/HDP cluster executions.

After the workloads are executed on Spark 2.4, validate the output, and compare the performance of the jobs with CDH/HDP cluster executions. After you perform the post migration configurations, do benchmark testing on Spark 2.4.

Troubleshoot the failed/slow performing workloads by analyzing the application event logs/driver logs and fine tune the workloads for better performance.

For more information, see the following documents:

• https://spark.apache.org/docs/2.4.4/sql-migration-guide-upgrade.html

https://spark.apache.org/releases/spark-release-2-4-0.html

https://spark.apache.org/releases/spark-release-2-2-0.html

https://spark.apache.org/releases/spark-release-2-3-0.html

https://spark.apache.org/releases/spark-release-2-1-0.html

https://spark.apache.org/releases/spark-release-2-0-0.html

For additional information about known issues please also refer:

Known Issues in Cloudera Manager 7.4.4 | CDP Private Cloud

# Spark 2.3 to Spark 2.4 Refactoring

Because Spark 2.3 is not supported on CDP, you need to refactor Spark workloads from Spark 2.3 on CDH or HDP to Spark 2.4 on CDP.

This document helps in accelerating the migration process, provides guidance to refactor Spark workloads and lists migration. Use this document when the platform is migrated from CDH or HDP to CDP.

# Handling prerequisites

You must perform a number of tasks before refactoring workloads.

#### **About this task**

Assuming all workloads are in working condition, you perform this task to meet refactoring prerequistes.

# **Procedure**

1. Identify all the workloads in the cluster (CDH/HDP) which are running on Spark 1.6 - 2.3.

# 2. Classify the workloads.

Classification of workloads will help in clean-up of the unwanted workloads, plan resources and efforts for workload migration and post upgrade testing.

Example workload classifications:

- Spark Core (scala)
- Java-based Spark jobs
- SQL, Datasets, and DataFrame
- · Structured Streaming
- MLlib (Machine Learning)
- PySpark (Python on Spark)
- Batch Jobs
- Scheduled Jobs
- Ad-Hoc Jobs
- Critical/Priority Jobs
- Huge data Processing Jobs
- Time taking jobs
- Resource Consuming Jobs etc.
- · Failed Jobs

# Identify configuration changes

- 3. Check the current Spark jobs configuration.
  - Spark 1.6 2.3 workload configurations which have dependencies on job properties like scheduler, old python packages, classpath jars and might not be compatible post migration.
  - In CDP, Capacity Scheduler is the default and recommended scheduler. Follow Fair Scheduler to Capacity
    Scheduler transition guide to have all the required queues configured in the CDP cluster post upgrade. If any
    configuration changes are required, modify the code as per the new capacity scheduler configurations.
  - For workload configurations, see the Spark History server UI http://spark\_history\_server:18088/history/ <application\_number>/environment/.
- **4.** Identify and capture workloads having data storage locations (local and HDFS) to refactor the workloads post migration.
- 5. Refer to unsupported Apache Spark features, and plan refactoring accordingly.

# Spark 2.3 to Spark 2.4 changes

A description of the change, the type of change, and the required refactoring provide the information you need for migrating from Spark 2.3 to Spark 2.4.

#### **Empty schema not supported**

Writing a dataframe with an empty or nested empty schema using any file format, such as parquet, orc, json, text, or csv is not allowed.

Type of change: Syntactic/Spark core

Spark 1.6 - 2.3

Writing a dataframe with an empty or nested empty schema using any file format is allowed and will not throw an exception.

#### Spark 2.4

An exception is thrown when you attempt to write dataframes with empty schema. For example, if there are statements such as df.write.format("parquet").mode("overwrite").save(somePath), the following error occurs: org. apache.spark.sql.AnalysisException: Parquet data source does not support null data type.

Action Required

Make sure that DataFrame is not empty. Check whether DataFrame is empty or not as follows:

```
if (!df.isEmpty) df.write.format("parquet").mode("overwrite").save("somePath
")
```

#### CSV header and schema match

Column names of csv headers must match the schema.

Type of change: Configuration/Spark core changes

Spark 1.6 - 2.3

Column names of headers in CSV files are not checked against the against the schema of CSV data.

Spark 2.4

If columns in the CSV header and the schema have different ordering, the following exception is thrown:java.lang.Il legalArgumentException: CSV file header does not contain the expected fields.

Action Required

Make the schema and header order match or set enforceSchema to false to prevent getting an exception. For example, read a file or directory of files in CSV format into Spark DataFrame as follows: df3 = spark.read.option("delimiter", ";").option("header", True).option("enforeSchema", False).csv(path)

The default "header" option is true and enforceSchema is False.

If enforceSchema is set to true, the specified or inferred schema will be forcibly applied to datasource files, and headers in CSV files are ignored. If enforceSchema is set to false, the schema is validated against all headers in CSV files when the header option is set to true. Field names in the schema and column names in CSV headers are checked by their positions taking into account spark.sql.caseSensitive. Although the default value is true,you should disable the enforceSchema option to prevent incorrect results.

#### **Table properties support**

Table properties are taken into consideration while creating the table.

Type of change: Configuration/Spark Core Changes

Spark 1.6 - 2.3

Parquet and ORC Hive tables are converted to Parquet or ORC by default, but table properties are ignored. For example, the compression table property is ignored:

```
CREATE TABLE t(id int) STORED AS PARQUET TBLPROPERTIES (parquet.compression 'NONE')
```

This command generates Snappy Parquet files.

Spark 2.4

Table properties are supported. For example, if no compression is required, set the TBLPROPERTIES as follows: (parquet.compression 'NONE').

This command generates uncompressed Parquet files.

Action Required

Check and set the desired TBLPROPERTIES.

#### **Managed table location**

Creating a managed table with nonempty location is not allowed.

Type of change: Property/Spark core changes

Spark 1.6 - 2.3

You can create a managed table having a nonempty location.

# Spark 2.4

Creating a managed table with nonempty location is not allowed. In Spark 2.4, an error occurs when there is a write operation, such as df.write.mode(SaveMode.Overwrite).saveAsTable("testdb.testtable"). The error side-effects are the cluster is terminated while the write is in progress, a temporary network issue occurs, or the job is interrupted.

#### Action Required

Set spark.sql.legacy.allowCreatingManagedTableUsingNonemptyLocation to true at runtime as follows:

spark.conf.set("spark.sql.legacy.allowCreatingManagedTableUsingNonemptyLocation","true")

# **Precedence of set operations**

Set operations are executed by priority instead having equal precedence.

Type of change: Property/Spark SQL changes

Spark 1.6 - 2.3

If the order is not specified by parentheses, equal precedence is given to all set operations.

Spark 2.4

If the order is not specified by parentheses, set operations are performed from left to right with the exception that all INTERSECT operations are performed before any UNION, EXCEPT or MINUS operations.

For example, if your code includes set operations, such as INTERSECT, UNION, EXCEPT or MINUS, consider refactoring.

Action Required

Change the logic according to following rule:

If the order of set operations is not specified by parentheses, set operations are performed from left to right with the exception that all INTERSECT operations are performed before any UNION, EXCEPT or MINUS operations.

If you want the previous behavior of equal precedence then, set spark.sql.legacy.setopsPrecedence.enabled=true.

#### **HAVING without GROUP BY**

HAVING without GROUP BY is treated as a global aggregate.

Type of change: Property/Spark SQL changes

Spark 1.6 - 2,3

HAVING without GROUP BY is treated as WHERE. For example, SELECT 1 FROM range(10) HAVING true is executed as SELECT 1 FROM range(10) WHERE true, and and returns 10 rows.

Spark 2.4

HAVING without GROUP BY is treated as a global aggregate. For example, SELECT 1 FROM range(10) HAVING true returns one row, instead of 10, as in the previous version.

Action Required

Check the logic where having and group by is used. To restore previous behavior, set spark.sql.legacy.parser.havingWithoutGroupByAsWhere=true.

# **CSV** bad record handling

How Spark treats malformations in CSV files has changed.

Type of change: Property/Spark SQL changes

Spark 1.6 - 2.3

CSV rows are considered malformed if at least one column value in the row is malformed. The CSV parser drops malformed rows in the DROPMALFORMED mode or outputs an error in the FAILFAST mode.

# Spark 2.4

A CSV row is considered malformed only when it contains malformed column values requested from CSV datasource, other values are ignored.

# Action Required

To restore the Spark 1.6 behavior, set spark.sql.csv.parser.columnPruning.enabled to false.

#### Spark 2.4 CSV example

A CSV example illustrates the CSV-handling change in Spark 2.4.

In the following CSV file, the first two records describe the file. These records are not considered during processing and need to be removed from the file. The actual data to be considered for processing has three columns (jersey, name, position).

```
These are extra line1
These are extra line2
10, Messi, CF
7, Ronaldo, LW
9, Benzema, CF
```

The following schema definition for the DataFrame reader uses the option DROPMALFORMED. You see only the required data; all the description and error records are removed.

```
schema=Structtype([Structfield("jersy",StringType()),Structfield("name",Stri
ngType()),Structfi
eld("position",StringType())])
dfl=spark.read\
.option("mode","DROPMALFORMED")\
.option("delimiter",",")\
.schema(schema)\
.csv("inputfile")
dfl.select("*").show()
```

# Output is:

| jersy | name    | position |
|-------|---------|----------|
| 10    | Messi   | CF       |
| 7     | Ronaldo | LW       |
| 9     | Benzema | CF       |
|       |         |          |

Select two columns from the dataframe and invoke show():

```
df1.select("jersy","name").show(truncate=False)
```

| jersy                 | name    |
|-----------------------|---------|
| These are extra line1 | null    |
| These are extra line2 | null    |
| 10                    | Messi   |
| 7                     | Ronaldo |
| 9                     | Benzema |

Malformed records are not dropped and pushed to the first column and the remaining columns will be replaced with null. This is due to the CSV parser column pruning which is set to true by default in Spark 2.4.

Set the following conf, and run the same code, selecting two fields.

```
spark.conf.set("spark.sql.csv.parser.columnPruning.enabled",False)

df2=spark.read\
    .option("mode","DROPMALFORMED")\
    .option("delimiter",",")\
    .schema(schema)\
    .csv("inputfile")
    df2.select("jersy","name").show(truncate=False)
```

| jersy | name    |
|-------|---------|
| 10    | Messi   |
| 7     | Ronaldo |
| 9     | Benzema |

Conclusion: If working on selective columns, to handle bad records in CSV files, set spark.sql.csv.parser.columnP runing.enabled to false; otherwise, the error record is pushed to the first column, and all the remaining columns are treated as nulls.

# **Configuring storage locations**

To execute the workloads in CDP, you must modify the references to storage locations. In CDP, references must be changed from HDFS to a cloud object store such as S3.

#### About this task

The following sample query shows a Spark 2.4 HDFS data location.

```
scala> spark.sql("CREATE TABLE IF NOT EXISTS default.sales_spark_2(Region st
ring, Country string, Item_Type string, Sales_Channel string, Order_Priority st
ring, Order_Date date, Order_ID int, Ship_Date date, Units_sold string, Unit_Pric
e string, Unit_cost string, Total_revenue string, Total_Cost string, Total_Profit
t string) row format delimited fields terminated by ','")
scala> spark.sql("load data local inpath '/tmp/sales.csv' into table defau
lt.sales_spark_2")
scala> spark.sql("select count(*) from default.sales_spark_2").show()
```

The following sample query shows a Spark 2.4 S3 data location.

```
scala> spark.sql("CREATE TABLE IF NOT EXISTS default.sales_spark_2(Region st
ring, Country string, Item_Type string, Sales_Channel string, Order_Priority st
ring, Order_Date date, Order_ID int, Ship_Date date, Units_sold string, Unit_Pric
e string, Unit_cost string, Total_revenue string, Total_Cost string, Total_Profi
t string) row format delimited fields terminated by ','")
scala> spark.sql("load data inpath 's3://<bucket>/sales.csv' into table de
fault.sales_spark_2")
scala> spark.sql("select count(*) from default.sales_spark_2").show()
```

# **Querying Hive managed tables from Spark**

Hive-on-Spark is not supported on CDP. You need to use the Hive Warehouse Connector (HWC) to query Apache Hive managed tables from Apache Spark.

To read Hive external tables from Spark, you do not need HWC. Spark uses native Spark to read external tables. For more information, see the Hive Warehouse Connector documentation.

The following example shows how to query a Hive table from Spark using HWC:

```
spark-shell --jars /opt/cloudera/parcels/CDH/jars/hive-warehouse-connector-a
ssembly-1.0.0.7.1.4.0-203.jar --conf spark.sql.hive.hiveserver2.jdbc.url=jdb
c:hive2://cdhhdp02.uddeepta-bandyopadhyay-s-account.cloud:10000/default --co
nf spark.sql.hive.hiveserver2.jdbc.url.principal=hive/cdhhdp02.uddeepta-band
yopadhyay-s-account.cloud@Uddeepta-bandyopadhyay-s-Account.CLOUD
scala> val hive = com.hortonworks.hwc.HiveWarehouseSession.session(spark).b
uild()
scala> hive.executeUpdate("UPDATE hive_acid_demo set value=25 where key=4")
scala> val result=hive.execute("select * from default.hive_acid_demo")
scala> result.show()
```

# **Compiling and running Spark workloads**

After modifying the workloads, compile and run (or dry run) the refactored workloads on Spark 2.4.

You can write Spark applications using Java, Scala, Python, SparkR, and others. You build jars from these scripts using one of the following compilers.

- Java (with Maven/Java IDE),
- Scala (with sbt),
- Python (pip).
- SparkR (RStudio)

# **Post-migration tasks**

After the workloads are executed on Spark 2.4, validate the output, and compare the performance of the jobs with CDH/HDP cluster executions.

After the workloads are executed on Spark 2.4, validate the output, and compare the performance of the jobs with CDH/HDP cluster executions. After you perform the post migration configurations, do benchmark testing on Spark 2.4.

Troubleshoot the failed/slow performing workloads by analyzing the application event logs/driver logs and fine tune the workloads for better performance.

For more information, see the following documents:

• https://spark.apache.org/docs/2.4.4/sql-migration-guide-upgrade.html

https://spark.apache.org/releases/spark-release-2-4-0.html

https://spark.apache.org/releases/spark-release-2-2-0.html

https://spark.apache.org/releases/spark-release-2-3-0.html

https://spark.apache.org/releases/spark-release-2-1-0.html

https://spark.apache.org/releases/spark-release-2-0-0.html

For additional information about known issues please also refer:

Known Issues in Cloudera Manager 7.4.4 | CDP Private Cloud

# **Apache Hive Expedited Migration Tasks**

If you chose to expedite the Hive upgrade process by postponing migration of your tables and databases, you need to identify any problems in tables and get help with fixing those problems before migrating the tables to CDP. You then need to migrate these tables to CDP before you can use them.

# Preparing tables for migration

You download the Hive Upgrade Check tool and use it to identify problems in unmigrated tables. These problems can cause upgrade failure. It saves time to fix the problems and avoid failure. The tool provides help for fixing those problems before migrating the tables to CDP.

#### About this task

You use the Hive Upgrade Check community tool to help you identify tables that have problems affecting migration. You resolve problems revealed by the Hive Upgrade Check tool to clean up the Hive Metastore before migration. If you do not want to use the Hive Upgrade Check tool, you need to perform the tasks described in the following subtopics to migrate Hive data to CDP:

- Check SERDE Definitions and Availability
- Handle Missing Table or Partition Locations
- Manage Table Location Mapping
- Make Tables SparkSQL Compatible

#### **Procedure**

- 1. Obtain the Hive Upgrade Check tool.
  - Download the Hive SRE Upgrade Check tool from the Cloudera labs github location.
- 2. Follow instructions in the github readme to run the tool.

  The Hive Upgrade Check (v.2.3.5.6+) will create a yaml file (hsmm\_<name>.yaml) identifying databases and tables that require attention.
- 3. Follow instructions in prompts from the Hive Upgrade Check tool to resolve problems with the tables.

At a minimum, you must run the following processes described in the github readme:

- process ID 1 Table / Partition Location Scan Missing Directories
- process id 3 Hive 3 Upgrade Checks Managed Non-ACID to ACID Table Migrations

# **Check SERDE Definitions and Availability**

Ensure correct Serde definitions and a reference to a SERDE exists to ensure a successful upgrade.

# **About this task**

You perform this step if you do not modify the HSMM process for expediting the Hive upgrade.

#### **Procedure**

- 1. Check Serde definitions for correctness and check for SERDE availability.
- 2. Correct any problems found as follows:
  - Remove the table having the problematic SERDE.
  - Ensure the SERDE is available during the upgrade, so the table can be evaluated.

#### **Handle Missing Table or Partition Locations**

You need to identify missing table or partition locations, or both, to prevent upgrade failure. If the table and partition locations do not exist in the file system, you must either create a replacement partition directory (recommended) or drop the table and partition.

#### About this task

You perform this step if you did not modify the HSMM process to expedite the Hive upgrade.

#### **Procedure**

Ensure the table and partition locations exist on the file system. If these locations don't exist either create a replacement partition directory (recommended) or drop the table and partition.

# **Managed Table Location Mapping**

A managed table location must map to one managed table only. If multiple managed tables point to the same location, upgrade problems occur.

# **Make Tables SparkSQL Compatible**

Non-Acid, managed tables in ORC or in a Hive Native (but non-ORC) format that are owned by the POSIX user hive will not be SparkSQL-compatible after the upgrade unless you perform manual conversions.

#### About this task

If your table is a managed, non-ACID table, you can convert it to an external table using this procedure (recommended). After the upgrade, you can easily convert the external table to an ACID table, and then use the Hive Warehouse Connector to access the ACID table from Spark.

Take one of the following actions.

• Convert the tables to external Hive tables before the upgrade.

```
ALTER TABLE ... SET TBLPROPERTIES('EXTERNAL'='TRUE', 'external.table.purge'='true')
```

• Change the POSIX ownership to an owner other than hive.

You will need to convert managed, ACID v1 tables to external tables after the upgrade.

# Creating a list of tables to migrate

To run Hive Strict Managed Migration process (HSMM) after upgrading, you need to know how to create a YAML file that specifies the tables for migration.

#### **Procedure**

Create a YAML file in the following format:

#### For example:

```
databaseIncludeLists:
  tpcds_bin_partitioned_orc_10:
    - "call_center"
    - "catalog_page"
    - "catalog_returns"
    - "customer"
    - "customer_address"
bu_raw:
    - "cc_input"
    - "geo_regions"
```

# Migrating tables to CDP

You set a Hive property to point to your YAML list of tables you want to migrate, and then migrate the tables by manually running the Hive Strict Managed Migration process on the tables. You perform this action to use the tables in CDP.

#### About this task

In this task you set the table migration control file URL property to the path of a YAML file that lists tables and databases you want to migrate. You run the HSMM process to migrate the tables and databases using Cloudera Manager.

# Before you begin

- You completed the upgrade to CDP.
- You created a YAML file listing databases and tables to migrate.

#### **Procedure**

- 1. In Cloudera Manager, go to Clusters Hive-on-Tez.
- 2. Stop the Hive-on-Tez service.
- **3.** In Configuration, search for table migration control file URL.
- Set the value of the Table migration control file URL property to the absolute path and file name of your YAML include list.
- 5. Save configuration changes.
- $\textbf{6.} \quad \text{Click \ Clusters Hive-on-Tez} \ , \ \text{and in Actions, click Migrate Hive tables for CDP upgrade}.$

HSMM migrates the Hive tables listed in the YAML.

- 7. To prevent problems with any subsequent HSMM run, remove the value you set for Table migration control file URL, leaving the value blank.
- 8. Save configuration changes.
- 9. Start the Hive-on-Tez service.

The YAML-specified tables and databases are migrated.

# **Apache Hive Changes in CDP**

You need to know where your tables are located and the property changes that the upgrade process makes. You need to perform some post-migration tasks before using Hive tables and handle semantic changes.

Understanding Apache Hive 3 major design features, such as default ACID transaction processing, can help you use Hive to address the growing needs of enterprise data warehouse systems.

If you are expediting the Hive upgrade process and modified the upgrade process to skip materializing every table in the metastore, you need to modify the Hive Strict Metastore Migration (HSMM) process by running the Hive Upgrade Check tool and provided scripts. Scripts are not included to address legacy Kudu storage handler classes.

#### **Related Information**

Apache Hive 3 Key Features

Apache Hive 3 Architectural Overview

# **Hive Configuration Property Changes**

You need to know the property value changes made by the upgrade process as the change might impact your work. You might need to consider reconfiguring property value defaults that the upgrade changes.

# **Hive Configuration Property Values**

The upgrade process changes the default values of some Hive configuration properties and adds new properties. The following list describes those changes that occur after upgrading from CDH or HDP to CDP.

#### datanucleus.connectionPool.maxPoolSize

Before upgrade: 30 After upgrade: 10

# datanucleus.connectionPoolingType

Before upgrade: BONECP After upgrade: HikariCP

# hive.auto.convert.join.noconditionaltask.size

Before upgrade: 20971520 After upgrade: 52428800

Exception: Preserves pre-upgrade value if old default is overridden; otherwise, uses new default.

# hive.auto.convert.sortmerge.join

Before upgrade: FALSE in the old CDH; TRUE in the old HDP.

After upgrade: TRUE

# hive.auto.convert.sortmerge.join.to.mapjoin

Before upgrade: FALSE After upgrade: TRUE

#### hive.cbo.enable

Before upgrade: FALSE After upgrade: TRUE

# hive.cbo.show.warnings

Before upgrade: FALSE After upgrade: TRUE

# hive.compactor.worker.threads

Before upgrade: 0 After upgrade: 5

# hive.compute.query.using.stats

Before upgrade: FALSE After upgrade: TRUE

#### hive.conf.hidden.list

# Before upgrade:

javax.jdo.option.ConnectionPassword,hive.server2.keystore.password,hive.metastore.dbaccess.ssl.truststore.password,fs.s3.awsAccessKeyId,fs.s3.awsSecretAccessKey,fs.s3n.awsAccessKeyId,fs.s3n.awsSecretAccessKey,fs.s3a.secret.key,fs.s3a.proxy.password,dfs.adls.oauth2.credential,fs.adl.oauth2.credential,fs.azure.account.oauth2.client.secret

# After upgrade:

javax.jdo.option.ConnectionPassword,hive.server2.keystore.passwo
rd,hive.druid.metadata.password,hive.driver.parallel.compilation
.global.limit

# hive.conf.restricted.list

#### Before upgrade:

hive.security.authenticator.manager,hive.security.authorization. manager,hive.users.in.admin.role,hive.server2.xsrf.filter.enable d,hive.spark.client.connect.timeout,hive.spark.client.server.con nect.timeout,hive.spark.client.channel.log.level,hive.spark.clie nt.rpc.max.size,hive.spark.client.rpc.threads,hive.spark.client. secret.bits,hive.spark.client.rpc.server.address,hive.spark.clie nt.rpc.server.port,hive.spark.client.rpc.sasl.mechanisms,hadoop. bin.path,yarn.bin.path,spark.home,bonecp.,hikaricp.,hive.driver. parallel.compilation.global.limit, hive.local.session.path, hive .hdfs.session.path,\_hive.tmp\_table\_space,\_hive.local.session.pat
h,\_hive.hdfs.session.path,\_hive.tmp\_table\_space

# After upgrade:

hive.security.authenticator.manager, hive.security.authorization. manager, hive.security.metastore.authorization.manager, hive.secur ity.metastore.authenticator.manager, hive.users.in.admin.role, hiv e.server2.xsrf.filter.enabled, hive.security.authorization.enable d, hive.distcp.privileged.doAs, hive.server2.authentication.ldap.b aseDN, hive.server2.authentication.ldap.url, hive.server2.authenti cation.ldap.Domain, hive.server2.authentication.ldap.groupDNPatte rn, hive.server2.authentication.ldap.groupFilter, hive.server2.aut hentication.ldap.userDNPattern, hive.server2.authentication.ldap. userFilter, hive.server2.authentication.ldap.groupMembershipKey, h ive.server2.authentication.ldap.userMembershipKey,hive.server2.a uthentication.ldap.groupClassKey, hive.server2.authentication.lda p.customLDAPQuery, hive.privilege.synchronizer.interval, hive.spar k.client.connect.timeout, hive.spark.client.server.connect.timeou t, hive.spark.client.channel.log.level, hive.spark.client.rpc.max. size, hive.spark.client.rpc.threads, hive.spark.client.secret.bits , hive.spark.client.rpc.server.address, hive.spark.client.rpc.serv er.port, hive.spark.client.rpc.sasl.mechanisms, bonecp., hive.druid .broker.address.default, hive.druid.coordinator.address.default, h ikaricp., hadoop.bin.path, yarn.bin.path, spark.home, hive.driver.pa rallel.compilation.global.limit,\_hive.local.session.path,\_hive.h dfs.session.path,\_hive.tmp\_table\_space,\_hive.local.session.path, \_hive.hdfs.session.path,\_hive.tmp\_table\_space

#### hive.default.fileformat.managed

Before upgrade: None After upgrade: ORC

#### hive.default.rcfile.serde

Before upgrade: org.apache.hadoop.hive.serde2.columnar.ColumnarSerDe

After upgrade: org.apache.hadoop.hive.serde2.columnar.LazyBinaryColumnarSerDe

Not supported in Impala. Impala cannot read Hive-created RC tables.

# hive.driver.parallel.compilation

Before upgrade: FALSE After upgrade: TRUE

#### hive.exec.dynamic.partition.mode

Before upgrade: strict
After upgrade: nonstrict

In CDP Private Cloud Base, accidental use of dynamic partitioning feature is not prevented by default.

# hive.exec.max.dynamic.partitions

Before upgrade: 1000 After upgrade: 5000

In CDP Private Cloud Base, fewer restrictions on dynamic paritioning occur than in the pre-upgrade CDH or HDP cluster.

# hive.exec.max.dynamic.partitions.pernode

Before upgrade: 100

After upgrade: 2000

In CDP Private Cloud Base, fewer restrictions on dynamic paritioning occur than in the pre-upgrade CDH or HDP cluster.

# hive.exec.post.hooks

Before upgrade:

 $\verb|com.cloudera.navigator.audit.hive.HiveExecHookContext, org.apache .hadoop.hive.ql.hooks.LineageLogger|$ 

After upgrade: org.apache.hadoop.hive.ql.hooks.HiveProtoLoggingHook

A prime number is recommended.

#### hive.exec.reducers.max

Before upgrade: 1099 After upgrade: 1009

Exception: Preserves pre-upgrade value if old default is overridden; otherwise, uses new default

# hive.execution.engine

Before upgrade: mr After upgrade: tez

Tez is now the only supported execution engine, existing queries that change execution mode to Spark or MapReduce within a session, for example, fail.

# hive.fetch.task.conversion

Before upgrade: minimal After upgrade: more

# hive.fetch.task.conversion.threshold

Before upgrade: 256MB After upgrade: 1GB

Exception: Preserves pre-upgrade value if old default is overridden; otherwise, uses new default.

# hive.hashtable.key.count.adjustment

Before upgrade: 1
After upgrade: 0.99

Exception: Preserves pre-upgrade value if old default is overridden; otherwise, uses new default.

# hive.limit.optimize.enable

Before upgrade: FALSE After upgrade: TRUE

# hive.limit.pushdown.memory.usage

Before upgrade: 0.1 After upgrade: 0.04

Exception: Preserves pre-upgrade value if old default is overridden; otherwise, uses new default.

# hive.mapjoin.hybridgrace.hashtable

Before upgrade: TRUE After upgrade: FALSE

# hive.mapred.reduce.tasks.speculative.execution

Before upgrade: TRUE After upgrade: FALSE

# hive.metastore.aggregate.stats.cache.enabled

Before upgrade: TRUE After upgrade: FALSE

# hive.metastore.disallow.incompatible.col.type.changes

Before upgrade: FALSE After upgrade: TRUE

Schema evolution is more restrictive in CDP Private Cloud Base than in CDH to avoid data corruption. The new default disallows column type changes if the old and new types are incompatible.

# hive.metastore.dml.events

Before upgrade: FALSE After upgrade: TRUE

#### hive.metastore.event.message.factory

 $Before\ upgrade:\ org. a pache. hadoop. hive. metastore. messaging. json. Extended JSONMessage Factory$ 

After upgrade: org.apache.hadoop.hive.metastore.messaging.json.gzip.GzipJSONMessageEncoder

#### hive.metastore.uri.selection

Before upgrade: SEQUENTIAL

After upgrade: RANDOM

# hive.metastore.warehouse.dir

Before upgrade from CDH: /user/hive/warehouse Before upgrade from HDP: /apps/hive/warehouse

After upgrade from CDH: /warehouse/tablespace/managed/hive

After upgrade from HDP: /warehouse/tablespace/managed/hive

For information about the location of old tables and new tables, which you create after the upgrade, see Changes to CDH Hive Tables or Changes to HDP Hive tables.

# hive.optimize.metadataonly

Before upgrade: FALSE After upgrade: TRUE

# hive.optimize.point.lookup.min

Before upgrade: 31 After upgrade: 2

# hive.prewarm.numcontainers

Before upgrade: 10 After upgrade: 3

#### hive.script.operator.env.blacklist

Before upgrade: hive.txn.valid.txns,hive.script.operator.env.blacklist

After upgrade: hive.txn.valid.txns,hive.txn.tables.valid.writeids,hive.txn.valid.writeids,hive.script.o perator.env.blacklist

# hive.security.authorization.sqlstd.confwhitelist

#### Before upgrade:

hive\.auto\..\*hive\.cbo\..\*hive\.convert\..\*hive\.exec\.dynamic\ .partition.\*hive\.exec\..\*\.dynamic\.partitions\..\*hive\.exec\.c ompress\..\*hive\.exec\.infer\..\*hive\.exec\.mode.local\..\*hive\. exec\.orc\..\*hive\.exec\.parallel.\*hive\.explain\..\*hive\.fetch. task\..\*hive\.groupby\..\*hive\.hbase\..\*hive\.index\..\*hive\.ind ex\..\*hive\.intermediate\..\*hive\.join\..\*hive\.limit\..\*hive\.l og\..\*hive\.mapjoin\..\*hive\.merge\..\*hive\.optimize\..\*hive\.or c\..\*hive\.outerjoin\..\*hive\.parquet\..\*hive\.ppd\..\*hive\.prew arm\..\*hive\.server2\.proxy\.userhive\.skewjoin\..\*hive\.smbjoin \..\*hive\.stats\..\*hive\.strict\..\*hive\.tez\..\*hive\.vectorized \...\*mapred\.map\..\*mapred\.reduce\...\*mapred\.output\.compression \.codecmapred\.job\.queuenamemapred\.output\.compression\.typema pred\.min\.split\.sizemapreduce\.job\.reduce\.slowstart\.complet edmapsmapreduce\.job\.queuenamemapreduce\.job\.tagsmapreduce\.in put\.fileinputformat\.split\.minsizemapreduce\.map\..\*mapreduce\ .reduce\..\*mapreduce\.output\.fileoutputformat\.compress\.codecm apreduce\.output\.fileoutputformat\.compress\.typeoozie\..\*tez\. am\..\*tez\.task\..\*tez\.runtime\..\*tez\.queue\.namehive\.transpo se\.aggr\.joinhive\.exec\.reducers\.bytes\.per\.reducerhive\.cli ent\.stats\.countershive\.exec\.default\.partition\.namehive\.ex ec\.drop\.ignorenonexistenthive\.counters\.group\.namehive\.defa ult\.fileformat\.managedhive\.enforce\.bucketmapjoinhive\.enforc e\.sortmergebucketmapjoinhive\.cache\.expr\.evaluationhive\.quer y\.result\.fileformathive\.hashtable\.loadfactorhive\.hashtable\ .initialCapacityhive\.ignore\.mapjoin\.hinthive\.limit\.row\.max \.sizehive\.mapred\.modehive\.map\.aggrhive\.compute\.query\.usi ng\.statshive\.exec\.rowoffsethive\.variable\.substitutehive\.va riable\.substitute\.depthhive\.autogen\.columnalias\.prefix\.inc ludefuncnamehive\.autogen\.columnalias\.prefix\.labelhive\.exec\ .check\.crossproductshive\.cli\.tez\.session\.asynchive\.compath ive\.exec\.concatenate\.check\.indexhive\.display\.partition\.co ls\.separatelyhive\.error\.on\.empty\.partitionhive\.execution\. enginehive\.exec\.copyfile\.maxsizehive\.exim\.uri\.scheme\.whit elisthive\.file\.max\.footerhive\.insert\.into\.multilevel\.dirs hive\.localize\.resource\.num\.wait\.attemptshive\.multi\.insert \.move\.tasks\.share\.dependencieshive\.support\.quoted\.identif iershive\.resultset\.use\.unique\.column\.nameshive\.analyze\.st mt\.collect\.partlevel\.statshive\.exec\.schema\.evolutionhive\. server2\.logging\.operation\.levelhive\.server2\.thrift\.results et\.serialize\.in\.taskshive\.support\.special\.characters\.tabl enamehive\.exec\.job\.debug\.capture\.stacktraceshive\.exec\.job \.debug\.timeouthive\.llap\.io\.enabledhive\.llap\.io\.use\.file id\.pathhive\.llap\.daemon\.service\.hostshive\.llap\.execution\ .modehive\.llap\.auto\.allow\.uberhive\.llap\.auto\.enforce\.tre ehive\.llap\.auto\.enforce\.vectorizedhive\.llap\.auto\.enforce\ .statshive\.llap\.auto\.max\.input\.sizehive\.llap\.auto\.max\.o utput\.sizehive\.llap\.skip\.compile\.udf\.checkhive\.llap\.clie nt\.consistent\.splitshive\.llap\.enable\.grace\.join\.in\.llaph ive\.llap\.allow\.permanent\.fnshive\.exec\.max\.created\.filesh ive\.exec\.reducers\.maxhive\.reorder\.nway\.joinshive\.output\. file\.extensionhive\.exec\.show\.job\.failure\.debug\.infohive\. exec\.tasklog\.debug\.timeouthive\.query\.id

#### After upgrade:

hive\.auto\..\*hive\.cbo\..\*hive\.convert\..\*hive\.druid\..\*hive\
.exec\.dynamic\.partition.\*hive\.exec\.max\.dynamic\.partitions.
\*hive\.exec\.compress\..\*hive\.exec\.infer\..\*hive\.exec\.mode.l
ocal\..\*hive\.exec\.orc\..\*hive\.exec\.parallel.\*hive\.exec\.que
ry\.redactor\..\*hive\.explain\..\*hive\.fetch.task\..\*hive\.group
by\..\*hive\.hbase\..\*hive\.index\..\*hive\.interme

diate\..\*hive\.jdbc\..\*hive\.join\..\*hive\.limit\..\*hive\.log\.. \*hive\.mapjoin\..\*hive\.merge\..\*hive\.optimize\..\*hive\.materia lizedview\..\*hive\.orc\..\*hive\.outerjoin\..\*hive\.parquet\..\*hi ve\.ppd\..\*hive\.prewarm\..\*hive\.query\.redaction\..\*hive\.serv er2\.thrift\.resultset\.default\.fetch\.sizehive\.server2\.proxy \.userhive\.skewjoin\..\*hive\.smbjoin\..\*hive\.stats\..\*hive\.st rict\..\*hive\.tez\..\*hive\.vectorized\..\*hive\.query\.reexecutio n\..\*reexec\.overlay\..\*fs\.defaultFSssl\.client\.truststore\.lo cationdistcp\.atomicdistcp\.ignore\.failuresdistcp\.preserve\.st atusdistcp\.preserve\.rawxattrsdistcp\.sync\.foldersdistcp\.dele te\.missing\.sourcedistcp\.keystore\.resourcedistcp\.liststatus\ .threadsdistcp\.max\.mapsdistcp\.copy\.strategydistcp\.skip\.crc distcp\.copy\.overwritedistcp\.copy\.appenddistcp\.map\.bandwidt h\.mbdistcp\.dynamic\..\*distcp\.meta\.folderdistcp\.copy\.listin g\.classdistcp\.filters\.classdistcp\.options\.skipcrccheckdistc p\.options\.mdistcp\.options\.numListstatusThreadsdistcp\.option s\.mapredSslConfdistcp\.options\.bandwidthdistcp\.options\.overw ritedistcp\.options\.strategydistcp\.options\.idistcp\.options\. p.\*distcp\.options\.updatedistcp\.options\.deletemapred\.map\..\* mapred\.reduce\..\*mapred\.output\.compression\.codecmapred\.job\ .queue\.namemapred\.output\.compression\.typemapred\.min\.split\ .sizemapreduce\.job\.reduce\.slowstart\.completedmapsmapreduce\. job\.queuenamemapreduce\.job\.tagsmapreduce\.input\.fileinputfor mat\.split\.minsizemapreduce\.map\..\*mapreduce\.reduce\..\*mapred uce\.output\.fileoutputformat\.compress\.codecmapreduce\.output\ .fileoutputformat\.compress\.typeoozie\..\*tez\.am\..\*tez\.task\. .\*tez\.runtime\..\*tez\.queue\.namehive\.transpose\.aggr\.joinhiv e\.exec\.reducers\.bytes\.per\.reducerhive\.client\.stats\.count ershive\.exec\.default\.partition\.namehive\.exec\.drop\.ignoren onexistenthive\.counters\.group\.namehive\.default\.fileformat\. managedhive\.enforce\.bucketmapjoinhive\.enforce\.sortmergebucke tmapjoinhive\.cache\.expr\.evaluationhive\.query\.result\.filefo rmathive\.hashtable\.loadfactorhive\.hashtable\.initialCapacityh ive\.ignore\.mapjoin\.hinthive\.limit\.row\.max\.sizehive\.mapre d\.modehive\.map\.aggrhive\.compute\.query\.using\.statshive\.ex ec\.rowoffsethive\.variable\.substitutehive\.variable\.substitut e\.depthhive\.autogen\.columnalias\.prefix\.includefuncnamehive\ .autogen\.columnalias\.prefix\.labelhive\.exec\.check\.crossprod uctshive\.cli\.tez\.session\.asynchive\.compathive\.display\.par tition\.cols\.separatelyhive\.error\.on\.empty\.partitionhive\.e xecution\.enginehive\.exec\.copyfile\.maxsizehive\.exim\.uri\.sc heme\.whitelisthive\.file\.max\.footerhive\.insert\.into\.multil evel\.dirshive\.localize\.resource\.num\.wait\.attemptshive\.mul ti\.insert\.move\.tasks\.share\.dependencieshive\.query\.results \.cache\.enabledhive\.query\.results\.cache\.wait\.for\.pending\ .resultshive\.support\.quoted\.identifiershive\.resultset\.use\. unique\.column\.nameshive\.analyze\.stmt\.collect\.partlevel\.st atshive\.exec\.schema\.evolutionhive\.server2\.logging\.operatio n\.levelhive\.server2\.thrift\.resultset\.serialize\.in\.taskshi ve\.support\.special\.characters\.tablenamehive\.exec\.job\.debu g\.capture\.stacktraceshive\.exec\.job\.debug\.timeouthive\.llap \.io\.enabledhive\.llap\.io\.use\.fileid\.pathhive\.llap\.daemon \.service\.hostshive\.llap\.execution\.modehive\.llap\.auto\.all ow\.uberhive\.llap\.auto\.enforce\.treehive\.llap\.auto\.enforce \.vectorizedhive\.llap\.auto\.enforce\.statshive\.llap\.auto\.ma x\.input\.sizehive\.llap\.auto\.max\.output\.sizehive\.llap\.ski p\.compile\.udf\.checkhive\.llap\.client\.consistent\.splitshive \.llap\.enable\.grace\.join\.in\.llaphive\.llap\.allow\.permanen t\.fnshive\.exec\.max\.created\.fileshive\.exec\.reducers\.maxhi ve\.reorder\.nway\.joinshive\.output\.file\.extensionhive\.exec\ .show\.job\.failure\.debug\.infohive\.exec\.tasklog\.debug\.time outhive\.query\.idhive\.query\.tag

# hive.security.command.whitelist

Before upgrade: set,reset,dfs,add,list,delete,reload,compile After upgrade: set,reset,dfs,add,list,delete,reload,compile,llap

#### hive.server2.enable.doAs

Before upgrade: TRUE (in case of an insecure cluster only)

After upgrade: FALSE (in all cases)

Affects only insecure clusters by turning off impersonation. Permission issues are expected to arise for affected clusters.

# hive.server2.idle.session.timeout

Before upgrade: 12 hours After upgrade: 24 hours

Exception: Preserves pre-upgrade value if old default is overridden; otherwise, uses new default.

# hive.server2.max.start.attempts

Before upgrade: 30 After upgrade: 5

# hive.server2.parallel.ops.in.session

Before upgrade: TRUE After upgrade: FALSE

A Tez limitation requires disabling this property; otherwise, queries submitted concurrently on a single JDBC connection fail or execute slower.

# hive.server2.support.dynamic.service.discovery

Before upgrade: FALSE After upgrade: TRUE

# hive.server2.tez.initialize.default.sessions

Before upgrade: FALSE After upgrade: TRUE

# hive.server2.thrift.max.worker.threads

Before upgrade: 100 After upgrade: 500

Exception: Preserves pre-upgrade value if the old default is overridden; otherwise, uses new default.

# hive.server2.thrift.resultset.max.fetch.size

Before upgrade: 1000 After upgrade: 10000

# hive.service.metrics.file.location

Before upgrade: /var/log/hive/metrics-hiveserver2/metrics.log

After upgrade: /var/log/hive/metrics-hiveserver2-hiveontez/metrics.log

This location change is due to a service name change.

# hive.stats.column.autogather

Before upgrade: FALSE After upgrade: TRUE

# hive.stats.deserialization.factor

Before upgrade: 1
After upgrade: 10

# hive. support. special. characters. table name

Before upgrade: FALSE After upgrade: TRUE

# hive.tez.auto.reducer.parallelism

Before upgrade: FALSE After upgrade: TRUE

# hive.tez.bucket.pruning

Before upgrade: FALSE After upgrade: TRUE

#### hive.tez.container.size

Before upgrade: -1 After upgrade: 4096

# hive.tez.exec.print.summary

Before upgrade: FALSE After upgrade: TRUE

# hive.txn.manager

Before upgrade: org.apache.hadoop.hive.ql.lockmgr.DummyTxnManager After upgrade: org.apache.hadoop.hive.ql.lockmgr.DbTxnManager

# hive.vectorized.execution.mapjoin.minmax.enabled

Before upgrade: FALSE After upgrade: TRUE

# hive.vectorized.execution.mapjoin.native.fast.hashtable.enabled

Before upgrade: FALSE After upgrade: TRUE

# hive.vectorized.use.row.serde.deserialize

Before upgrade: FALSE After upgrade: TRUE

# **Related Information**

Custom Configuration (about Cloudera Manager Safety Valve)

Customizing critical Hive configurations

Changes to CDH Hive Tables Changes to HDP Hive Tables

# **LOCATION and MANAGEDLOCATION clauses**

Before upgrading, your Hive version might have supported using the LOCATION clause in queries to create either managed or external tables or databases for managed and external tables. After upgrading, Hive stores managed and external tables in separate HDFS locations. CREATE TABLE limits the use of the LOCATION clause, and consequently requires a change to your queries. Hive in CDP also supports a new location-related clause.

# **External table limitation for creating table locations**

Hive assigns a default location in the warehouse for external tables—/warehouse/tablespace/external/hive. In CDP, Hive does not allow the LOCATION clause in queries to create a managed table. Using this clause, you can specify a location only when creating external tables. For example:

```
CREATE EXTERNAL TABLE my_external_table (a string, b string)
ROW FORMAT SERDE 'com.mytables.MySerDe'
WITH SERDEPROPERTIES ( "input.regex" = "*.csv")
LOCATION '/warehouse/tablespace/external/hive/marketing';
```

#### Table MANAGEDLOCATION clause

In CDP, Hive has been enhanced to include a MANAGEDLOCATION clause to specify the location of managed tables as shown in the following syntax:

```
CREATE (DATABASE | SCHEMA) [IF NOT EXISTS] database_name [COMMENT database_comment] [LOCATION external_table_path] [MANAGEDLOCATION managed_table_directory_path] [WITH DBPROPERTIES (property_name=property_value, ...)];
```

Hive assigns a default location in the warehouse for managed tables—/warehouse/tablespace/managed/hive. In the MANAGEDLOCATION clause, you specify a top level directory for managed tables when creating a Hive database.

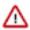

**Important:** Do not use the LOCATION clause to specify the location of managed tables. This clause is only used to specify the location of external tables. Use the MANAGEDLOCATION clause if you are creating managed tables. You must also ensure that you do not set LOCATION and MANAGEDLOCATION to the same HDFS path.

Use DESCRIBE DATABASE db\_name; to view the root location of the database on the filesystem.

#### **Related Information**

Create a default directory for managed tables

# Handling table reference syntax

For ANSI SQL compliance, Hive 3.x rejects `db.table` in SQL queries as described by the Hive-16907 bug fix. A dot (.) is not allowed in table names. As a Data Engineer, you need to ensure that Hive tables do not contain these references before migrating the tables to CDP, that scripts are changed to comply with the SQL standard references, and that users are aware of the requirement.

#### **About this task**

To change queries that use such `db.table` references thereby preventing Hive from interpreting the entire db.table string incorrectly as the table name, you enclose the database name and the table name in backticks as follows:

A dot (.) is not allowed in table names.

#### **Procedure**

- **1.** Find a table having the problematic table reference. For example, math students appears in a CREATE TABLE statement.
- 2. Enclose the database name and the table name in backticks.

```
CREATE TABLE `math`.`students` (name VARCHAR(64), age INT, gpa DECIMAL(3
,2));
```

#### **Related Information**

Add Backticks to Table References

#### Add Backticks to Table References

CDP includes the Hive-16907 bug fix, which rejects `db.table` in SQL queries. A dot (.) is not allowed in table names. You need to change queries that use such references to prevent Hive from interpreting the entire db.table string as the table name.

#### **Procedure**

1. Find a table having the problematic table reference.

```
math.students
```

appears in a CREATE TABLE statement.

2. Enclose the database name and the table name in backticks.

```
CREATE TABLE `math`.`students` (name VARCHAR(64), age INT, gpa DECIMAL (3,2));
```

#### **Related Information**

Handling table reference syntax

# Key semantic changes and workarounds

As SQL Developer, Analyst, or other Hive user, you need to know potential problems with queries due to semantic changes. Some of the operations that changed were not widely used, so you might not encounter any of the problems associated with the changes.

Over the years, Apache Hive committers enhanced versions of Hive supported in legacy releases of CDH and HDP, with users in mind. Changes were designed to maintain compatibility with Hive applications. Consequently, few syntax changes occurred over the years. A number of semantic changes, described in this section did occur, however. Workarounds are described for these semantic changes.

#### **Casting timestamps**

Results of applications that cast numerics to timestamps differ from Hive 2 to Hive 3. Apache Hive changed the behavior of CAST to comply with the SQL Standard, which does not associate a time zone with the TIMESTAMP type.

Before Upgrade to CDP

Casting a numeric type value into a timestamp could be used to produce a result that reflected the time zone of the cluster. For example, 1597217764557 is 2020-08-12 00:36:04 PDT. Running the following query casts the numeric to a timestamp in PDT:

```
> SELECT CAST(1597217764557 AS TIMESTAMP);
| 2020-08-12 00:36:04 |
```

After Upgrade to CDP

Casting a numeric type value into a timestamp produces a result that reflects the UTC instead of the time zone of the cluster. Running the following query casts the numeric to a timestamp in UTC.

```
> SELECT CAST(1597217764557 AS TIMESTAMP);
| 2020-08-12 07:36:04.557 |
```

#### Action Required

Change applications. Do not cast from a numeral to obtain a local time zone. Built-in functions from\_utc\_timestamp and to\_utc\_timestamp can be used to mimic behavior before the upgrade.

## **Related Information**

Apache Hive web site summary of timestamp semantics

#### Casting invalid dates

Casting of an invalid date differs from Hive 1 in CDH 5 to Hive 3 in CDP. Hive 3 uses a different parser formatter from the one used in Hive 1, which affects semantics. Hive 1 considers 00 invalid for date fields. Hive 3 considers 00 valid for date fields. Neither Hive 1 nor Hive 3 correctly handles invalid dates, and Hive-25056 addresses this issue.

Before Upgrade to CDP

Casting of invalid date (zero value in one or more of the 3 fields of date, month, year) returns a NULL value:

```
SELECT CAST ('0000-00-00' as date) , CAST ('000-00-00 00:00:00' AS TIMESTAMP) ;
```

After Upgrade to CDP

Casting of an invalid date returns a result.

```
> SELECT CAST ('0000-00-00' as date) , CAST ('000-00-00 00:00:00' AS TIMESTA MP) ; ... 00002-11-30 00:00:00.0
```

Action Required

Do not cast invalid dates in Hive 3.

## Changing incompatible column types

A default configuration change can cause applications that change column types to fail.

Before Upgrade to CDP

In HDP 2.x and CDH 5.x and CDH 6 hive.metastore.disallow.incompatible.col.type.changes is false by default to allow changes to incompatible column types. For example, you can change a STRING column to a column of an incompatible type, such as MAP<STRING, STRING>. No error occurs.

After Upgrade to CDP

In CDP, hive metastore disallow incompatible col. type changes is true by default. Hive prevents changes to incompatible column types. Compatible column type changes, such as INT, STRING, BIGINT, are not blocked.

Action Required

Change applications to disallow incompatible column type changes to prevent possible data corruption. Check ALTER TABLE statements and change those that would fail due to incompatible column types.

#### **Related Information**

HIVE-12320

#### **Understanding CREATE TABLE behavior**

Hive table creation has changed significantly since Hive 3 to improve useability and functionality. If you are upgrading from CDH or HDP, you must understand the changes affecting legacy table creation behavior.

Hive has changed table creation in the following ways:

- Creates ACID-compliant table, which is the default in CDP
- Supports simple writes and inserts
- Writes to multiple partitions
- Inserts multiple data updates in a single SELECT statement
- Eliminates the need for bucketing.

If you have an ETL pipeline that creates tables in Hive, the tables will be created as ACID. Hive now tightly controls access and performs compaction periodically on the tables. Using ACID-compliant, transactional tables causes no performance or operational overload. The way you access managed Hive tables from Spark and other clients changes. In CDP, access to external tables requires you to set up security access permissions.

You must understand the behavior of the CREATE TABLE statement in legacy platforms like CDH or HDP and how the behavior changes after you upgrade to CDP.

## Before upgrading to CDP

In CDH 5, CDH 6, and HDP 2, by default CREATE TABLE creates a non-ACID managed table in plain text format.

In HDP 3 and CDP 7.1.0 through 7.1.7.x, by default CREATE TABLE creates either a full ACID transactional table in ORC format or insert-only ACID transactional tables for all other table formats.

# After upgrading to CDP

- If you are upgrading from HDP 2, CDH 5, or CDH 6 to CDP 7.1.0 through CDP 7.1.8, by default CREATE TABLE creates a full ACID transactional table in ORC format or insert-only ACID transactional tables for all other table formats.
- If you are upgrading from HDP 3 or CDP 7.1.0 through 7.1.7.x to CDP 7.1.8, the existing behavior persists and CREATE TABLE creates either a full ACID transactional table in ORC format or insert-only ACID transactional tables for all other table formats.

Now that you understand the behavior of the CREATE TABLE statement, you can choose to modify the default table behavior by configuring certain properties. The order of preference for configuration is as follows:

## Override default behavior when creating the table

Irrespective of the database, session, or site-level settings, you can override the default table behavior by using the MANAGED or EXTERNAL keyword in the CREATE TABLE statement.

```
CREATE [MANAGED][EXTERNAL] TABLE foo (id INT);
```

## Set the default table type at a database level

You can use the database property, defaultTableType=EXTERNAL or ACID to specify the default table type to be created using the CREATE TABLE statement. You can specify this property when creating the database or at a later point using the ALTER DATABASE statement. For example:

```
CREATE DATABASE test_db WITH DBPROPERTIES ('defaultTableType'='E
XTERNAL');
```

In this example, tables created under the test\_db database using the CREATE TABLE statement creates external tables with the purge functionality enabled (external.table.purge = 'true').

You can also choose to configure a database to allow only external tables to be created and prevent creation of ACID tables. While creating a database, you can set the database property, EXTER NAL\_TABLES\_ONLY=true to ensure that only external tables are created in the database. For example:

```
CREATE DATABASE test_db WITH DBPROPERTIES ('EXTERNAL_TABLES_ONLY
'='true');
```

## Set the default table type at a session level

You can configure the CREATE TABLE behavior within an existing beeline session by setting hive.create.as.external.legacy to true or false. Setting the value to true results in configuring the CREATE TABLE statement to create external tables by default.

When the session ends, the default CREATE TABLE behavior also ends.

# Set the default table type at a site level

You can configure the CREATE TABLE behavior at the site level by configuring the hive.cre ate.as.insert.only and hive.create.as.acid properties in Cloudera Manager. When configured at the site level, the behavior persists from session to session. For more information, see Configuring CREATE TABLE behavior.

If you are a Spark user, switching to legacy behavior is unnecessary. Calling 'create table' from SparkSQL, for example, creates an external table after upgrading to CDP as it did before the upgrade. You can connect to Hive using the Hive Warehouse Connector (HWC) to read Hive ACID tables from Spark. To write ACID tables to Hive from Spark, you use the HWC and HWC API. Spark creates an external table with the purge property when you do not use the HWC API. For more information, see Hive Warehouse Connector for accessing Spark data.

## **Related Information**

Hive Warehouse Connector for accessing Apache Spark data Spark Direct Reader for accessing Spark data HDFS ACLS

Apache Hive 3 Architectural Overview
Configure a Resource-based Policy: Hive
Apache Hive 3 Key Features
Apache Hive 3 Tables

Configuring legacy CREATE TABLE behavior

# Configuring legacy CREATE TABLE behavior

After you upgrade to CDP Private Cloud Base and migrate old tables, the legacy CREATE TABLE behavior of Hive is no longer available by default and you might want to switch to the legacy behavior. Legacy behavior might solve compatibility problems with your scripts during data migration, for example, when running ETL.

## **About this task**

In CDP, running a CREATE TABLE statement by default creates a full ACID table for ORC file format and insert-only ACID table for other file formats. You can change the default behavior to use the legacy CREATE TABLE behavior. When you configure legacy behavior, CREATE TABLE creates external tables with the purge functionality enabled (external.table.purge = 'true'). Therefore, when the table is dropped, data is also deleted from the file system.

You can configure legacy CREATE TABLE behavior at the site level by configuring properties in Cloudera Manager. When configured at the site level, the behavior persists from session to session.

## **Procedure**

1. In Cloudera Manager, click Clusters and select the Hive on Tez service.

2. From the Hive on Tez service, go to the Configuration tab and search for hive create.

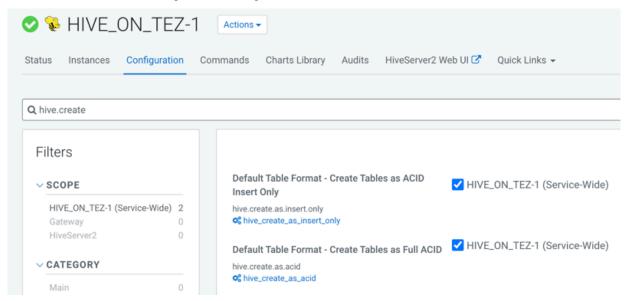

- 3. If the following properties are selected, clear the selection to enable legacy CREATE TABLE behavior.
  - Default Table Format Create Tables as ACID Insert Only (hive.create.as.insert.only)
  - Default Table Format Create Tables as Full ACID (hive.create.as.acid)

#### Results

Legacy behavior is enabled and the CREATE TABLE statement now creates external tables with the external table.p urge table property set to true.

## Handling the Keyword APPLICATION

If you use the keyword APPLICATION in your queries, you might need to modify the queries to prevent failure.

To prevent a query that uses a keyword from failing, enclose the query in backticks.

Before Upgrade to CDP

In CDH releases, such as CDH 5.13, queries that use the word APPLICATION in queries execute successfully. For example, you could use this word as a table name.

```
> select f1, f2 from application
```

After Upgrade to CDP

A query that uses the keyword APPLICATION fails.

Action Required

Change applications. Enclose queries in backticks. SELECT field1, field2 FROM `application`;

## **Disabling Partition Type Checking**

An enhancement in Hive 3 checks the types of partitions. This feature can be disabled by setting a property. For more information, see the ASF Apache Hive Language Manual.

Before Upgrade to CDP

In CDH 5.x, partition values are not type checked.

After Upgrade to CDP

Partition values specified in the partition specification are type checked, converted, and normalized to conform to their column types if the property hive.typecheck.on.insert is set to true (default). The values can be numbers.

Action Required

If type checking of partitions causes problems, disable the feature. To disable partition type checking, set hive.typ echeck.on.insert to false. For example:

SET hive.typecheck.on.insert=false;

#### **Related Information**

Hive Language Manual: Alter Partition

## **Dropping partitions**

The OFFLINE and NO\_DROP keywords in the CASCADE clause for dropping partitions causes performance problems and is no longer supported.

Before Upgrade to CDP

You could use OFFLINE and NO\_DROP keywords in the DROP CASCADE clause to prevent partitions from being read or dropped.

After Upgrade to CDP

OFFLINE and NO\_DROP are not supported in the DROP CASCADE clause.

Action Required

Change applications to remove OFFLINE and NO\_DROP from the DROP CASCADE clause. Use an authorization scheme, such as Ranger, to prevent partitions from being dropped or read.

## Handling output of greatest and least functions

To calculate the greatest (or least) value in a column, you need to work around a problem that occurs when the column has a NULL value.

Before Upgrade to CDP

The greatest function returned the highest value of the list of values. The least function returned the lowest value of the list of values.

After Upgrade to CDP

Returns NULL when one or more arguments are NULL.

Action Required

Use NULL filters or the nvl function on the columns you use as arguments to the greatest or least functions.

```
SELECT greatest(nvl(col1,default value incase of NULL),nvl(col2,default value incase of NULL));
```

#### Renaming tables

To harden the system, Hive data can be stored in HDFS encryption zones. RENAME has been changed to prevent moving a table outside the same encryption zone or into a no-encryption zone.

Before Upgrade to CDP

In CDH and HDP, renaming a managed table moves its HDFS location.

After Upgrade to CDP

Renaming a managed table moves its location only if the table is created without a LOCATION clause and is under its database directory.

Action Required

None

## TRUNCATE TABLE on an external table

Hive 3 does not support TRUNCATE TABLE on external tables. Truncating an external table results in an error. You can truncate an external table if you change your applications to set a table property to purge data.

Before Upgrade to CDP

Some legacy versions of Hive supported TRUNCATE TABLE on external tables.

After Upgrade to CDP Private Cloud Base

By default, TRUNCATE TABLE is supported only on managed tables. Attempting to truncate an external table results in the following error:

```
Error: org.apache.spark.sql.AnalysisException: Operation not allowed: TRUNCA TE TABLE on external tables
```

Action Required

Change applications. Do not attempt to run TRUNCATE TABLE on an external table.

Alternatively, change applications to alter a table property to set external table.purge to true to allow truncation of an external table:

```
ALTER TABLE mytable SET TBLPROPERTIES ('external.table.purge'='true');
```

# Hive unsupported interfaces and features

You need to know the interfaces available in HDP or CDH platforms that are not supported.

#### **Unsupported Interfaces**

The following interfaces are not supported in CDP Private Cloud Base:

- Druid
- Hcat CLI (however HCatalog is supported)
- Hive CLI (replaced by Beeline)
- Hive View UI feature in Ambari
- LLAP
- MapReduce execution engine (replaced by Tez)
- Pio
- S3 for storing tables (available in CDP Public Cloud only)
- Spark execution engine (replaced by Tez)
- · Spark thrift server

Spark and Hive tables interoperate using the Hive Warehouse Connector.

- SQL Standard Authorization
- Storage Based Authorization
- Tez View UI feature in Ambari
- WebHCat

You can use Hue in lieu of Hive View.

## **Storage Based Authorization**

Storage Based Authorization (SBA) is no longer supported in CDP. Ranger integration with Hive metastore provides consistency in Ranger authorization enabled in HiveServer (HS2). SBA did not provide authorization support for metadata that does not have a file/directory associated with it. Ranger-based authorization has no such limitation.

#### Partially unsupported interfaces

Apache Hadoop Distributed Copy (DistCP) is not supported for copying Hive ACID tables.

## **Unsupported Features**

CDP does not support the following features that were available in HDP and CDH platforms:

- Replicate Hive ACID tables between CDP Private Cloud Base clusters using REPL commands
  - You cannot use REPL commands (REPL DUMP and REPL LOAD) to replicate Hive ACID tables between CDP Private Cloud Base clusters that are on a version lower than CDP Private Cloud Base 7.1.8. To use REPL commands, ensure that the source cluster is on CDP Private Cloud Base 7.1.8 or a higher version.
- CREATE TABLE that specifies a managed table location
  - Do not use the LOCATION clause to create a managed table. Hive assigns a default location in the warehouse to managed tables. That default location is configured in Hive using the hive metastore warehouse dir configuration property, but can be overridden for the database by setting the CREATE DATABASE MANAGEDLOCATION parameter.
- CREATE INDEX and related index commands were removed in Hive 3, and consequently are not supported in CDP.
  - In CDP, you use the Hive 3 default ORC columnar file formats to achieve the performance benefits of indexing. Materialized Views with automatic query rewriting also improves performance. Indexes migrated to CDP are preserved but render any Hive tables with an undroppable index. To drop the index, google the Known Issue for CDPD-23041.
- Hive metastore (HMS) high availablility (HA) load balancing in CDH
  - You need to set up HMS HA as described in the documentation.
- Local or Embedded Hive metastore server
  - CDP does not support the use of a local or embedded Hive metastore setup.

## **Unsupported Connector Use**

CDP does not support the Sqoop exports using the Hadoop jar command (the Java API) that Teradata documents. For more information, see Migrating data using Sqoop.

## **Related Information**

Configuring HMS for high availability

Hive Warehouse Connector for accessing Apache Spark data

Spark Direct Reader for accessing Spark data

# **Changes to CDH Hive Tables**

As a Data Scientist, Architect, Analyst, or other Hive user you need to locate and use your Apache Hive 3 tables after an upgrade. You also need to understand the changes that occur during the upgrade process. The location of existing tables after a CDH to CDP upgrade does not change. Upgrading CDH to CDP Private Cloud Base converts Hive managed tables to external tables in Hive 3.

# **About this task**

When the upgrade process converts a managed table to external, it sets the table property external.table.purge to true. The table is equivalent to a managed table having purge set to true in your old CDH cluster.

Managed tables on the HDFS in /user/hive/warehouse before the upgrade remain there after the conversion to external. Tables that were external before the upgrade are not relocated. You need to set HDFS policies to access external tables in Ranger, or set up HDFS ACLs.

The upgrade process sets the hive.metastore.warehouse.dir property to /warehouse/tablespace/managed/hive, designating it the Hive warehouse location for managed tables. New managed tables that you create in CDP are stored

in the Hive warehouse. New external tables are stored in the Hive external warehouse/warehouse/tablespace/external/hive.

To change the location of the Hive warehouses, you navigate to one of the following menu items in the first step below.

- Hive Action Menu Create Hive Warehouse Directory
- · Hive Action Menu Create Hive Warehouse External Directory

#### **Procedure**

 Set up directories for the Hive warehouse directory and Hive warehouse external directory from Cloudera Manager Actions.

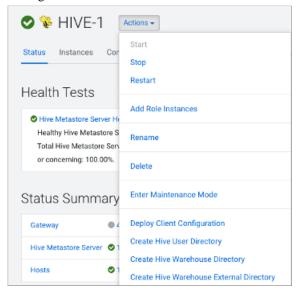

- 2. In Cloudera Manager, click Clusters Hive (the Hive Metastore service) Configuration, and change the hive metastore warehouse directory value to the path you specified for the new Hive warehouse directory.
- **3.** Change the hive metastore warehouse external dir property value to the path you specified for the Hive warehouse external directory.
- **4.** Configure Ranger policies or set up ACL permissions to access the directories.

## **Related Information**

**HDFS ACLS** 

Set ACLs for Impala

## **Changes to HDP Hive tables**

As a Data Scientist, Architect, Analyst, or other Hive user you need to locate and use your Apache Hive 3 tables after an upgrade. You also need to understand the changes that occur during the upgrade process.

Managed, ACID tables that are not owned by the hive user remain managed tables after the upgrade, but hive becomes the owner.

After the upgrade, the format of a Hive table is the same as before the upgrade. For example, native or non-native tables remain native or non-native, respectively.

After the upgrade, the location of managed tables or partitions do not change under any one of the following conditions:

- The old table or partition directory was not in its default location /apps/hive/warehouse before the upgrade.
- The old table or partition is in a different file system than the new warehouse directory.
- The old table or partition directory is in a different encryption zone than the new warehouse directory.

Otherwise, the upgrade process from HDP to CDP moves managed files to the Hive warehouse /warehouse/tablespace/managed/hive. The upgrade process carries the external files over to CDP with no change in location. By default, Hive places any new external tables you create in /warehouse/tablespace/external/hive. The upgrade process sets the hive.metastore.warehouse.dir property to this location, designating it the Hive warehouse location.

## Changes to table references using dot notation

Upgrading to CDP includes the Hive-16907 bug fix, which rejects `db.table` in SQL queries. The dot (.) is not allowed in table names. To reference the database and table in a table name, both must be enclosed in backticks as follows: `db`.`table`.

# **Changes to ACID properties**

Hive 3.x in CDP Private Cloud Base supports transactional and non-transactional tables. Transactional tables have atomic, consistent, isolation, and durable (ACID) properties. In Hive 2.x, the initial version of ACID transaction processing was ACID v1. In Hive 3.x, the mature version of ACID is ACID v2, which is the default table type in CDP Private Cloud Base.

# Native and non-native storage formats

Storage formats are a factor in upgrade changes to table types. Hive 2.x and 3.x support the following native and non-native storage formats:

- Native: Tables with built-in support in Hive, such as those in the following file formats:
  - Text
  - · Sequence File
  - · RC File
  - AVRO File
  - · ORC File
  - · Parquet File
- Non-native: Tables that use a storage handler, such as the DruidStorageHandler or HBaseStorageHandler

## CDP upgrade changes to HDP table types

The following table compares Hive table types and ACID operations before an upgrade from HDP 2.x and after an upgrade to CDP. The ownership of the Hive table file is a factor in determining table types and ACID operations after the upgrade.

Table 17: HDP 2.x and CDP Table Type Comparison

| HDP 2.x    |         |                      |                                    | CDP                        |         |  |
|------------|---------|----------------------|------------------------------------|----------------------------|---------|--|
| Table Type | ACID v1 | Format               | Owner (user) of<br>Hive Table File | Table Type                 | ACID v2 |  |
| External   | No      | Native or non-native | hive or non-hive                   | External                   | No      |  |
| Managed    | Yes     | ORC                  | hive or non-hive                   | Managed, updatable         | Yes     |  |
| Managed No |         | ORC                  | hive                               | Managed, updatable         | Yes     |  |
|            |         |                      | non-hive                           | External, with data delete | No      |  |
| Managed    | No      | Native (but non-     | hive                               | Managed, insert only       | Yes     |  |
| ORC)       |         | non-hive             | External, with data delete         | No                         |         |  |
| Managed    | No      | Non-native           | hive or non-hive                   | External, with data delete | No      |  |

# **Apache Hive Post-Upgrade Tasks**

A successful upgrade requires performing a number of procedures that you can follow using step-by-step instructions. Important configuration tasks set up security on your cluster. You learn about semantic changes that might affect your applications, and see how to find your tables or move them. You find out about the Hive Warehouse Connector (HWC) to access files from Spark.

# **Customizing critical Hive configurations**

As Administrator, you need property configuration guidelines. You need to know which properties you need to reconfigure after upgrading. You must understand which the upgrade process carries over from the old cluster to the new cluster.

The CDP upgrade process tries to preserve your Hive configuration property overrides. These overrides are the custom values you set to configure Hive in the old CDH or HDP cluster. The upgrade process does not perserve all overrides. For example, a custom value you set for hive.exec.max.dynamic.partitions.pernode is preserved. In the case of other properties, for example hive.cbo.enable, the upgrade ignores any override and just sets the CDP-recommended value.

The upgrade process does not preserve overrides to the configuration values of the following properties that you likely need to reconfigure to meet your needs:

- · hive.conf.hidden.list
- · hive.conf.restricted.list
- · hive.exec.post.hooks
- · hive.script.operator.env.blacklist
- · hive.security.authorization.sqlstd.confwhitelist
- · hive.security.command.whitelist

The Apache Hive Wiki describes these properties. The values of these properties are lists.

The upgrade process ignores your old list and sets a new generic list. For example, the hive.security.command.whitel ist value is a list of security commands you consider trustworthy and want to keep. Any overrides of this list that you set in the old cluster are not preserved. The new default is probably a shorter (more restrictive) list than the original default you were using in the old cluster. You need to customize this CDP to meet your needs.

Check and change each property listed above after upgrading as described in the next topic.

Consider reconfiguring more property values than the six listed above. Even if you did not override the default value in the old cluster, the CDP default might have changed in a way that impacts your work.

## **Related Information**

**Hive Configuration Property Changes** 

Apache Hive Wiki: Configuration Properties

Hive Configuration Requirements and Recommendations

# **Setting Hive Configuration Overrides**

You need to know how to configure the critical customizations that the upgrade process does not preserve from your old Hive cluster. Referring to your records about your old configuration, you follow steps to set at least six critical property values.

# About this task

By design, the six critical properties that you need to customize are not visible in Cloudera Manager, as you can see from the Visible in CM column of Configurations Requirements and Recommendations. You use the Safety Valve to add these properties to hive-site.xml as shown in this task.

#### **Procedure**

- 1. In Cloudera Manager Clusters select the Hive on Tez service. Click Configuration, and search for hive-site.xml.
- 2. In Hive Service Advanced Configuration Snippet (Safety Valve) for hive-site.xml, click +.

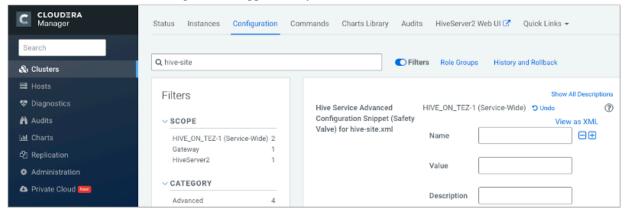

- 3. In Name, add the hive.conf.hidden.list property.
- 4. In Value, add your custom list.
- **5.** Customize the other critical properties: hive.conf.restricted.list, hive.exec.post.hooks, hive.script.operator.env.bla cklist, hive.security.authorization.sqlstd.confwhitelist, hive.security.command.whitelist.
  - Use hive.security.authorization.sqlstd.confwhitelist.append, for example, to set up the list.
- **6.** Save the changes and restart the Hive service.
- Look at the Configurations Requirements and Recommendations to understand which overrides were preserved or not.

#### **Related Information**

Hive Configuration Requirements and Recommendations

# **Hive Configuration Requirements and Recommendations**

You need to set certain Hive and HiveServer (HS2) configuration properties after upgrading. You review recommendations for setting up CDP Private Cloud Base for your needs, and understand which configurations remain unchanged after upgrading, which impact performance, and default values.

## **Requirements and Recommendations**

The following table includes the Hive service and HiveServer properties that the upgrade process changes. Other property values (not shown) are carried over unchanged from CDH or HDP to CDP

- Set After Upgrade column: properties you need to manually configure after the upgrade to CDP. Pre-existing customized values are not preserved after the upgrade.
- Default Recommended column: properties that the upgrade process changes to a new value that you are strongly
  advised to use.
- Impacts Performance column: properties changed by the upgrade process that you set to tune performance.
- Safety Value Overrides column: How the upgrade process handles Safety Valve overrides.
  - Disregards: the upgrade process removes any old CDH Safety Valve configuration snippets from the new CDP configuration.
  - Preserves means the upgrade process carries over any old CDH snippets to the new CDP configuration.
  - Not applicable means the value of the old parameter is preserved.
- Visible in CM column: property is visible in Cloudera Manager after upgrading.

If a property is not visible, and you want to configure it, use the Cloudera Manager Safety Valve to safely add the parameter to the correct file, for example to a cluster-wide, hive-site.xml file.

# Table 18:

| Property                                         | Set After<br>Upgrade | Default<br>Recommer           | Impacts<br>Performan | New<br>Feature | Safety Valve Overrides | Visible in CM |
|--------------------------------------------------|----------------------|-------------------------------|----------------------|----------------|------------------------|---------------|
| datanucleus.connectionPool.maxPoolSize           |                      |                               | #                    |                | Preserve               |               |
| datanucleus.connectionPoolingType                |                      |                               | #                    |                | Disregard              |               |
| hive.async.log.enabled                           |                      |                               |                      |                | Disregard              | #             |
| hive.auto.convert.join.noconditionaltask.size    |                      |                               |                      |                | Not applicable         | #             |
| hive.auto.convert.sortmerge.join                 |                      |                               |                      |                | Preserve               |               |
| hive.auto.convert.sortmerge.join.to.mapjoin      |                      |                               |                      |                | Preserve               |               |
| hive.cbo.enable                                  |                      |                               |                      |                | Disregard              | #             |
| hive.cbo.show.warnings                           |                      |                               |                      |                | Disregard              |               |
| hive.compactor.worker.threads                    |                      |                               |                      | #              | Disregard              | #             |
| hive.compute.query.using.stats                   |                      |                               | #                    |                | Disregard              | #             |
| hive.conf.hidden.list                            | #                    |                               |                      |                | Disregard              |               |
| hive.conf.restricted.list                        | #                    |                               |                      |                | Disregard              |               |
| hive.default.fileformat.managed                  |                      |                               |                      |                | Disregard              | #             |
| hive.default.rcfile.serde                        |                      | #                             |                      |                | Preserve               |               |
| hive.driver.parallel.compilation                 |                      |                               |                      |                | Disregard              | #             |
| hive.exec.dynamic.partition.mode                 |                      |                               |                      |                | Disregard              |               |
| hive.exec.max.dynamic.partitions                 |                      |                               |                      |                | Preserve               |               |
| hive.exec.max.dynamic.partitions.pernode         |                      |                               |                      |                | Preserve               |               |
| hive.exec.post.hooks                             | #                    |                               |                      |                | Disregard              |               |
| hive.exec.reducers.max                           |                      | # or other<br>prime<br>number |                      |                | Not applicable         | #             |
| hive.execution.engine                            |                      |                               |                      |                | Disregard              |               |
| hive.fetch.task.conversion                       |                      |                               | #                    |                | Not applicable         | #             |
| hive.fetch.task.conversion.threshold             |                      |                               | #                    |                | Not appliable          | #             |
| hive.hashtable.key.count.adjustment              |                      |                               | #                    |                | Preserve               |               |
| hive.limit.optimize.enable                       |                      | #                             |                      |                | Disregard              |               |
| hive.limit.pushdown.memory.usage                 |                      |                               | #                    |                | Not Applicable         | #             |
| hive.mapjoin.hybridgrace.hashtable               |                      | #                             | #                    |                | Disregard              |               |
| hive.mapred.reduce.tasks.speculative.execution   |                      | #                             |                      |                | Disregard              |               |
| hive.metastore.aggregate.stats.cache.enabled     |                      | #                             | #                    |                | Disregard              |               |
| hive.metastore.disallow.incompatible.col.type.ch | anges                |                               |                      |                | Disregard              |               |
| hive.metastore.dml.events                        |                      |                               |                      |                | Disregard              | #             |
| hive.metastore.event.message.factory             |                      | #                             |                      |                | Disregard              |               |
| hive.metastore.uri.selection                     |                      | #                             |                      |                | Disregard              |               |
| hive.metastore.warehouse.dir                     |                      |                               |                      |                | Preserve               | #             |
| hive.optimize.metadataonly                       |                      | #                             |                      |                | Disregard              |               |
| hive.optimize.point.lookup.min                   |                      |                               |                      |                | Disregard              |               |

| Property                                          | Set After<br>Upgrade | Default<br>Recommen | Impacts<br>Performan | New<br>Feature | Safety Valve Overrides | Visible in CM |
|---------------------------------------------------|----------------------|---------------------|----------------------|----------------|------------------------|---------------|
| hive.prewarm.numcontainers                        |                      |                     |                      |                | Disregard              |               |
| hive.script.operator.env.blacklist                | #                    |                     |                      |                | Disregard              |               |
| hive.security.authorization.sqlstd.confwhitelist  | #                    |                     |                      |                | Disregard              |               |
| hive.security.command.whitelist                   | #                    |                     |                      |                | Disregard              |               |
| hive.server2.enable.doAs                          |                      |                     |                      |                | Disregard              | #             |
| hive.server2.idle.session.timeout                 |                      |                     |                      |                | Not applicable         | #             |
| hive.server2.max.start.attempts                   |                      |                     |                      |                | Preserve               |               |
| hive.server2.parallel.ops.in.session              |                      |                     |                      |                | Preserve               |               |
| hive.server2.support.dynamic.service.discovery    |                      |                     |                      | #              | Disregard              | #             |
| hive.server2.tez.initialize.default.sessions      |                      |                     |                      | #              | Disregard              |               |
| hive.server2.thrift.max.worker.threads            |                      |                     |                      |                | Not Applicable         | #             |
| hive.server2.thrift.resultset.max.fetch.size      |                      |                     |                      |                | Preserve               |               |
| hive.service.metrics.file.location                |                      |                     |                      |                | Disregard              | #             |
| hive.stats.column.autogather                      |                      | #                   |                      |                | Disregard              |               |
| hive.stats.deserialization.factor                 |                      | #                   |                      |                | Disregard              |               |
| hive.support.special.characters.tablename         |                      | #                   |                      |                | Disregard              |               |
| hive.tez.auto.reducer.parallelism                 |                      |                     |                      | #              | Disregard              | #             |
| hive.tez.bucket.pruning                           |                      |                     |                      | #              | Disregard              | #             |
| hive.tez.container.size                           |                      |                     |                      | #              | Disregard              | #             |
| hive.tez.exec.print.summary                       |                      |                     |                      | #              | Disregard              | #             |
| hive.txn.manager                                  |                      |                     |                      | #              | Disregard              | #             |
| hive.vectorized.execution.mapjoin.minmax.enabl    | ed                   | #                   |                      |                | Disregard              |               |
| hive.vectorized.execution.mapjoin.native.fast.has | htable.enabled       | #                   |                      |                | Disregard              |               |
| hive.vectorized.use.row.serde.deserialize         |                      | #                   |                      |                | Disregard              |               |

# **Related Information**

Custom Configuration (about Cloudera Manager Safety Valve)

Customizing critical Hive configurations

**Setting Hive Configuration Overrides** 

# Configuring HiveServer for ETL using YARN queues

You need to set several configuration properties to allow placement of the Hive workload on the Yarn queue manager, which is common for running an ETL job. You need to set several parameters that effectively disable the reuse of containers. Each new query gets new containers routed to the appropriate queue.

# **About this task**

Hive configuration properties affect mapping users and groups to YARN queues. You set these properties to use with YARN Placement Rules.

To set Hive properties for YARN queues:

## **Procedure**

1. In Cloudera Manager, click Clusters Hive-on-Tez Configuration .

- 2. Search for the Hive Service Advanced Configuration Snippet (Safety Valve) for hive-site.xml setting.
- 3. In the Hive Service Advanced Configuration Snippet (Safety Valve) for hive-site.xml setting, click +.
- 4. In Name enter the property hive server 2. tez. initialize default sessions and in value enter false.
- 5. In Name enter the property hive.server2.tez.queue.access.check and in value enter true.
- 6. In Name enter the property hive.server2.tez.sessions.custom.queue.allowed and in value enter true.

# **Removing Hive on Spark Configurations**

Your scripts, or queries, include the Hive on Spark configuration, which is no longer supported, and you must know how to recognize and remove these configurations.

In CDP, there is no Hive-Spark dependency. The Spark site and libs are not in the classpath. This execution engine has been replaced by Apache Tez.

Before Upgrade to CDP

CDH supported Hive on Spark and the following configuration to enable Hive on Spark: set hive.execution.engine=sp ark

After Upgrade to CDP

CDP does not support Hive on Spark. Scripts that enable Hive on Spark do not work.

Action Required

Remove set hive.execution.engine=spark from your scripts.

# Configuring authorization to tables

Although the upgrade process makes no change to the location of external tables, you need to set up access to external tables in HDFS. If you choose the recommended Ranger security model for authorization, you need to set up policies and configure Hive metastore (HMS).

#### **About this task**

Set up access to external tables in HDFS using one of the following methods.

- Set up a Hive HDFS policy in Ranger (recommended) to include the paths to external table data.
- Put an HDFS ACL in place. Store the external text file, for example a comma-separated values (CSV) file, in HDFS that will serve as the data source for the external table.

If you want to use Ranger to authorize access to your tables, you must configure a few HMS properties for authorization in addition to setting up Ranger policies. If you have not configured HMS, attempting to create a table using Spark SQL, Beeline, or Hue results in the following error:

```
org.apache.hadoop.hive.ql.ddl.DDLTask. MetaException(message:No privilege 'C
reate' found for outputs { database:DATABASE_NAME, table:TABLE_NAME})
```

#### **Related Information**

**HDFS ACLS** 

**Authorizing Apache Hive Access** 

Configuring HMS properties for authorization

# Making the Hive plugin for Ranger visible

After upgrading from HDP or CDH clusters to CDP, the Hive plugin for the Hive Metastore and HiveServer2 appears in the Ranger Admin UI unless configuration property problems due to upgrading exist. You can rectify the incorrect properties to fix the problem.

#### **About this task**

If the Hive Metastore plugin does not appear in the Ranger Admin UI, you must remove the following property settings from Hive Metastore hive-site.xml safety valve:

- · hive.security.authorization.enabled
- · hive.security.authorization.manager
- · hive.security.metastore.authorization.manager

If the HiveServer2 plugin does not appear in the Ranger Admin UI, you must remove the following property settings from HiveServer2 hive-site.xml safety valve:

- hive.security.authorization.enabled
- · hive.security.authorization.manager
- hive.security.metastore.authorization.manager
- · hive.security.authenticator.manager

After removing these configuration properties, restart the Hive Metastore and HiveServer2 services from Cloudera Manager. Next, you must check whether the Ranger Hive Metastore and HiveServer2 plugins are enabled successfully. To do so:

## **Procedure**

1. From Cloudera Manager, go to Clusters Ranger Ranger Admin Web UI Audit Plugin Status .

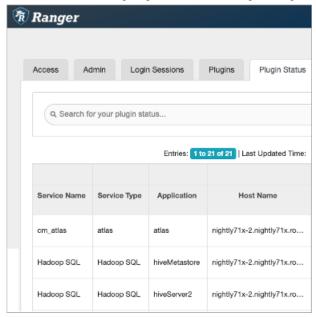

The Hadoop SQL service type for the hiveMetastore and hiveServer2 applications should appear. If so, skip the next step. Your configuration is ok.

2. If, after removing the Hive Metastore and HiveServer2 configuration properties from the respective hive-ste.xml safety valves, the Hive Metastore and HiveServer2 plugins are NOT visible, you must confirm whether or not the following configuration properties appear in hive-site.xml:

For Hive Metastore, confirm whether or not the following key-value pair appears in hive-site.xml:

# Key: hive.metastore.pre.event.listeners

Value: org.apache.hadoop.hive.ql.security.authorization.plugin.metastore.HiveMetaStoreAuthorizer

If this key-value pair does not appear in hive-site.xml, then add it to the Hive Metastore hive-site.xml safety valve.

For HiveServer2, confirm whether or not the following key value pair appears in hive-site.xml:

## Key: hive.security.authenticator.manager

Value: org.apache.hadoop.hive.ql.security.SessionStateUserAuthenticator

If this key-value pair does not appear in hive-site.xml, then add it to the HiveServer2 hive-site.xml safety valve.

# Setting up access control lists

Several sources of information about setting up HDFS ACLS plus a brief Ranger overview and pointer to Ranger information prepare you to set up Hive authorization.

In CDP Private Cloud Base, HDFS supports POSIX ACLs (Access Control Lists) to assign permissions to users and groups. In lieu of Ranger policies, you use HDFS ACLs to check and make any necessary changes in HDFS permission changes. For more information, see HDFS ACLs, Apache Software Foundation HDFS Permissions Guide, and HDFS ACL Permissions.

In Ranger, you give multiple groups and users specific permissions based on your use case. You apply permissions to a directory tree instead of dealing with individual files. For more information, see Authorizing Apache Hive Access.

If possible, you should use Ranger policies over HDFS ACLs to control HDFS access. Controlling HDFS access through Ranger provides a single, unified interface for understanding and managing your overall governance framework and policy design. If you need to mimic the legacy Sentry HDFS ACL Sync behavior for Hive and Impala tables, consider using Ranger RMS.

# **Related Information**

**HDFS ACLS** 

Apache Hive 3 Architectural Overview Configure a Resource-based Policy: Hive

# Configure encryption zone security

Under certain conditions, you as Administrator, need to perform a security-related task to allow users to access to tables stored in encryption zones. You find out how to prevent access problems to these tables.

# **About this task**

Hive on Tez cannot run some queries on tables stored in encryption zones under certain conditions. Perform the following procedure only when the cluster uses self-signed certificates.

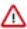

**Important:** Skip this task for clusters where TLS certificates are properly signed by a Certificate Authority (CA), and the CA is in the truststore files.

#### **Procedure**

- 1. Copy the ssl-client.xml file to a directory that is available on all hosts.
- 2. In Cloudera Manager, click Clusters Hive on Tez Configuration .
- 3. Search for the Hive Service Advanced Configuration Snippet (Safety Valve) for hive-site.xml setting.
- 4. In the Hive Service Advanced Configuration Snippet (Safety Valve) for hive-site.xml setting, click +...

**5.** In Name enter the property tez.aux.uris and in value enter path-to-ssl-client.xml. Ensure that you include the file URI scheme in the path. For example:

tez.aux.uris=file:///etc/hadoof/conf

# Configure edge nodes as gateways

If you use command-line clients, such as Sqoop, to access Hive, you must configure these gateways to use defaults for your service. You can accomplish this task in a few steps.

#### About this task

By default, the HS2 instances configured in the migration already have the default beeline-site.xml file defined for the service. Other hosts do not. Configure these hosts as a gateway for that service.

#### **Procedure**

- 1. Find the notes you made before the upgrade about edge nodes and default, connected endpoints.
- **2.** In Cloudera Manager, configure hosts other than HiveServer (HS2) hosts that you want to be Hive Gateway nodes as gateways for the default beeline-site.xml file for the gateway service.

#### **Related Information**

Capture Information about Multiple HiveServers

Adding a Service

Managing Roles

Adding a Host to a Cluster

# **Spark integration with Hive**

You need to know a little about Hive Warehouse Connector (HWC) and how to find more information because to access Hive from Spark, you need to use HWC implicitly or explicitly.

You can use the Hive Warehouse Connector (HWC) to access Hive managed tables from Spark. HWC is specifically designed to access managed ACID v2 Hive tables, and supports writing to tables in Parquet, ORC, Avro, or Textfile formats. HWC is a Spark library/plugin that is launched with the Spark app.

You do not need HWC to read from or write to Hive external tables. Spark uses native Spark to access external tables.

Use the Spark Direct Reader and HWC for ETL jobs. For other jobs, consider using Apache Ranger and the HiveWarehouseConnector library to provide row and column, fine-grained access to the data.

HWC supports spark-submit and pyspark. The spark thrift server is not supported.

#### **Related Information**

Hive Warehouse Connector for accessing Apache Spark data

Spark Direct Reader for accessing Spark data

# **Configure HiveServer HTTP mode**

If you use Knox, you might need to change the HTTP mode configuration. If you installed Knox on CDP Private Cloud Base and want to proxy HiveServer with Knox, you need to change the default HiveServer transport mode (hive.server2.transport.mode).

## **Procedure**

- 1. Click Cloudera Manager Clusters HIVE\_ON\_TEZ Configuration
- 2. In Search, type transport.

**3.** In HiveServer2 Transport Mode, select http.

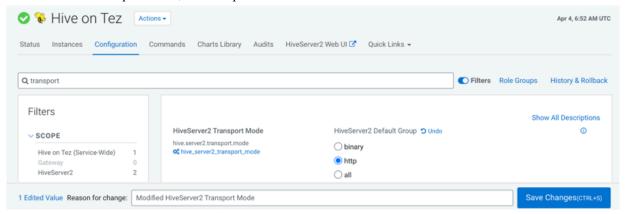

4. Save and restart Hive on Tez.

# Configuring HMS for high availability

To provide failover to a secondary Hive metastore if your primary instance goes down, you need to know how to add a Metastore role in Cloudera Manager and configure a property.

#### **About this task**

Multiple HMS instances run in active/active mode. No load balancing occurs. An HMS client always reaches the first instance unless it is down. In this case, the client scans the hive.metastore.uris property that lists the HMS instances for a replacement HMS. The second HMS is the designated replacement if hive.metastore.uri.selection is set to SEQUENTIAL (recommended and the default); otherwise, the replacement is selected randomly from the list if hive .metastore.uri.selection is set to RANDOM.

## Before you begin

Minimum Required Role: Configurator (also provided by Cluster Administrator, Full Administrator)

#### **Procedure**

- 1. In Cloudera Manager, click Clusters Hive Configuration.
- **2.** Take one of the following actions:
  - If you have a cluster secured by Kerberos, search for Hive Delegation Token Store, which specifies storage for the Kerberos token as described below.
  - If you have an unsecured cluster, skip the next step.
- 3. Select org.apache.hadoop.hive.thrift.DBTokenStore, and save the change.

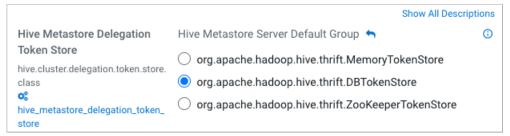

Storage for the Kerberos delegation token is defined by the hive.cluster.delegation.token.store.class property. The available choices are Zookeeper, the Metastore, and memory. Cloudera recommends using the database by setting the org.apache.hadoop.hive.thrift.DBTokenStore property.

4. Click Instances Actions Add Role Instances

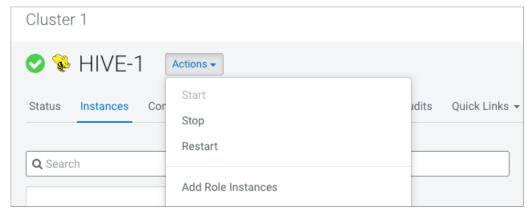

- 5. In Assign Roles, in Metastore Server, click Select Hosts.
- 6. In Hosts Selected, scroll and select the host that you want to serve as the backup Metastore, and click OK.
- 7. Click Continue until you exit the wizard.
- **8.** Start the Metastore role on the host from the Actions menu. The hive.metastore.uris property is updated automatically.
- **9.** To check or to change the hive.metastore.uri.selection property, go to Clusters Hive Configurations, and search for Hive Service Advanced Configuration Snippet (Safety Valve) for hive-site.xml.
- 10. Add the property and value (SEQUENTIAL or RANDOM).

# Installing Hive on Tez and adding a HiveServer role

Cloudera Runtime (CR) services include Hive on Tez and Hive Metastore (HMS). Hive on Tez is a SQL query engine using Apache Tez that performs the HiveServer (HS2) role in a Cloudera cluster. You need to install Hive on Tez and HMS in the correct order; otherwise, HiveServer fails. You need to install additional HiveServer roles to Hive on Tez, not the Hive service; otherwise, HiveServer fails.

#### **Procedure**

- 1. Install the Hive service, designated Hive on Tez in CDP. HiveServer is installed automatically during this process.
- 2. Install HMS, which is designated Hive.
- 3. Accept the default, or change the Hive warehouse location for managed and external tables as described below.

#### Adding a HiveServer role

#### **Procedure**

- In Cloudera Manager, click Clusters Hive on Tez.
   Do not click Clusters Hive by mistake. This selects the Hive metastore and ultimately results in failure.
- 2. Click Actions Add Role Instances.

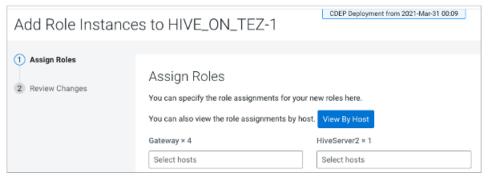

**3.** Click in the HiveServer2 box to select hosts.

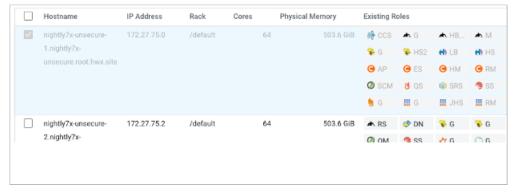

**4.** In the Host name column, select a host for the HiveServer2 role, and click OK. The selected host name you assigned the HiveServer2 role appears under HiveServer2.

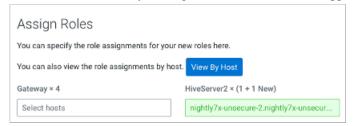

5. Click Continue.

The new HiveServer2 role state is stopped.

**6.** Select the new HiveServer2 role.

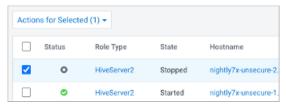

**7.** In Actions for Selected, select Start, and then click Start to confirm. You see that the service successfully started.

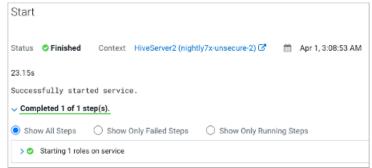

## **Changing the Hive warehouse location**

#### About this task

You use the Hive Metastore Action menu in Cloudera Manager, and navigate to one of the following menu items in the first step below.

- Hive Action Menu Create Hive Warehouse Directory
- Hive Action Menu Create Hive Warehouse External Directory

#### **Procedure**

1. Set up directories for the Hive warehouse directory and Hive warehouse external directory from Cloudera Manager Actions.

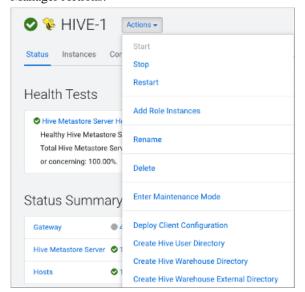

- **2.** In Cloudera Manager, click Clusters Hive (the Hive Metastore service) Configuration, and change the hive metastore warehouse directory value to the path you specified for the new Hive warehouse directory.
- **3.** Change the hive metastore warehouse external dir property value to the path you specified for the Hive warehouse external directory.
- **4.** Configure Ranger policies or set up ACL permissions to access the directories.

# **Updating Hive and Impala JDBC/ODBC drivers**

After upgrading, Cloudera recommends that you update your Hive and Impala JDBC and ODBC drivers. You follow a procedure to download a driver.

## Before you begin

Configure authenticated users for running SQL queries through a JDBC or ODBC driver. For example, set up a Ranger policy.

#### **Getting the JDBC driver**

You learn how to download the Cloudera Hive and Impala JDBC drivers to give clients outside the cluster access to your SQL engines.

#### **Procedure**

- 1. Download the lastest Hive JDBC driver for CDP from the Hive JDBC driver download page.
- 2. Go to the Impala JDBC driver page, and download the latest Impala JDBC driver.
- **3.** Follow JDBC driver installation instructions on the download page.

#### Getting the ODBC driver

You learn how to download the Cloudera ODBC drivers for Hive and Impala.

## **Procedure**

- 1. Download the latest Hive ODBC driver for CDP from the Cloudera ODBC driver download page.
- 2. Go to the Impala ODBC driver page, and download the latest Impala ODBC driver.
- **3.** Follow ODBC driver installation instructions on the download page.

# **Apache Impala changes in CDP**

You need to understand changes that affect Impala after you upgrade from CDH 5.13-5.16 or CDH 6.1 or later to CDP Private Cloud Base. The version of Impala you used in CDH 5.11 - 5.16 or 6.1 or later changes to Impala 3.4 when you upgrade to CDP Private Cloud Base.

## **Table Changes**

Upgrading CDH to CDP Private Cloud Base converts Impala managed tables to external tables.

#### **Location of Tables**

If Impala managed tables were located on the HDFS in /user/hive/warehouse before the upgrade, the tables, converted to external, remain there. The upgrade process sets the hive.metastore.warehouse.dir property to this location, designating it the Hive warehouse location.

# Changes to Impala Syntax or Service

- If you upgrade from 5.11-5.16 to CDP Private Cloud Base, the following changes described in detail below, are relevant:
  - Decimal V2 Default
  - Behavior of Column Aliases
  - Default PARQUET\_ARRAY\_RESOLUTION
  - Enable Clustering Hint for Inserts
  - Deprecated Query Options Removed
  - refresh\_after\_connect Impala Shell Option Removed
  - Return Type Changed for EXTRACT and DATE\_PART Functions
- If you upgrade from CDH 5.15 or 5.14, the ##compact\_catalog\_topicimpalad flag default value changed to true.
- If you upgrade from 6.1-6.3 to CDP Private Cloud Base, the following changes, described in detail below, are relevant:
  - · Port Change for SHUTDOWN Command
  - Change in Client Connection Timeout
- After upgrading from any CDH 5.x version to CDP Private Cloud Base 7.1, recompute the statistics for Impala. Even though CDH 5.x statistics will be available after the upgrade, the queries will not benefit from the new features until the statistics are recomputed.
- Impala supports a number of file formats used in Apache Hadoop. It can also load and query data files produced by other Hadoop components such as hive. After upgrading from any CDH 5.x version to CDP Private Cloud Base 7.1, if you create a RC file in Hive using the default LazyBinaryColumnarSerDe, Impala will not be able to read the RC file. However you can set the configuration option of hive.default.rcfile.serde to ColumnarSerDe to maintain the interoperability between hive and impala.
- After upgrading from CDH to CDP, the on-demand use\_local\_catalog mode is set to True by default on all the Impala coordinators so that the Impala coordinators pull metadata as needed from catalogd and cache it locally. This reduces memory footprint on coordinators and automate the cache eviction.
- In CDP, the catalog\_topic\_mode is set to minimal by default to enable on demand metadata for all coordinators.

#### **Decimal V2 Default**

In CDP, Impala uses DECIMAL V2 by default.

If you need to continue using the first version of the DECIMAL type for the backward compatibility of your queries, set the DECIMAL\_V2 query option to FALSE:

SET DECIMAL\_V2=FALSE;

#### **Column Aliases Substitution**

To conform to the SQL standard, Impala no longer performs alias substitution in the subexpressions of GROUP BY, HAVING, and ORDER BY.

The example below references to the actual column sum(ss\_quantity) in the ORDER BY clause instead of the alias Total\_Quantity\_Purchased and also references to the actual column ss\_item\_sk in the GROUP BYclause instead of the alias Item since aliases are no longer supported in the subexpressions.

```
select
ss_item_sk as Item,
count(ss_item_sk) as Times_Purchased,
sum(ss_quantity) as Total_Quantity_Purchased
from store_sales
group by ss_item_sk
order by sum(ss_quantity) desc
limit 5;
 item | times_purchased | total_quantity_purchased
 9325
                            19072
          372
 4279
          357
                            18501
 7507
          371
                            18475
 5953
          369
                            18451
 16753 | 375
                            18446
```

## **Default PARQUET\_ARRAY\_RESOLUTION**

The default value for the PARQUET\_ARRAY\_RESOLUTION is THREE\_LEVEL to match the Parquet standard 3-level encoding.

## **Clustered Hint Default**

The clustered hint is enabled by default, which adds a local sort by the partitioning columns HDFS and Kudu tables to a query plan. The noclustered hint, which prevents clustering in tables having ordering columns, is ignored with a warning.

## **Query Options Removed**

The following query options have been removed:

- DEFAULT\_ORDER\_BY\_LIMIT
- ABORT\_ON\_DEFAULT\_LIMIT\_EXCEEDED
- V CPU CORES
- RESERVATION REQUEST TIMEOUT
- RM\_INITIAL\_MEM
- SCAN\_NODE\_CODEGEN\_THRESHOLD
- MAX\_IO\_BUFFERS
- RM\_INITIAL\_MEM
- DISABLE\_CACHED\_READS

#### Shell Option refresh after connect

The refresh\_after\_connect option for starting the Impala Shell is removed.

# **Deprecated Support to LZOCompressed Tables**

In CDH, you might have used LZO compression for the text files for more compact data. And Impala supported text files that employ LZO compression. But in CDP, we deprecated support to LZO compressed tables since impala-lzo plugin is no longer shipped as part of GPL Extras.

## **EXTRACT and DATE PART Functions**

The EXTRACT and DATE\_PART functions changed in the following way:

- The output type of the EXTRACT and DATE\_PART functions was changed to BIGINT.
- Extracting the millisecond part from a TIMESTAMP returns the seconds component and the milliseconds component. For example, EXTRACT (CAST('2006-05-12 18:27:28.123456789' AS TIMESTAMP), 'MILLIS ECOND') will return 28123.

## **Port for SHUTDOWN Command**

If you upgraded from CDH 6.1 or later and specified a port as part of the SHUTDOWN command, change the port number parameter to use the Kudu7: RPC (KRPC) port for communication between the Impala brokers.

## **Change in Client Connection Timeout**

The default behavior of client connection timeout changes after upgrading.

In CDH 6.2 and lower, the client waited indefinitely to open the new session if the maximum number of threads specified by --fe\_service\_threads has been allocated.

After upgrading, the server requires a new startup flag, --accepted\_client\_cnxn\_timeout to control treatment of new connection requests the configured number of server threads is insufficient for the workload.

If --accepted\_client\_cnxn\_timeout > 0, new connection requests are rejected after the specified timeout.

If --accepted\_client\_cnxn\_timeout=0, clients waits indefinitely to connect to Impala. This sets pre-upgrade behavior.

The default timeout is 5 minutes.

## **Related Information**

Decimal Data Type Impala Aliases Impala Query Options

# **Set ACLs for Impala**

To allow Impala to write to the Hive Warehouse Directory you must set ACLs for Impala.

#### About this task

The location of existing tables after a CDH to CDP upgrade does not change. In CDP, there are separate HDFS directories for managed and external tables.

- The data files for managed tables are located in warehouse location specified by the Cloudera Manager configuration setting, Hive Warehouse Directory.
- The data files for external tables are located in warehouse location specified by the Cloudera Manager configuration setting, Hive Warehouse External Directory.

During the upgrade from CDH to CDP, the ACL settings are taken care automatically for the default warehouse directories. If you decide to change the default warehouse directories after upgrading to CDP then you must run the commands shown in Step 3.

After upgrading, the (hive.metastore.warehouse.dir) is set to /warehouse/tablespace/managed/hive where the Impala managed tables are located.

You can change the location of the warehouse using the Hive Metastore Action menu in Cloudera Manager.

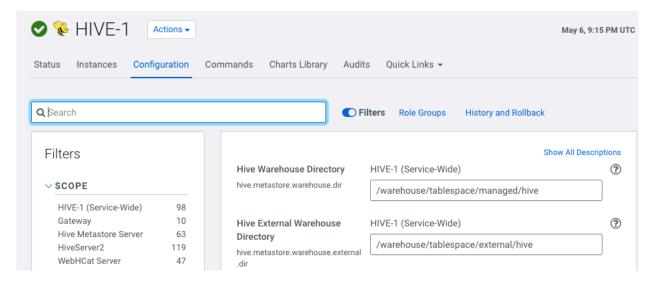

Complete the initial configurations in the free-form fields on the Hive/Impala Configuration pages in Cloudera Manager to allow Impala to write to the Hive Warehouse Directory.

## **Procedure**

- 1. Create Hive Directories using the Hive Configuration page
  - a) Hive Action Menu Create Hive User Directory
  - b) Hive Action Menu Create Hive Warehouse Directory
  - c) Hive Action Menu Create Hive Warehouse External Directory

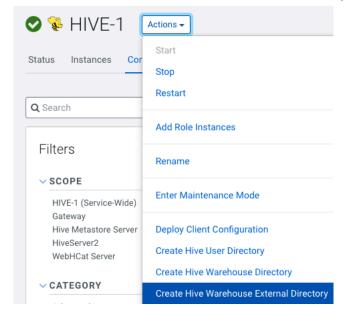

- 2. Set Up Impala User ACLs using the Impala Configuration page
  - a) Impala Action Menu Set the Impala user ACLs on warehouse directory
  - b) Impala Action Menu Set the Impala user ACLs on external warehouse directory

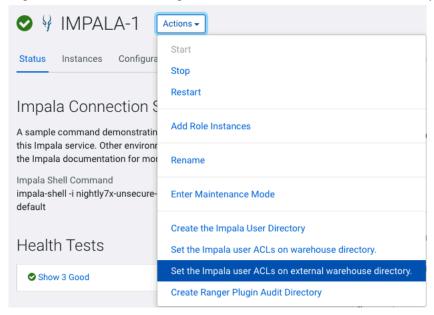

- **3.** Cloudera Manager sets the ACL for the user "Impala" however before starting the Impala service, verify permissions and ACLs set on the individual database directories using the sub-commands getfacl and setfacl.
  - a) Verify the ACLs of HDFS directories for managed and external tables using getfacl.
     Example:

```
$ hdfs dfs -getfacl hdfs:///warehouse/tablespace/managed/hive
# file: hdfs:///warehouse/tablespace/managed/hive
# owner: hive
# group: hive
user::rwx
group::rwx
other::---
default:user::rwx
default:user:impala:rwx
default:group::rwx
default:mask::rwx
default:other::---
$ hdfs dfs -getfacl hdfs:///warehouse/tablespace/external/hive
# file: hdfs:///warehouse/tablespace/external/hive
# owner: hive
# group: hive
# flags: --t
user::rwx
group::rwx
other::rwx
default:user::rwx
default:user:impala:rwx
default:group::rwx
default:mask::rwx
default:other::--x
```

b) If necessary, set the ACLs of HDFS directories using setfacl Example:

```
$ hdfs dfs -setfacl hdfs://warehouse/tablespace/managed/hive
$ hdfs dfs -setfacl hdfs://warehouse/tablespace/external/hive
```

For more information on using the sub-commands getfacl and setfacl, see Using CLI commands to create and list ACLs.

c) The above examples show the user Impala as part of the Hive group. If in your setup, the user Impala does not belong to the group Hive then ensure that the Group user Impala belongs to has WRITE privileges assigned on the directory.

To view the Group user Impala belongs to:

```
$ id -Gn impala
uid=973(impala) gid=971(impala) groups=971(impala),972(hive)
```

## **Related Information**

**HDFS ACLS** 

Changes to CDH Hive Tables

# **Impala Configuration Changes**

The upgrade process to CDP Private Cloud Base changes the default values of some Impala configuration properties and adds new properties.

# **Impala Configuration Property Values**

The following list describes Impala configuration property value changes or additions that occur after upgrading from CDH or HDP to CDP. These changes in properties ensure that CDP Hive and Impala interoperate to the best of their abilities. The CDP default might have changed in a way that impacts your work.

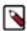

**Note:** After an upgrade you may see some or all of the configurations listed here. If you do not see any of the following configurations by default these are the recommended configurations you must consider adding post upgrade in your CDP environment.

## default\_file\_format

Before upgrade: text

After upgrade: parquet

In CDP the default Impala table file format changed from text to parquet. If the file format is not parquet, add stored as clause in the create table statements explicitly or change the query option defa ult\_file\_format to text to revert to the behavior as CDH.

#### default transactional type

Before upgrade: N/A

After upgrade: insert\_only

In CDP the default table type for managed tables is insert\_only. If you must revert to the behavior as CDH, set default\_transactional\_type to none. These transactional tables cannot be currently altered in Impala using an alter statement. Similarly, Impala does not support compaction on transaction tables currently. You must use Hive to compact the tables as needed. Other operations like sele ct, insert, insert overwrite, truncate are supported. For latest information, see SQL transactions in Impala.

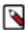

**Note:** default\_file\_format and default\_transactional\_type can be set under Impala > Configuration > default\_query\_options.

## hms\_event\_polling\_interval\_s

Before upgrade: 0 After upgrade: 2

When raw data is inserted ingested into Tables, new HMS metadata and filesystem metadata are generated. In CDH, in order to pick up this new information, you must manually issue an Invalidate or Refresh command. However in CDP, hms\_event\_polling\_interval\_s property is set to 2 seconds by default. This option automatically refreshes the tables as changes are detected in HMS. If only specific tables that are not supported by event polling need to be refreshed issue a table level Invalidate or Refresh command.

## disconnected\_session\_timeout

Before upgrade: N/A After upgrade: 900

In CDP Impala supports the ability to disconnect a connection to Impala while keeping the session running. Impala clients/drivers may support re-connecting to the same session even when the network connection is interrupted. By default disconnected sessions are not terminated until 15 minutes if you want to reconnect. You can adjust the disconnected\_session\_timeout flag to a lower value so that disconnected sessions are cleaned up more quickly.

## enable\_orc\_scanner

Before upgrade: True (preview)

After upgrade: True

While using Impala to query ORC tables, set the command line argument enable\_orc\_scanner = true to re-enable ORC table support.

# enable\_insert\_events

Before upgrade: N/A After upgrade: True

If Impala inserts into a table it refreshes the underlying table/partition. When this configuration enab le\_insert\_eventsis set to True Impala will generate INSERT event types which when received by other Impala clusters will automatically refresh the tables or partitions. Event processing must be ON, for this property to work.

#### disable hdfs num rows estimate

Before upgrade: N/A After upgrade: False

In CDP Impala, if there are no statistics available on a table, Impala will try to estimate the cardinality by estimating the size of table based on the number of rows in the table. This behavior is turned ON by default to use when stats are not present. However you can set the query option disa ble\_hdfs\_num\_rows\_estimate = true to disable this optimization.

#### use local catalog

Before upgrade: False After upgrade: True

In CDP, the on-demand use\_local\_catalog mode is set to True by default on all the Impala coordinators so that the Impala coordinators pull metadata as needed from catalogd and cache it locally. This reduces memory footprint on coordinators and automate the cache eviction.

## catalog\_topic\_mode

Before upgrade: full
After upgrade: minimal

In CDP, the catalog\_topic\_mode is set to minimal by default to enable on demand metadata for all coordinators.

# Interoperability between Hive and Impala

This topic describes the changes made in CDP for the optimal interoperability between Hive and Impala for the improved user experience.

## Statistics Interoperability Between Hive and Impala

New default behavior:

Statistics for tables are engine specific, namely, Hive or Impala, so that each engine could use its own statistics and not overwrite the statistics generated by the other engine.

When you issue the COMPUTE STATS statement on Impala, you need to issue the corresponding statement on Hive to ensure both Hive and Impala statistics are accurate.

Impala COMPUTE STATS command does not overwrite the Hive stats for the same table.

Steps to switch to the CDH behavior:

There is no workaround.

# **Hive Default File Format Interoperability**

New default behavior:

The managed tables created by Hive are of ORC file format, by default, and support full transactional capabilities. If you create a table without specifying the STORED AS clause and load data from Hive, then such tables are not readable or writable by Impala. But Impala can continue to read non-transactional and insert-only transactional ORC tables.

Steps to switch to the CDH behavior:

- You must use the STORED AS PARQUET clause when you create tables in Hive if you want interoperability with Impala on those tables.
- If you want to change this default file format at the system level, in the Hive\_on\_Tez service configuration in Cloudera Manager, set the hive\_default\_fileformat\_managed field to parquet.

Impala supports a number of file formats used in Apache Hadoop. It can also load and query data files produced by other Hadoop components such as hive. After upgrading from any CDH 5.x version to CDP Private Cloud Base 7.1, if you create a RC file in Hive using the default LazyBinaryColumnarSerDe, Impala will not be able to read the RC file. However you can set the configuration option of hive.default.rcfile.serde to ColumnarSerDe to maintain the interoperability between hive and impala.

## **Managed and External Tablespace Directories**

New default behavior:

In CDP, there are separate HDFS directories for managed and external tables.

- The data files for managed tables are located in warehouse location specified by the Cloudera Manager configuration setting, hive\_warehouse\_directory.
- The data files for external tables are located in warehouse location specified by the Cloudera Manager configuration setting, hive\_warehouse\_external\_directory.

If you perform file system level operations for adding/removing files on the table, you need to consider if its an external table or managed table to find the location of the table directory.

Steps to switch to the CDH behavior:

Check the output of the DESCRIBE FORMATTED command to find the table location.

#### Revert to CDH-like Tables

In CDH 5 and CDH 6, CREATE TABLE created managed non-ACID tables in text format. In CDP, CREATE TABLE creates an INSERT-ONLY table in parquet format. After upgrading, to avoid code changes due to new features in CDP, you might want want to disable the new transactional (ACID) table type and parquet file format defaults. The old table type and file format (managed, non-transactional and text) take effect when you disable the new defaults.

#### About this task

To disable the new defaults:

#### **Procedure**

1. In Cloudera Manager Clusters select the Impala service. Click Configuration and search for Impala Daemon Query Options.

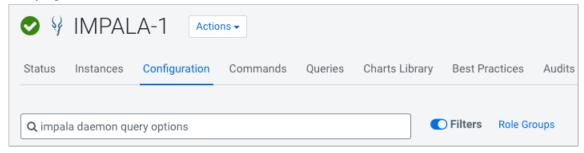

**2.** In Impala Daemon Query Options Advanced Configuration Snippet (Safety Valve) for default\_query\_options edit the default\_file\_format=text and default\_transactional\_type=none properties.

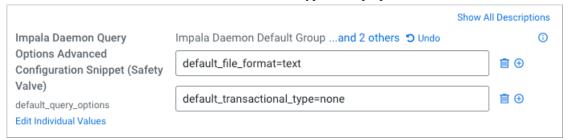

# **Authorization Provider for Impala**

In CDP, Ranger is the authorization provider instead of Sentry. There are some changes with how Ranger enforces a policy which may be different from using Sentry.

New behavior:

- The CREATE ROLE, GRANT ROLE, SHOW ROLE statements are not supported as Ranger currently does not support roles.
- When a particular resource is renamed, currently, the policy is not automatically transferred to the newly renamed resource.
- SHOW GRANT with an invalid user/group does not return an error.

The following table lists the different access type requirements to run SQL statements in Impala.

| SQL Statement                        | Impala Access Requirement                                       |
|--------------------------------------|-----------------------------------------------------------------|
| DESCRIBE view                        | VIEW_METADATA on the underlying tables                          |
| ALTER TABLE RENAME ALTER VIEW RENAME | ALL on the target table / view ALTER on the source table / view |
| SHOW DATABASES SHOW TABLES           | VIEW_METADATA                                                   |

#### where:

- VIEW\_METADATA privilege denotes the SELECT, INSERT, or REFRESH privileges.
- ALL privilege denotes the SELECT, INSERT, CREATE, ALTER, DROP and REFRESH privileges.

For more information on the minimum level of privileges and the scope required to execute SQL statements in Impala, see Impala Authorization.

## **Migrating Sentry Policies**

When upgrading from CDH to CDP, all SQL permissions and Kafka permissions will be migrated. However if you must migrate some sentry policies from your CDH environment to the new environment you can use the Replication Manager service available in CDH. This service migrates Sentry authorization policies into Ranger as part of the replication policy. Sentry policy migration takes place as part of a replication policy job. When you create the replication policy, choose the resources that you want to migrate and the Sentry policies will be migrated for those resources.

For more information on using the Replication Manager service to migrate Sentry Policies, see Sentry Policy Replication.

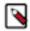

**Note:** Since the authorization model in Ranger is different from Sentry's not all policies can be migrated using Replication Manager. For some resources you must manually create the permissions after upgrade.

## **Related Information**

Impala Authorization

# **Data Governance Support by Atlas**

Both CDH and CDP environments support governance functionality for Impala operations. The two environments collect similar information to describe Impala activities, including:

- Audits for Impala access requests
- Metadata describing Impala queries
- Metadata describing any new data assets created or updated by Impala operations

The services that support these operations are different in the two environment. Functionality is distributed across services as follows:

| Feature                                                                                                    | CDH                                                                     | CDP                                                                     |
|----------------------------------------------------------------------------------------------------|-------------------------------------------------------------------------|-------------------------------------------------------------------------|
| Auditing                                                                                                    |                                                                         |                                                                         |
| Access requests                                                                                                    | Audit tab in Navigator console                                          | Audit page in Ranger console                                            |
| Service operations that create or update<br>metadata catalog entries                                                                                    | Audit tab in Navigator console                                          | Audit tab for each entity in Atlas dashboard                            |
| Service operations in general                                                                                                    | Audit tab in Navigator console                                          | No other audits collected.                                              |
| Metadata Catalog                                                                                                    |                                                                         |                                                                         |
| Impala operations:         CREATE TABLE AS SELECT         CREATE VIEW         ALTER VIEW AS SELECT         INSERT INTO         INSERT         OVERWRITE | Process and Process Execution entities  Column- and table-level lineage | Process and Process Execution entities  Column- and table-level lineage |

# **Migrating Navigator content to Atlas**

As part of upgrading a CDH cluster to CDP, Atlas replaces Cloudera Navigator Data Management for your cluster. You can choose to migrate your Navigator metadata to Atlas as part of upgrading. Migrating content from Navigator to Atlas involves 3 steps:

- extracting the content from Navigator,
- transforming that content into a form Atlas can consume,
- importing the content into Atlas.

See Migrating Metadata from Navigator to Atlas for more information on the high-level migration process.

#### **Related Information**

Migrating Navigator Content to Atlas

# **Handling Data Files**

You must know how to recursively load the data files, for transactional tables, that are not stored directly within the partition directories, but instead are stored within subdirectories corresponding to writeIds, compactions, etc.

#### **About this task**

In CDP 7.x, Impala includes files within subdirectories. If you must restore to the old behavior and recursively load file lists within partition directories, you can use the Safety Valve to add the property --recursively\_list\_partitions in Impala service as shown in this task. This change can be done either per table or globally.

## **Procedure**

To make the changes globally:

- 1. In Cloudera Manager Clusters select the Impala service. Click Configuration, and search for Impala Command Line Argument Advanced Configuration Snippet (Safety Valve).
- 2. In Impala Command Line Argument Advanced Configuration Snippet (Safety Valve) add the value --recursivel y\_list\_partitions=false.

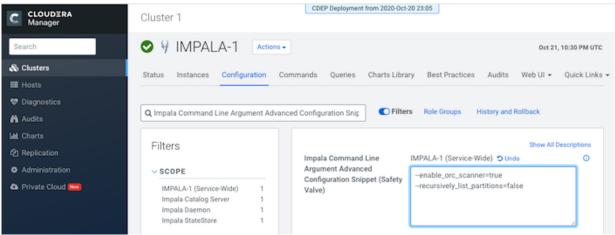

**3.** Save the changes and restart the Impala service.

To make the changes on individual tables:

**4.** In CLI, enteralter table tablename set tblproperties('impala.disable.recursive.listing'='true'); refresh tablename;

# **Hue post-upgrade tasks**

Review the changes for the Hive editor and the Security Browser after upgrading from CDH 5 or CDH 6 to CDP to avoid access issues.

You must install the Query Processor service on your CDP Private Cloud Base clusters manually to use features and functionality of DAS in Hue.

# **Updating group permissions for Hive query editor**

In CDH 5 and CDH 6, the beeswax.access permission governs access to the Hive editor in Hue. In CDP, access to the Hive editor is governed by the hive.access permission and the permission is added to the default group, by default. If you upgrade from CDH 5 or CDH 6 to CDP, and if you are not a part of the default group, then you may not be able to access the Hive editor. You must manually grant the hive.access permission to your user groups.

#### **Procedure**

- 1. Log in to Hue as an Administrator.
- 2. Go to Admin Manage Users Permissions and click hive under Application.
- 3. On the **Edit hive** page, select the groups to which you want to grant access to the Hive editor.
- **4.** Click Update permission to save the changes.

# Adding Security Browser to the blocked list of applications

The Security Browser application is no longer supported in Hue on CDP. If you were using Sentry on your CDH cluster and a Security Browser in Hue, then you must manually add the Security Browser application to the list of blocked applications in the Hue Advanced Configuration Snippet after upgrading to CDP.

#### **About this task**

After upgrading from CDH to CDP, you may see the following error when accessing the Security Browser: "Failed to connect to Sentry server localhost". To prevent this error:

#### **Procedure**

- 1. Log in to Cloudera Manager as an Administrator.
- **2.** Go to Clusters Hue service Configuration Hue Service Advanced Configuration Snippet (Safety Valve) for hue\_safety\_valve.ini and append security to the app\_blacklist property. For example:

```
[desktop]
app_blacklist=pig,spark,security
```

- 3. Click Save Changes.
- 4. Restart the Hue service.

# Adding Query Processor service to a cluster

The Query Processor service indexes Hive and Tez events and provides APIs to access them. It is required if you want to view the Queries tab (query history and query details) on the Hue Job Browser. You must install the Query Processor service on your CDP Private Cloud Base clusters manually.

#### **About this task**

You can either install the Query Processor service as a dependency while adding the Hue service or after adding the Hue service.

# Before you begin

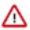

**Attention:** This task is applicable only if you are upgrading to CDP 7.1.8 and higher. If you are upgrading to CDP 7.1.7 SP2, 7.1.7 SP1, 7.1.7, or lower, then you can skip this task.

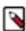

**Note:** In CDP 7.1.8, the Query Processor service requires the backend PostgreSQL database to not be SSL-enabled. The supported PostgreSQL database version for Hue Query Processor is 9.6 and higher.

## Before you begin

This task assumes that you already have a PostgreSQL database installed on a host in your cluster.

Next, you need to create a database for the Query Processor service with the required roles. To create the Query Processor database:

- 1. SSH into your database host as a root user.
- 2. Start the psql terminal by entering the following command:

```
sudo -u postgres psql
```

**3.** Run the following statement while specifying the username, password, and a database name for the Query Processor:

```
CREATE ROLE [***QP-USER***] WITH LOGIN PASSWORD '[***QP-PASSWORD***]';
ALTER ROLE [***QP-USER***] CREATEDB;
CREATE DATABASE [***QP-DATABASE***];
GRANT ALL PRIVILEGES ON DATABASE [***QP-DATABASE***] TO [***QP-USER***];
```

#### **Procedure**

- Log in to Cloudera Manager as an Administrator.
- Go to Clusters Add Service.
- 3. Select Query Processor on the Add Service to Cluster page and click Continue.

The required dependencies are automatically selected.

- 4. Select the host on which you want to install the Query Processor by clicking View By Host. Then click Continue.
- **5.** Select the database type, and specify the database hostname, database name, and username and password to access the database on the **Setup Database** page and click Test Connection.

After the connection is verified, click Continue.

**6.** On the **Review Changes** page, accept the default settings and click Continue.

If Kerberos or Auto-TLS are set up on your Data Hub cluster, then the corresponding settings are automatically configured.

The Command Details page is displayed, which shows the status of the installation and configuration.

- 7. Click Continue if the operation is successful.
- 8. Click Finish on the Summary page.

#### Results

You are redirected to the Cloudera Manager home page. You can now see the Query Processor service listed within your cluster.

# Importing Sentry privileges into Ranger policies

How to complete the process of translating Sentry privileges into Ranger policies.

#### About this task

No one-to-one mapping between Sentry privileges and Ranger service policies exists. Upgrading your platform involves translating Sentry privileges to their equivalents within Ranger service policies. After upgrading Cloudera Manager and your cluster, this post-upgrade step completes the translation process.

## **Procedure**

1. In Ranger Actions, click Import Sentry Policies.

- 2. Read the following points that describe how Sentry privileges appear in Ranger after the migration:
  - Sentry permissions that are granted to roles are granted to groups in Ranger.
  - Sentry permissions that are granted to a parent object are granted to the child object as well. The migration process preserves the permissions that are applied to child objects. For example, a permission that is applied at the database level also applies to the tables within that database.
  - Sentry OWNER privileges are translated to the Ranger OWNER privilege.
  - Sentry OWNER WITH GRANT OPTION privileges are translated to Ranger OWNER with Delegated Admin checked.
  - Sentry does not differentiate between tables and views. When view permissions are migrated, they are treated
    as table names.
  - Sentry privileges on URIs use the object store location as the base location.
  - If your cluster contains the Kafka service and the Kafka sentry policy had "action": "ALL" permission, the migrated Ranger policy for "cluster" resource will be missing the "alter" permission. This is only applicable for "cluster" resource. You need to add the policy manually after the upgrade. This missing permission does not have any functional impact. Adding the "alter" permission post upgrade is needed only for completeness because the 'configure' permission allow alter operations.
  - Sentry "alter" permission on cluster and topic is translated to "configure" in Ranger.

The following table shows how actions in Sentry translate to corresponding actions in Ranger:

**Table 19: Sentry Actions to Ranger Actions** 

| Sentry Action     | Ranger Action                    |
|-------------------|----------------------------------|
| SELECT            | SELECT                           |
| INSERT            | UPDATE                           |
| CREATE            | CREATE                           |
| REFRESH           | REFRESH                          |
| ALL               | ALL                              |
| SELECT with Grant | SELECT                           |
| INSERT with Grant | UPDATE                           |
| CREATE with Grant | CREATE                           |
| ALL with Grant    | ALL with Delegated Admin Checked |
| ALTER             | CONFIGURE                        |

# Apache Knox - create plugin audit directory

To create hdfs audit directories, you must create the Ranger Knox plugin audit directory manually, post-upgrade.

#### About this task

If you add the Knox service after upgrading a CDH 5.x/6.x cluster to CDP, you must create the Ranger Knox plugin audit directory manually in order for the hdfs audit directory to exist.

## Before you begin

Install the Knox service. See related topics for more information about installing Knox.

### **Procedure**

- 1. From Cloudera Manager, go to Knox Action Create Knox Plugin Audit Directory.
- 2. Restart Knox.

## **Apache Ranger TLS Post-Upgrade Tasks**

For TLS/SSL enabled Ranger Service, to enable Yarn and Hbase plugin, you must:

1. Add Ranger Admin certificate in the following truststore files used by these services.

#### Yarn

TLS/SSL Client Truststore File Location (ssl.client.truststore.location)

TLS/SSL Client Truststore File Password (ssl.client.truststore.password)

#### Hbase

HBase Master TLS/SSL Trust Store File (master\_truststore\_file)

HBase Master TLS/SSL Trust Store Password (master\_truststore\_password)

HBase Region Server TLS/SSL Trust Store File (regionserver\_truststore\_file)

HBase Region Server TLS/SSL Trust Store Password (regionserver truststore password)

2. In Cloudera Manager UI Ranger KMS KTS Action, run Create Ranger Plugin Audit Directory command.

## Migrating ACLs from Key Trustee KMS to Ranger KMS

You must perform the following procedures to migrate ACLs from Key Trustee Key Management Server (KMS) to Ranger KMS.

## **Key Trustee ACL evaluation**

Before going into the details of how Key Trustee ACLs are evaluated, it is critical that you understand the key rules that the Key Trustee Key Management Server uses in performing this evaluation.

#### KMS ACL Flow Rules:

- The whitelist class bypasses key.acl and default.key.acl controls.
- · The key.acl definitions override all default definitions.

Encryption key access is evaluated as follows:

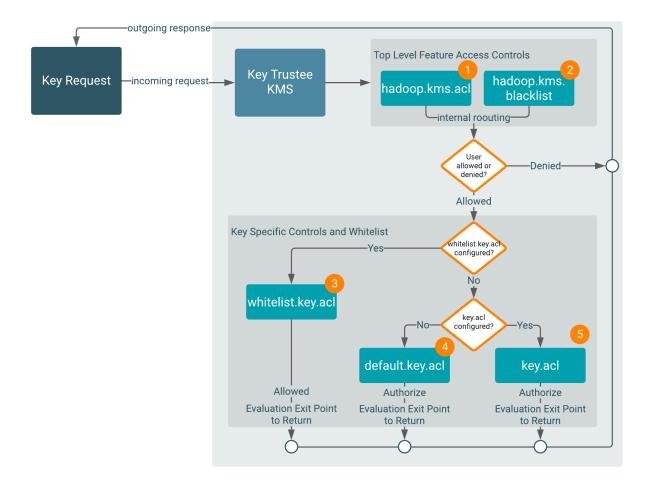

## 1 and 2

The KMS evaluates the hadoop.kms.acl.<OPERATION> and hadoop.kms.blacklist.<OPERATION> classes to determine whether or not access to a specific KMS feature or function is authorized.

In other words, a user must be allowed by hadoop.kms.acl.<OPERATION>, and not be disallowed by hadoop.kms.b lacklist.<OPERATION>.

If a user is denied access to a KMS-wide operation, then the flow halts and returns the result Denied.

If a user is allowed access to a KMS-wide operation, then the evaluation flow proceeds.

3

The KMS evaluates the whitelist.key.acl class.

The KMS ACL workflow evaluates the whitelist.key.acl.<OPERATION>, and if the user is allowed access, then it is granted (Allowed) . If not, then the flow continues with the evaluation.

4 and 5

The KMS evaluates the default.key.acl.<OPERATION> and key.acl.<OPERATION> classes.

The KMS evaluates whether or not there is a key.acl.KEY.<OPERATION> class that matches the action the user is attempting to perform. If there is, it then evaluates that value to determine whether or not the user can perform the requested operation.

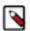

**Note:** Before evaulating the default.key.acl.<OPERATION> and key.acl.<OPERATION> classes, the flow logic determines which classes exist. Only one of these can exist and be used at any time (for example, key. acl.prodkey.READ overrides default.key.acl.READ for prodkey, so the flow logic is configured with it's own READ ACLs)

Depending on the result of the Key Trustee ACL evaluation, controls are applied to the key and results (Allowed or Denied).

## **Access evaluation with Ranger KMS policies**

Access is evaluated with Ranger KMS policies as follows:

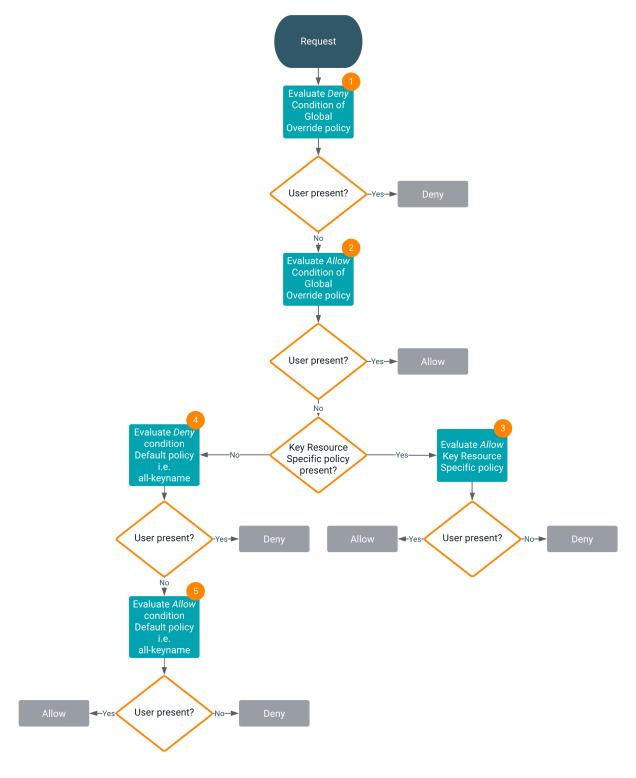

1

After the request is received, the Deny condition of the Global Override policy is evaluated. If the user is present, the flow halts and returns the result Deny. If the user is not present, the evaluation flow proceeds.

2

Now, the Allow condition of the Global Override policy is evaluated. If the user is present, the flow halts and returns the result Allow. If the user is not present, the evaluation flow proceeds.

3

If the Key Resource Specific policy is present, the Allow condition of the Key Resource Specific policy is evaluated. If the user is not present, the flow halts and returns the result Deny. If the user is present, the flow is complete and returns the result Allow.

4

If the Key Resource Specific policy is not present, the Deny condition of the Default policy, all-keyname, is evaluated. If the user is present, the flow halts and returns the result Deny. If the user is not present, the evaluation flow proceeds.

5

Now, the Allow condition of the Default policy, all-keyname, is evaluated. If the user is not present, the flow halts and returns the result Deny. If the user is present, the flow is complete and returns the result Allow.

## **Key Trustee KMS operations not supported by Ranger KMS**

The following Key Trustee KMS operations are not supported by Ranger KMS.

• hadoop.kms.acl.<OPERATION>

The ACLs mentioned below are ignored by Ranger KMS because these ACLs are not migrated to the Ranger KMS policy.

```
hadoop.kms.acl.CREATE
hadoop.kms.acl.DELETE
hadoop.kms.acl.ROLLOVER
hadoop.kms.acl.GET
hadoop.kms.acl.GET_KEYS
hadoop.kms.acl.GET_METADATA
hadoop.kms.acl.SET_KEY_MATERIAL
hadoop.kms.acl.GENERATE_EEK
hadoop.kms.acl.DECRYPT_EEK
```

• keytrustee.kms.acl.<OPERATION>

The ACLs mentioned below are Key Trustee-specific ACLs. These ACLs are ignored by Ranger KMS because they are not migrated to the Ranger KMS policy. Also, these ACLs are not supported by Hadoop KMS.

```
keytrustee.kms.acl.UNDELETE
keytrustee.kms.acl.PURGE
```

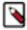

**Note:** The KTS to Ranger KMS migration utility may exit with output similar to:

```
Following users do not exist in Ranger DB: [csso_xxxx, user01, csso_xxx2, ser2_old]
Following groups do not exist in Ranger DB: [usergroup1, usergroup2, unknown_test_group, usergroup_old]
To fix this problem, either add the users/groups to your user management system and re-sync the users/groups,
or, create the listed users/groups in Ranger, using the Ranger Admin Web UI: https://<servername>.root.hwx.site:6182/
```

The workaround is to add the required users and groups in the ranger database, as internal users and groups, using the Ranger Admin Web UI, then resume the upgrade process.

## ACLs supported by Ranger KMS and Ranger KMS Mapping

The following ACLs are supported by Ranger KMS and Ranger KMS mapping.

whitelist.key.acl.<operation> and hadoop.kms.blacklist.<Operation>
 In this case, you create a Global Override policy under the service cm\_kms.

Service : cm\_kms

| Policy                    | Key-resource | Priority | Key Trustee ACL                               | Ranger Policy<br>Condition | Ranger Policy<br>Permission     |
|---------------------------|--------------|----------|-----------------------------------------------|----------------------------|---------------------------------|
| Global Override<br>Policy | *            | Override | whitelist.key.acl.MA<br>NAGEMENT              | ALLOW                      | CREATE, DELETE,<br>ROLLOVER     |
|                           |              |          | whitelist.key.acl.GE<br>NERATE_EEK            | ALLOW                      | GENERATE_EEK                    |
|                           |              |          | whitelist.key.acl.DE<br>CRYPT_EEK             | ALLOW                      | DECRYPT_EEK                     |
|                           |              |          | whitelist.key.acl.RE<br>AD                    | ALLOW                      | GET, GET KEYS, G<br>ET METADATA |
|                           |              |          | hadoop.kms.blacklist<br>.CREATE               | DENY                       | CREATE                          |
|                           |              |          | hadoop.kms.blacklist<br>.DELETE               | DENY                       | DELETE                          |
|                           |              |          | hadoop.kms.blacklist<br>.ROLLOVER             | DENY                       | ROLLOVER                        |
|                           |              |          | hadoop.kms.blacklist<br>.GET                  | DENY                       | GET                             |
|                           |              |          | hadoop.kms.blacklist<br>.GET_KEYS             | DENY                       | GET KEYS                        |
|                           |              |          | hadoop.kms.blacklist<br>.GET_METADATA         | DENY                       | GET METADATA                    |
|                           |              |          | hadoop.kms.blacklist<br>.SET_KEY_MAT<br>ERIAL | DENY                       | SET KEY MATE<br>RIAL            |
|                           |              |          | hadoop.kms.blacklist<br>.GENERATE_EEK         | DENY                       | GENERATE_EEK                    |
|                           |              |          | hadoop.kms.blacklist<br>.DECRYPT_EEK          | DENY                       | DECRYPT_EEK                     |

• default.key.acl.<operation>

Service : cm\_kms

| Policy                        | Key-resource | Priority | Key Trustee ACL                  | Ranger Policy<br>Condition | Ranger Policy<br>Permission     |
|-------------------------------|--------------|----------|----------------------------------|----------------------------|---------------------------------|
| Default Policy<br>all-keyname | *            | Normal   | default.key.acl.<br>MANAGEMENT   | ALLOW                      | CREATE, DELETE,<br>ROLLOVER     |
|                               |              |          | default.key.acl.<br>GENERATE_EEK | ALLOW                      | GENERATE_EEK                    |
|                               |              |          | default.key.acl.<br>DECRYPT_EEK  | ALLOW                      | DECRYPT_EEK                     |
|                               |              |          | default.key.acl.<br>READ         | ALLOW                      | GET, GET KEYS, G<br>ET METADATA |

• key.acl.<key-name>.<OPERATION> Key Specific ACL

In this case, you create a Key Resource Specific policy under the service cm\_kms.

Service: cm\_kms

| Policy                          | Key-resource        | Priority | Key Trustee ACL                                           | Ranger Policy<br>Condition | Ranger Policy<br>Permission     |
|---------------------------------|---------------------|----------|-----------------------------------------------------------|----------------------------|---------------------------------|
| Key Resource<br>Specific policy | <keyname></keyname> | Normal   | key.acl. <key-nam<br>e&gt;.MANAGEMENT</key-nam<br>        | ALLOW                      | CREATE, DELETE,<br>ROLLOVER     |
| <keyname></keyname>             |                     |          | key.acl. <key-nam<br>e&gt;.GENERATE_<br/>EEK</key-nam<br> | ALLOW                      | GENERATE_EEK                    |
|                                 |                     |          | key.acl. <key-nam<br>e&gt;.DECRYPT_EEK</key-nam<br>       | ALLOW                      | DECRYPT_EEK                     |
|                                 |                     |          | key.acl. <key-nam<br>e&gt;.READ</key-nam<br>              | ALLOW                      | GET, GET KEYS, G<br>ET METADATA |
|                                 |                     |          | key.acl. <key-nam<br>e&gt;.ALL</key-nam<br>               | ALLOW                      | SELECT ALL                      |

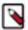

Note: In Key Resource Specific policies, DENY ALL OTHER ACCESS flags are set to true.

## Cloudera Search post-upgrade tasks

After ugrading from CDH to CDP Private Cloud Base, there are certain tasks that you need to perform before you can start using the Cloudera Search cluster.

## **Bootstrap Solr collections after upgrading the cluster**

As a part of the upgrade process, you must perform bootstrapping of Solr collections using Cloudera Manager to recreate the empty collections.

### About this task

The Solr upgrade script provided by Cloudera does not perform bootstrapping of Solr collections as part of the upgrade process. You need to perform this step using Cloudera Manager to recreate the empty collections.

## **Procedure**

In Cloudera Manager Clusters, select the Solr service. Click Actions and click Botostrap Solr Collections. After the bootstrap porcess completes, you find the recreated empty collections in Solr.

## **Recreate aliases**

If you have used aliases in your pre-upgrade cluster and the version of the Cloudera Manager you are using is 7.3.1 or lower, you need to recreate aliasing now, as the solr-upgrade.sh script does not handle aliasing.

## Before you begin

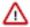

**Attention:** If you upgraded the cluster using Cloudera Manager 7.4.2 or higher, you do not need to recreate aliases.

## **About this task**

The solr-upgrade.sh script downloads aliases.json from ZooKeeper during the pre-upgrade transition, it fails to upload the json to the upgraded cluster.

#### **Procedure**

- To recreate aliases, select one of the following options:
  - Upload aliases.json to the upgraded cluster on page 332
  - Recreate the aliases using CREATEALIAS API calls.

## Upload aliases.json to the upgraded cluster

You can upload the existing aliases.json file to the upgraded cluster to recreate aliases.

#### **Procedure**

- 1. Create a jaas.conf file:
  - If you have a keytab for the solr user (for example from the latest Solr process directory under /var/run/clouder a-scm-agent/process), create the file with the following contents:

- Replace [\*\*\*EXAMPLE.COM\*\*\*] with your Kerberos realm name.
- Make sure that the principal specified in the jaas.conf matches that in the keytab file. When pointing the
  keytab parameter directly to the solr.keytab in the process directories, be aware that those are only readable
  by the root user.
- If you have a password for the solr user and you want to use the Kerberos ticket cache:

```
Client {
          com.sun.security.auth.module.Krb5LoginModule required
          useKeyTab=false
          useTicketCache=true
          principal="solr@[***EXAMPLE.COM***]";
        };
```

Replace [\*\*\*EXAMPLE.COM\*\*\*] with your Kerberos realm name.

2. Set the LOG4J\_PROPS environment variable to a log4j.properties file:

```
export LOG4J_PROPS=/etc/zookeeper/conf/log4j.properties
```

3. If you use a password, you need to authenticate as the solr user. If you authenticate with a keytab, skip this step.

```
kinit solr@[***EXAMPLE.COM***]
```

Replace [\*\*\*EXAMPLE.COM\*\*\*] with your Kerberos realm name.

**4.** Run the zkcli.sh script as follows:

```
/opt/cloudera/parcels/CDH/lib/solr/bin/zkcli.sh -zkh
ost [***zk01.example.com***]:2181/solr -cmd putfile /aliases.json [***/
PATH/TO/aliases.json***]
```

- Replace [\*\*\*zk01.example.com\*\*\*] with the hostname of a ZooKeeper server.
- Replace [\*\*\*/PATH/TO/aliases.json\*\*\*] with the target location where you want to copy aliases.json

## Reindex Solr collections after upgrading the cluster

After upgrading to CDP Private Cloud Base, you have to recreate the empty Solr collections with the updated configuration.

Cloudera does not support upgrading the underlying index files from CDH 5 to Cloudera Runtime 7.1.1 or higher, so you must reindex your collections.

Apache Solr does not have dedicated reindexing functionality. To reindex a collection, select the batch indexing procedure most appropriate to your use case.

### **Related Information**

Batch Indexing Using Cloudera Search

## **Apache Hadoop YARN default value changes**

A list of default value changes when upgrading from CDH to CDP.

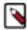

Note: This is not a complete list. It only contains the default value changes that cause behaviour changes.

- Scheduler: In CDP, Capacity Scheduler is the supported and default scheduler. For more information about scheduler migration and post-upgrade fine tuning, see Manual configuration of scheduler properties on page 203
- YARN and MapReduce daemons: YARN daemons (ResourceManager, NodeManager) and the JobHistory Server runs with unix group hadoop instead of yarn:yarn and mapred:mapred.
- Cross-Origin Resource Sharing: CORS is enabled for every role by default.
- YARN admin commands: By default YARN admin commands can be run only as yarn. In CDP Private Cloud Base 7.1.7 and higher a placeholder value \${yarn\_user} is also supported. In such cases Cloudera Manager replace the placeholder value with the collected principal name.
- · ResourceManager recovery: ResourceManager recovery is enabled by default.
- Filter entity list by use (filter-entity-list-by-user): Enabled by default, meaning that users can see only those applications on the UI which they have access to.
- Log aggregation: IFile is the default file controller.
- MapReduce shuffle connection keep-alive (mapreduce.shuffle.connection-keep-alive.enabled):: Set to true by default because Auto TLS requires it.
- YARN Admin ACL: If the yarn.admin.acl property is not configured before the upgrade, its default value is
  changed from \* to yarn. In CDP Private Cloud Base 7.1.7 and higher a placeholder value \${yarn\_user}\$ is also
  supported. In such cases Cloudera Manager replace the placeholder value with the collected principal name.

## **Apache ZooKeeper ACLs: YARN**

The authentication method is different in CDP than it was in CDH. As a result the znodes under /yarn-leader-election and /rmstore most likely do not have the safest ACLs set after the upgrade.

You can resolve this situation in two ways:

- Delete the znodes. In this case application history will be lost.
- Temporary disable the ZooKeeper security, and set the ACLs using the ZooKeeper CLI. This is a less intrusive
  option.

When YARN recreates the znode they will have the correct ACLs.

If the znode have sasl:principal then name:cdrwa is the safest option, meaning that only YARN's user has read and write access to the znodes.

## Upgrade Notes for Apache Kudu 1.121.15 / CDP 7.1

Learn about the most important Kudu relatd changes when upgrading to CDP Private Cloud Base 7.1.

## World-readable Kerberos keytab files

To improve security, world-readable Kerberos keytab files are no longer accepted by default. You can override this behaviour by setting the ##allow\_world\_readable\_credentials property to true using the Kudu Service Advanced Configuration Snippet (Safety Valve) for gflagfile advanced configuration snippet:

##allow\_world\_readable\_credentials=true

## Wire Protocol compatibility

Kudu 1.12.01.15.0 is wire-compatible with previous versions of Kudu:

- Kudu 1.121.15 clients may connect to servers running Kudu 1.0 or later. If the client uses features that are not available on the target server, an error will be returned.
- Rolling upgrade between Kudu 1.9 and Kudu 1.121.15 servers is believed to be possible though has not been sufficiently tested. Users are encouraged to shut down all nodes in the cluster, upgrade the software, and then restart the daemons on the new version.
- Kudu 1.6 and later clients may connect to servers running Kudu 1.121.15.

## **Client Library Compatibility**

- The Kudu 1.121.15 Java client library is API- and ABI-compatible with Kudu 1.6 and later. Applications written
  against Kudu 1.6 and later will compile and run against the Kudu 1.121.15 client library and the other way around.
- The Kudu 1.121.15 C++ client is API- and ABI-forward-compatible with Kudu 1.6 and later. Applications written and compiled against the Kudu 1.6 client library will run without modification against the Kudu 1.121.15 client library. Applications written and compiled against the Kudu 1.6 or later client library will run without modification against the Kudu 1.121.15 client library.
- The Kudu 1.121.15Python client is API-compatible with Kudu 1.6 and later. Applications written against Kudu 1.6 and later will continue to run against the Kudu 1.121.15 client and the other way around.

## **Location Awareness**

Upon upgrading to CDP Private Cloud Base 7.1 / Kudu 1.12 or higher, if rack locations are assigned, you have to run the kudu cluster rebalance tool to ensure your existing tables are in compliance with the rack awareness placement policy.

#### **Table History Retention Time**

The default tablet history retention time is 7 days to better support incremental backups. It used to be 15 minutes.

## Integration with Apache Ranger

The integration with Apachy Sentry is replaced by the integration with Apache Ranger. Kudu 1.121.15 natively integrates with Apache Ranger for fine grain authorization and access control. This integration is disabled by default after the upgrade. If you want to enable fine grain authorization and access control with Kudu and Ranger, follow the steps described in *Enabling Ranger authorization*.

## OS kernel version

Kudu server fails to start after upgrade if OS kernel version is lower than 3.10.0-544.el7. That is because the getrandom(2) system call needs to be present. To solve this issue, upgrade OS kernel to 3.10.0-544.el7 or upgrade to CDP 7.1.7 or higher.

#### **Related Information**

**Enabling Ranger authorization** 

## **Apache HBase post-upgrade tasks**

After upgrading from CDH to CDP Private Cloud Base, there are certain tasks that you need to perform before you can start using the HBase cluster.

## Switch to relying on shaded artifacts

After upgrading from CDH 5 to CDP, the HBase client applications have to switch to hbase-shaded-client and hbase-shaded-mapreduce artifacts as dependencies. Cloudera recommends relying on the Maven coordinates org.apache.h base:hbase-shaded-client for their runtime use.

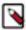

**Note:** If you are upgrading from CDH 6, you should already use the shaded artifacts. Ensure that you have switched to hbase-shaded-client and hbase-shaded-mapreduce artifacts as dependencies.

Users of HBase's integration for Apache Hadoop MapReduce must switch to relying on the org.apache.hbase:hbase-shaded-mapreduce module for their runtime use. Neither org.apache.hbase:hbase-shaded-server artifacts are supported anymore.

Note that both artifacts expose some classes in the org.apache.hadoop package space (for example o.a.h.configuration.Configuration) to maintain source compatibility with the public API. Those classes are included so that they can be altered to use the same relocated third party dependencies as the rest of the HBase client code. In the event that you need to also use Hadoop in your code, you should ensure all Hadoop related jars precede the HBase client jar in your classpath.

## Configure SMM to monitor SRM replications

Following a successful upgrade, if you want to use SMM to monitor SRM replications, you must reconnect the two services. This is done by enabling the STREAMS\_REPLICATION\_MANAGER Service SMM property which is disabled by default.

## About this task

This configuration is only required if you are upgrading from CDH 5 or CDH 6 to Cloudera Runtime 7.1.6 and higher or from Cloudera Runtime 7.1.5 and lower to Cloudera Runtime 7.1.6 and higher.

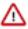

**Important:** SMM can only connect to and monitor an SRM service that is running in the same cluster as SMM. Monitoring an SRM service that is running in a cluster that is external to SMM is no longer supported.

## **Procedure**

- 1. In Cloudera Manager, select the SMM service.
- 2. Go to Configuration.
- 3. Find and enable the STREAMS\_REPLICATION\_MANAGER Service property.
- 4. Click Save Changes.
- 5. Restart the service.

### Results

SMM is configured to monitor SRM replications. The Cluster Replications tab is available in the SMM UI.

## Configure SMM's service dependency on Schema Registry

Following a successful upgrade, the integration between the SMM and Schema Registry services is disabled. If you have previously enabled integration you must re-enable it following an upgrade. This can be done by selecting the Schema Registry Service checkbox.

#### About this task

This configuration is only required if you are upgrading from CDH 5 or CDH 6 to Cloudera Runtime 7.1.1 or higher.

#### **Procedure**

- 1. In Cloudera Manager, select the SMM service.
- **2.** Go to Configuration.
- 3. Find and select the Schema Registry Service property.
- 4. Click Save Changes.
- 5. Restart the service.

## **Apache Sqoop Changes**

After upgrading from CDH to CDP, Sqoop action errors are not logged due to an change in the log4j configuration. You must configure Oozie to log Sqoop action errors in the Oozie launcher log.

### About this task

Before Upgrade to CDP

The Sqoop action in an Oozie workflow log errors to the Oozie launcher log. For example:

```
>>> Invoking Sqoop command line now >>>
2021-01-11 09:58:21,438 [main] WARN org.apache.sqoop.tool.SqoopTool - $SQ
OOP_CONF_DIR has not been set in the environment. Cannot check for additiona
1 configuration.
2021-01-11 09:58:21,489 [main] INFO org.apache.sqoop.Sqoop - Running Sqo
op version: 1.4.7.7.1.5.0-257
2021-01-11 09:58:21,503 [main] WARN org.apache.sqoop.tool.BaseSqoopTool -
Setting your password on the command-line is insecure. Consider using -P
instead.
2021-01-11 09:58:21,516 [main] WARN org.apache.sqoop.ConnFactory - $SQOO
P_CONF_DIR has not been set in the environment. Cannot check for additional
configuration.
...
```

#### After Upgrade to CDP

The Sqoop action in an Oozie workflow does not log errors to the Oozie launcher log. For example:

```
>>> Invoking Sqoop command line now >>>
09:39:49.715 [main] INFO org.apache.hadoop.conf.Configuration.deprecation -
mapred.jar is deprecated. Instead, use mapreduce.job.jar
09:39:49.738 [main] INFO org.apache.hadoop.conf.Configuration.deprecation -
mapred.map.tasks is deprecated. Instead, use mapreduce.job.maps
09:39:49.974 [main] INFO org.apache.hadoop.mapreduce.JobResourceUploader -
Disabling Erasure Coding for path: /user/cloudera/.staging/job_1609912545
960_0013
```

```
09:39:50.347 [main] INFO org.apache.hadoop.mapreduce.JobSubmitter - Cleani ng up the staging area /user/cloudera/.staging/job_1609912545960_0013 <<< Invocation of Sqoop command completed <<< No child hadoop job is executed.

Intercepting System.exit(1) java.lang.reflect.InvocationTargetException at sun.reflect.NativeMethodAccessorImpl.invoke0(Native Method) ...
```

### Action Required

Configure the Sqoop action to use the log4j1 configuration for this Sqoop action and the Hue workspace only.

#### **Procedure**

1. Create a log4j, properties file and upload it to the lib directory in the workflow.xml path inside HDFS.

```
log4j.rootLogger=INFO , A
log4j.logger.org.apache.sqoop=INFO, A
log4j.additivity.org.apache.sqoop=false
log4j.appender.A=org.apache.log4j.ConsoleAppender
log4j.appender.A.layout=org.apache.log4j.PatternLayout
log4j.appender.A.layout.ConversionPattern=%d [%t] %-5p %c %x - %m%n
log4j.logger.org.apache.sqoop=INFO, A
```

2. In the workflow.xml file or in the Sqoop action in Hue interface, configure the Sqoop action to use the log4j.properties file by configuring SqoopAction > Properties > yarn.app.mapreduce.am.admin-command-opts: Dlog4j.configuration=log4j.properties.

## **Check Parquet writer implementation property**

You might need to set the Parquet writer implementation property to hadoop. In releases before CDP 7.1.6/Cloudera Manager 7.3.1, the Parquet writer implementation property (parquetjob.configurator.implementation) default was not hadoop.

### About this task

If you upgraded to a CDP release earlier than CDP 7.1.6, change the default value of the Parquet writer implementation property to hadoop. Making this change prevents encountering the following error when using the Sqoop client:

```
Post upgrade sqoop failed with the error "Invalid Parquet job configurator i mplementation is set: kite. Supported values are: [HADOOP]" ,
```

### **Procedure**

1. In Cloudera Manager, click Clusters Sqoop 1 Client Configuration, and search for Parquet writer implementation.

2. Change the value to hadoop.

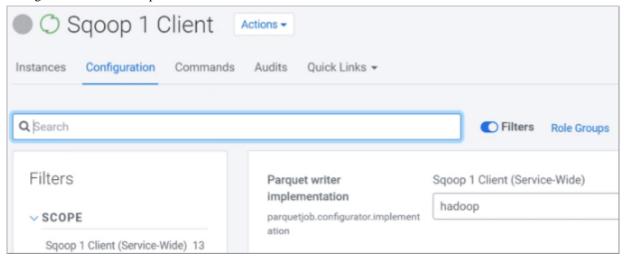

## Configure a Sqoop Action globally and for all Hue workspaces

### **Procedure**

1. In Cloudera Manager, click Clusters Oozie-1 Configuration, and search for Oozie Server Advanced Configuration.

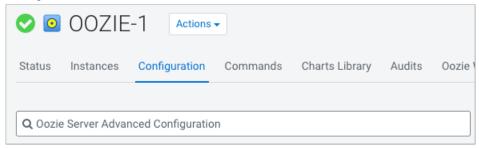

**2.** Scroll down, locate the Oozie Server Advanced Configuration Snippet (Safety Valve) for oozie-site.xml, and click +.

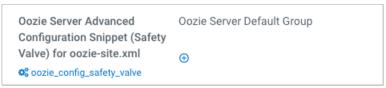

**3.** Add the following property name and value.

**4.** Login to the server running the Oozie service as root and run the following commands.

```
mkdir -p /var/lib/oozie/action-conf
chown -R oozie:oozie /var/lib/oozie
```

**5.** Create a sqoop.xml file that configures the yarn.app.mapreduce.am.admin-command-opts property.

```
<configuration>
```

CDP Private Cloud Base Applications Upgrade

```
<name>yarn.app.mapreduce.am.admin-command-opts</name>
<value>-Dlog4j.configuration=log4j.properties</value>
</property>
</configuration>
```

- **6.** Copy the file to /var/lib/oozie/action-conf and ensure it is owned by oozie:oozie.
- 7. Copy the log4j.properties file to Oozie shared lib /user/oozie/share/lib/lib\_<timestamp>/sqoop and restart Oozie service.

# **Applications Upgrade**

After you upgrade, you must test all the services that run on your platform.

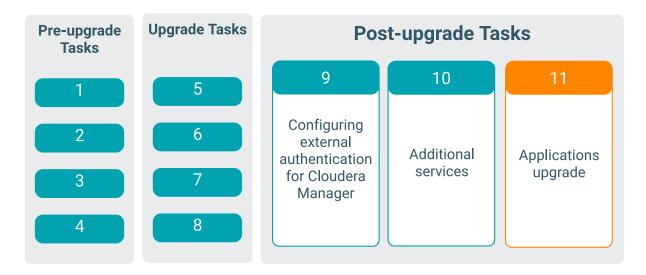

Ideally, you should have an indicative subset of jobs from your workloads. These are the tasks that you should have identified and run before the upgrade allowing you to compare pre-upgrade versus post-upgrade test results. These tests should also include any parts of the application that required code changes due to the changes in the platform. For example, to cater for changes in Hive managed versus external tables. The tests should also include a performance test. This can help to highlight missed or wrong configuration settings or point to other issues with the upgrade. Depending on your environment, perform these steps.

- 1. Update application code with changes required by the upgraded platform
- **2.** Update the dependencies in the pom.xml file for custom jar files used in your applications to use the new dependencies for CDP.
- **3.** Restart applications
- 4. Test the applications and verify they are functioning and performing as they were prior to upgrade

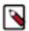

**Note:** After successfully upgrading from HDP to CDP, you can remove the HDP bits from the CDP cluster using the yum commands. Otherwise, when you run any security tool or security scanner for CVE detection, the HDP bits on the CDP cluster are detected as CVEs.